# IBM z/OS Management Facility Configuration Guide

Version 2 Release 1

Note

Before using this information and the product it supports, read the information in "Notices" on page 293.

This edition applies to Version 2 Release 1 of IBM z/OS Management Facility (product number 5610-A01) and to all subsequent releases and modifications until otherwise indicated in new editions.

© Copyright IBM Corporation 2009, 2017. US Government Users Restricted Rights – Use, duplication or disclosure restricted by GSA ADP Schedule Contract with IBM Corp.

## Contents

| Figures vii                                                                                                    |
|----------------------------------------------------------------------------------------------------|
| Tables                                                                                                    |
| About this document                                                                                                    |
| Who should use this document                                                                                                    |
| Where to find more information                                                                                                    |
| How to send your comments to IBM xiii                                                                                                    |
| If you have a technical problem                                                                                                    |
| Summary of Changes                                                                                                    |
| Changes made in z/OSMF Version 2 Release 1,                                                                                                    |
| SA38-0657-09                                                                                                    |
| Changes made in z/OSMF Version 2 Release 1,                                                                                                    |
| SA38-0657-08                                                                                                    |
| Changes made in z/OSMF Version 2 Release 1,                                                                                                    |
| SA38-0657-07                                                                                                    |
| Changes made in z/OSMF Version 2 Release 1,                                                                                                    |
| SA38-0657-06                                                                                                    |
| SA38-0657-05                                                                                                    |
| Changes made in z/OSMF Version 2 Release 1,                                                                                                    |
| SA38-0657-04                                                                                                    |
| Changes made in z/OSMF Version 2 Release 1,                                                                                                    |
| SA38-0657-03                                                                                                    |
| information applicable to all releases                                                                                                    |
|                                                                                                    |
| Part 1. Introduction 1                                                                                                    |
|                                                                                                    |
| Chapter 1. Overview of z/OSMF 3                                                                                                    |
| Chapter 1. Overview of z/OSMF                                                                                                    |
| <b>Chapter 1. Overview of z/OSMF.</b>                                                                                                    |
| Chapter 1. Overview of z/OSMF.       .       .       .       .       .       .       .       .       .       .       .       .       .       .       .       .       .       .       .       .       .       .       .       .       .       .       .       .       .       .       .       .       .       .       .       .       .       .       .       .       .       .       .       .       .       .       .       .       .       .       .       .       .       .       .       .       .       .       .       .       .       .       .       .       .       .       .       .       .       .       .       .       .       .       .       .       .       .       .       .       .       .       .       .       .       .       .       .       .       .       .       .       .       .       .       .       .       .       .       .       .       .       .       .       .       .       .       .       .       .       .       .       .       .       .       .       < |
| Chapter 1. Overview of z/OSMF.       .       .       .       .       .       .       .       .       .       .       .       .       .       .       .       .       .       .       .       .       .       .       .       .       .       .       .       .       .       .       .       .       .       .       .       .       .       .       .       .       .       .       .       .       .       .       .       .       .       .       .       .       .       .       .       .       .       .       .       .       .       .       .       .       .       .       .       .       .       .       .       .       .       .       .       .       .       .       .       .       .       .       .       .       .       .       .       .       .       .       .       .       .       .       .       .       .       .       .       .       .       .       .       .       .       .       .       .       .       .       .       .       .       .       .       .       < |
| Chapter 1. Overview of z/OSMF.                                                                                                    |
| Chapter 1. Overview of z/OSMF.       .       .       .       .       .       .       .       .       .       .       .       .       .       .       .       .       .       .       .       .       .       .       .       .       .       .       .       .       .       .       .       .       .       .       .       .       .       .       .       .       .       .       .       .       .       .       .       .       .       .       .       .       .       .       .       .       .       .       .       .       .       .       .       .       .       .       .       .       .       .       .       .       .       .       .       .       .       .       .       .       .       .       .       .       .       .       .       .       .       .       .       .       .       .       .       .       .       .       .       .       .       .       .       .       .       .       .       .       .       .       .       .       .       .       .       .       < |
| Chapter 1. Overview of z/OSMF.       3         z/OSMF and related system components.       4         Software delivery options for z/OSMF       5         Software prerequisites for z/OSMF.       5         What setup is needed for z/OSMF?       6         Receiving service updates for z/OSMF       6         Chapter 2. Project plans for configuring z/OSMF.       7                                                                                                    |
| Chapter 1. Overview of z/OSMF <th.< th=""><th.< th="">.<th.< th="">.</th.<></th.<></th.<>                                                                                                    |
| Chapter 1. Overview of z/OSMF.3z/OSMF and related system components.4Software delivery options for z/OSMF5Software prerequisites for z/OSMF.5What setup is needed for z/OSMF?6Receiving service updates for z/OSMF6Chapter 2. Project plans for configuring z/OSMF.7Part 2. Configuration.11                                                                                                    |
| Chapter 1. Overview of z/OSMF                                                                                                    |
| Chapter 1. Overview of z/OSMF.                                                                                                    |
| Chapter 1. Overview of z/OSMF.                                                                                                    |
| Chapter 1. Overview of z/OSMF.                                                                                                    |
| Chapter 1. Overview of z/OSMF.                                                                                                    |
| Chapter 1. Overview of z/OSMF.       3         z/OSMF and related system components.       4         Software delivery options for z/OSMF       5         Software prerequisites for z/OSMF.       5         What setup is needed for z/OSMF?       6         Receiving service updates for z/OSMF       6         Chapter 2. Project plans for configuring z/OSMF       7         Part 2. Configuration.       11         Chapter 3. Configuring z/OSMF for the first time.       13         The configuration process       13         Security concepts in z/OSMF       15         Preparing your workstation for z/OSMF       16         Installing the z/OSMF cataloged procedures       16         Updating your system for the z/OSMF started       16                                                                                                    |
| Chapter 1. Overview of z/OSMF.       3         z/OSMF and related system components.       4         Software delivery options for z/OSMF       5         Software prerequisites for z/OSMF.       5         What setup is needed for z/OSMF?       6         Receiving service updates for z/OSMF       6         Chapter 2. Project plans for configuring z/OSMF       7         Part 2. Configuration.       11         Chapter 3. Configuring z/OSMF for the first time.       13         The configuration process       13         Security concepts in z/OSMF       15         Preparing your workstation for z/OSMF       16         Installing the z/OSMF cataloged procedures       16         Updating your system for the z/OSMF started       16                                                                                                    |
| Chapter 1. Overview of z/OSMF.       3         z/OSMF and related system components.       4         Software delivery options for z/OSMF       5         Software prerequisites for z/OSMF       5         What setup is needed for z/OSMF?       6         Receiving service updates for z/OSMF       6         Chapter 2. Project plans for configuring z/OSMF       7         Part 2. Configuration.       11         Chapter 3. Configuring z/OSMF for the first time.       13         The configuration process       13         Security concepts in z/OSMF       15         Preparing your workstation for z/OSMF       16         Installing the z/OSMF cataloged procedures       16         Updating your system for the z/OSMF started       16                                                                                                    |

|    | Updating your system for the z/OS data set and fil                      | e    |
|----|-------------------------------------------------------------------------|------|
|    | REST interface                                                          | . 19 |
|    | Updating the BPXPRMxx member of parmlib                                 | . 20 |
|    | Optionally creating a IZUPRMxx parmlib member                           | 22   |
|    | Creating a base z/OSMF configuration                                    |      |
|    | Before you begin                                                        | . 29 |
|    | Step 1: Run the security commands for the                               |      |
|    | z/OSMF resources                                                        | . 30 |
|    | Step 2: Allocate and mount the z/OSMF file                              |      |
|    | system                                                                  | . 31 |
|    | Step 3: Start the z/OSMF server                                         |      |
|    | Step 4: Access the z/OSMF Welcome page                                  |      |
|    | Step 5: Log into z/OSMF                                                 | . 38 |
|    | Chapter 4 Migrating to a new release                                    |      |
|    | Chapter 4. Migrating to a new release                                   | 11   |
|    | of z/OSMF                                                               |      |
|    | Configuring the new release of $z/OSMF$                                 | . 41 |
|    | Migrating your configuration values to member                           | 12   |
|    | IZUPRMxx                                                                | . 43 |
|    | Chapter 5 Broparing to use Cloud                                        |      |
|    | Chapter 5. Preparing to use Cloud                                       | 47   |
| ļ  | Provisioning                                                            |      |
| ļ  | What Cloud Provisioning is                                              | . 47 |
| ļ  | Help with security setup                                                | . 48 |
|    | Terms you should know                                                   | . 48 |
| ì  | Security configuration requirements for the Cloud<br>Provisioning tasks | 50   |
| i  | Steps for setting up security                                           |      |
| i. | Updating z/OS for the Cloud Portal plug-in                              |      |
| •  | - F                                                                     |      |
|    | Chapter 6. Selecting which optional                                     |      |
|    | z/OSMF plug-ins to add                                                  | 63   |
|    | Overview of z/OSMF system management tasks .                            |      |
|    | Capacity Provisioning task overview                                     | . 66 |
|    | Configuration Assistant task overview                                   | . 67 |
|    |                                                                         | . 69 |
|    | Incident Log task overview                                              | . 70 |
|    | Notifications in z/OSMF                                                 | . 72 |
| L  | Notification Settings task overview                                     |      |
|    | Resource Monitoring task overview                                       | . 74 |
|    | Resource Management task overview                                       | . 76 |
| I  | Software Services task overview                                         | . 77 |
|    | Software Management task overview                                       | . 79 |
|    | System Status task overview.                                            | . 81 |
| I  | Usage Statistics task in z/OSMF                                         | . 82 |
|    | Workflows task overview                                                 | . 82 |
|    | workload Management task overview                                       | . 84 |
|    | Chapter 7 Setting up coourity for the                                   |      |
|    | Chapter 7. Setting up security for the                                  | 07   |
|    |                                                                         | 87   |
|    | Managing user access to z/OSMF tasks and links                          | . 87 |
|    | Managing guest user access in z/OSMF.                                   | . 90 |

I I

| Chapter 8. Adding plug-ins to a z/OSMF configuration                                                                                                    | :<br>. 91                                                   |
|----------------------------------------------------------------------------------------------------|-------------------------------------------------------------|
| Chapter 9. Using z/OSMF in a multi-system environment                                                                                                    | . 95<br>. 97<br>. 97<br>. 97<br>. 98                        |
| Part 3. Post-configuration                                                                                                    | 103                                                         |
| Chapter 10. Customizing the Welcome page for guest users                                                                                                    | 105                                                         |
| Chapter 11. Linking z/OSMF tasks and external applications                                                                                                    | 107                                                         |
| Chapter 12. Configuring your system<br>for asynchronous job notifications<br>Creating the CIM indication provider subscription<br>Procedure for creating a subscription<br>Enabling secure job completion notifications for<br>your programs | <b>109</b><br>109<br>. 111<br>. 115                         |
| Chapter 13. Adding links to z/OSMF<br>Managing security for links in z/OSMF                                                                                                    | <b>119</b><br>. 121                                         |
| Chapter 14. Deleting incidents and diagnostic data                                                                                                    | 123                                                         |
| Finding information about z/OSMF<br>Working with z/OSMF messages<br>Working with z/OSMF runtime log files<br>Examples of working with z/OSMF runtime                                                                                         | . 127                                                       |
| Common problems and scenarios Problems during configuration Problems when accessing the user interface . Problems when using Configuration Assistant Problems when using the ISPF task Problems when using the Incident Log task .           | . 141<br>. 141<br>. 142<br>. 148<br>. 149<br>. 150<br>. 152 |
| Chapter 16. Configuration messages                                                                                                    | <b>153</b><br>. 153                                         |
| Part 4. Appendixes                                                                                                    |                                                             |

## Appendix A. Security configuration

| requirements | for z/OSMF | • | • | • | • | • | • | 205 |
|--------------|------------|---|---|---|---|---|---|-----|
|              |            |   |   |   |   |   |   |     |

### Appendix B. Migrating from an earlier

| release of z/OSMF                               |
|-------------------------------------------------|
| Migration from z/OS V1R13                       |
| Actions to perform before installing z/OSMF     |
| V2R1 with APAR PI54286                          |
| Actions to perform before configuring z/OSMF    |
| V2R1                                            |
| Actions to perform after activating z/OSMF      |
| V2R1                                            |
| Clean-up actions to perform when satisfied with |
| the new release with APAR PI54286               |
| Migration from z/OS V2R1                        |
| Actions to perform before installing z/OSMF     |
| V2R1 with APAR PI54286                          |
| Actions to perform before configuring z/OSMF    |
| V2R1 with APAR PI54286                          |
| Actions to perform after activating z/OSMF      |
| V2R1 with APAR PI54286                          |
| Clean-up actions to perform when satisfied with |
| the new release with APAR PI54286               |

#### Appendix C. Customizing your z/OS system for the z/OSME plug-ins 247

| system for the z/OSMF plug-ins 24               | 47  |
|-------------------------------------------------|-----|
|                                                 | 247 |
| 0                                               | 247 |
| Updating z/OS for the Capacity Provisioning     |     |
|                                                 | 249 |
| Enabling PassTicket creation for Capacity       |     |
| Provisioning task users                         | 249 |
| Updating z/OS for the Configuration Assistant   |     |
|                                                 | 251 |
| Updating z/OS for the Incident Log plug-in 2    | 251 |
| Defining a couple data set for system logger 2  | 254 |
| Setup considerations for log snapshots 2        | 256 |
| Enabling the operations log (OPERLOG) 2         | 256 |
| Defining and activating the LOGREC log stream 2 | 258 |
| Defining diagnostic snapshot log streams 2      | 260 |
|                                                 | 260 |
|                                                 | 261 |
| Configuring dump analysis and elimination 2     | 262 |
| Creating the sysplex dump directory 2           | 263 |
| Ensure that common event adapter (CEA) is       |     |
| 0                                               | 265 |
| 8                                               | 267 |
| 0 1                                             | 268 |
|                                                 | 268 |
| Updating z/OS for the Resource Monitoring       |     |
| 0                                               | 270 |
| Enabling PassTicket creation for Resource       |     |
|                                                 | 271 |
| Browser consideration for the Resource          |     |
| 0                                               | 272 |
| Updating z/OS for the Software Deployment       |     |
| F0                                              | 272 |
| Creating access controls for the Software       |     |
| Management task                                 | 273 |

| plug-in                                    | .81 |
|--------------------------------------------|-----|
| Updating z/OS for the Workload Management  |     |
| Software Management task                   | .78 |
| Creating product information files for the |     |

| Appendix D. Commo  |  | , I I L | a | Ja | μισ | 71 |     |
|--------------------|--|---------|---|----|-----|----|-----|
| (CEA) reason codes |  |         |   |    |     |    | 285 |

## Appendix E. Summary of message

| Appendix E. Summary of message |    |    |    |    |    |  |  |  |  |  |       |
|--------------------------------|----|----|----|----|----|--|--|--|--|--|-------|
| changes for z/O                | SN | ١F | V2 | 2R | 1. |  |  |  |  |  | 289   |
| New messages                   |    |    |    |    |    |  |  |  |  |  | . 289 |
| Changed messages               |    |    |    |    |    |  |  |  |  |  | . 290 |
| Deleted messages .             |    |    |    |    |    |  |  |  |  |  | . 290 |

| Appendix F. Accessibility291Using assistive technologies291Accessibility features for the z/OSMF GUI291                    |  |
|----------------------------------------------------------------------------------------------------|--|
| Notices293Policy for unsupported hardware294Minimum supported hardware295Programming interface information295Trademarks295 |  |
| Glossary of terms and abbreviations 297                                                                                    |  |
| Index                                                                                                    |  |

## Figures

|   | 1.  | Introducing z/OSMF: The Welcome page            | 3    |
|---|-----|-------------------------------------------------|------|
|   | 2.  | z/OSMF and related system components            | 4    |
|   | 3.  | User authorizations in z/OSMF                   | . 15 |
|   | 4.  | RACF commands for defining the started          |      |
|   |     | procedures to the STARTED class                 | . 18 |
|   | 5.  | Expected result from the D A, IZUANG1           |      |
|   |     |                                                 | . 36 |
|   | 6.  | command                                         |      |
|   |     | command                                         | . 36 |
|   | 7.  | Expected result from the STOP command           | 37   |
|   | 8.  | z/OSMF Welcome page (before login).             | . 38 |
|   | 9.  | z/OSMF Welcome page (after login)               | . 39 |
|   | 10. | Capacity Provisioning task main page.           | . 66 |
|   | 11. | Configuration Assistant task main page          | 68   |
|   | 12. | Incident Log task sample view                   | . 69 |
|   | 13. |                                                 | . 71 |
|   | 14. | Notifications main page                         | . 73 |
| L | 15. | Notification Settings main page                 | . 74 |
|   | 16. | Resource Monitoring task sample view            | 75   |
| L | 17. | Resource Management task main page              | . 77 |
| L | 18. |                                                 | . 78 |
|   | 19. | Software Management page                        | . 79 |
|   | 20. | System Status sample view                       | . 81 |
| L | 21. | Usage Statistics main page                      | . 82 |
|   | 22. | Workflows task main page                        | . 83 |
|   | 23. | Workload Management task main page              | 84   |
|   | 24. | SAF authorizations in z/OSMF: A simplified      |      |
|   |     |                                                 | . 88 |
|   | 25. | SAF authorizations in z/OSMF: A typical         |      |
|   |     |                                                 | . 89 |
|   | 26. | RACF commands for authorizing the users of      |      |
|   |     | 0                                               | . 92 |
|   | 27. | OPERCMDS authorizations that are required       |      |
|   |     | 0 0                                             | . 93 |
|   | 28. | z/OSMF Welcome page (after optional             |      |
|   |     |                                                 | . 94 |
|   | 29. | Trust relationship when server certificates are |      |
|   |     | signed by the same CA certificate               | 100  |
|   | 30. | Trust relationship when the server certificates |      |
|   |     | are signed by different CA certificates         | 101  |

| 31. Customizable areas of the z/OSMF Welcome                                                                                                    |
|----------------------------------------------------------------------------------------------------|
| I O                                                                                                    |
|                                                                                                    |
| 33. Example of the Welcome page properties file 106                                                                                                    |
| 34. Key components in the application linking                                                                                                    |
| process                                                                                                    |
| 35. Sample RACF commands for creating CIM                                                                                                    |
| authorizations                                                                                                    |
| 36. Subscription values for asynchronous job                                                                                                    |
| notification                                                                                                    |
| 37. Content of the link properties file                                                                                                    |
| 38. Example of a link definition                                                                                                    |
| 39. Example: Defining a link resource name and                                                                                                    |
| permitting a group to it                                                                                                    |
| 40. Format of the <b>ceatool</b> command 124                                                                                                    |
| 41. Example output from the environment                                                                                                    |
| $\begin{array}{c} \text{checker tool} \\ \text{checker tool} \\ che$ |
| 42. Portion of $z/OSMF$ server side log data 139                                                                                                    |
| 43. Example of $z/OSMF$ client side log data 140                                                                                                    |
| 44. Digital ring information for the z/OSMF                                                                                                    |
| server user ID                                                                                                    |
| 45. RACF commands for defining the started                                                                                                    |
| procedures to the STARTED class                                                                                                    |
| 46. $z/OS$ components that are used in Incident                                                                                                    |
| Log task processing                                                                                                    |
| 47. Expected results from the <b>D</b>                                                                                                    |
| XCF, COUPLE, TYPE=LOGR command 254                                                                                                    |
| 48. Expected results from the <b>D C,HC</b> command 252                                                                                                    |
| 49. Expected results from the D LOGREC                                                                                                    |
| operator command                                                                                                    |
| 50. Expected results from the <b>D LOGGER</b> command 260                                                                                                    |
| 51. RACF commands to enable CEA to access                                                                                                    |
| SYSLOG                                                                                                    |
| 52. Expected results from the <b>D A</b> , <b>CEA</b> command 266                                                                                                    |
| 53. Expected result from the <b>D</b> A,AXR command 268                                                                                                    |
| 54. Sample JCL to rename SVC dumps in the                                                                                                    |
| sysplex dump directory                                                                                                    |
| 55. Sample product information file for the                                                                                                    |
| Software Management task                                                                                                    |

## Tables

|   | 1.          | Planning checklist for a first-time installation 7     |
|---|-------------|--------------------------------------------------------|
|   | 2.          | Planning checklist for migrating to a new              |
|   |             | release                                                |
|   | 3.          | Planning checklist for adding optional plug-ins        |
|   | -           | to a configuration                                     |
| L | 4.          | Security authorizations for the z/OS console           |
| ì | т.          | REST interface                                         |
| 1 | 5.          |                                                        |
|   | 5.          | Security authorizations for the $z/OS$ data set        |
|   | ~           | and file REST interface                                |
|   | 6.          | Sample MOUNT command for the z/OSMF                    |
|   |             | file system                                            |
|   | 7.          | Actions and performers for configuring                 |
|   |             | z/OSMF                                                 |
|   | 8.          | Parmlib values that result from running the            |
|   |             | izumigrate.sh script                                   |
| L | 9.          | Resources for Cloud Provisioning                       |
| Ì | 10.         | User roles for Cloud Provisioning 49                   |
| i | 11.         | Objects for Cloud Provisioning                         |
| i | 12.         | Class activation for Cloud Provisioning 51             |
| 1 | 12.         |                                                        |
| ì | 15.         | Security setup requirements for Cloud                  |
| 1 | 4.4         | Provisioning functions                                 |
| ! | 14.         | User authorization requirements for the                |
| I |             | marketplace tasks                                      |
|   | 15.         | z/OSMF optional plug-ins and associated                |
|   |             | tasks                                                  |
|   | 16.         | IRRXUTIL program authorizations required for           |
|   |             | using the Configuration Workflow                       |
|   | 17.         | OPERCMDS authorizations required for using             |
|   |             | the Configuration Workflow                             |
|   | 18.         | Sample <b>ceatool</b> commands                         |
|   | 19.         | Summary of tools and information for                   |
|   | 17.         | troubleshooting problems with z/OSMF 127               |
|   | 20.         | Columns in the environment checker tool                |
|   | 20.         |                                                        |
|   | 01          | results page                                           |
|   | 21.         | Recommended settings for Firefox 131                   |
|   | 22.         | Recommended settings for Internet Explorer 134         |
|   | 23.         | Class activations that z/OSMF requires 205             |
|   | 24.         | User IDs that z/OSMF creates during the                |
|   |             | configuration process                                  |
|   | 25.         | Security groups that z/OSMF creates during             |
|   |             | the configuration process                              |
|   | 26.         | Security setup requirements for z/OSMF core            |
|   |             | functions                                              |
| Ι | 27.         | Security setup requirements for hardware               |
| Ì |             | compression with zEDC                                  |
| · | 28.         | Security setup requirements for hardware               |
|   | <u>_</u> 0. | cryptography with ICSF                                 |
|   | 29.         |                                                        |
|   | <i>2</i> 9. | CIM groups that might be required for the              |
|   | 20          | optional plug-ins                                      |
|   |             |                                                        |
|   | 30.         | Name information for a Capacity<br>Provisioning domain |

|    | 31.        | Security groups required for the Capacity                     |     |
|----|------------|---------------------------------------------------------------|-----|
|    |            | Provisioning plug-in                                          | 215 |
| Ι  | 32.        | Security setup requirements for the z/OS                      |     |
| L  |            |                                                               | 217 |
|    | 33.        | Security setup requirements for the z/OS                      |     |
|    |            |                                                               | 217 |
|    | 34.        | Security setup requirements for the $z/OS$ jobs               |     |
|    |            |                                                               | 218 |
|    | 35.        | JESJOBS class authorizations needed for                       |     |
|    |            |                                                               | 218 |
|    | 36.        | Security group required for the Workload                      |     |
|    |            | Management plug-in                                            | 219 |
|    | 37.        | Security setup requirements for the z/OSMF                    |     |
|    |            | optional plug-ins                                             | 219 |
|    | 38.        | Information about this migration action                       | 228 |
|    | 39.        | Information about this migration action                       | 229 |
|    | 40.        | Information about this migration action                       | 230 |
|    | 41.        | Information about this migration action                       | 231 |
|    | 42.        | Information about this migration action                       | 232 |
|    | 43.        | Information about this migration action                       | 233 |
|    | 44.        | Information about this migration action                       | 234 |
|    | 45.        | Information about this migration action                       | 235 |
|    | 46.        | Information about this migration action                       | 236 |
|    | 47.        | Information about this migration action                       | 238 |
|    | 48.        | Information about this migration action                       | 238 |
|    | 49.        | Information about this migration action                       | 239 |
|    | 50.        | Information about this migration action                       | 240 |
|    | 51.        | Information about this migration action                       | 241 |
|    | 52.        | Information about this migration action                       | 243 |
|    | 53.        | Information about this migration action                       | 245 |
|    | 55.<br>54. | z/OS setup actions for the Capacity                           | 240 |
|    | 54.        | Provisioning task                                             | 249 |
|    | 55.        | z/OS setup actions for the Incident Log task                  | 253 |
|    | 56.        | z/OS setup actions for the Resource                           | 200 |
|    | 00.        |                                                               | 270 |
|    | 57.        | Actions users can take against software                       | 270 |
|    | 07.        |                                                               | 274 |
| Ι  | 58.        | Actions users can take against portable                       | 2/1 |
| i. | 50.        |                                                               | 275 |
| '  | 59.        | Actions users can take against deployments                    | 210 |
|    | 07.        | by access authority.                                          | 276 |
|    | 60.        | Actions users can take against categories by                  | 270 |
|    | 00.        | e e ;                                                         | 277 |
|    | 61.        | Workload Management task authorizations                       | 211 |
|    | 01.        |                                                               | 282 |
|    | 62.        | tor z/OSMF .<br>CEA reason codes related to Incident Log task | 202 |
|    | 02.        |                                                               | 285 |
|    | 63.        | CEA reason codes related to z/OS jobs REST                    | 200 |
|    | 03.        | interface processing                                          | 288 |
|    |            |                                                               | 200 |

## About this document

This document provides information for configuring  $IBM^{\ensuremath{\mathbb{B}}} z/OS^{\ensuremath{\mathbb{B}}}$  Management Facility (z/OSMF). This document also provides information for troubleshooting problems related to the use of z/OSMF.

## Who should use this document

This document provides information for the person who is responsible for setting up z/OSMF on a z/OS system and for diagnosing problems with the product. This document assumes that the user is familiar with the z/OS operating system and its accompanying products.

For ServerPac installers, if you select the **ServerPac full system replacement installation type**, a base configuration is created through a ServerPac post-installation job, that uses IBM defaults. The default instance of z/OSMF does not include any of the optional plug-ins, such as Configuration Assistant, Incident Log, and so on. After you complete the ServerPac installation, you can add plug-ins to z/OSMF, as described in this document.

If you install z/OSMF from a Custom-Built Product Delivery Option (CBPDO) software delivery package, or from a ServerPac order using the **ServerPac software upgrade installation type** method of installation, must manually create an instance of z/OSMF, using the planning and configuration information in this document.

## Where to find more information

For an overview of the information associated with z/OS, see z/OS Information Roadmap.

#### z/OSMF home page

Visit the z/OSMF home page at http://www.ibm.com/systems/z/os/zos/zosmf/.

#### The z/OS Basic Skills Information Center

The z/OS Basic Skills Information Center is a web-based information resource intended to help users learn the basic concepts of z/OS, the operating system that runs most of the IBM mainframe computers in use today. The Information Center is designed to introduce a new generation of Information Technology professionals to z/OS concepts and help them prepare for a career as a z/OS professional, such as a z/OS system programmer.

Specifically, the z/OS Basic Skills Information Center is intended to achieve the following objectives:

- Provide basic education and information about z/OS without charge
- Shorten the time it takes for people to become productive on the mainframe
- Make it easier for new people to learn z/OS.

To access the z/OS Basic Skills Information Center, open your web browser to the following web site, which is available to all users (no login required): http://publib.boulder.ibm.com/infocenter/zos/basics/index.jsp.

## How to send your comments to IBM

We appreciate your input on this publication. Feel free to comment on the clarity, accuracy, and completeness of the information or give us any other feedback that you might have.

Use one of the following methods to send us your comments:

- 1. Send an email to mhvrcfs@us.ibm.com
- Send an email from the "Contact us" web page for z/OS (http://www.ibm.com/systems/z/os/zos/ webqs.html)
- 3. Mail the comments to the following address:

IBM Corporation Attention: MHVRCFS Reader Comments Department H6MA, Building 707 2455 South Road Poughkeepsie, NY 12601-5400 U.S.A

 Fax the comments to us, as follows: From the United States and Canada: 1-845-432-9405 From all other countries: Your international access code +1-845-432-9405

Include the following information:

- Your name and address
- Your email address
- Your telephone or fax number
- The publication title and order number: IBM z/OSMF Configuration Guide SA38-0657-09
- · The topic and page number related to your comment
- The text of your comment.

When you send comments to IBM, you grant IBM a nonexclusive right to use or distribute your comments in any way it believes appropriate without incurring any obligation to you.

IBM or any other organizations will only use the personal information that you supply to contact you about the issues that you submit.

### If you have a technical problem

Do not use the feedback methods that are listed for sending comments. Instead, take one of the following actions:

- Contact your IBM service representative.
- Call IBM technical support.
- Visit the IBM Support Portal at z/OS support page (http://www.ibm.com/systems/z/support).

## **Summary of Changes**

This document contains terminology, maintenance, and editorial changes. Technical changes or additions to the text and illustrations are indicated by a vertical line in the page margin by the change.

## Changes made in z/OSMF Version 2 Release 1, SA38-0657-09

This document contains information that was previously presented in *IBM z/OS Management Facility Configuration Guide*, SA38-0657-08, which supports IBM z/OS Management Facility Version 2 Release 1. This document contains new or revised information.

#### **New information**

When you install the January 2017 functional updates, new functions are added to z/OSMF V2R1, as follows:

- New system management tasks can be used to provision z/OS software for IBM Cloud Provisioning and Management for z/OS. For overviews of these tasks, see the following topics:
  - "Resource Management task overview" on page 76
  - "Software Services task overview" on page 77.

For information about using the new tasks, see the online help that ships with z/OSMF. Begin with the topics *What's new* and *z/OSMF tasks at a glance*. The z/OSMF online help is also available in IBM Knowledge Center at: http://www.ibm.com/support/knowledgecenter/SSLTBW\_2.1.0/com.ibm.zos.v2r1.izu/izu.htm.

- Some system customization is required to use the IBM Cloud Provisioning and Management for z/OS tasks, such as defining a SAF prefix, SAF profiles and user security groups, and permitting the groups to access the Cloud Provisioning tasks. For details, see:
  - "Optionally creating a IZUPRMxx parmlib member" on page 22
  - "Storage consideration for IBM Cloud Provisioning and Management for z/OS" on page 32
  - Chapter 5, "Preparing to use Cloud Provisioning," on page 47.
- z/OSMF now includes an editor for workflows. You can use the Workflow Editor task to create and modify workflow definitions. The Workflow Editor task provides a visual framework for working with the elements of a workflow definition. To get started with the Workflow Editor task, in the navigation area, select **Workflow Editor**. For more information, see *IBM z/OS Management Facility Programming Guide*.

#### **Changed information**

This document contains new or changed information for maintenance.

### Changes made in z/OSMF Version 2 Release 1, SA38-0657-08

This document contains information that was previously presented in *IBM z/OS Management Facility Configuration Guide*, SA38-0657-07, which supported IBM z/OS Management Facility Version 2 Release 1. This document contains new or revised information.

#### **Changed information**

This document contains new or changed information for maintenance.

#### **Moved information**

The topic on creating product information files for the Software Management task is moved to *IBM z/OS Management Facility Programming Guide*.

## Changes made in z/OSMF Version 2 Release 1, SA38-0657-07

This document contains information that was previously presented in *IBM z/OS Management Facility Configuration Guide,* SA38-0657-06, which supported IBM z/OS Management Facility Version 2 Release 1. This document contains new or revised information.

#### **Changed information**

This document contains new or revised information for maintenance.

The supported web browsers have changed. See "Software prerequisites for z/OSMF" on page 5.

### Changes made in z/OSMF Version 2 Release 1, SA38-0657-06

This document contains information that was previously presented in *IBM z/OS Management Facility Configuration Guide*, SA38-0657-05, which supported IBM z/OS Management Facility Version 2 Release 1. This document contains new or revised information.

#### **Changed information**

Chapter 9, "Using z/OSMF in a multi-system environment," on page 95 is revised in this edition.

If your installation uses hardware compression through IBM z Systems Data Compression (zEDC), the z/OSMF server requires an additional resource authorization. See "Resource authorizations for hardware compression" on page 213.

### Changes made in z/OSMF Version 2 Release 1, SA38-0657-05

This document contains information that was previously presented in *IBM z/OS Management Facility Configuration Guide*, SA38-0657-04, which supported IBM z/OS Management Facility Version 2 Release 1. This document contains new or revised information.

New function is available for z/OSMF V2R1 when you install the PTFs for APAR PI54286 and the corequisite APARs. APAR PI54286 and the corequisite APARs provide function that was originally provided with z/OSMF V2R2. For instructions on installing this service on a z/OSMF V2R1 system, check the++HOLD actions for the associated PTFs.

Additional function is available with the March 2016 updates.

#### **New information**

APAR PI54286 and the corequisite APARs provide function that was originally provided with z/OSMF V2R2.

The highlights are summarized, as follows:

• z/OSMF includes a simplified set of options for creating a base configuration, with default values that are suitable for most installations. You might find the defaults to be sufficient for your environment; if so, use them for a quick-start experience with z/OSMF.

If z/OSMF requires customization, you can modify the product settings by using the IZUPRMxx parmlib member, which is new in this release. A sample member, IZUPRM00, is provided with

z/OSMF, with settings that match the defaults. Using IZUPRM00 as a model, you can create a customized IZUPRMxx parmlib member for your environment.

In previous releases, you ran an interactive UNIX shell script, called **izusetup.sh**, to create a base configuration on your z/OS system.

- Security authorizations for z/OSMF can be created by using sample jobs that are provided with z/OSMF. The sample jobs are described in "Using the IZUxxSEC sample jobs" on page 87. The full set of required resource authorizations is described in Appendix A, "Security configuration requirements for z/OSMF," on page 205. Previously, the configuration scripts created one or more REXX execs with sample RACF<sup>®</sup> commands for creating authorizations.
- After you create the base configuration, you can add significant function to z/OSMF through the addition of optional plug-ins. Enabling the optional plug-ins in z/OSMF requires some customization of the z/OS host system, as described in this document.
- As in previous releases, starting z/OSMF is done through the MVS<sup>™</sup> **START** command. Processing is managed through the z/OSMF server, which runs as a pair of started tasks on your system: IZUANG1 and IZUSVR1. IBM supplies cataloged procedures for these tasks with your order.
- As in previous releases, migrating to the new release of z/OSMF includes running the script **izumigrate.sh**. In this release, however, the script is enhanced to create a customized IZUPRMxx parmlib member, based on the configuration settings from your current (old) system.

For the migration activities, see Chapter 4, "Migrating to a new release of z/OSMF," on page 41.

For information about the new and changed tasks in z/OSMF, see the z/OSMF Welcome page in the online help, which includes the topics *What's new* and *z/OSMF tasks* at a glance.

The most current information about the z/OSMF tasks are provided in the online help that ships with z/OSMF. The z/OSMF online help is also available in IBM Knowledge Center at: http://www.ibm.com/support/knowledgecenter/SSLTBW\_2.1.0/com.ibm.zos.v2r1.izu/izu.htm.

The following SAF profile is added for the Workflows task:

• <*SAF-prefix*>.ZOSMF.WORKFLOW.ADMIN

The Notification Settings task is new in this release. See "Notification Settings task overview" on page 73.

The following SAF profiles are added for the Notification Settings task:

- *<SAF-prefix*>.ZOSMF.NOTIFICATION.MODIFY
- <*SAF-prefix*>.ZOSMF.NOTIFICATION.SETTINGS
- *<SAF-prefix>*.ZOSMF.NOTIFICATION.SETTINGS.ADMIN

The full set of required resource authorizations is described in Appendix A, "Security configuration requirements for z/OSMF," on page 205.

For information about the new and changed tasks in z/OSMF, see the z/OSMF Welcome page in the online help, which includes the topics *What's new* and *z/OSMF tasks* at a glance. Usage information is provided in the online help for each task.

#### **Changed information**

For ServerPac installers, if you select the **ServerPac full system replacement installation type**, a base configuration is created through a ServerPac post-installation job, that uses IBM defaults. As in previous releases, the default instance of z/OSMF does not include any of the optional plug-ins, such as Configuration Assistant, Incident Log, and so on. For details, see "Software delivery options for z/OSMF" on page 5. If you select the **ServerPac software upgrade installation type**, you must create an instance of z/OSMF, using the planning and configuration information in this document.

## Changes made in z/OSMF Version 2 Release 1, SA38-0657-04

This document contains information previously presented in *IBM z/OS Management Facility Configuration Guide*, SA38-0657-03, which supported IBM z/OS Management Facility Version 2 Release 1.

This document contains new or revised information for maintenance.

### Changes made in z/OSMF Version 2 Release 1, SA38-0657-03

This document contains information previously presented in *IBM z/OS Management Facility Configuration Guide*, SA38-0657-02, which supported IBM z/OS Management Facility Version 2 Release 1.

New functionality is available for z/OSMF V2R1 when you install the PTFs for APAR PI32148 and the corequisite APARs. For instructions on installing this service on a z/OSMF V2R1 system, check the ++HOLD actions for the associated PTFs.

This document contains new or revised information for APAR PI32148 and the corequisite APARs.

#### **New information**

If your enterprise has multiple z/OSMF instances running, z/OSMF adds support for establishing a single sign-on (SSO) environment between those z/OSMF instances. For more information, see "Enabling single sign-on between z/OSMF instances" on page 101.

The amount of text you can specify for the header area and footer area of the z/OSMF Welcome page is increased to 256 characters from 128 characters. For more information, see Chapter 10, "Customizing the Welcome page for guest users," on page 105.

The following topic is new: "CEA reason codes for the z/OS jobs REST interface services" on page 288.

#### **Changed information**

Previously, z/OSMF-to-z/OSMF communication was supported by the Software Management task only. In this release, z/OSMF provides the multisystem routing services, which allow you to create z/OSMF tasks that route requests between z/OSMF instances. To that end, references to the Software Management task were removed.

Information about the multisystem routing services is provided in *IBM z/OS Management Facility Programming Guide*.

#### Information applicable to all releases

This document contains terminology, maintenance, and editorial changes. Technical changes or additions to the text and illustrations are indicated by a vertical line in the margin by the change.

The *Readers' Comments - We'd Like to Hear from You* section at the end of this publication has been replaced with a new section "How to send your comments to IBM" on page xiii. The hardcopy mail-in form has been replaced with a page that provides information appropriate for submitting comments to IBM.

## Part 1. Introduction

An introduction to z/OSMF includes the following topics:

- Chapter 1, "Overview of z/OSMF," on page 3
- Chapter 2, "Project plans for configuring z/OSMF," on page 7.

## Chapter 1. Overview of z/OSMF

IBM z/OS Management Facility (z/OSMF) provides system management functions in a task-oriented, web browser-based user interface with integrated user assistance, so that you can more easily manage the day-to-day operations and administration of your mainframe z/OS systems. By streamlining some traditional tasks and automating others, z/OSMF can help to simplify some areas of z/OS system management.

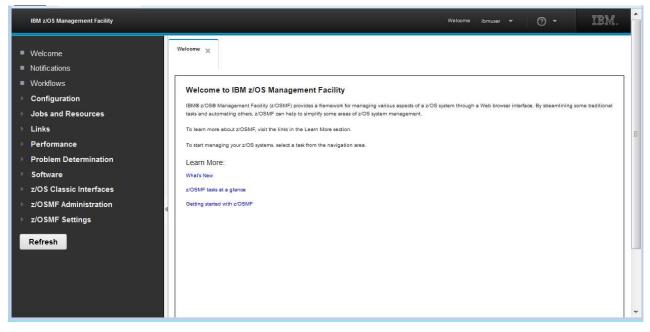

Figure 1. Introducing z/OSMF: The Welcome page

z/OSMF provides a framework for managing various aspects of a z/OS system through a web browser interface.

z/OSMF provides you with a single point of control for:

- Viewing, defining, and updating policies that affect system behavior
- Monitoring the performance of the systems in your enterprise
- Managing your z/OS software
- Performing problem data management tasks
- Consolidating your z/OS management tools.

z/OSMF allows you to communicate with the z/OS system through a web browser, so you can access and manage your z/OS system from anywhere. Multiple users can log into z/OSMF using different computers, different browsers, or multiple instances of the same browser.

This chapter introduces you to the major functions, architecture, and facilities of z/OSMF. Later chapters provide more details about configuration, administration, and troubleshooting. Usage information is provided in the z/OSMF online help.

## z/OSMF and related system components

Structurally, z/OSMF is a set of web applications hosted on your z/OS system. Depending on the task to be performed, z/OSMF interfaces with other z/OS components to offer a simplified interface for performing those tasks. The z/OS components make up the environment necessary for using the z/OSMF functions. z/OSMF does not provide a separate client installation. You need only a compatible browser to access the z/OSMF web application on your system.

z/OSMF includes the following software:

- z/OSMF server.
- WebSphere<sup>®</sup> Liberty profile, which provides an application server runtime environment for z/OSMF.
- Set of optional, system management functions or *plug-ins*, which you can enable when you configure *z*/OSMF.
- Technologies for serving the web browser interface, such as JavaScript and Dojo.

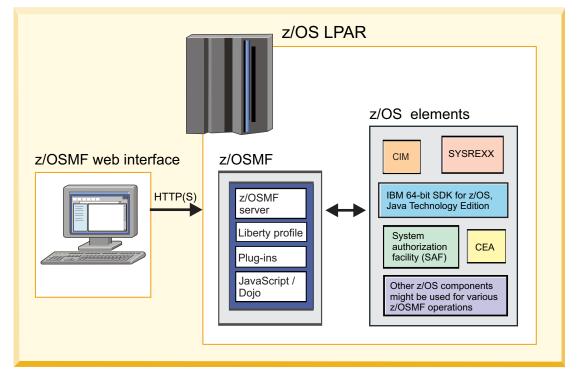

Figure 2. z/OSMF and related system components

The goal of this architecture is to provide simplified systems management function through a common, easy-to-use, graphical user interface. Figure 2 shows a typical architecture and flow, starting with the user's browser session and continuing through z/OSMF, with information passed to various z/OS system components as needed.

Depending on the particular task being performed, z/OSMF makes use of various enabling technologies on z/OS, such as the following:

- IBM 64-bit SDK for z/OS, Java<sup>™</sup> Technology Edition. This IBM software development kit (SDK) contains the Java Runtime Environment (JRE) and other tools that support Java applications.
- Common Information Model (CIM) server running on the host z/OS system. This component provides the z/OS data and administrative capability.
- Common event adapter (CEA). This component enables CIM providers to identify, receive and process selected z/OS events.

- System authorization facility (SAF). This component enables programs to use system authorization services to control access to resources, such as data sets and MVS commands. SAF either processes security authorization requests directly or works with RACF, or other security product, to process them.
- System REXX (SYSREXX). This component provides an infrastructure through which programs written in the REXX language can be run outside the normal TSO/E or batch environments, using a programming interface.

## Software delivery options for z/OSMF

z/OSMF is available for installation through the ServerPac order delivery process or as a Custom-Built Product Delivery Option (CBPDO) software delivery package. How your installation sets up z/OSMF the procedures you use and the instructions that you follow—depends in part on the software delivery option that you use.

These differences are explained as follows:

#### ServerPac users:

- If you select the full system replacement installation type, a default instance of z/OSMF is set up for you. Here, a base configuration is created through a ServerPac post-installation job, using IBM-supplied defaults. The default instance of z/OSMF does not include any of the optional plug-ins, such as Configuration Assistant, Incident Log, and so on. Enabling the optional plug-ins in z/OSMF requires some customization of the z/OS host system, as described in Chapter 8, "Adding plug-ins to a z/OSMF configuration," on page 91.
- If you select the software upgrade installation type, you require the planning and configuration information in this document to create a z/OSMF configuration. Your system programmer can create a customized version of the IZUPRMxx member on your system, and define plug-ins to it.

ServerPac provides customization guidance for configuring z/OSMF. See the copy of *ServerPac: Installing Your Order* that is supplied with your order.

#### **CBPDO users:**

If you receive z/OSMF in a Custom-Built Product Delivery Option (CBPDO) software delivery package, you require the planning and configuration information in this document. Your installation's system programmer can create a customized IZUPRMxx member to define an instance of z/OSMF on your system.

### Software prerequisites for z/OSMF

| z/OSMF requires one of the following minimum levels of Java:

- IBM 64-bit SDK for z/OS, Java Technology Edition V7.1 (SR3), with the PTFs for APAR PI71018 and APAR PI71019 applied
- IBM 64-bit SDK for z/OS, Java Technology Edition V8, with the PTF for APAR PI72601 applied.

This set-up must be done on your system before you configure z/OSMF. By default, the SDK resides in the directory /usr/lpp/java/J7.1\_64. If you installed it in another location, be sure to include the JAVA\_HOME statement in your IZUPRMxx parmlib member, as shown in "Optionally creating a IZUPRMxx parmlib member" on page 22.

It is recommended that you complete the planning for z/OSMF before attempting to configure it. Also, be sure to obtain the latest PTFs; see "Receiving service updates for z/OSMF" on page 6.

For ServerPac users, use the jobs and documentation supplied with your ServerPac order to create an initial instance of z/OSMF. During the ServerPac process, you will need sections of this document to

complete certain actions. Thereafter, you can refer to this document for information about performing various post-configuration actions, such as configuring the optional plug-ins.

The following web browsers are supported by z/OSMF, and are recommended for best results:

- Microsoft Internet Explorer Version 11
- Mozilla Firefox Version 45 or later.

## What setup is needed for z/OSMF?

z/OSMF is a z/OS product, and as such, requires careful planning to ensure a smooth installation and configuration process.

Enabling z/OSMF on your system will involve the following phases:

- Planning for z/OSMF.
- Ordering z/OSMF through one of the supported software delivery options: ServerPac or Custom-Built Product Delivery Option (CBPDO).
- Installing z/OSMF. This phase includes the SMP/E installation of z/OSMF, as described in *Program Directory for IBM z/OS Management Facility*, GI11-9847.
- Configuring an instance of z/OSMF in your sysplex. This phase requires certain z/OS resources to be set up, jobs to be run, and security set up to be performed for RACF (or the equivalent). Information for these activities is provided in this document.

Using z/OSMF requires sufficient authority in z/OS. Specifically, on the z/OS system to be managed, the resources to be accessed on behalf of z/OSMF users (data sets, operator commands, and so on) are secured through the security management product at your installation; for example, Resource Access Control Facility (RACF). Your installation's security administrator must create the authorizations in your security management product. z/OSMF provides sample jobs and the information in this document to assist your security administrator. Information about security setup is provided in Chapter 7, "Setting up security for the z/OSMF plug-ins," on page 87 and Appendix A, "Security configuration requirements for z/OSMF," on page 205.

When you migrate to a new release of z/OSMF, you can re-use much of the customization from your current configuration. Migration information for z/OSMF is provided in Chapter 4, "Migrating to a new release of z/OSMF," on page 41.

### Receiving service updates for z/OSMF

As with other IBM software products, IBM ships service for z/OSMF in the form of program temporary fixes (PTFs).

When planning for service updates, consider that z/OSMF consists of multiple functional modification identifiers (FMIDs), as follows:

- All z/OSMF core functions are provided together as one FMID
- Each optional plug-in is provided as a separate FMID.

For the most current information on APAR fixes and service updates, review the product Preventive Service Planning (PSP) bucket, as referenced in *Program Directory for IBM z/OS Management Facility*, GI11-9847. You can also use the IBM Support for z/OS web page or the IBMLink web site http://www.ibm.com/ibmlink/servicelink. For a list of fix category (FIXCAT) values and descriptions, go to the SMP/E web site:http://www.ibm.com/systems/z/os/zos/smpe/fixcategory.html.

When working with service updates, check the PTF ++HOLD action for specific instructions for deploying the updated code, such as whether you must restart the z/OSMF server to have the updates take effect.

## Chapter 2. Project plans for configuring z/OSMF

Are you setting up z/OSMF for the first time? Or, are you migrating an existing z/OSMF configuration to the latest release? Or, perhaps, you only want to add another plug-in to an existing configuration? Depending on what you want to do, you will follow a sequence of topics in this document to complete your objective.

System planners and installation managers collaborate with specialized IT personnel to plan, configure, and manage z/OSMF. The following checklists provide a task summary, identify the IT role or skill that is required for each task, and provide links to further details.

- "First-time installation"
- "Migrating to a new release" on page 8
- "Adding plug-ins to your configuration" on page 9
- "Post-configuration" on page 9.

#### **First-time installation**

This configuration phase encompasses first-time setup tasks for a base z/OSMF configuration. At this phase, z/OSMF operates in a minimal mode, with a UI framework and the core functions, but without any of the optional plug-ins enabled.

| Task summary:                                                                                                    | IT role / skills:                                  | Where to find instructions:                                                                     |  |
|----------------------------------------------------------------------------------------------------|----------------------------------------------------|-------------------------------------------------------------------------------------------------|--|
| Learn what z/OSMF is—a framework for web-based, system management tasks on z/OS.                                                       | System planners and installation managers          | Chapter 1, "Overview of z/OSMF," on page 3                                                      |  |
| Verify that your installation meets the prerequisites for using z/OSMF.                                                                | System programmer                                  | "Software prerequisites for z/OSMF" on page 5                                                   |  |
| Learn about the z/OSMF configuration process.                                                                                          | System programmer                                  | "The configuration process" on page 13                                                          |  |
| Verify that your workstation meets the prerequisites for using z/OSMF.                                                                 | System programmer                                  | "Preparing your workstation for z/OSMF" on page 16                                              |  |
| Set up the z/OSMF started procedures.                                                                                                  | System programmer                                  | "Updating your system for the z/OSMF started procedures" on page 17                             |  |
| Optionally, gather information about your<br>environment, to be used for creating a<br>configuration parmlib member, IZUPRMxx.         | System programmer                                  | "Optionally creating a<br>IZUPRMxx parmlib member" on<br>page 22                                |  |
| Follow a procedure to create a base z/OSMF configuration (core functions only).                                                        | Security administrator<br>and system<br>programmer | "Creating a base z/OSMF<br>configuration" on page 28                                            |  |
| Learn what authorities are needed to create a base configuration.                                                                      | Security administrator<br>and system<br>programmer | "Selecting a user ID for<br>configuration" on page 29                                           |  |
| Activate z/OSMF by starting the z/OSMF server.                                                                                         | System programmer                                  | "Step 3: Start the z/OSMF<br>server" on page 33                                                 |  |
| Verify the results of your work by opening a web browser to the Welcome page of z/OSMF.                                                | System programmer                                  | "Step 4: Access the z/OSMF<br>Welcome page" on page 37                                          |  |
| After you are satisfied with the base configuration, you can add function to it through the addition of one or more optional plug-ins. | System programmer                                  | See the steps in Table 3 on page<br>9 for "Adding plug-ins to your<br>configuration" on page 9. |  |

Table 1. Planning checklist for a first-time installation

#### Migrating to a new release

During this stage, you configure a new release of z/OSMF with the objective of making it functionally compatible with the previous release. After a successful migration, z/OSMF functions in the same way (or similar to the way) it did on the old system.

Table 2. Planning checklist for migrating to a new release

| Task summary:                                                                                                    | IT role /<br>skills:                                  | Where to find instructions:                                                                                                    |
|----------------------------------------------------------------------------------------------------|-------------------------------------------------------|----------------------------------------------------------------------------------------------------|
| Learn about the migration process.                                                                                                    | System<br>programmer                                  | Chapter 4, "Migrating to a new release of z/OSMF," on page 41                                                                                                   |
| Perform the migration actions.                                                                                                    | System<br>programmer                                  | Appendix B, "Migrating from an earlier release of z/OSMF," on page 227                                                                                          |
| Migrate the z/OSMF configuration values<br>from your current (old) system to the new<br>system by running the <b>izumigrate.sh</b> script.<br>The script creates a customized member,<br>IZUPRMxx, with installation-specific data. | System<br>programmer                                  | <ul> <li>"Configuring the new release of z/OSMF"<br/>on page 41</li> <li>"Migrating your configuration values to<br/>member IZUPRMxx" on page 43</li> </ul>     |
| Edit the IZUPRMxx parmlib member to<br>specify the Java home directory and other<br>settings for the new system.                                                                                                    | System<br>programmer                                  | <ul> <li>"Configuring the new release of z/OSMF"<br/>on page 41</li> <li>"Optionally creating a IZUPRMxx parmlib<br/>member" on page 22</li> </ul>              |
| If you are migrating from an earlier release of z/OSMF, edit and run a copy of the IZUSEC sample job to create the security authorizations for your configuration.                                                                  | Security<br>administrator<br>and system<br>programmer | <ul> <li>"Configuring the new release of z/OSMF"<br/>on page 41</li> <li>"Step 1: Run the security commands for the<br/>z/OSMF resources" on page 30</li> </ul> |
| Edit and run a copy of the IZUMKFS sample<br>job to allocate the z/OSMF file system and<br>directory.                                                                                                    | System<br>programmer                                  | <ul> <li>"Configuring the new release of z/OSMF"<br/>on page 41</li> <li>"Step 2: Allocate and mount the z/OSMF<br/>file system" on page 31</li> </ul>          |
| Install the latest versions of the cataloged procedures for the z/OSMF started tasks.<br>Transfer any customizations that you require to the new procedures.                                                                        | System<br>programmer                                  | <ul> <li>"Configuring the new release of z/OSMF"<br/>on page 41</li> <li>"Installing the z/OSMF cataloged<br/>procedures" on page 16</li> </ul>                 |
| Activate z/OSMF on the new system by starting the z/OSMF server.                                                                                                    | System<br>programmer                                  | <ul> <li>"Configuring the new release of z/OSMF"<br/>on page 41</li> <li>"Step 3: Start the z/OSMF server" on page<br/>33</li> </ul>                            |
| Verify the results of your work by opening a web browser to the Welcome page of z/OSMF.                                                                                                    | System<br>programmer                                  | "Step 4: Access the z/OSMF Welcome page"<br>on page 37                                                                                                    |
| Review the <b>START</b> command for z/OSMF in the COMMNDxx parmlib member or your automation product for possible updates.                                                                                                    | System<br>programmer                                  | "Specifying a job name and other parameters"<br>on page 34                                                                                                    |

## Adding plug-ins to your configuration

This configuration phase encompasses adding function to a z/OSMF configuration through the addition of optional plug-ins.

| Task summary:                                                                                                    | IT role / skills:                                     | Where to find instructions:                                                                                      |
|----------------------------------------------------------------------------------------------------|-------------------------------------------------------|----------------------------------------------------------------------------------------------------|
| Learn about the optional z/OSMF plug-ins;<br>determine which plug-ins to configure.                                   | System<br>programmer                                  | Chapter 6, "Selecting which optional z/OSMF plug-ins to add," on page 63                                         |
| Plan the security requirements for users of the z/OSMF tasks.                                                         | Security<br>administrator<br>and system<br>programmer | Chapter 7, "Setting up security for the z/OSMF plug-ins," on page 87                                             |
| Perform the z/OS system customization for each z/OSMF plug-in.                                                        | System<br>programmer                                  | Appendix C, "Customizing your z/OS<br>system for the z/OSMF plug-ins," on<br>page 247                            |
| Define the plug-ins to the IZUPRMxx parmlib member.                                                                   | System<br>programmer                                  | See the description of the PLUGINS<br>statement in "Optionally creating a<br>IZUPRMxx parmlib member" on page 22 |
| Authorize users and groups to access the z/OSMF tasks. For examples of the RACF commands, see the IZUAUTH sample job. | Security<br>administrator<br>and system<br>programmer | Chapter 7, "Setting up security for the z/OSMF plug-ins," on page 87                                             |
| Complete the deployment of the plug-ins by restarting the z/OSMF server.                                              | System<br>programmer                                  | "Step 3: Start the z/OSMF server" on page 33                                                                     |

Table 3. Planning checklist for adding optional plug-ins to a configuration

#### **Post-configuration**

In this phase, you can optionally perform additional tasks to enhance your z/OSMF configuration. z/OSMF administrators are the most likely IT personnel to participate in these activities.

Topics in the following parts describe these ongoing activities and other occasional administrative tasks:

- Chapter 10, "Customizing the Welcome page for guest users," on page 105
- Chapter 11, "Linking z/OSMF tasks and external applications," on page 107
- Chapter 12, "Configuring your system for asynchronous job notifications," on page 109
- Chapter 13, "Adding links to z/OSMF," on page 119
- Chapter 14, "Deleting incidents and diagnostic data," on page 123
- Chapter 15, "Troubleshooting problems," on page 127
- Chapter 16, "Configuration messages," on page 153.

## Part 2. Configuration

Configuring z/OSMF includes the following topics:

- Chapter 3, "Configuring z/OSMF for the first time," on page 13
- Chapter 4, "Migrating to a new release of z/OSMF," on page 41
- Chapter 5, "Preparing to use Cloud Provisioning," on page 47
  - Chapter 6, "Selecting which optional z/OSMF plug-ins to add," on page 63
  - Chapter 7, "Setting up security for the z/OSMF plug-ins," on page 87
  - Chapter 8, "Adding plug-ins to a z/OSMF configuration," on page 91
  - Chapter 9, "Using z/OSMF in a multi-system environment," on page 95

## Chapter 3. Configuring z/OSMF for the first time

For a new installation of z/OSMF, it is recommended that you begin by creating a base configuration. Here, z/OSMF operates in a minimal mode, with a UI framework and core functions, but without any of the optional plug-ins enabled. This topic describes the first-time setup tasks for creating a base configuration.

Observe the following considerations:

- Review all of the steps in this chapter before performing the configuration.
- If you are upgrading from a previous release of z/OSMF, skip ahead to Chapter 4, "Migrating to a new release of z/OSMF," on page 41.

#### The configuration process

In short, configuring an instance of z/OSMF is done by running the IBM-supplied jobs IZUSEC and IZUMKFS, and then starting the z/OSMF server.

The z/OSMF configuration process occurs in three stages, and in the following order:

Stage 1 - Security setup

Stage 2 - Configuration

Stage 3 - Server initialization

This sequence is critical to a successful configuration. This document assumes that you will carry out the steps in the order in which they are presented.

#### Security setup stage

During this stage, you establish security for z/OSMF by creating SAF-based authorizations. z/OSMF includes the sample job, IZUSEC, which contains RACF commands for creating the security definitions. Your security administrator should review the IZUSEC job before submitting it. If your system uses a security management product other than RACF, your security administrator can refer to the sample job for examples when creating equivalent authorizations for your system.

#### **Configuration stage**

During this stage, you allocate and mount the z/OSMF file system and create the z/OSMF user directory. z/OSMF includes the sample job, IZUMKFS, which contains commands for performing this setup.

You might choose to substitute your own configuration values for the z/OSMF default settings. If so, you can create an IZUPRMxx parmlib member for your system or sysplex. z/OSMF includes the sample parmlib member, IZUPRM00, which you can use as a model.

#### Server initialization

During this stage, you start the z/OSMF server, making z/OSMF active. On the **START** command, you can specify options that control the operation of the z/OSMF server on your system.

To have the server started automatically at IPL, add the START command to your active COMMNDxx parmlib member.

The sample jobs, IZUSEC and IZUMKFS, and the parmlib member IZUPRM00, are provided as members in the partitioned data set SIZUJCL. This data set is created by default when your installation installs z/OSMF through SMP/E. The data set also includes other jobs that you can use to create security authorizations for optional plug-ins.

#### Overview of the configuration steps

The following steps are described in more detail in the topics that follow:

 Set up the security for z/OSMF (once per sysplex or security domain). For a quick setup, run the sample job IZUSEC to create a base set of security groups, user IDs, and resource profiles for your z/OSMF configuration. Before running the job, have your security administrator review it to ensure that the appropriate authorizations are created.

For information, see "Step 1: Run the security commands for the z/OSMF resources" on page 30.

2. Allocate the z/OSMF file system, which is used by the z/OSMF server. Here, you will edit and run the sample job IZUMKFS. Do this once for each z/OS system for which you want to configure z/OSMF.

For information. see "Step 2: Allocate and mount the z/OSMF file system" on page 31.

**3**. Start the z/OSMF server (once per z/OS system). The z/OSMF server runs as a pair of started tasks on your system: IZUANG1 and IZUSVR1. IBM supplies cataloged procedures for these tasks with your order.

To start z/OSMF manually, enter MVS **START** commands to start each procedure in the following sequence:

- S IZUANG1
- S IZUSVR1

Т

Т

Note: IZUANG1 should be started first. When you see the message CWWKB0056I INITIALIZATION

COMPLETE FOR ANGEL, start the IZUSVR1 STC. The z/OSMF server is available when the following message is displayed: CWWKF00111: The server zosmfServer is ready to run a smarter planet.

On the **START** command for IZUSVR1, you can specify options to control the processing of the server, such as the IZUPRMxx members to use, and tracing options for recording configuration-time errors.

On start-up, the z/OSMF server reads in the persistance data from the user directory and creates a z/OSMF instance on your system.

For information, see "Step 3: Start the z/OSMF server" on page 33.

Additional tasks might include:

- Customizing the configuration settings for z/OSMF. See "Optionally creating a IZUPRMxx parmlib member" on page 22.
- Updating parmlib members for subsequent IPLs, for example:
  - Copy the mount commands from the sample mount job to your BPXPRMxx parmlib member
  - Add the started procedure names to the AUTOLOG statement in your TCP/IP profile.
- Adding the optional plug-ins. When you are satisfied with the base configuration, you can add function to z/OSMF by adding plug-ins to the configuration. z/OSMF includes the IZUxxSEC sample jobs, which contain RACF commands for creating resource authorizations for the plug-ins. z/OSMF also includes the IZUAUTH sample job, which contains RACF commands for authorizing users to the plug-ins.

For more information, see Chapter 8, "Adding plug-ins to a z/OSMF configuration," on page 91.

For ServerPac installers, if you select the **ServerPac full system replacement installation type**, a base configuration is created through a ServerPac post-installation job, using IBM-supplied defaults. The default instance of z/OSMF does not include any of the optional plug-ins, such as Configuration Assistant, Incident Log, and so on. After completing a ServerPac install, you can add plug-ins to z/OSMF. If you select the **ServerPac software upgrade installation type**, you must create an instance of z/OSMF, using the planning and configuration information in this document.

## Security concepts in z/OSMF

As with other z/OS products and subsystems, security in z/OSMF is based on the concepts of *user authentication* and *user authorization*. User authentication occurs when a user attempts to log in to a system and the system's security management function examines the user's permission to do so. For z/OSMF, authentication occurs when the user attempts to log in to z/OSMF through a web browser. On log in, the user displays the z/OSMF Welcome page in the browser, and enters a z/OS user ID and password in the appropriate input fields. The login request is verified by the z/OS host system's security management product (for example, RACF) through the SAF interface. This processing ensures that the user ID is known to the z/OS system, and the password is valid.

Besides the ability to authenticate, a would-be z/OSMF user requires:

- The ability to log in to TSO/E. That is, a TSO segment must be defined for the user ID in the installation's security management product. This authority allows z/OSMF to make use of TSO/E services on behalf of the user.
- Authorization to one or more z/OSMF resources (tasks and links), which is necessary before the user can do useful work in z/OSMF (Figure 3).

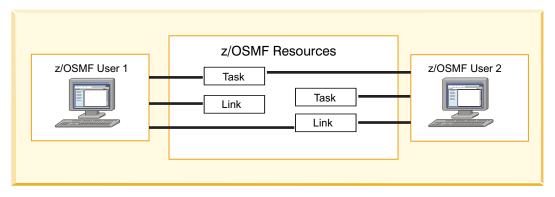

Figure 3. User authorizations in z/OSMF

Establishing security in z/OSMF will require the help of your security administrator. This person is responsible for ensuring that users and resources are defined in accordance with the security policies in use at your installation. This work includes running security commands to protect z/OSMF resources (tasks) and authorizing users to these resources.

#### Help with setting up security

To help with setting up security, z/OSMF includes sample jobs with RACF commands for your installation. The jobs are provided as members in data set SIZUJCL, which is created when you install z/OSMF using SMP/E. Your security administrator can edit and run the sample jobs to secure various resources on the z/OS system. It is assumed that your security administer has a user ID with the RACF SPECIAL attribute. Also, your security administrator can use the IZUAUTH job in SIZUJCL to create user authorizations for the optional plug-ins. If your installation uses a security management product other than RACF, your security administrator can refer to the SIZUJCL jobs for examples when creating equivalent commands for the security management product on your system.

z/OSMF also includes options for managing the access of *guest users*, that is, users who enter z/OSMF without authorization to tasks. Depending on how a guest user enters z/OSMF, the user is considered either authenticated or non-authenticated. A non-authenticated guest is a user who has displayed the Welcome page, but has not logged in. An authenticated guest has logged in, but has not been granted authority to z/OSMF tasks.

#### z/OSMF does not support multilevel security

If the z/OSMF server is running in a *multilevel secure (MLS)* z/OS system, some z/OSMF functions might
fail to work properly. The failures can occur because z/OSMF does not assign a SECLABEL to its started
task address space. As a result, the functions that use inter-address space communication might fail
because of a SECLABEL mismatch. For example, a failure can occur in the ISPF task because it starts a
TSO address space with the SECLABEL of the current z/OSMF user. Other z/OSMF functions that might
fail include the z/OS data set and file REST interface and the TSO/E address space services.

## Preparing your workstation for z/OSMF

In preparing your workstation for use with z/OSMF, observe the considerations listed in this section.

- Your workstation requires a compatible operating system and web browser. For information, including usage considerations, see the z/OSMF Supported Browsers web page.
- The z/OSMF interface supports a minimum screen resolution of 1024 by 768 pixels. If your workstation is set to a lesser resolution, you might experience some clipping of content.
- Ensure that your browser is enabled for JavaScript. For instructions, see Table 21 on page 131 or Table 22 on page 134, as appropriate.
- z/OSMF uses session cookies to track which users are logged in from a specific browser. If you want to allow multiple users to log in from a single location, or if you want the ability to log in to multiple servers from the same workstation, you might need to either launch another browser instance (as with Internet Explorer), or, configure another browser profile (as with Firefox). For information about creating Firefox profiles, see the Mozilla web site: http://www.mozilla.com.
- If you use the Internet Explorer 8 browser, you might experience:
  - Browser memory issues, if you open multiple tabs. If so, close some unneeded tabs to use less memory.
  - Slow responsiveness for certain data-intensive operations. If so, consider using another supported browser.

After you have configured z/OSMF, the product includes an environment checker tool that you can use to verify your browser and workstation settings at any time. For more information, see "Verifying your workstation with the environment checker" on page 128.

## Installing the z/OSMF cataloged procedures

z/OSMF requires that several cataloged procedures be installed on your system, as described in this topic.

z/OSMF requires that the following cataloged procedures be installed on your system:

- Started procedures for the z/OSMF server: z/OSMF processing is managed through the z/OSMF server, which runs as a pair of started tasks on your system, IZUANG1 and IZUSVR1.
- Logon procedure for the z/OS data set and file REST interface: z/OSMF requires that a TSO logon procedure be installed in your system proclib. The procedure is used internally by the z/OS data set and file REST interface services.

IBM supplies a default procedure, IZUFPROC, which you must install prior to configuration. The default procedure should be sufficient for most z/OS installations. Review the procedure before installing it, however, to ensure that it is suitable for use in your environment.

Note: z/OSMF uses the ISPEXEC load module in the ISPF library SISPLOAD. It is recommended that
 SISPLOAD be included in your system link list (using the LNKLSTxx parmlib member). Otherwise, if
 your installation does not include SISPLOAD in the link list, you must add SISPLOAD to the ISPLLIB
 DD concatenation in the logon procedure.

If you prefer, you can use a different logon procedure, if it provides the same function as the shipped IZUFPROC procedure. Specifically, the logon procedure must contain, at a minimum:

- All of the DD statements from IZUFPROC; these must reference your system data sets that contain the z/OS UNIX REXX exec programs and ISPF libraries.
- The PROC statement must specify the z/OSMF root code directory path on the ROOT variable, for example:

ROOT='/usr/lpp/zosmf/V2R1'

L

Т

If your installation configured z/OSMF to use another path for the root code directory, specify that path instead. The path must be enclosed in quotation marks, begin with a forward slash ('/'), and be fully qualified (it cannot be relative). Mixed-case file system names are allowed.

- If your installation uses an actual (non-temporary) data set for ISPFPROF, the logon procedure must be configured to allow profile sharing.

IBM supplies the z/OSMF catalogued procedures in your order, as follows:

- ServerPac and CustomPac orders: IBM supplies the z/OSMF cataloged procedures in the
- SMP/E-managed proclib data set. In ServerPac and SystemPac, the data set is named SYS1.IBM.PROCLIB, by default.
  - **CBPDO orders:** For a CBPDO order, the data set name is SYS1.PROCLIB; you can rename this data set. During installation, you can optionally catalog the data set, or you can defer this step.

Ensure that the z/OSMF catalogued procedures reside in the SMP/E defined PROCLIB, as follows:

- ServerPac and CustomPac users: Ensure that SYS1.IBM.PROCLIB (or whatever you renamed it to) resides in the JES PROCLIB concatenation. Or, copy its contents to a data set in the JES PROCLIB concatenation.
- **CBPDO users:** Ensure that SYS1.PROCLIB (or whatever you renamed it to) resides in the JES PROCLIB concatenation (and is catalogued). Or, copy its contents to a data set in the JES PROCLIB concatenation.

Note that these steps are the same as you would do for any SMP/E installed cataloged procedure that is provided with z/OS.

### Updating your system for the z/OSMF started procedures

z/OSMF processing is managed through the z/OSMF server, which runs as a pair of started tasks on your system, IZUANG1 and IZUSVR1. This topic explains how to update your system for the z/OSMF started tasks.

The following setup actions are required:

- "Verify that the z/OSMF server has sufficient authorization"
- "Add the started procedure names to the AUTOLOG statement" on page 18
- "Defining the z/OSMF started procedures to RACF" on page 18

#### Verify that the z/OSMF server has sufficient authorization

To ensure that the z/OSMF server can perform as required, verify that the z/OSMF started task user ID has sufficient permissions for your environment. By default, this user ID is IZUSVR, but you might have specified another user ID during the configuration process; see "Step 1: Run the security commands for the z/OSMF resources" on page 30.

By default, both of the z/OSMF started tasks (IZUANG1 and IZUSVR1) run under the started task user ID, IZUSVR. To assign a user identity to the started tasks, you can specify a job name (JOBNAME=) on the START command. Here, the job name is used as part of the SAF resource name that is passed to the your security product. If you omit the JOBNAME= specification, the default member names will be used: IZUANG1 and IZUSVR1. Ensure that the job name is defined in the security profiles for the started tasks. For considerations, see "Defining the z/OSMF started procedures to RACF" on page 18.

Information about starting the started tasks and setting them up to start after every IPL, is provided in "Step 3: Start the z/OSMF server" on page 33.

#### Add the started procedure names to the AUTOLOG statement

You must ensure that TCP/IP services are available to the z/OSMF server at initialization. To do so, add the z/OSMF started procedure names IZUANG1 and IZUSVR1 to the AUTOLOG statement in your TCP/IP profile (PROFILE.TCPIP).

For information about the AUTOLOG statement, see z/OS V2R1.0 Communications Server: IP Configuration Reference .

#### Defining the z/OSMF started procedures to RACF

The IZUSEC job contains sample RACF commands for defining the z/OSMF started procedures to the STARTED class. Figure 4 shows the commands that are provided in the job.

```
//* Define the STARTED profiles for the z/OSMF server
 RDEFINE STARTED IZUSVR1.* UACC(NONE) STDATA(USER(IZUSVR) +
   GROUP(IZUADMIN) PRIVILEGED(NO) TRUSTED(NO) TRACE(YES))
 RDEFINE STARTED IZUANG1.* UACC(NONE) STDATA(USER(IZUSVR) +
  GROUP(IZUADMIN) PRIVILEGED(NO) TRUSTED(NO) TRACE(YES))
```

#### Figure 4. RACF commands for defining the started procedures to the STARTED class

You can create more specific profiles to associate the started tasks with particular job names. Doing so allows you to run the started tasks under another user ID, as needed, based on job name. Use this method to control the started tasks behavior, rather than modifying the started procedures directly. Note that any user ID that is used for running the started tasks must have the same security authorizations as the started task user ID. By default, this user ID is IZUSVR.

With the STARTED class, you can modify the security definitions for started procedures dynamically, using the RDEFINE, RALTER, and RLIST commands. For more information, see the topic on using started procedures in z/OS Security Server RACF Security Administrator's Guide.

### Updating your system for the z/OS console REST interface

z/OSMF requires that a default TSO logon procedure be included in your configuration. The procedure is used internally by the z/OS console REST interface, and z/OSMF users must be authorized to it.

For your planning purposes, this topic describes the configuration settings and security set-up that are Т required for the logon procedure during the configuration process. As described in "Installing the z/OSMF cataloged procedures" on page 16, IBM supplies a default procedure named IZUFPROC, which L should be sufficient for use at most installations.

#### Specifying the z/OS console REST interface properties during configuration Т

The topic "Optionally creating a IZUPRMxx parmlib member" on page 22 describes the options for configuring z/OSMF. Included are options for the TSO logon procedure that is used by the z/OS console 1 REST interface. Your installation can customize the options for the logon procedure by using the 1 COMMON\_TSO statement in the IZUPRMxx parmlib member.

T

I The configuration process supplies default values; you can accept the defaults or supply

installation-supplied alternative values in the IZUPRMxx parmlib member. You can specify the TSO logon
 procedure name, along with a corresponding TSO account number and address space region size.

It is recommended that you accept the defaults, which should be adequate for most z/OS installations. If
you specify alternative values, you must ensure that the z/OSMF users and z/OSMF administrators
security groups are authorized to the logon procedure name and account number that you specify. Also,
ensure that the address space region size is at least 50000 (kilobytes) and that this setting is acceptable in
your environment, to avoid a possible system memory exception error.

All z/OSMF users must have a TSO segment defined in your installation's security database. Failure to
 have a TSO segment causes some z/OSMF functions not to work.

### Authorizing users to the z/OS console REST interface

| The IZUSEC job includes sample RACF commands for:

- Defining the TSO logon procedure and the associated account number to the TSOPROC and ACCTNUM classes, respectively.
- Authorizing z/OSMF users to the TSO logon procedure and account number.
- Authorizing z/OSMF users and the z/OSMF server to CEA TSO/E address space services.

I Table 4 describes the authorizations that are created by the IZUSEC job.

| Resource<br>class | Resource name         | Who needs access?   | Type of<br>access<br>required | Why                                                                                                    |
|-------------------|-----------------------|---------------------|-------------------------------|----------------------------------------------------------------------------------------------------|
| ACCTNUM           | IZUACCT               |                     |                               | Allows callers to access the account number that is<br>used for the procedure for the z/OS console REST<br>interface services.                                                     |
| SERVAUTH          | CEA.CEATSO.TSOREQUEST | IZUADMIN<br>IZUUSER | READ                          | Allows callers to access the CEA TSO/E address<br>space services. This setting allows HTTP client<br>applications on your z/OS system to start and<br>manage TSO/E address spaces. |
| SERVAUTH          | CEA.CEATSO.TSOREQUEST | IZUSVR              | READ                          | Allows the z/OSMF server to access the CEA TSO/E address space services. This setting allows the z/OSMF server to start and manage TSO/E address space services.                   |
| TSOPROC           | IZUFPROC              | IZUADMIN<br>IZUUSER | READ                          | Allows callers to access the procedure for the z/OS console REST interface services.                                                                                               |

Table 4. Security authorizations for the z/OS console REST interface

## Updating your system for the z/OS data set and file REST interface

z/OSMF requires that a default TSO logon procedure be included in your configuration. The procedure is used internally by the z/OS data set and file REST interface, and z/OSMF users must be authorized to it.

For your planning purposes, this topic describes the configuration settings and security set-up that are required for the logon procedure during the configuration process. As described in "Installing the z/OSMF cataloged procedures" on page 16, IBM supplies a default procedure named IZUFPROC, which should be sufficient for use at most installations.

# Specifying the z/OS data set and file REST interface properties during configuration

The topic "Optionally creating a IZUPRMxx parmlib member" on page 22 describes the options for configuring z/OSMF. Included are options for the TSO logon procedure that is used by the z/OS data set

and file REST interface. Your installation can customize the options for the logon procedure by using the RESTAPI\_FILE statement in the IZUPRMxx parmlib member.

The configuration process supplies default values; you can accept the defaults or supply installation-supplied alternative values in the IZUPRMxx parmlib member. You can specify the TSO logon procedure name, along with a corresponding TSO account number and address space region size.

It is recommended that you accept the defaults, which should be adequate for most z/OS installations. If you specify alternative values, you must ensure that the z/OSMF users and z/OSMF administrators security groups are authorized to the logon procedure name and account number that you specify. Also, ensure that the address space region size is at least 65536 (kilobytes) and that this setting is acceptable in your environment, to avoid a possible system memory exception error.

All z/OSMF users must have a TSO segment defined in your installation's security database. Failure to have a TSO segment causes some z/OSMF functions not to work.

### Authorizing users to the z/OS data set and file REST interface

The IZUSEC job includes sample RACF commands for:

- Defining the TSO logon procedure and the associated account number to the TSOPROC and ACCTNUM classes, respectively.
- Authorizing z/OSMF users to the TSO logon procedure and account number.
- Authorizing z/OSMF users and the z/OSMF server to CEA TSO/E address space services.

Table 5 describes the authorizations that are created by the IZUSEC job.

| Resource<br>class | Resource name         | Who needs access?   | Type of<br>access<br>required | Why                                                                                                    |
|-------------------|-----------------------|---------------------|-------------------------------|----------------------------------------------------------------------------------------------------|
| ACCTNUM           | IZUACCT               | IZUADMIN<br>IZUUSER | READ                          | Allows callers to access the account number that is used for the procedure for the $z/OS$ data set and file REST interface services.                                               |
| SERVAUTH          | CEA.CEATSO.TSOREQUEST | IZUADMIN<br>IZUUSER | READ                          | Allows callers to access the CEA TSO/E address<br>space services. This setting allows HTTP client<br>applications on your z/OS system to start and<br>manage TSO/E address spaces. |
| SERVAUTH          | CEA.CEATSO.TSOREQUEST | IZUSVR              | READ                          | Allows the z/OSMF server to access the CEA TSO/E address space services. This setting allows the z/OSMF server to start and manage TSO/E address space services.                   |
| TSOPROC           | IZUFPROC              | IZUADMIN<br>IZUUSER | READ                          | Allows callers to access the procedure for the z/OS data set and file REST interface services.                                                                                     |

Table 5. Security authorizations for the z/OS data set and file REST interface

### Updating the BPXPRMxx member of parmlib

This topic describes changes for parmlib member BPXPRMxx that might be needed on your system.

This topic contains the following information:

- "Ensuring that the user file system is mounted at IPL time" on page 21
- "Using the automount facility" on page 21
- "Reviewing the IPCMSGQBYTES option of BPXPRMxx" on page 22

### Ensuring that the user file system is mounted at IPL time

To have the z/OSMF user file system automatically mounted at IPL time, you must update your automount process or BPXPRMxx parmlib member. By default, the user file system uses the name IZU.SIZUUSRD. The user file system is mounted in read/write mode at the location /var/zosmf.

To have this file system mounted automatically at IPL time, add MOUNT command for the file system to your currently active BPXPRMxx parmlib member. For your reference, Table 6 provides a sample MOUNT command.

| z/OSMF file system to be<br>mounted | MOUNT command example                                                                                      |
|-------------------------------------|----------------------------------------------------------------------------------------------------|
| User file system                    | MOUNT FILESYSTEM('IZU.SIZUUSRD') TYPE(ZFS) MODE(RDWR)<br>MOUNTPOINT('/var/zosmf') PARM('AGGRGROW') UNMOUNT |

Table 6. Sample MOUNT command for the z/OSMF file system

When you use the IZUMKFS job to allocate and mount the user file system, the job uses your installation defaults. If AUTOMOVE=Y is in effect for your installation, the following message might be displayed when the system is shut down:

BPXM048I BPXOINIT FILESYSTEM SHUTDOWN INCOMPLETE. 1 FILESYSTEM IS STILL OWNED BY THIS SYSTEM.

To remove this restriction, add a MOUNT statement with the UNMOUNT parameter to your BPXPRMxx member, as shown in the previous MOUNT command example.

For more information about the AUTOMOVE setting, see *z*/OS UNIX System Services Planning.

### Using the automount facility

The automount facility of z/OS automatically mounts file systems when they are accessed. It manages the creation of the mount point and the mount of the user file system for you. Whenever someone accesses a directory managed by the automount facility, the mount is issued automatically.

By default, the z/OSMF started task user ID home directory is /var/zosmf/data/home/izusvr. It is recommended that you do not auto-manage this directory. If the z/OSMF started task user ID home directory must reside in an auto-managed directory, however, you must pre-create the directory before you run the IZUMKFS job.

If the z/OSMF started task user ID home directory is controlled by the automount facility, you must either disable the automount rule for this mount point before you run the IZUMKFS job, or perform the following steps manually before you run the job:

- 1. Configure your automount policy for the z/OSMF started task user ID home directory.
- 2. Allocate the data set that contains the z/OSMF started task user ID home directory. In this example, assume that you want to place the z/OSMF started task user ID home directory in /u/izusvr
- **3**. Enter the following commands. If you selected different values for these default settings, substitute the actual values that you selected for your installation:
  - a. chmod 770 /u/izusvr
  - b. chown IZUSVR:IZUADMIN /u/izusvr

For more information about the automount facility, see *z/OS UNIX System Services Planning*.

### **Reviewing the IPCMSGQBYTES option of BPXPRMxx**

The z/OS data set and file REST interface uses the z/OS UNIX System Services interprocess communications (IPC) message queue for communications between TSO and z/OSMF. The maximum message size is controlled by the size of the queue that is defined by the IPCMSGQBYTES option of parmlib member BPXPRMxx.

Message sizes that are used by the z/OS data set and file REST interface services vary based on the request type and amount of data that is returned in the response. Review the setting of IPCMSGQBYTES on your system (by using the D OMVS,O operator command) to ensure that it is large enough for the messages that are sent by the z/OS data set and file REST interface services.

It is recommended that the IPCMSGQBYTES value be at least 20971520 (20 M). To set this value, you canenter the following command:

| SETOMVS IPCMSGQBYTES=20971520

For more information, see the topic about BPXPRMxx in *z/OS MVS Initialization and Tuning Reference*.

### Optionally creating a IZUPRMxx parmlib member

You might find that the z/OSMF configuration defaults are sufficient for your environment; if so, use the defaults for a quick-start experience with z/OSMF. If your z/OSMF set-up requires customization, you can provide a customized member, IZUPRMxx, with installation-specific values for your configuration. IBM provides a sample member, IZUPRM00, which you can use as a model.

IZUPRMxx is optional. Before you create this member, review the z/OSMF defaults, which are described in this topic, to determine whether the values are sufficient for your installation. Provide an IZUPRMxx member only if you need to override one or more of the z/OSMF defaults.

To create an IZUPRMxx parmlib member, follow these steps:

- 1. Copy the sample parmlib member into the desired parmlib data set with desired suffix.
- 2. Update the parmlib member as needed.
- **3**. Specify the parmlib member suffix on the command that is used to start the z/OSMF server. For information, see "Specifying a job name and other parameters" on page 34.

**Tip:** Specify values only for those defaults that you want to override. Omit any statement for which the default value is acceptable. Doing so will ensure that you always obtain the default values, even if they happen to change in a future release.

### Syntax rules for IZUPRMxx

For general rules of parmlib member syntax, see z/OS MVS Initialization and Tuning Reference .

Additionally, the following rules apply to the creation of IZUPRMxx parmlib members:

- Use columns 1-71 for data; columns 72-80 are ignored.
- If a statement is omitted, the default is used.
- Enter one or more statements on a line, or use several lines for one statement.
- Use blanks as delimiters. The system interprets multiple blanks as a single blank. You can use blanks between parameters and values. For example, all of the following parameter specifications are equally valid:

```
SESSION_EXPIRE(495)
SESSION_EXPIRE (495)
SESSION_EXPIRE (495)
```

• Comments can appear in columns 1-71 and must begin with slash-asterisk and end with asterisk-slash. Any number of blank lines can appear between statements to improve readability.

- Enter values in uppercase, lowercase, or mixed case. The system converts input to uppercase, unless the values are enclosed in single quotation marks, which are processed without altering the case.
- These values might require mixed casing, and should therefore be enclosed in single quotation marks: CLOUD\_SAF\_PREFIX
- INCIDENT\_LOG UNIT
- JAVA\_HOME
- KEYRING\_NAME
- LOGGING

L

I

- SAF\_PREFIX
- TEMP\_DIR
- Enclose any value that contains special characters in single quotation marks.
- You can use system symbols in IZUPRMxx. Suppose, for example, that your installation defines a symbol in IEASYMxx for the Java directory, such as JAVA71='/usr/lpp/java/J7.1\_64'. To reference this symbol on the JAVA\_HOME parameter in IZUPRMxx, specify the symbol as follows: JAVA\_HOME (&JAVA71).
- Enclose any value that is the same as a keyword in single quotation marks, so that the system interprets the value as a value and not as a keyword.
- Enclose values in single quotation marks, according to the following rules:
  - Two single quotation marks next to each other on the same line are processed as a single quotation mark. For example, the system interprets Jane''s file as Jane's file.
  - If a value is longer than 72 characters, it requires multiple lines. Specify the value in columns 1-71 and use as many subsequent lines as necessary in columns 1-71. For a value that spans multiple lines, place one quotation mark at the beginning of the value, stop the value in column 71 of the line, continue the value in column 1 of the next line, and complete the value with one quotation mark. Use as many lines as necessary to define the value.
- You can specify multiple IZUPRMxx parmlib members by using concatenation. If the same statement is used more than once, either in the same member or in multiple members, the value from the last occurrence is used. For example, suppose that your installation uses two members, IZUPRM01 and IZUPRM02. If the HOSTNAME parameter is specified in both IZUPRM01 and IZUPRM02, the system uses the HOSTNAME value from IZUPRM02.

### Syntax format of IZUPRMxx

```
/* Common TSO logon proc, account, and region size, used by all plug-ins by default. COMMON_TSO ACCT(IZUACCT) REGION(50000) PROC(IZUFPROC)
                                                                                                         */
HOSTNAME('*')
HTTP_SSL_PORT(443)
INCIDENT_LOG UNIT('SYSALLDA')
JAVA_HOME('&JAVA71_HOME')
                                   /* System symbol used to define home */
KEYRING_NAME('IZUKeyring.IZUDFLT')
LOGGING('*=warning:com.ibm.zoszmf.*=info:com.ibm.zoszmf.environment.ui=finer')
RESTAPI_FILE ACCT(IZUACCT) REGION(65536) PROC(IZUFPROC)
SAF PREFIX('IZUDFLT')
SEC_GROUPS USER(IZUUSER), ADMIN(IZUADMIN), SECADMIN(IZUSECAD)
SESSION_EXPIRE(495)
CLOUD_SAF_PREFIX ('IYU')
TEMP_DIR('/tmp')
UNAUTH_USER(IZUGUEST)
WLM_CLASSES DEFAULT(IZUGHTTP)
              LONG_WORK(IZUGWORK)
/* Uncomment the following statement and any plugins that are desired */
/* PLUGINS( INCIDENT_LOG,ČOMMSERVER_CFG,WORKLOAD_MGMT,RESOURCE_MON,CAPACITY_PROV, SOFTWARE_MGMT,ISPF) */
```

### **IBM-supplied defaults for IZUPRMxx**

There is no default IZUPRMxx parmlib member. A sample parmlib member, IZUPRM00, is provided with z/OSMF in the partitioned data set SIZUJCL. This data set is created by default when your installation installs z/OSMF through SMP/E.

"Syntax format of IZUPRMxx" on page 23 shows the IBM-supplied IZUPRM00 member. Note that the PLUGINS statement is commented out; to use it, you must remove the comment characters.

### Statements and parameters for IZUPRMxx

### COMMON\_TSO ACCT(account-number) REGION(region-size) PROC(proc-name)

Specifies values for the TSO logon procedure that is used internally for various z/OSMF activities. This setting is applicable if your z/OSMF configuration uses:

- z/OS console REST interface services
  - Software Management task
  - Workflows task

1

1

1

1

1

1

Т

1

Т

1

It is recommended that you use the default values, which should be adequate for most z/OS installations. If you specify alternative values, you must ensure that the z/OSMF user and z/OSMF administrator security groups are authorized to the logon procedure name and account number that you specify, and that the region size is at least 50000 kilobytes (KB). For information, see "Updating your system for the z/OS data set and file REST interface" on page 19.

All z/OSMF users must have a TSO segment that is defined in the security management product, such as RACF. Failure to have a TSO segment prevents some z/OSMF functions from working.

### ACCT(account-number)

TSO account number to be used for the common logon procedure for z/OSMF.

- Rules: 1 40 alphanumeric characters (A-Z, a-z, 0-9) or special characters (#, \$, or @).
- Default: IZUACCT

### **REGION(**region-size)

Region size (in kilobytes) to be used for the common logon procedure for z/OSMF.

- **Value range:** 50000 2096128
  - **Default:** 50000

### PROC(*proc-name*)

TSO logon procedure to be used for z/OSMF. It is recommended that you accept the default procedure, IZUFPROC, which is supplied by IBM as a cataloged procedure in proclib.

**Rules:** 1 to eight alphanumeric characters (A-Z, a-z, 0-9) or special characters (#, \$, or @).

### Default: IZUFPROC

### HOSTNAME(hostname)

Specifies the host name, as defined by DNS, where the z/OSMF server is located. To use the local host name, enter asterisk (\*), which is equivalent to @HOSTNAME from previous releases. Or, you can specify a dynamic VIPA (DVIPA) that resolves to the correct IP address.

### **Rules:**

- Consists of alphabetic letters (A-Z), numeric digits (0-9), hyphens(-), and periods (.)
- Consists of 1 to multiple sections (labels) of 1-63 characters that are separated by a period (.)
- The maximum length of this value, including periods, is 253 characters
- Alphabetic characters are case insensitive
- Each section must start and end with either an alphabetic character (A-Z) or numeric digit (0-9). For example: WWW.IBM.COM

### Default: \*

#### HTTP\_SSL\_PORT(nnn)

Identifies the port number that is associated with the z/OSMF server. This port is used for SSL encrypted traffic from your z/OSMF configuration. The default value, 443, follows the Internet Engineering Task Force (IETF) standard.

Note: By default, the z/OSMF server uses the SSL protocol SSL\_TLSv2 for secure TCP/IP
 communications. As a result, the server can accept incoming connections that use SSL V3.0 and the
 TLS 1.0, 1.1 and 1.2 protocols.

Value range: 1 - 65535 (up to 5 digits)

#### Default: 443

#### INCIDENT\_LOG UNIT('device-name')

Specifies the device to be used for storing data sets and z/OS UNIX files for the FTP jobs. This parameter is applicable if your configuration includes the Incident Log plug-in.

#### **Rules**:

- Must consist of 1 to 72 characters, including alphanumeric characters (A-Z and 0-9)
- Can include the following special characters: hyphens(-), commas (,), equal signs (=), or forward slash (/)

#### **Default:** SYSALLDA

#### JAVA\_HOME('directory-name')

Specifies the home directory (the fully qualified path name) for IBM 64-bit SDK for z/OS, Java Technology Edition V7 on your system.

#### **Rules:**

- Must contain no more than 1024 characters, case sensitive
- Must begin with a forward slash (/)
- Must include the full or absolute path name, and a maximum of 255 characters between slashes
- Cannot contain a null

### Default: /usr/lpp/java/J7.1\_64

#### KEYRING\_NAME('keyring-name')

Specifies the key ring name for the z/OSMF server. The format is IZUKeyring.<SAF\_PREFIX>.

#### **Rules:**

- Must consist of 1-237 characters, case sensitive
- Can contain any characters, except ampersand (&), asterisk (\*), or percent (%)

**Note:** The IZUSEC job contains statements that include the generation of digital certificates and the key ring. The value that is specified here must match the key ring name that you defined for z/OSMF in the IZUSEC job or by entering equivalent commands.

Default: IZUKeyring.IZUDFLT

#### LOGGING('trace\_specification')

Initial trace state for the z/OSMF server. These settings are read when the server is started. This value is provided by IBM Support. If there is a problem with starting the server, this value is used to enable tracing for server startup.

Rules: Limited to 2048 characters, case sensitive.

Default: \*=warning:com.ibm.zoszmf.\*=info:com.ibm.zoszmf.environment.ui=finer

#### **RESTAPI\_FILE ACCT**(account-number) **REGION**(region-size) **PROC**(proc-name)

Specifies values for the TSO logon procedure that is used internally by the z/OS data set and file REST interface services. It is recommended that you use the defaults, which should be adequate for most z/OS installations. If you specify alternative values, you must ensure that the z/OSMF user and z/OSMF administrator security groups are authorized to the logon procedure name and account number that you specify, and that the region size is at least 65536 kilobytes (KB). For information, see "Updating your system for the z/OS data set and file REST interface" on page 19.

All z/OSMF users must have a TSO segment that is defined in the security management product, such as RACF. Failure to have a TSO segment prevents some z/OSMF functions from working.

#### ACCT(account-number)

T

Т

1

TSO account number to be used for the logon procedure for the z/OS data set and file REST interface services.

Rules: 1 - 40 alphanumeric characters (A-Z, a-z, 0-9) or special characters (#, \$, or @).

Default: IZUACCT

#### **REGION**(*region-size*)

Region size (in kilobytes) to be used for the logon procedure for the z/OS data set and file REST interface services.

Value range: 65536 – 2096128

#### **Default:** 65536

#### PROC(proc-name)

TSO logon procedure to be used for operations with the z/OS data set and file REST interface services. It is recommended that you accept the default procedure, IZUFPROC, which is supplied by IBM as a cataloged procedure in proclib.

Rules: 1 to eight alphanumeric characters (A-Z, a-z, 0-9) or special characters (#, \$, or @).

**Default:** IZUFPROC

#### SAF\_PREFIX('IZUDFLT')

SAF profile prefix that is prepended to the names of any resource profile names to be used for the z/OSMF core functions and optional plug-ins.

**Note:** The IZUxxSEC sample jobs contain commands that include the SAF profile prefix for creating resource profile names. The value that is specified here must match the prefix name that you define for z/OSMF in the IZUxxSEC jobs or by entering equivalent commands.

Default: IZUDFLT

#### SEC\_GROUPS USER(group-name), ADMIN(group-name), SECADMIN(group-name)

Specifies group names for the base set of z/OSMF security groups: user, administrator, and z/OS security administrator.

#### USER(group-name)

Security group to be used for the z/OSMF user role. The user IDs that are connected to this group are considered to be z/OSMF users.

#### Default: IZUUSER

#### ADMIN(group-name)

Security group to be used for the z/OSMF administrator role. The user IDs that are connected to this group are considered to be z/OSMF administrators.

### Default: IZUADMIN

#### SECADMIN(group-name

Group name to be used for the z/OS Security Administrator role. This group is permitted to the Workflows task.

#### Default: IZUSECAD

#### SESSION\_EXPIRE(nnn)

Amount of time (in minutes) for the session timeout. z/OSMF user sessions expire when this period elapses. For information, see "Re-authenticating in z/OSMF" on page 146.

**Value range:** 30-999999

#### Default: 495

### LOUD\_SAF\_PREFIX('IYU')

SAF profile prefix that is prepended to the names of any group names to be used for authorizing
 users to IBM Cloud Provisioning and Management for z/OS task activities.

**Note:** The IZUSEC sample job contains commands that include the group name for creating

- authorizations. The value that is specified here must match the prefix name that you define for IBM
   Cloud Provisioning and Management for z/OS authorizations in the IZUSEC job or by entering
- Cloud Provisioning and Management for z/OS authorizations in the IZUSEC job or by entering equivalent commands.

#### **Default:** IYU

Т

### TEMP\_DIR('path-name')

Temporary directory for various z/OSMF activities. This setting is applicable if your z/OSMF configuration uses:

- Incident Log task
- Workflows task.

The temporary directory is used, as follows:

- Incident Log task uses this directory for sending z/OS UNIX file attachments through FTP.
- Workflows task uses this directory for storing temporary files.

Users of these z/OSMF tasks require write access to the temporary directory. Otherwise, the task might fail with an authorization error (the user encounters message ICH408I).

In IBM Cloud Provisioning and Management for z/OS provisioning, a number of functions are performed using workflows. For example, a software template is comprised of one or more workflows. Therefore, any user involved in IBM Cloud Provisioning and Management for z/OS provisioning is also a potential user of the Workflows task. You must ensure that these users have write access to the TEMP\_DIR location.

### **Rules**:

- Must contain no more than 1024 characters, case sensitive
- Must begin with a forward slash (/)
- Must include the full or absolute path name, and a maximum of 255 characters between slashes
- Cannot contain a null

#### Default: /tmp

### UNAUTH\_USER(user-id)

Represents an unauthenticated user. Provides an unknown user with basic privileges to access the Welcome page, but nothing more.

### Default: IZUGUEST

### WLM\_CLASSES DEFAULT(class-name)

Specifies the WLM transaction classes for managing z/OSMF work.

#### DEFAULT(class-name)

WLM transaction class to be used for managing z/OSMF work, except for long-running work, which is managed through the LONG\_WORK(*class-name*) statement.

### Rules:

- Each class name is 1-8 characters, not case sensitive
- First character must be an alphanumeric
- · Remaining characters must be alphanumeric or special characters

#### Default: IZUGHTTP

### LONG\_WORK(class-name)

WLM transaction class to be used for managing the execution of long-running work. This setting is applicable when your configuration includes the Software Deployment optional plug-in.

#### **Rules:**

- Each class name is 1-8 characters, not case sensitive
- First character must be an alphanumeric
- Remaining characters must be alphanumeric or special characters

#### **Default:** IZUGWORK

#### PLUGINS(plugin-id,plugin-id,plugin-id,...)

Specifies the plug-ins for your configuration. Enter one or more of the following plug-in identifiers:

- INCIDENT\_LOG
- COMMSERVER\_CFG
- WORKLOAD\_MGMT
- RESOURCE\_MON
- CAPACITY\_PROV
- SOFTWARE\_MGMT
- ISPF

Default: No optional plug-ins are specified.

### Example of IZUPRMxx parmlib member

In the example that follows, an IZUPRMxx parmlib member is used to set these values:

- Port 30443
- System symbol for the Java home directory. The symbol must also be defined in your IEASYMxx member.

```
HTTP_SSL_PORT(30443)
JAVA_HOME('&JAVA71_HOME') /* System symbol used to define Java home */
```

### Creating a base z/OSMF configuration

For a new installation of z/OSMF, it is recommended that you begin by creating a base configuration of z/OSMF. Here, you create a minimal instance of z/OSMF without enabling any of the optional plug-ins.

This procedure assumes that you already used SMPE to install z/OSMF, according to the Program Directory or as part of a ServerPac installation.

## Before you begin

Before continuing with the z/OSMF configuration process, ensure that the following work is done.

 z/OSMF is installed on your z/OS system and the appropriate program directory jobs have been run. See *Program Directory for IBM z/OS Management Facility*, GI11-9847.

The examples in this document assume that your installation used the default product directories when installing z/OSMF.

- 2. You completed the planning checklist for a first time installation in Chapter 2, "Project plans for configuring z/OSMF," on page 7.
- **3**. You reviewed the z/OSMF configuration default values to ensure that they are acceptable for your environment. If not, you can specify alternative values by using an installation-supplied IZUPRMxx parmlib member, as described in "Optionally creating a IZUPRMxx parmlib member" on page 22.

### Who is needed to configure z/OSMF?

Most of the steps involved in configuring z/OSMF are performed by the z/OSMF installer and the security administrator. In this document, it is assumed that your security administer has a user ID with the RACF SPECIAL attribute. Also involved in the configuration process are the system programmer and the z/OS operator.

Table 7 shows the performer for each step of the z/OSMF configuration process.

| Step to perform                                                          | Performed by                                       |  |
|--------------------------------------------------------------------------|----------------------------------------------------|--|
| "Step 1: Run the security commands for the z/OSMF resources" on page 30. | Security administrator                             |  |
| "Step 2: Allocate and mount the z/OSMF file system" on page 31.          | z/OSMF installer                                   |  |
| "Step 3: Start the z/OSMF server" on page 33.                            | z/OS operator                                      |  |
| "Step 4: Access the z/OSMF Welcome page" on page 37.                     | Any authorized z/OSMF user or the z/OSMF installer |  |
| "Step 5: Log into z/OSMF" on page 38                                     | Any authorized z/OSMF user or the z/OSMF installer |  |

Table 7. Actions and performers for configuring z/OSMF

### Selecting a user ID for configuration

Select a user ID to use for running the IZUMKFS job on your system. This user ID requires superuser authority.

Superuser authority is required so that you can update your system by:

- Creating directories
- Allocating and mounting the z/OSMF user file system
- Changing directory ownership and permissions.

Besides superuser authority, the installer user ID also requires update authority to the parmlib data set for any members that are to be modified during the z/OSMF configuration process.

After z/OSMF is configured, remember the installer user ID and keep it active for future operations with z/OSMF. You will use this same user ID for all subsequent work with the administration tasks that you perform, such as adding links and modifying the Welcome page.

### About superuser authority

There are three ways to assign superuser authority in z/OS:

• Using UNIXPRIV class profiles, which is the recommended way. To run the IZUMKFS job, your user ID requires the following UNIXPRIV class profile privileges:

- CONTROL access to SUPERUSER.FILESYS
- UPDATE access to SUPERUSER.FILESYS.MOUNT
- READ access to SUPERUSER.FILESYS.CHOWN
- READ access to SUPERUSER.FILESYS.CHANGEPERMS
- READ access to SUPERUSER.FILESYS.PFSCTL
- Using the BPX.SUPERUSER resource in the FACILITY class.
- Assigning a UID of 0, which is the least desirable way.

For information about how to define a user with superuser authority (a superuser), see *z*/OS UNIX *System Services User's Guide*. For a list of the resource names available in the UNIXPRIV class, the z/OS UNIX privilege associated with each resource, and the level of access required to grant the privilege, see *z*/OS UNIX System Services Planning.

### Step 1: Run the security commands for the z/OSMF resources

In this step, your security administrator runs the job IZUSEC to create security authorizations for the z/OSMF core functions. It is strongly recommended that your security administrator review the contents of the job before running it.

### About this step

The job IZUSEC contains RACF commands for creating profiles for resources that are used by the z/OSMF core functions. The job also contains commented sections for additional authorizations that might be applicable for your installation.

During this step, you will:

- Select a started task user ID to use for running the z/OSMF server. In the job IZUSEC, the server user ID is IZUSVR, by default.
- Define the security groups for z/OSMF users. At a minimum, the groups should include the following:
  - Administrator group
  - User group
  - z/OS security administrator group.

If your installation uses a security management product other than RACF, ask your security administrator to create equivalent commands for your security product.

### Before running the job

Have your security administrator review the job and modify it as necessary for your security environment.

For a RACF installation, ensure that the following security classes are active before you run the job:

- APPL
- EJBROLE
- FACILITY
- SERVER
- STARTED
- ZMFAPLA

To list the currently active security classes, your security administrator can enter the **SETROPTS LIST** command.

Note: If there is no matching profile in the APPL class, RACF allows the user to access the application.

Commands for activating the classes are included in commented sections in the IZUSEC job. To have the commands issued when the job runs, uncomment the sections. Or, your security administrator can enter the commands directly, as shown in "Class activations that z/OSMF requires" on page 205.

A user connected to the z/OSMF administrator group or the z/OSMF user group might be connected to other security groups. To allow such users to access z/OSMF without having to log in under a specific group, it is recommended that you have list-of-groups authority checking (GRPLIST option) active. For more information, see z/OS Security Server RACF Security Administrator's Guide.

### Running the job

### Authority

The IZUSEC job is run by your security administrator. It is assumed that the administrator user ID has the SPECIAL attribute, which gives the user full control over all of the RACF profiles in the RACF database.

### Location

The IZUSEC job is provided by IBM in the partitioned data set SIZUJCL. This data set is created by default when your installation installs z/OSMF through SMP/E.

### Invocation

Run the IZUSEC job as a batch job.

### Results

On completion, the job creates the security definitions needed for your configuration of z/OSMF.

If the job is run more than once, message IKJ56702I INVALID *data* is issued for any user IDs or groups that were defined previously. You can ignore this message.

### Step 2: Allocate and mount the z/OSMF file system

In this step, you run the job IZUMKFS to define, format, and temporarily mount the z/OSMF user file system.

### About this step

The job IZUMKFS initializes the z/OSMF user file system, which contains configuration settings and persistence information for z/OSMF.

The job performs the following actions:

- Allocates the z/OSMF user file system as /var/zosmf.
- Mounts the file system at mount point /var/zosmf:
  - As a zFS type file system
  - With the option PARM('AGGRGROW') to allow the file system to grow dynamically, as needed
  - With the option UNMOUNT to ensure that it is unmounted if the z/OS system becomes unavailable
- Creates the home directory for the z/OSMF started task. By default, the directory is /var/zosmf/data/home/izusvr.
- Changes the ownership and permissions and ownership of the directories and files in the z/OSMF user file system, as follows:
  - The file system is owned by the IZUSVR user ID and the IZUADMIN security group
  - The file system is protected with the permissions 755

### Storage consideration for IBM Cloud Provisioning and Management for z/OS

Cloud Provisioning templates and instances on your z/OS system use a portion of the storage that is
 allocated to the z/OSMF user file system. The storage remains allocated until the instance or template is
 removed by the user.

Be aware that adding templates and running them to create instances will generate and execute
 workflows, which also use a portion of the storage that is allocated to the z/OSMF user file system.

An estimate of the portion of storage that is used is approximately 600 kilobytes per template and 600
kilobytes per instance. The actual portion of storage that is used can vary based on the size of the
template and the amount of information that is contained in the instance.

The number of kilobytes per cylinder varies based on the type of disk. For a 3390-1 there are
approximately 830 kilobytes per cylinder. So for a 3390-1, 10 templates and 100 instances would require
approximately 66,000 kilobytes or 80 cylinders.

If your installation plans to use many templates and instances, consider specifying a larger initial
 allocation for the user file system. By default, the initial allocation is 200 cylinders.

### Storage consideration for the Workflows task

Each workflow instance on your z/OS system uses a portion of the storage that is allocated to the z/OSMF user file system. This storage remains allocated until the instance is deleted by the user, and the storage is later released by a z/OSMF cleanup process.

In general, larger workflows consume more system resources than smaller workflows. The use of complex workflows with many steps and variables can cause the user file system to expand significantly beyond its initial allocation. If your installation plans to use large or complex workflows, consider specifying a larger initial allocation for the user file system. By default, the initial allocation is 200 cylinders.

Also, be aware that user activities with workflows, such as creating an instance or performing workflow steps, use some additional pageable memory in the z/OSMF server address space. The amount varies, based on the number and size of the workflow instances on your system.

### Before running the job

Create a copy of the IZUMKFS sample job. In your copy of the IZUMKFS job, do the following:

- 1. Note that the data set name for the new file system is IZU.SIZUUSRD. If you select another name for this data set, be sure to rename all occurrences of the data set name in the job.
- Select a volume for allocating the new file system. Replace *volser* in the following specification with an appropriate volume: VOLUMES(*volser*)
- **3**. Note that the job mounts the z/OSMF file system at mount point /var/zosmf. To support running z/OSMF in a sysplex-wide scope, update the job to ensure that it mounts the user directory at a shared mount point.

If you have an existing file system from a previous release of z/OSMF, you can transfer your data to the new file system. If so, you have more changes, as described in "Configuring the new release of z/OSMF" on page 41.

### Running the job

### Authority

To run the IZUMKFS job, you require a user ID with superuser authority, so that the job can mount

the z/OSMF user file system and issue the **MKDIR** and **CHMOD** commands. It is recommended that you use a user ID from the z/OSMF administrator group, such as IZUSVR. For more information, see "Selecting a user ID for configuration" on page 29.

#### Location

The IZUMKFS job is provided by IBM in the partitioned data set SIZUJCL. This data set is created by default when your installation installs z/OSMF through SMP/E.

#### Invocation

Run the IZUMKFS job as a batch job.

### Results

On completion, the z/OSMF file system is mounted and the directories are created.

If the job ends with errors, see the troubleshooting actions that are listed in "Problems during configuration" on page 141.

### Adding IPL-time mount commands for the newly created file system

Add the mount commands for the z/OSMF file system data sets to the BPXPRMxx member of your system parmlib. Use the IZUMKFS sample mount commands as a model. For a sample command, see "Ensuring that the user file system is mounted at IPL time" on page 21.

### Step 3: Start the z/OSMF server

In this step, you start the z/OSMF server. This topic describes the commands that you can use to control the z/OSMF server and verify that it is running.

### Starting the z/OSMF server manually

Before users can access z/OSMF, the z/OSMF server must be active. To start the z/OSMF server manually, you can enter the **START** command from the operator console. The **START** command specifies the procedure name to start and, optionally, the job name to use. For example:

START IZUANG1, JOBNAME=*jobname* START IZUSVR1, JOBNAME=*jobname* 

Note: IZUANG1 should be started first. When you see the message CWWKB00561 INITIALIZATION

COMPLETE FOR ANGEL, start the IZUSVR1 STC. The z/OSMF server is available when the following

I message is displayed: CWWKF00111: The server zosmfServer is ready to run a smarter planet. If you

start the tasks out of sequence, users might encounter authorization errors later when they attempt to log

 $\mid$  in to z/OSMF.

On server initialization, a number of messages are written to the operator console, as follows.

```
SY1 $HASP100 IZUANG1 ON STCINRDR
SY1 $HASP373 IZUANG1 STARTED
SY1 CWWKB0056I INITIALIZATION COMPLETE FOR ANGEL
SY1 $HASP100 IZUSVR1 ON STCINRDR
SY1 $HASP373 IZUSVR1 STARTED
SY1 IZUG400I: The z/OSMF Web application services are initialized.
SY1 +CWWKF001II: The server zosmfServer is ready to run a smarter planet.
```

When initialization is complete, the z/OSMF server writes message IZUG349I to its job log. Check this message for the link (a URL) for accessing z/OSMF after it is started on your system. Be sure to provide users with the new URL to use for accessing z/OSMF, as described in "Step 4: Access the z/OSMF Welcome page" on page 37. Users can add the URL to the browser bookmarks list.

In the message, the URL is based on the configured host name. In some installations, a network alteration such as dynamic VIPA (DVIPA) might invalidate this URL. If your network administrator established another means for accessing the z/OSMF application, check with this person on the correct URL to use.

#### Notes:

- 1. Consider having the server start automatically at system IPL time. For instructions, see "Ensuring that z/OSMF is started at IPL time" on page 36.
- 2. If the server cannot be started, ensure that it is set up correctly. For instructions, see "Updating your system for the z/OSMF started procedures" on page 17.

### Specifying a job name and other parameters

On the **START** command, you can include program parameters to be passed to the started procedures. It is recommended that you use this method to control the started task behavior, rather than modifying the started procedures directly.

For example, you might choose to specify a job name to give the started procedures a user identification. To do so, include the JOBNAME= parameter on the **START** command, as follows:

START IZUANG1, jobname=myjob

When you specify a job name for the started procedure, the job name is used as part of the resource name that is passed to your security management product, such as RACF. If you plan to run the z/OSMF started tasks under a job name, ensure that the job name is defined in a security profile in your security management product.

If you omit the JOBNAME= specification, the default member names are used: IZUANG1 and IZUSVR1.

In addition to job name, you can also specify the following settings on the **START** command:

#### IZUPRM=(nn, nn, nn)

Suffixes of one or more IZUPRMxx parmlib members that set the configuration options for z/OSMF. This keyword defaults to NONE; no parmlib members are specified and the z/OSMF defaults are used. If you specify a suffix, the member must exist in your parmlib concatenation. Otherwise, the start command fails. Multiple suffixes must be enclosed in parentheses.

The following syntax forms are valid: IZUPRM=(*xx*,*yy*,...)

IZUPRM=xx IZUPRM=NONE

#### Default: NONE

#### **ROOT='***directory-path*'

z/OSMF root code directory path. By default, the procedures use directory path /usr/lpp/zosmf/V2R1. If your installation configured z/OSMF to use another path for the root code directory, specify that value here, for example: ROOT='/the/new/code/root'.

The directory path must:

- · Be enclosed in quotation marks
- Begin with a forward slash ('/')
- Be fully qualified (it cannot be relative)

Mixed-case file system names are supported.

#### Default: /usr/lpp/zosmf/V2R1

#### OUTCLS='output-class'

Suitable output class for writing system output. By default, the z/OSMF procedures use output class \*. If you prefer another destination, such as A, you can include a OUTCLS= specification on the **START** command:

START IZUANG1,OUTCLS='A' START IZUSVR1,OUTCLS='A'

The value must be in quotation marks.

#### Default: \*

#### **USERDIR=**'*directory-path*'

z/OSMF user directory path. This value is used by the IZUSVR1 procedure only; it is not used by the IZUANG1 procedure. By default, the IZUSVR1 procedure uses the directory /var/zosmf. If your installation configured z/OSMF to use another path for the user directory, specify that value here, for example: USERDIR='/the/new/config/dir'.

The directory path must:

- · Be enclosed in quotation marks
- Begin with a forward slash ('/')
- Be fully qualified (it cannot be relative)

Mixed-case file system names are supported.

### Default: /var/zosmf

### IZUMEM='maxmemlimit | NOLIMIT'

Maximum amount (*maxmemlimit*) of usable, above-the-bar, virtual storage for the z/OSMF server address space. This value is used by the IZUSVR1 procedure only; it is not used by the IZUANG1 procedure. This value can be expressed in megabytes (M), gigabytes (G), terabytes (T), or petabytes (P). *nnnn* can be a value 0 - 99999, with a maximum value of 16384P. By default, the limit is 4 gigabytes (4G).

To select another storage limit, such as 8 gigabytes (8G), you can include an IZUMEM= specification on the **START** command, for example: START IZUSVR1,IZUMEM='8G'

Observe the following considerations:

- Your installation SMF setting might override the limit that you set here.
- To indicate no limit to the amount of above-the-bar virtual storage, specify NOLIMIT.

### Default: 4G

TRACE='Y | N'

Enables tracing for configuration-time errors, such as parmlib parsing errors. The error data is written to the server job log. Use this option only at the direction of IBM Support.

Do not confuse this option with the LOGGING statement in the IZUPRMxx parmlib member, which is used to trace errors that occur during server operation.

**Default:** N

### How to verify that the z/OSMF server is running

To verify that the z/OSMF server is running, you can enter the **DISPLAY** command for the z/OSMF started tasks, IZUANG1 and IZUSVR1.

To verify that started task IZUANG1 is running, enter the following **DISPLAY** command: D A, IZUANG1

Figure 5 shows an example of the expected result:

```
- SY1 D A, IZUANG1
    SY1 IEE115I 15.01.02 2012.317 ACTIVITY 021
                                                                     С
     JOBS
          M/S TS USERS SYSAS INITS
                                             ACTIVE/MAX VTAM
                                                                OAS
            00015 00001
                            00031
                                                               00010
    00003
                                      00006
                                             00001/00020
     IZUANG1 IZUANG1 STEP1 OWT SO A=0036
                                             PER=NO SMC=000
                                      PGN=N/A DMN=N/A AFF=NONE
                                      CT=000.015S ET=070.712S
                                      WUID=STC00058 USERID=IZUSVR
                                     WKL=SYSTEM SCL=SYSSTC
                                                             P=1
                                      RGP=N/A
                                                 SRVR=NO OSC=NO
                                      00 ADDR SPACE ASTE=01D0DD80
```

Figure 5. Expected result from the D A, IZUANG1 command

To verify that started task IZUSVR1 is running, enter the following **DISPLAY** command: D A, IZUSVR1

Figure 6 shows an example of the expected result:

```
SY1 D A, IZUSVR1
SY1 IEE115I 15.01.36 2012.317 ACTIVITY 024
                                                                   С
                                          ACTIVE/MAX VTAM
              TS USERS SYSAS INITS
                                                             0AS
 JOBS
        M/S
00003
        00015
               00001
                          00031
                                  00006
                                          00001/00020
                                                            00010
 IZUSVR1 IZUSVR1 STEP1
                          IN SO A=0037
                                          PER=NO
                                                   SMC=000
                                  PGN=N/A DMN=N/A AFF=NONE
                                  CT=020.760S ET=104.749S
                                  WUID=STC00057 USERID=IZUSVR
                                  WKL=SYSTEM SCL=SYSSTC P=1
                                  RGP=N/A
                                              SRVR=NO QSC=NO
                                  00 ADDR SPACE ASTE=01D0DDC0
```

Figure 6. Expected result from the D A, IZUSVR1 command

### Ensuring that z/OSMF is started at IPL time

To ensure that z/OSMF is started automatically at IPL time, you can include the start commands for the two procedures in the active COMMNDxx parmlib member for your system. Depending on your system

requirements, you might also need to update an automation program to take the appropriate actions in response to starting and stopping the z/OSMF server.

If you choose to defer this step, you must manually start z/OSMF after each system IPL.

### Stopping the z/OSMF server

To stop the z/OSMF server, you can use the **STOP** command from the operator console. Enter **STOP** command for each started task in the following sequence:

STOP IZUSVR1 STOP IZUANG1

Figure 7 shows an example of the expected result:

```
stop izusvr1
+CWWKB0001I: Stop command received for server zosmfServer.
$HASP395 IZUSVR1 ENDED
stop izuang1
CWWKB0057I WEBSPHERE FOR Z/OS ANGEL PROCESS ENDED NORMALLY
$HASP395 IZUANG1 ENDED
```

Figure 7. Expected result from the STOP command

On server shutdown, a number of BBG prefixed messages are written to the z/OSMF log file.

If the **STOP** fails, you can cancel the server by canceling the started tasks in the following sequence: IZUSVR1 followed by IZUANG1.

### Step 4: Access the z/OSMF Welcome page

At the end of the z/OSMF configuration process, you can verify the results of your work by opening a web browser to the Welcome page.

The URL for the Welcome page has the following format: https://hostname:port/zosmf/

where:

- · hostname is the hostname or IP address of the system in which z/OSMF is installed
- *port* is the secure application port for the z/OSMF configuration. *port* is optional. If you specified a secure port for SSL encrypted traffic during the configuration process (through parmlib statement HTTP\_SSL\_PORT), that value is required to log in. Otherwise, it is assumed that you are using port 443, the default.

### **Displaying the Welcome page**

Open a web browser to the Welcome page. For the URL, see message IZUG349I, which was written to the z/OSMF server job log, as described in "Step 3: Start the z/OSMF server" on page 33.

Figure 8 on page 38 shows the Welcome page prior to login. Because you have not yet authenticated with z/OSMF by logging in, the header displays *Welcome guest*.

If you encounter errors when opening your browser to the Welcome page, you might need to modify your workstation setup. z/OSMF includes an environment checker, which is a tool you can run to check your browser settings and workstation configuration. For information, see "Verifying your workstation with the environment checker" on page 128.

| IBM z/OS Management Facility    |                                                                                                    | Log in                  | 0 •                     | IBM.      | ^ |
|---------------------------------|----------------------------------------------------------------------------------------------------|-------------------------|-------------------------|-----------|---|
| ■ Welcome<br>▶ Links<br>Refresh | Welcome X Welcome to IBM z/OS Management Facility IBM® 2/OS® Management Facility (2/OSMF) provides a framework for managing various spects of a 2/OS system traditional tasks and automating others, 2/OSMF can help to simplify some areas of 2/OS system management. Log in to utilize and learn more about z/OSMF. | n through a Web browser | interface. By streamlin | ning some | H |
|                                 |                                                                                                    |                         |                         |           | * |

Figure 8. z/OSMF Welcome page (before login)

If you are using the Mozilla Firefox browser, you might see the error message: Secure Connection Failed. If so, see "Certificate error in the Mozilla Firefox browser" on page 144 for information.

## Step 5: Log into z/OSMF

To log into z/OSMF, enter a valid z/OS user ID and password or pass phrase in the **Log in** field in the navigation area. By default, the z/OSMF configuration process creates security groups for administrator and users. You can use a user ID connected to either group to log in.

### Procedure

- 1. In the **User ID** field in the navigation area, enter the z/OS user ID that you used to configure z/OSMF (the installer user ID).
- 2. In the **Password or pass phrase** field in the navigation area, enter the password or pass phrase associated with the z/OS user ID.
- 3. Click Log in.

### Results

If the user ID and password or pass phrase are valid, you are authenticated to z/OSMF. The Welcome guest in the header is changed to Welcome *<your\_user\_ID>* and the navigation area is updated and lists the tasks to which you are authorized. If you are not authorized to work with certain tasks, those tasks are not displayed in the navigation area for you.

Figure 9 on page 39 shows the Welcome page as it appears after you have logged in with the installer user ID. Shown are the base functions in the navigation area, such as Notifications and Workflows. In the figure, the z/OSMF Administration and z/OSMF Settings categories are expanded to show the tasks for these categories.

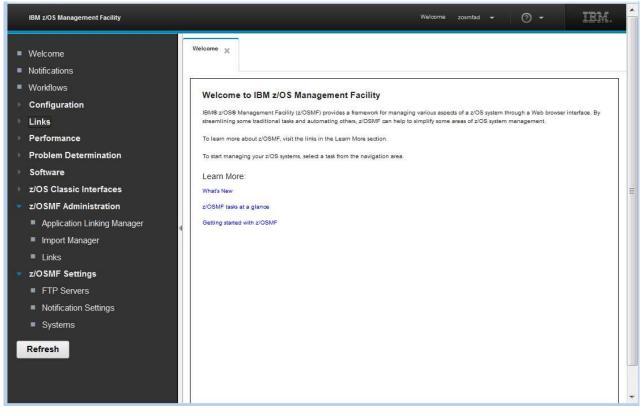

Figure 9. z/OSMF Welcome page (after login)

The Welcome page work area includes the introductory topics: *What's New, z/OSMF tasks at a glance,* and *Getting started with z/OSMF.* For an overview of the product, click any of these links to open the corresponding topic in the online help.

Figure 9 shows the Welcome page as it would appear to the installer, who has access to the z/OSMF Administration and z/OSMF Settings categories by default. A user without administrator access would not see these categories.

Later, when you are satisfied with the base configuration, you can add function to z/OSMF through the addition of one or more optional plug-ins. For a summary of the steps, see the project planning checklist "Adding plug-ins to your configuration" on page 9.

### What to do next

To log out of z/OSMF, click **Log out** in the banner area.

## Chapter 4. Migrating to a new release of z/OSMF

This chapter describes how to migrate to z/OSMF V2R1 from your current release. During this stage, you configure a new release of z/OSMF with the objective of making it functionally compatible with the previous release. After a successful migration, z/OSMF functions the same way (or similar to the way) it did on the old system.

This chapter does not explain how to add the new functions in z/OSMF V2R1. After the new release of z/OSMF is established, you can add function through the addition of optional plug-ins, as described in Chapter 8, "Adding plug-ins to a z/OSMF configuration," on page 91.

### Configuring the new release of z/OSMF

In this topic, you configure the new release of z/OSMF, supplying the configuration file from your current (old) system as input to the **izumigrate.sh** script. You also allocate and mount the new z/OSMF user file system and start the z/OSMF server.

To migrate your system to the new release of z/OSMF, follow these steps:

If you are migrating from z/OSMF V1R13 or earlier, you have migration actions to perform. Some of the actions should be performed on your current (old) system before migrating to the new release. For information, see Appendix B, "Migrating from an earlier release of z/OSMF," on page 227. If you are migrating from z/OSMF V2R1 (prior to installing APAR PI54286), you have fewer migration actions to perform. These actions are described in "Migration from z/OS V2R1" on page

migration actions to perform. These actions are described in "Migration from z/OS V2R1" on page 242.

2. Run the **izumigrate.sh** script on the new system using the configuration file from your current (old) system as input. The script completes quickly. Instructions for running the script are provided in "Migrating your configuration values to member IZUPRMxx" on page 43.

The script checks the z/OSMF configuration settings on your current (old) system. If it detects any customized (non-default) settings in your configuration, the script creates an IZUPRMxx member that reflects the configuration settings from your old system. Otherwise, the script completes without creating a member.

**3.** If an IZUPRMxx parmlib member was created in the previous step, it contains one or more non-default settings for z/OSMF. Browse the member to ensure that its contents are correct for your new system. If the IZUPRMxx member includes a setting for the HOSTNAME parameter, for example, verify that the host name it specifies is correct for your new system. Similarly, verify any other settings in the IZUPRMxx parmlib member.

**Tip:** Delete any setting in IZUPRMxx for which the default value is acceptable. The default values are shown in "Statements and parameters for IZUPRMxx" on page 24. If all of the defaults are acceptable, you can skip using the IZUPRMxx parmlib member. Doing so will ensure that you always obtain the default values, even if they happen to change in a future release.

4. If your current (old) system does not include the PTFs for APAR PI32148 and its associated APARs, you might not have the latest set of recommended SAF security authorizations for z/OSMF. IBM provides the IZUSEC job and the IZUXXSEC jobs in the data set SIZUJCL to help you create the new authorizations. For a RACF installation, make copies of the jobs and edit them as appropriate for your environment. The jobs include commented sections for more authorizations that might be needed for your environment. If applicable, update the relevant security commands, based on the contents on the IZUPRMxx member that was created in the previous step. For example, your old system might have specified a unique SAF profile prefix for the resource profile names. Run the jobs on your new system.

If your installation uses a security management product other than RACF, ask your security administrator to create equivalent commands for your security product.

The IZUSEC job is described in "Step 1: Run the security commands for the z/OSMF resources" on page 30. The IZUxxSEC jobs are described in Chapter 7, "Setting up security for the z/OSMF plug-ins," on page 87.

- 5. Create a copy of the IZUMKFS sample job, which is provided in the data set SIZUJCL. You can use this job to allocate the z/OSMF file system and directory. In your copy of the IZUMKFS job, do the following:
  - a. Note that the data set name for the new file system is IZU.SIZUUSRD. If you select another name for this data set, be sure to rename all occurrences of the data set name in the job.
  - b. Select a volume for allocating the new file system. Replace *volser* in the following specification with an appropriate volume: VOLUMES(*volser*)
  - c. Ensure that the old file system is remounted at a different mount point; you cannot use /var/zosmf/data because that mount point will be used for the new file system.
  - d. Enter the mount point of old file system in place of the value /OldDataFileSystemMountPoint.
  - e. Locate the job step MIGRATE, which is commented out. This step contains JCL that you can use to copy the data file system from your old system to the user file system on the new system. Uncomment the step and update it so that it references the data file system to be copied. In previous releases, you specified this directory on the <IZU\_DATA\_DIR> configuration variable, which, by default, was /var/zosmf/data.
- 6. Stop the z/OSMF server on your system, if it is running:
  - P IZUSVR1
  - P IZUANG1
- 7. Run the IZUMKFS job. For more information about running this job, see "Step 2: Allocate and mount the z/OSMF file system" on page 31.
- 8. IBM supplies cataloged procedures for the z/OSMF started tasks, IZUANG1 and IZUSVR1. You must use the latest versions of these procedures (provided with APAR PI54286), in place of any previous versions you might have. Ensure that the procedures reside in the JES PROCLIB concatenation for your system, as described in "Installing the z/OSMF cataloged procedures" on page 16. If you use edited versions of these procedures on your old system, use the latest versions of the procedures on your new system and transfer your changes to the new procedures.
- **9**. Start the z/OSMF server on the new system. The server runs as a pair of started tasks on your system: IZUANG1 and IZUSVR1. To start z/OSMF manually, enter **START** commands for the IZUANG1 and IZUSVR1 procedures, in that order.

On the **START** command for IZUSVR1, you can specify options to control the processing of the server, such as the IZUPRMxx members to use, and tracing options for recording configuration-time errors. In the following example, an IZUPRMxx parmlib member is included on the **START** command:

S IZUANG1

S IZUSVR1,IZUPRM=xx

For more information, see "Step 3: Start the z/OSMF server" on page 33.

On initialization, the server reads in the persistance data from the user directory and creates a z/OSMF instance on your system. The server also writes message IZUG349I to its job log, with the link (a URL) for accessing the z/OSMF Welcome page.

- 10. Verify the results of your work by opening a web browser to the z/OSMF Welcome page. For information, see "Step 4: Access the z/OSMF Welcome page" on page 37. If you are using the Mozilla Firefox browser, you might see the error message: Secure Connection Failed. If so, see "Certificate error in the Mozilla Firefox browser" on page 144 for information.
- 11. Review the **START** command for z/OSMF in the COMMNDxx parmlib member or your automation product to determine whether additional parameters need to be specified, such as the IZUPRMxx parmlib member to use.

## Migrating your configuration values to member IZUPRMxx

This topic describes how to transfer the configuration values from your current (old) system to the new system (z/OS V2R1). To perform this step, you use the IBM-supplied script **izumigrate.sh**. The script creates an IZUPRMxx member for your new system, based on the configuration values from your current (old) system.

### About this script

This script migrates your z/OSMF configuration values from your current (old) system to a IZUPRMxx parmlib member on the new system. Perform this step on the new system. The script takes as input the configuration file from your old system. When possible, the script retains your current settings. For any values that are no longer valid for z/OSMF, the script omits the values when it creates the IZUPRMxx parmlib member. For values that already match the z/OSMF defaults, the script omits the values from the IZUPRMxx parmlib member.

If your existing configuration file contains commented sections (it should not; the configuration is not intended to be edited), the script removes this information from the IZUPRMxx parmlib member.

If an IZUPRMxx member already exists at the specified location, the script prompts you for a response to overwrite the existing member. To avoid this prompt, you can include the option -noprompt on the script invocation.

The script can be run on a system with z/OSMF V2R1 or V1R13. Earlier releases are not supported.

### Notes on migrating from z/OSMF V1R13

If you are migrating from a z/OSMF V1R13 system, observe the following considerations:

- If your current (old) system is running z/OSMF V1R13 in Repository Authorization Mode, it is recommended that you convert your existing security setup to SAF Authorization Mode before you migrate your settings to the new system. Doing so requires you to repeat the steps of the z/OSMF configuration process, and specify IZU\_AUTHORIZATION\_MODE=SAF as a configuration property.
- z/OSMF V1R13 included an instance of IBM WebSphere Application Server OEM Edition for z/OS. The **izumigrate.sh** script does not attempt to transfer any customization that your installation might have done for IBM WebSphere Application Server OEM Edition for z/OS.

These actions must be performed on your V1R13 system before you migrate to the new system. For the steps to follow, see the edition of z/OSMF Configuration Guide for your release of z/OSMF.

### Converting properties to parmlib statements

The **izumigrate.sh** script scans the configuration properties and environment variables from your old system. The script uses this input to create comparable settings in the IZUPRMxx parmlib member.

| Configuration property or environment variable in current (old) release                        | Parmlib value in the new release |
|------------------------------------------------------------------------------------------------|----------------------------------|
| <ul><li> IZU_APPSERVER_HOSTNAME</li><li> izu.hostname in the bootstrap.template file</li></ul> | HOSTNAME                         |
| IZU_HTTP_SSL_PORT                                                                              | HTTP_SSL_PORT                    |
| IZU_UNIT_TYPE                                                                                  | INCIDENT_LOG UNIT                |
| IZU_TEMP_DIR                                                                                   | TEMP_DIR                         |
| IZU_UNAUTHENTICATED_NAME                                                                       | UNAUTH_USER                      |

Table 8. Parmlib values that result from running the izumigrate.sh script

Table 8. Parmlib values that result from running the izumigrate.sh script (continued)

| Configuration property or environment variable in current (old) release                                                   | Parmlib value in the new release |
|----------------------------------------------------------------------------------------------------|----------------------------------|
| IZU_SAF_PROFILE_PREFIX                                                                                                    | SAF_PREFIX                       |
| IZU_WISPF_CONFIGURE<br>IZU_RMF_CONFIGURE<br>IZU_DM_CONFIGURE<br>IZU_WLM_CONFIGURE<br>IZU_CA_CONFIGURE<br>IZU_CP_CONFIGURE | PLUGINS                          |
| IZU_RESTAPI_FILE_TSOPROC,<br>IZU_RESTAPI_FILE_ACCTNUM,<br>IZU_RESTAPI_FILE_REGION                                         | RESTAPI_FILE ACCT, REGION, PROC  |
| IZU_ADMIN_GROUP_NAME,<br>IZU_USERS_GROUP_NAME,<br>IZU_ZOS_SECURITY_ADMIN_GROUP_NAME                                       | SEC_GROUPS USER, ADMIN, SECADMIN |
| izu.ssl.key.store.saf.keyring                                                                                             | KEYRING_NAME                     |
| The following izuadmin.env settings:<br>• Itpatimeout<br>• Itpacachetimeout<br>• sessiontimeout                           | SESSION_EXPIRE                   |
| com.ibm.ws.logging.trace.specification                                                                                    | LOGGING                          |
| izu.long.transaction.class                                                                                                | WLM_CLASSES DEFAULT, LONG_WORK   |

### **Running this script**

Run the script from your new system.

#### Authority

Run this script from a user ID with superuser authority.

### Environment

Run the script in either an OMVS or telnet/rlogin session. You cannot run it from ISHELL.

#### Location

The script resides in the /bin subdirectory of the z/OSMF product directory. By default, this is /usr/lpp/zosmf/V2R1/bin.

### Syntax

The script options can be specified, as follows:

#### Where:

### -configDir directory

Specifies the name of the z/OSMF configuration directory.

### -configFilePath *file-path*

Specifies the name of the configuration file to be used as input for this migration.

#### -izuprmSuffix nn

Specifies the two-character suffix for the IZUPRMxx member to be created.

#### -parmlibDsn dsname

Specifies the parmlib data set name for the IZUPRMxx member to be created or replaced. Specify the fully qualified name of a cataloged data set.

### -noprompt

If an IZUPRMxx member already exists at the specified location, the script prompts you for a response to overwrite the existing member. To avoid this prompt, you can include the -noprompt option on the script invocation.

### **Examples**

In the examples that follow, the **izumigrate.sh** script is used to create parmlib member IZUPRM01, based on your current configuration settings. As input, the script uses an existing configuration file (izuconfig1.cfg) from the user directory (/etc/zosmf).

If an IZUPRMxx member already exists in the target data set, the script normally prompts you to allow the replacement. You can avoid the prompt by including the noprompt option, as follows.

```
izumigrate.sh -configDir /etc/zosmf -configFilePath /etc/zosmf/izuconfig1.cfg
-izuprmSuffix 01 -parmlibDsn SYS1.PARMLIB
-noprompt
```

In these examples, SYS1.PARMLIB is used as the target data set. It is recommended, however, that the IZUPRMxx be placed in the parmlib concatenation for your system, for easier maintenance.

**Tip:** By default, no log file is created by the script. If you want to save the script output, you can use the z/OS UNIX command, **tee**, to direct the output from the script to a file. For techniques, see *z/OS UNIX System Services User's Guide*. In this example, the output is written to the file izumigrate.sh.output:

### Results

On completion, the **izumigrate.sh** script creates an IZUPRMxx member for the new release of z/OSMF. The member is placed in the parmlib data set that you specified on the option -parmlibDsn.

### What to do next

Configure z/OSMF, as described in "Configuring the new release of z/OSMF" on page 41.

## Chapter 5. Preparing to use Cloud Provisioning

This chapter describes how to create an initial security environment for the IBM Cloud Provisioning and
Management for z/OS default domain. Included in this topic are descriptions of the key concepts and
terms, and the resource profiles that must be defined. The examples in this topic follow the default
security setup for IBM Cloud Provisioning and Management for z/OS; your installation can choose
alternative values for the settings that are shown here.

IBM strongly recommends the use of groups, whenever possible, for ease of IBM Cloud Provisioning and
 Management for z/OS security administration. This chapter, the IZUSEC sample RACF setup job, and the
 dynamic RACF administration programming all assume that you will use groups for IBM Cloud
 Provisioning and Management for z/OS security administration.

After a z/OSMF base configuration is created, as described in "Creating a base z/OSMF configuration"
on page 28, you can create the security environment for the IBM Cloud Provisioning and Management
for z/OS default domain. This work involves updating your security database with the required profile
and group definitions.

After you establish an initial security environment, you will not need to repeat the steps in this topic.
Instead, the Cloud Provisioning tasks will perform dynamic updates to your security environment, with
one exception: The landlord group is maintained manually by your security administrator.

| More information is provided in the sections that follow:

• "What Cloud Provisioning is"

I

L

- "Help with security setup" on page 48
- "Terms you should know" on page 48
- "Security configuration requirements for the Cloud Provisioning tasks" on page 50
- "Steps for setting up security" on page 55
- "Updating z/OS for the Cloud Portal plug-in" on page 59

### What Cloud Provisioning is

Using the Cloud Provisioning tasks, you can perform software provisioning for IBM Cloud Provisioning
 and Management for z/OS. This work includes creating instances of IBM middleware, such as IBM
 CICS<sup>®</sup>), IBM DB2<sup>®</sup>, IBM Information Management System (IMS<sup>™</sup>), IBM MQ, and IBM WebSphere
 Application Server (WAS), and creating middleware resources, such as MQ queues, CICS regions, and
 DB2 databases.

With the Cloud Provisioning tasks, users:

- Define the cloud domain, administrators for the domain, and classes of users (tenants) for the domain.
- Prepare software services templates that provision z/OS software. Service providers add templates, associate tenants with the templates, create resource pools for the templates, test the templates, then publish them to make them available for consumers.
- Provision software from templates, creating software services instances.
- Manage software services instances.

For information about using the Cloud Provisioning tasks, see the online help that ships with z/OSMF.

The z/OSMF online help is also available in IBM Knowledge Center at: http://www.ibm.com/support/

knowledgecenter/SSLTBW\_2.1.0/com.ibm.zos.v2r1.izu/izu.htm

| The basic procedure for provisioning software is:

- 1. Define domains and tenants.
- 2. Create a template, specifying the workflow, action and variables files that were provided by the software vendor.
- The template is added to the software services catalog.
- **3**. Add the template to a tenant.
- | 4. Modify the template as needed.
- **5**. Approve any approval records. Approval records are created when a workflow or action definition file contains an element that identifies a user ID under which a workflow step or action is to be performed (a runAsUser ID). They can also be defined for the template in general, and for a domain.
- 6. Test the template and ensure that it successfully creates an instance, that is, that it provisions the software and that the actions defined for the instance perform as expected.
- 7. Publish the template to make it available to consumers.
- **8**. Run the template to create a software instance.

## Help with security setup

In SYS1.SAMPLIB, the IZUSEC job represents the security authorizations that are needed for enabling the
 z/OSMF core functions, including the IBM Cloud Provisioning and Management for z/OS functions.

Ask your security administrator to make a copy of this job and edit it, as appropriate, for yourenvironment.

1 Your security administrator can run the job to perform the following security setup actions:

- Defines the required SAF resource profiles
- Creates the corresponding SAF security groups
- Grants the appropriate authorizations.

If your installation uses a security management product other than RACF, your security administrator can
 refer to the IZUSEC job for examples when creating equivalent commands for the security management
 product on your system.

### Terms you should know

Security for IBM Cloud Provisioning and Management for z/OS is based on SAF authorizations for
 resources and user groups. This topic describes the key concepts and terms that security administrators
 should know when creating authorizations for IBM Cloud Provisioning and Management for z/OS.

I Terms and concepts are described in the following topics:

• "Resources" on page 49

1

- "User roles" on page 49
- "Objects" on page 50.

### Resources

- 1 The following are the key resources in the Cloud Provisioning tasks.
- Table 9. Resources for Cloud Provisioning

| I         | Resource      | Description                                                                                                    |
|-----------|---------------|----------------------------------------------------------------------------------------------------|
| I         | Domain        | Defines the management scope for tenants, services, and resource pools.                                                                                                    |
| <br> <br> |               | A domain consists of a z/OS system. A z/OS system can be in a single domain, or in multiple domains (up to 36) that are managed by a single instance of z/OSMF. Cloud domains are defined by landlords. Each cloud domain is assigned one or more domain administrators. |
| <br> <br> | Resource pool | Identifies z/OS resources that are required by a z/OS software service. A resource pool defines the scope of shared z/OS resources within a cloud domain that has multiple tenants.                                                                                      |
|           | Tenant        | Defines the resource sharing scope, for example, a line of business or a class of users.                                                                                                    |
| <br> <br> |               | A tenant consists of a user or group of users that have contracted for use of specified services, and pooled $z/OS$ resources that are associated with the services in a domain.                                                                                         |

### User roles

- 1 The following are the key roles in the Cloud Provisioning tasks.
- Table 10. User roles for Cloud Provisioning

| Role    |                               | Description                                                                                                    |
|---------|-------------------------------|----------------------------------------------------------------------------------------------------|
| Landlo  | rd                            | A user who defines the cloud domains and the associated system resources for the cloud.<br>The landlord also designates one or more users as domain administrators.                                                                                                   |
| Domai   | n administrator               | A user who manages a domain. The domain administrator is responsible for defining services, tenants, and resource pools for the domain, and managing the relationship across tenants, services and resource pools.                                                    |
| networ  | rce pool<br>rking<br>istrator | A user who is responsible for managing a resource pool for the networking resources in the cloud, such as network configuration policies.                                                                                                    |
|         | ce pool WLM<br>istrator       | A user who is responsible for managing a resource pool for the WLM resources in the cloud, such as WLM policies.                                                                                                    |
| Securit | ty administrator              | A user who is responsible for maintaining the installation's security management system, such as RACF. This user is a member of the z/OSMF security administrator group, which is named IZUSECAD by default. It is assumed that this user has RACF SPECIAL authority. |
| Templa  | ite administrator             | A user who is responsible for customizing the template for a specific middleware instance, such as DB2, CICS, IMS, MQ, or WebSphere Application Server.                                                                                                    |
| Templa  | ite approver                  | A user who is responsible for approving the pending approval records associated with the template.                                                                                                    |
| Consu   | mer                           | A user who has access to the software services and resource pools for a tenant. A consumer can provision a software services instance, using a software services template, and can manage the lifecycle of a software services instance.                              |

## Objects

1 The following are some basic objects that you work with in the Cloud Provisioning tasks.

Table 11. Objects for Cloud Provisioning

| Ι         | Object                                  | Description                                                                                                    |
|-----------|-----------------------------------------|----------------------------------------------------------------------------------------------------|
| Т         | Instance, or software services instance | Represents software that has been provisioned through the use of templates.                                                                                                    |
| <br> <br> | Template, or software services template | Represents a $z/OS$ middleware or a $z/OS$ middleware resource service. A template consists of workflows and input variables that can be used to provision $z/OS$ software, actions that can be used with the provisioned software (the instance), and documentation. |

ī

## Security configuration requirements for the Cloud Provisioning tasks

This topic describes the resources that must be defined, and the groups that must be permitted to the resources.

The security configuration requirements for IBM Cloud Provisioning and Management for z/OS are
 described in the sections that follow. Creating the permissions will require the assistance of your security
 administrator.

- "Select the Legacy Special user ID"
- "SAF profile prefix for Cloud Provisioning resources"
- "Group name prefix for Cloud Provisioning user groups" on page 51
- "Class activation for Cloud Provisioning" on page 51
- "Resource authorizations for security administrators" on page 51
- "Resource authorizations for network administrators" on page 52
- "Resource authorizations for WLM administrators" on page 52
- "Resource authorizations for the Cloud Provisioning functions" on page 52.

### Select the Legacy Special user ID

Select a user ID to use for creating the initial domain and authorizing groups to the domain. This user
ID, which is referred to as the *Legacy Special* user ID, requires RACF SPECIAL authority. It must also be
connected to the z/OSMF security group for z/OSMF security administrators (IZUSECAD, by default).

The Legacy Special user is the first landlord to be defined for your configuration. After Cloud
Provisioning is configured, remember the Legacy Special user ID and keep it active for future operations
with IBM Cloud Provisioning and Management for z/OS. For example, with the Legacy Special user ID,
you can authorize other users to be landlords, or use the Resource Management task to create more
domains and add default domain administrators.

### SAF profile prefix for Cloud Provisioning resources

Your installation must define a system authorization facility (SAF) profile prefix to be used for z/OSMF
 resources. The SAF prefix is prepended to the names of resource profiles, and is used in the RACF
 commands for defining resources.

By default, the IBM Cloud Provisioning and Management for z/OS resources use the z/OSMF SAF
profile prefix, which is IZUDFLT, by default. Your installation can select a different SAF profile prefix for
z/OSMF. To do so, specify the value in the IZUPRMxx parmlib member. For information, see the
description of the SAF\_PREFIX statement in "Optionally creating a IZUPRMxx parmlib member" on page
22.

The IZUSEC sample job contains commands that include the SAF profile prefix for creating resource

profile names. The SAF profile prefix that is specified in IZUPRMxx must match the prefix that you
 define for z/OSMF in the IZUSEC job or by entering equivalent commands for your security product.

### Group name prefix for Cloud Provisioning user groups

| Your installation must define a SAF group name to be used for IBM Cloud Provisioning and

Management for z/OS user groups. The group name is prepended to the names of the groups that
 represent the various roles in Cloud Provisioning, such as landlords, domain administrators and tenants.

The group name prefix is used in the RACF commands for defining groups.

By default, the value IYU is the group name prefix for IBM Cloud Provisioning and Management for
 z/OS groups. Your installation can select a different SAF group prefix. To do so, specify the value in the
 IZUPRMxx parmlib member. For information, see the description of the CLOUD\_SAF\_PREFIX statement
 in "Optionally creating a IZUPRMxx parmlib member" on page 22.

Your installation can select a different group name prefix for user groups. If so, substitute that value in
the examples. If you plan to use a different value, ensure that it is 1-3 characters (alpha-numeric,
uppercase, or the following special characters: \$, and @).

### Class activation for Cloud Provisioning

For a RACF installation, the security class ZMFCLOUD must be active when you configure IBM Cloud
Provisioning and Management for z/OS. The RACF commands for activating the class (with generic
profile checking activated) are included in the IZUSEC job. If your installation uses a security
management product other than RACF, ask your security administrator to create equivalent commands

| for your security product.

The ZMFCLOUD class requires the RACLIST option. If you change the profiles, you must refresh the
 ZMFCLOUD class to have the changes take effect.

| Table 12 describes the class activation for Cloud Provisioning.

Table 12. Class activation for Cloud Provisioning

| Ι | Class    | Purpose                                                                                                    | RACF command for activating                                          |
|---|----------|----------------------------------------------------------------------------------------------------|----------------------------------------------------------------------|
|   | ZMFCLOUD | Allows the user to use the z/OSMF core<br>functions and tasks related to Cloud<br>Provisioning. z/OSMF defines a resource<br>name for each core function and task<br>related to Cloud Provisioning. | SETROPTS CLASSACT(ZMFCLOUD) GENERIC(ZMFCLOUD) +<br>RACLIST(ZMFCLOUD) |

### Resource authorizations for security administrators

Users who will perform security administration tasks should be members of the z/OSMF security
 administrator group (IZUSECAD, by default). This group requires an OMVS group ID (GID).

Security administrators require access to the system resources that are used by the IBM Cloud
 Provisioning and Management for z/OS tasks. For more information, see Table 13 on page 52.

As part of configuration for IBM Cloud Provisioning and Management for z/OS, your security

I administrator should review, and if necessary modify, an IBM-supplied REXX exec called

izu.provisioning.security.config.rexx. For information, see "Steps for setting up security" on page 55.

### Resource authorizations for network administrators

Network administrators require access to the Configuration Assistant task, and to system resources that
 are used by the Configuration Assistant task. For more information, see Table 13.

### Resource authorizations for WLM administrators

WLM administrators require access to resources, such as those that are protected by the profile
 MVSADMIN.WLM.POLICY. For more information, see "Updating z/OS for the Workload Management
 plug-in" on page 281 and Table 13.

### Resource authorizations for the Cloud Provisioning functions

Table 13 describes the authorization requirements for a default IBM Cloud Provisioning and Management
 for z/OS environment. A procedure for creating these authorizations is shown in "Steps for setting up
 security" on page 55.

| Resource<br>class | Resource name                     | Who needs access? | Type of<br>access<br>required | Why                                                                                                    |
|-------------------|-----------------------------------|-------------------|-------------------------------|----------------------------------------------------------------------------------------------------|
| DATASET           | your_stack_include_dataset        | IZUSVR            | ALTER                         | Allows the Configuration<br>Assistant task to write to the<br>configured include data sets<br>when a network resource is<br>provisioned or de-provisioned.<br>There is one include data set<br>per stack defined for IBM<br>Cloud Provisioning and<br>Management for z/OS. This<br>definition is applicable only<br>when your installation uses<br>discrete or generic profiles to<br>protect data set access.                        |
| DATASET           | your_stack_dynamic_update_dataset | IZUSVR            | ALTER                         | Allows the Configuration<br>Assistant task to write to the<br>configured dynamic updates<br>data sets when a network<br>resource is provisioned or<br>de-provisioned. There can be<br>one dynamic update data set<br>per stack defined for IBM<br>Cloud Provisioning and<br>Management for z/OS. This<br>definition is applicable only<br>when your installation uses a<br>discrete or generic profile to<br>protect data set access. |
| OPERCMDS          | MVS.VARY.TCPIP.OBEYFILE           | IZUSVR            | CONTROL                       | Allows the Configuration<br>Assistant task to issue the VARY<br>TCPIP OBEYFILE command for<br>IBM Cloud Provisioning and<br>Management for z/OS. This<br>definition is applicable only<br>when your installation uses the<br>OPERCMDS class to restrict<br>access to the VARY TCPIP<br>OBEYFILE command.                                                                                                    |

Table 13. Security setup requirements for Cloud Provisioning functions

Т

| Resource<br>class | Resource name                                                                             | Who needs access?                                          | Type of<br>access<br>required | Why                                                                                                    |
|-------------------|-------------------------------------------------------------------------------------------|------------------------------------------------------------|-------------------------------|----------------------------------------------------------------------------------------------------|
| OPERCMDS          | MVS.MCSOPER.ZCDPLM*                                                                       | IZUSVR                                                     | READ                          | Allows the Configuration<br>Assistant task to issue various<br>operator commands for IBM<br>Cloud Provisioning and<br>Management for z/OS. The<br>console name for this extende<br>MCS console is the text string<br>ZCDPLM that is appended with<br>the MVS sysclone value of the<br>system of the z/OSMF instance                                                                                   |
| OPERCMDS          | MVS.DISPLAY.XCF                                                                           | IZUSVR                                                     | READ                          | Allows the Configuration<br>Assistant task to issue the<br>display XCF operator comman<br>for IBM Cloud Provisioning a<br>Management for z/OS. This<br>definition is applicable only<br>when your installation uses th<br>OPERCMDS class to restrict<br>access to the display XCF<br>operator command.                                                                                                |
| OPERCMDS          | MVS.ROUTE.sysname                                                                         | IZUSVR                                                     | READ                          | Allows the Configuration<br>Assistant task to issue the <b>ROU</b><br>operator command for IBM<br>Cloud Provisioning and<br>Management for z/OS. This<br>definition is applicable only if<br>the installation uses this profit<br>to restrict the use of the <b>ROUTE</b><br>command.                                                                                                    |
| SERVAUTH          | EZB.NETWORKUTILS.CLOUD.mvsname                                                            | IZUSVR                                                     | READ                          | Allows the Configuration<br>Assistant task to issue operato<br>commands for IBM Cloud<br>Provisioning and Managemen<br>for z/OS. <i>mvsname</i> is the nam<br>of the system where z/OSMF<br>running.                                                                                                    |
| SERVAUTH          | EZB.NETSTAT.mvsname<br>.tcpprocname.VIPADCFG                                              | IZUSVR                                                     | READ                          | Allows the Configuration<br>Assistant task to issue the<br>command <b>NETSTAT VIPADCFG</b> .<br>This definition is applicable<br>only when your installation<br>uses the SERVAUTH class to<br>restrict usage of the <b>NETSTAT</b><br>command. When this definition<br>is applicable, IZUSVR must b<br>authorized for each stack<br>defined for IBM Cloud<br>Provisioning and Management<br>for z/OS. |
| SERVER            | BBG.SECCLASS.ZMFCLOUD                                                                     | z/OSMF server user ID<br>(IZUSVR1, by default).            | READ                          | Allows the z/OSMF server to<br>perform access checks in the<br>ZMFCLOUD class                                                                                                    |
| ZMFAPLA           | <pre><saf-prefix>.ZOSMF.IBM_<br/>CLOUDPORTAL.MARKETPLACE.<br/>CONSUMER</saf-prefix></pre> | Marketplace consumers<br>and marketplace<br>administrators | READ                          | Allows the user to use the marketplace to provision and manage software services.                                                                                                    |
| ZMFAPLA           | < <i>SAF-prefix</i> >.ZOSMF.IBM_<br>CLOUDPORTAL. MARKETPLACE.<br>ADMIN                    | Marketplace administrators                                 | READ                          | Allows the user to control<br>which services are published<br>the marketplace, and manage<br>the services to which consum<br>have subscribed.                                                                                                    |

### Table 13. Security setup requirements for Cloud Provisioning functions (continued)

I

| Resource<br>class | Resource name                                                                               | Who needs access?                                                                                                    | Type of<br>access<br>required | Why                                                                                                    |
|-------------------|---------------------------------------------------------------------------------------------|----------------------------------------------------------------------------------------------------|-------------------------------|----------------------------------------------------------------------------------------------------|
| ZMFAPLA           | <i><saf-prefix></saf-prefix></i> .ZOSMF.PROVISIONING.<br>RESOURCE_MANAGEMENT                | <ul> <li>Landlord group</li> <li>Domain group</li> <li>Resource pool network<br/>administrator group</li> <li>Resource pool WLM<br/>administration group</li> <li>z/OSMF security<br/>administrators group<br/>(IZUSECAD)</li> </ul>                                                                                             | READ                          | Allows the user to access the Resource Management task.                                                                                                    |
| ZMFAPLA           | <i>&lt;\$AF-prefix&gt;</i> .ZOSMF.PROVISIONING.<br>SOFTWARE_SERVICES                        | <ul> <li>Landlord group</li> <li>Domain group</li> <li>Tenant group</li> <li>Resource pool network<br/>administrator group</li> <li>Resource pool WLM<br/>administration group</li> <li>z/OSMF security<br/>administrators group<br/>(IZUSECAD)</li> <li>Marketplace consumers<br/>and marketplace<br/>administrators</li> </ul> | READ                          | Allows the user to access the<br>Software Services task.                                                                                                    |
| ZMFAPLA           | <\$AF-prefix>.ZOSMF.VARIABLES.<br>SYSTEM.ADMIN                                              | z/OSMF administrators<br>group (IZUADMIN)                                                                                                    | READ                          | Allows the user to access the system variable definitions.                                                                                                    |
| ZMFAPLA           | <i><saf-prefix></saf-prefix></i> .ZOSMF.WORKFLOW.<br>EDITOR                                 | <ul><li>Landlord group</li><li>Domain group</li><li>Tenant group</li></ul>                                                                                                    | READ                          | Allows the user to access the Workflow Editor task in z/OSMF.                                                                                                    |
| ZMFAPLA           | < <i>SAF-prefix</i> >.ZOSMF.WORKFLOW.<br>WORKFLOWS                                          | <ul> <li>Landlord group</li> <li>Domain group</li> <li>Tenant group</li> <li>z/OSMF users group<br/>(IZUUSER)</li> <li>z/OSMF administrators<br/>group (IZUADMIN)</li> </ul>                                                                                                    | READ                          | Allows the user to access the Workflows task in z/OSMF.                                                                                                    |
| ZMFAPLA           | <\$AF-prefix>.ZOSMF.<br>WORKLOAD_MANAGEMENT.<br>WORKLOAD_MANAGEMENT.ENWRP                   | <ul> <li>z/OSMF administrators<br/>group (IZUADMIN)</li> <li>WLM resource pool<br/>administration group</li> </ul>                                                                                                    | READ                          | Allow the user to access the<br>WLM Resource Pooling (WRP<br>functions of z/OSMF. Using a<br>WRP definition, the user can<br>associate cloud information<br>(tenant name, domain ID,<br>template type, service levels<br>supported) with WLM elemen<br>(report classes and classification<br>rules). |
| ZMFCLOUD          | <pre><saf-prefix>.ZOSMF.PROVISIONING. RESOURCE_MANAGEMENT. tenantGroupID</saf-prefix></pre> | Tenant group                                                                                                    | READ                          | Allow the user to act as a tenant.                                                                                                    |
| ZMFCLOUD          | <pre><saf-prefix>.ZOSMF.PROVISIONING. RESOURCE_MANAGEMENT. domainGroupID</saf-prefix></pre> | Domain group                                                                                                    | READ                          | Allow the user to act as a domain administrator.                                                                                                    |
| ZMFCLOUD          | <saf-prefix>.ZOSMF.<br/>RESOURCE_POOL.NETWORK.<br/>domainGroupID</saf-prefix>               | Resource pool network<br>administration group                                                                                                    | READ                          | Allow the user to act as a network resource pool administrator.                                                                                                    |
| ZMFCLOUD          | <\$AF-prefix>.ZOSMF.<br>RESOURCE_POOL.WLM.domainGroupID                                     | Resource pool WLM<br>administration group                                                                                                    | READ                          | Allow the user to act as a WL resource pool administrator.                                                                                                    |
| ZMFCLOUD          | <\$AF-<br>prefix>.ZOSMF.SECURITY.ADMIN                                                      | z/OSMF security<br>administrators group<br>(IZUSECAD)                                                                                                    | READ                          | Allow the user to access the security administration resource.                                                                                                    |

### Table 13. Security setup requirements for Cloud Provisioning functions (continued)

I 1 

Table 13. Security setup requirements for Cloud Provisioning functions (continued)

| Resource<br>class | Resource name                                                                                      | Who needs access?       | Type of<br>access<br>required | Why                                                                |
|-------------------|----------------------------------------------------------------------------------------------------|-------------------------|-------------------------------|--------------------------------------------------------------------|
| ZMFCLOUD          | <pre><saf-prefix>.ZOSMF.TEMPLATE. APPROVERS.domainGroupID</saf-prefix></pre>                       | Template approvers      | READ                          | Allow the user to act as a cloud domain level template approver.   |
| ZMFCLOUD          | <pre><saf-prefix>.ZOSMF.TEMPLATE.<br/>APPROVERS.domainGroupID.<br/>templateName</saf-prefix></pre> | Template approvers      | READ                          | Allow the user to approve the specified template.                  |
| ZMFCLOUD          | <pre><saf-prefix>.ZOSMF.TEMPLATE. INSTANCE.domainGroupID. templateInstanceName</saf-prefix></pre>  | Template instance owner | READ                          | Allow the user to access the specified template registry instance. |

# Steps for setting up security

An initial IBM Cloud Provisioning and Management for z/OS environment includes a default domain
 and default tenant. This topic describes the steps for creating the security authorizations for the default
 domain and default tenant.

## Before you begin

T

T

This procedure is performed by a legacy special user. For information, see "Select the Legacy Special user
 ID" on page 50.

### About this task

Use this procedure to define an initial set of group and profile definitions for your IBM Cloud

Provisioning and Management for z/OS environment. A summary of the authorizations is provided in
 Table 13 on page 52.

1 This procedure involves the following changes to your security database:

- Activating the necessary RACF classes
- Creating the required SAF security groups
- Defining the required SAF resource profiles
- Granting the appropriate authorizations
- Refreshing the necessary RACF classes.

The examples in the section show the commands as they would be entered for a RACF installation. If
 your installation uses a security management product other than RACF, your security administrator can
 refer to the IZUSEC job for examples when creating equivalent commands for the security management

product on your system.

This procedure is intended only for your initial security set-up. Later, after you complete this procedure,
you can use the Software Services task and Resource Management task to maintain your security
environment. Note, however, that managing the landlord IDs is a manual operation that you perform in
your security product. Managing the landlord IDs involves connecting users to, or removing users from,
the landlord group.

## Procedure

I

|

I

### 1. Activate the ZMFCLOUD resource class and enable the RACLIST and GENERIC profiles.

SETROPTS CLASSACT(ZMFCLOUD) GENERIC(ZMFCLOUD) RACLIST(ZMFCLOUD)

### 2. Create the landlord identity.

- a. Define the landlord group to which landlord user IDs are to be connected.
- ADDGROUP IYU

| I<br>I    |    |     | where IYU is the default group name prefix for the landlord group. If your installation specified a different group prefix in IZUPRMxx, substitute that value in the examples in this procedure.                                                                                           |
|-----------|----|-----|----------------------------------------------------------------------------------------------------|
| Ι         |    | b.  | Define the SAF profile for the Cloud Provisioning resources.                                                                                                    |
| I         |    |     | RDEFINE ZMFCLOUD (IZUDFLT.ZOSMF.PROVISIONING.RESOURCE_MANAGEMENT.IYU) UACC(NONE)                                                                                                    |
| <br>      |    |     | where IZUDFLT is the z/OSMF SAF profile prefix. If your installation specified a different SAF profile prefix in IZUPRMxx, substitute that value in the examples in this procedure.                                                                                                    |
| Ι         |    | c.  | Grant the landlord group read access to the landlord profile.                                                                                                    |
| <br> <br> |    |     | PERMIT IZUDFLT.ZOSMF.PROVISIONING.RESOURCE_MANAGEMENT.IYU +<br>CLASS(ZMFCLOUD) ID(IYU) +<br>ACCESS(READ)                                                                                                    |
| <br> <br> |    | laı | ter you perform this step, you are the owner of the landlord group, and are considered to be a addord. You do not need to explicitly connect your user ID to the landlord group. To authorize ore landlord users, you can connect each user ID to the landlord group, using TSO/E or ISPF. |
| Ι         | 3. |     | t up security for the default domain.                                                                                                    |
| Ì         |    |     | Define the domain administrator group for the default domain.                                                                                                    |
| I         |    |     | ADDGROUP IYUO SUPGROUP(IYU)                                                                                                    |
| <br>      |    |     | where IYU0 is the group name for domain administrators; it is defined under the Cloud Provisioning group (IYU), which will be its RACF superior group.                                                                                                    |
| Ι         |    | b.  | Define the profile for the default domain administrators.                                                                                                    |
| Ι         |    |     | RDEFINE ZMFCLOUD (IZUDFLT.ZOSMF.PROVISIONING.RESOURCE_MANAGEMENT.IYU0) UACC(NONE)                                                                                                    |
| <br>      |    | c.  | Grant the landlord group (IYU) and domain administrator group for the default domain (IYU0) read access to the domain administrator profile.                                                                                                    |
| <br>      |    |     | PERMIT IZUDFLT.ZOSMF.PROVISIONING.RESOURCE_MANAGEMENT.IYU0 +<br>CLASS(ZMFCLOUD) ID(IYU IYU0) ACCESS(READ)                                                                                                    |
| Ι         |    | d.  | Define the resource pool administrator group for networking for the default domain.                                                                                                    |
| Ι         |    |     | ADDGROUP IYUORPAN SUPGROUP(IYU)                                                                                                    |
| <br>      |    |     | where IYU0RPAN is the group name for networking administrators; it is defined as a subgroup of the Cloud Provisioning group.                                                                                                    |
|           |    | e.  | Define the resource pool administrator group for WLM for the default domain.<br>ADDGROUP IYU0RPAW SUPGROUP(IYU)                                                                                                    |
| <br>      |    |     | where IYU0RPAW is the group name for WLM administrators; it is defined as a subgroup of the Cloud Provisioning group.                                                                                                    |
| Ι         | 4. | Se  | t up security for the default tenant.                                                                                                    |
| <br>      |    | a.  | Define the tenant consumer group for the default tenant.<br>ADDGROUP IYU000 SUPGROUP(IYU0)                                                                                                    |
|           |    |     | where IYU000 is the group name for tenant consumers; it is defined as a subgroup of the domain administrator group.                                                                                                    |
| Ì         |    | b.  | Define the profile for the tenant consumer group for the default tenant.                                                                                                    |
| Ì         |    |     | RDEFINE ZMFCLOUD (IZUDFLT.ZOSMF.PROVISIONING.RESOURCE_MANAGEMENT.IYU000) +                                                                                                    |
| i         |    |     | UACC (NONE)                                                                                                    |
| <br>      |    | C.  | Grant the tenant consumer group read access to the tenant consumer profile for the default tenant.                                                                                                    |
| <br>      |    |     | PERMIT IZUDFLT.ZOSMF.PROVISIONING.RESOURCE_MANAGEMENT.IYU000 +<br>CLASS(ZMFCLOUD) ID(IYU000) ACCESS(READ)                                                                                                    |
| Ι         | 5. | D   | efine the profile for the template approvers for the default domain.                                                                                                    |
| I         |    | RD  | EFINE ZMFCLOUD (IZUDFLT.ZOSMF.TEMPLATE.APPROVERS.IYU0) UACC(NONE)                                                                                                    |

| Ι    | 6.  | D        | efine the profile for the WLM administrators for the default domain.                           |
|------|-----|----------|------------------------------------------------------------------------------------------------|
| Ι    |     | a.       | Define the profile for the resource pool administrator group for WLM.                          |
| Ι    |     |          | RDEFINE ZMFCLOUD (IZUDFLT.ZOSMF.RESOURCE_POOL.WLM.IYU0) UACC(NONE)                             |
| Ι    |     | b.       | Grant the WLM administrator group read access to the WLM administrator profile.                |
| <br> |     |          | PERMIT IZUDFLT.ZOSMF.RESOURCE_POOL.WLM.IYU0 +<br>CLASS(ZMFCLOUD) ID(IYU0RPAW) ACCESS(READ)     |
| Ι    | 7.  | D        | efine the profile for the network administrators for the default domain.                       |
| Ι    |     | a.       | Define the profile for the resource pool administrator group for network administrators.       |
| Ι    |     |          | RDEFINE ZMFCLOUD (IZUDFLT.ZOSMF.RESOURCE_POOL.NETWORK.IYU0) UACC(NONE)                         |
| Ι    |     | b.       | Grant the network administrator group read access to the network administrator profile.        |
| <br> |     |          | PERMIT IZUDFLT.ZOSMF.RESOURCE_POOL.NETWORK.IYU0 +<br>CLASS(ZMFCLOUD) ID(IYU0RPAN) ACCESS(READ) |
| Ι    | 8.  | D        | efine the ZMFAPLA profiles for the Cloud Provisioning resources.                               |
| Ι    |     | a.       | Define the profile for the Software Services task.                                             |
| Ι    |     |          | RDEFINE ZMFAPLA (IZUDFLT.ZOSMF.PROVISIONING.SOFTWARE_SERVICES) UACC(NONE)                      |
| Ι    |     | b.       | Define the profile for the Resource Management task.                                           |
| Ι    |     |          | RDEFINE ZMFAPLA (IZUDFLT.ZOSMF.PROVISIONING.RESOURCE_MANAGEMENT) UACC(NONE)                    |
| Ι    |     | C.       | If the profile for the Workflows task is not already defined, you must define the profile.     |
| Ι    |     |          | RDEFINE ZMFAPLA (IZUDFLT.ZOSMF.WORKFLOW.WORKFLOWS) UACC(NONE)                                  |
| Ι    |     | d.       | Define the profile for the Workflow Editor task.                                               |
| Ι    |     |          | RDEFINE ZMFAPLA (IZUDFLT.ZOSMF.WORKFLOW.EDITOR) UACC(NONE)                                     |
| Ι    |     | e.       | Define the profile for the System Variables administrator resource.                            |
| Ι    |     |          | RDEFINE ZMFAPLA (IZUDFLT.ZOSMF.VARIABLES.SYSTEM.ADMIN) UACC(NONE)                              |
| Ι    | 9.  |          | rant z/OSMF access to the landlord, default domain administrator, and the default tenant       |
| 1    |     |          | nsumer groups.                                                                                 |
| I    |     | PE<br>ID | RMIT IZUDFLT.ZOSMF CLASS(ZMFAPLA) +<br>(IYU IYU0 IYU000) ACC(READ)                             |
| Ι    | 10. | G        | rant z/OSMF access to the resource administrator groups.                                       |
| <br> |     | PE<br>ID | RMIT IZUDFLT.ZOSMF CLASS(ZMFAPLA) +<br>(IYUORPAN IYUORPAW) ACCESS(READ)                        |
|      | 11. | Gı       | ant the user groups access to the Software Services, Workflows, and Workflow Editor tasks.     |
| ľ    |     |          |                                                                                                |
|      | PEI | RMI      | IZUDFLT.ZOSMF.PROVISIONING.SOFTWARE SERVICES +                                                 |

PERMIT IZUDFLT.ZOSMF.PROVISIONING.SOFTWARE\_SERVICES + CLASS(ZMFAPLA) ID(IYU IYU0 IYU000) ACCESS(READ) PERMIT IZUDFLT.ZOSMF.WORKFLOW.WORKFLOWS + CLASS(ZMFAPLA) ID(IYU IYU0 IYU000) ACCESS(READ) PERMIT IZUDFLT.ZOSMF.WORKFLOW.EDITOR + CLASS(ZMFAPLA) ID(IYU IYU0 IYU000) ACCESS(READ)

| | |

L

|

Т

L

- 12. Grant administrators access to the Resource Management task.
  - PERMIT IZUDFLT.ZOSMF.PROVISIONING.RESOURCE\_MANAGEMENT +
    CLASS(ZMFAPLA) ID(IYU IYU0) ACCESS(READ)
- 13. Grant the resource administrator groups access to the Workflows task and Software Services task.

PERMIT IZUDFLT.ZOSMF CLASS(ZMFAPLA) ID(IYU0RPAN IYU0RPAW) ACCESS(READ)

PERMIT IZUDFLT.ZOSMF.PROVISIONING.SOFTWARE\_SERVICES + CLASS(ZMFAPLA) ID(IYU0RPAN IYU0RPAW) ACCESS(READ)

PERMIT IZUDFLT.ZOSMF.WORKFLOW.WORKFLOWS + CLASS(ZMFAPLA) ID(IYUORPAN IYUORPAW) ACCESS(READ)

|

|

I

|

|      | 14. | rant the z/OSMF Administrator group authority to modify or delete system variables by using<br>ne Systems task or through a z/OSMF REST service.                                                           | 5   |
|------|-----|----------------------------------------------------------------------------------------------------|-----|
|      |     | RMIT IZUDFLT.ZOSMF.VARIABLES.SYSTEM.ADMIN +<br>ASS(ZMFAPLA) ID(IZUADMIN) ACCESS(READ)                                                                                                    |     |
|      | 15. | reate the z/OSMF security administrator role (if it does not exist already). These users can erform dynamic security updates in the Resource Management task.                                              |     |
| I    |     | . Define the z/OSMF security administrator group.                                                                                                    |     |
| I    |     | ADDGROUP IZUSECAD                                                                                                    |     |
| I    |     | where IZUSECAD is the default group name.                                                                                                    |     |
| I    |     | . Define the SAF profile for $z/OSMF$ security administrators.                                                                                                    |     |
| I    |     | RDEFINE ZMFCLOUD (IZUDFLT.ZOSMF.SECURITY.ADMIN) UACC(NONE)                                                                                                    |     |
| I    |     | where IZUDFLT is the z/OSMF SAF profile prefix.                                                                                                    |     |
| I    |     | Grant the security administrator group read access to the security administrator profile.                                                                                                    |     |
|      |     | PERMIT IZUDFLT.ZOSMF.SECURITY.ADMIN CLASS(ZMFCLOUD) +<br>ID(IZUSECAD) ACCESS(READ)                                                                                                    |     |
|      |     | only users with read access to this profile can be selected as domain security administrators by the ndlord.                                                                                               | e   |
| I    | 16. | nable the z/OSMF server to perform authorization checks.                                                                                                    |     |
| I    |     | Create the SERVER class profile.                                                                                                    |     |
| I    |     | RDEFINE SERVER (BBG.SECCLASS.ZMFCLOUD) UACC(NONE)                                                                                                    |     |
| I    |     | . Grant the z/OSMF server user ID access to the SERVER class profile.                                                                                                    |     |
|      |     | PERMIT BBG.SECCLASS.ZMFCLOUD CLASS(SERVER) ID(IZUSVR) +<br>ACCESS(READ)                                                                                                    |     |
| <br> |     | where IZUSVR is the default user ID for the z/OSMF server, which in turn has a default name of IZUSVR1. If you assigned a different user ID to the z/OSMF server started task, specify that us ID instead. |     |
|      |     | Connect the z/OSMF started task user ID to the z/OSMF security administrator group (by default, IZUSECAD).                                                                                                 |     |
| I    |     | CONNECT IZUSVR GROUP(IZUSECAD)                                                                                                    |     |
| I    | 17. | efresh the RACF classes to make the preceding changes effective.                                                                                                    |     |
| I    |     | ETROPTS RACLIST(ZMFAPLA ZMFCLOUD SERVER) REFRESH                                                                                                    |     |
|      | Wh  | to do next                                                                                                    |     |
| l    | Eac | of the middleware products that you can provision in z/OSMF requires additional security setup.                                                                                                    |     |
| ı I  | Ear | analy CICC as a size that you define a manificianing your ID (CICCDDOV has defearly) with a second                                                                                                    | 4.0 |

For example, CICS requires that you define a provisioning user ID (CICSPROV, by default) with access to
 specific resources. For more information, see the README file that accompanies each product.

You can use the Resource Management task to manage user roles and create additional security
 authorizations for your environment. For example, you can use the Resource Management task to do the
 following:

- Designate users as domain administrators, resource administrators, and tenant consumers.
- Add or remove template approvers for the default domain. For any new domains that you create, you can use the Resource Management task to define the appropriate template approver profile for the domain when the domain is created.
- Add or remove WLM administrators and network administrators for the default domain. For any new domains that you create, you can use the Resource Management task to define the appropriate administrator profile for the domain when the domain is created.

I These actions are described in the online help for the Resource Management task.

During regular operations with IBM Cloud Provisioning and Management for z/OS, user authorizations
are created dynamically by the Resource Management task, using an IBM-supplied REXX exec called
izu.provisioning.security.config.rexx. As part of configuration, your security administrator must
tailor this exec with the appropriate values for your environment. If your installation uses a security
product other than RACF, your security administrator can review this exec for examples when creating
equivalent security commands.

The izu.provisioning.security.config.rexx exec is intended for use by security administrators only
 (user IDs in group IZUSECAD). During z/OSMF configuration, this exec is stored in the z/OSMF
 configuration directory on your system: /var/zosmf/configuration/workflow/
 izu.provisioning.security.config.rexx.

The exec is owned by the z/OSMF server user ID (by default, IZUSVR). The exec can be updated only by
 users in the security administrator group (IZUSECAD).

# Updating z/OS for the Cloud Portal plug-in

L

IBM Cloud Provisioning and Management for z/OS includes a sample marketplace, which makes
software services available to marketplace consumers, and also includes functions for marketplace
administrators. The sample marketplace is created when you enable the z/OSMF Cloud Portal plug-in on
your system. Doing so adds the Marketplace and Marketplace Administration tasks to the z/OSMF
navigation area.

1 The Cloud Portal plug-in is provided as-is, and is intended as a sample for learning purposes only.

If you plan to configure the Cloud Portal plug-in, you have system customization to perform, asdescribed in the following topics:

- "Creating SAF authorizations for the marketplace tasks"
- "Creating role-based authorizations for the marketplace tasks" on page 60
- "Adding or removing the marketplace tasks" on page 60
- "Configuring the marketplace tasks" on page 60
- "Creating and managing subscriptions" on page 61
- "Modifying the Cloud Portal plug-in" on page 61

## Creating SAF authorizations for the marketplace tasks

 To enable the z/OSMF Cloud Portal plug-in on your system, ask your security administrator to create the authorizations shown in Table 14.

| Table 14. User authorization require | ements for the marketplace tasks |
|--------------------------------------|----------------------------------|
|--------------------------------------|----------------------------------|

| <br> <br> | Resource<br>class | Resource name | Who needs access?                                          | Type of<br>access<br>required | Why                                                                               |
|-----------|-------------------|---------------|------------------------------------------------------------|-------------------------------|-----------------------------------------------------------------------------------|
| <br> <br> | ZMFAPLA           |               | Marketplace consumers<br>and marketplace<br>administrators |                               | Allows the user to use the marketplace to provision and manage software services. |

Table 14. User authorization requirements for the marketplace tasks (continued)

| Resource<br>class | Resource name                                                                  | Who needs access?                                          | Type of<br>access<br>required | Why                                                                                                    |
|-------------------|--------------------------------------------------------------------------------|------------------------------------------------------------|-------------------------------|----------------------------------------------------------------------------------------------------|
| ZMFAPLA           | <i><saf-prefix></saf-prefix></i> .ZOSMF.IBM_CLOUDPORTAL<br>.MARKETPLACE. ADMIN | Marketplace<br>administrators                              | READ                          | Allows the user to control<br>which services are published<br>to the marketplace, and<br>manage the services to which<br>marketplace consumers have<br>subscribed. |
| ZMFAPLA           | < <i>SAF-prefix</i> >.ZOSMF.PROVISIONING<br>.SOFTWARE_SERVICES                 | Marketplace consumers<br>and marketplace<br>administrators | READ                          | Allows the user to access the Software Services task.                                                                                                    |

## Creating role-based authorizations for the marketplace tasks

1 To perform tasks in the marketplace, users require the following authorizations:

- To associate a domain with the marketplace, the user must be defined to the domain, as either a domain administrator or a consumer.
- To publish services to the marketplace, the user must be defined as either a domain administrator or a consumer in the domain that is associated with the marketplace.
- To subscribe to a published service, the user must be permitted to the template that is associated with the service.

## Adding or removing the marketplace tasks

| The Cloud Portal plug-in is included with z/OSMF in the following location:

- //usr/lpp/zosmf/V2R1/samples/cloudportal
- | To add the marketplace tasks to z/OSMF, follow these steps:
- 1. Open the Import Manager task in z/OSMF
- | 2. Specify the following properties file as input:
  - /usr/lpp/zosmf/V2R1/samples/cloudportal/cloudportal.properties
- | 3. Click Import.

Т

Later, if you want to remove the marketplace tasks from z/OSMF, follow these steps:

- 1. Open the Import Manager task in z/OSMF
- | 2. Specify the following properties file as input:
  - /usr/lpp/zosmf/V2R1/samples/cloudportal/cloudportaldelete.properties
- | 3. Click Import.

T

For more information, see the online help for the Import Manager task.

### Configuring the marketplace tasks

When you access the marketplace for the first time, you are prompted as a marketplace administrator tosupply information about the marketplace domain and its published services.

Specifically, you must provide the following information:

- On the Settings tab, specify the domain name for the marketplace. Specify one domain name only.
- Changing the domain name causes the deletion of any services that are published to the marketplace.

Also on the Settings tab, you can indicate whether instances that are provisioned outside of the
 marketplace can be displayed in the My Subscriptions tab and Manage Subscriptions tab for
 marketplace consumers. By default, only entries that are provisioned in the marketplace can be
 displayed to marketplace consumers.

On the All Services tab, select which services are to be published to the marketplace. You can add any of the templates that are listed in the Published Service Catalog to which you are permitted in the domain for the marketplace.

## Creating and managing subscriptions

When a service is published, marketplace consumers can subscribe to it, which causes the service to be
provisioned. In the Marketplace task, consumers can use the All Services tab to subscribe to any services
to which they are permitted.

1 The marketplace provides the following functions for viewing and managing subscriptions:

- On the My Subscriptions tab, marketplace consumers can view their subscriptions. The tab shows which services are provisioned both within and outside of the marketplace, and allows consumers to take actions on the services.
- On the Manage Subscriptions tab, marketplace administrators can view all subscriptions in the marketplace domain to which they are permitted. The tab allows the administrator to manage the services to which marketplace consumers have subscribed.

Note that the All Services tab has different functions, depending on whether you access the tab as a
consumer (from the Marketplace task) or an administrator (from the Marketplace Administration task). In
the Marketplace Administration task, the All Services tab allows the user (an administrator) to select
which services are to be published to the marketplace.

## Modifying the Cloud Portal plug-in

The Cloud Portal plug-in is provided as-is; you can modify it according to your needs. If you want to
 modify the plug-in, you should copy the plug-in to a local directory, and make changes to the copy.

To copy the plug-in to another directory, you can use a command like the following, where /myuserdir is
 a local directory of your choice:

l cp -R /usr/lpp/zosmf/V2R1/samples/cloudportal /myuserdir/

1 To add or remove the modified Cloud Portal plug-in from z/OSMF, you can use the Import Manager

task, as described in "Adding or removing the marketplace tasks" on page 60. As input, specify the
 following properties file:

/myuserdir/cloudportal/cloudportal.properties

I

# Chapter 6. Selecting which optional z/OSMF plug-ins to add

In z/OSMF, a *plug-in* is a collection of one or more system management tasks that add function to z/OSMF. When you configure a plug-in, you make its tasks available to users in the z/OSMF navigation area.

z/OSMF includes a number of base functions, which are always enabled when you configure the product. A base configuration of z/OSMF contains only these functions (referred to as *core functions* in this document).

The core functions of z/OSMF include the following:

- Welcome task
- Notifications and Notification Settings tasks
  - Workflows task
  - Application Linking Manager task
  - Import Manager task
  - Links task
  - FTP Servers task
- Resource Management task
- Software Services task
- Systems task
- Usage Statistics task
  - The z/OSMF online help system.

For a ServerPac installation, if you select the full system replacement installation type, a base configuration of z/OSMF is set up for you. Here, the configuration is created through a ServerPac post-installation job, using IBM-supplied defaults.

You can add significant function to z/OSMF through the addition of optional plug-ins. Table 15 shows which optional plug-ins are available for configuration in z/OSMF. By default, z/OSMF does not include any of the optional plug-ins.

| Plug-in name            | Tasks provided by plug-in | Task description                                                                                                    |
|-------------------------|---------------------------|----------------------------------------------------------------------------------------------------|
| Capacity Provisioning   | Capacity Provisioning     | Query the status of the Capacity<br>Provisioning Manager.                                                                |
| Configuration Assistant | Configuration Assistant   | Configure TCP/IP policy-based networking functions.                                                                      |
| Incident Log            | Incident Log              | Diagnose system problems, and send<br>diagnostic data to IBM or other vendors for<br>further diagnostics.                |
| ISPF                    | ISPF                      | Access traditional ISPF applications.                                                                                    |
| Resource Monitoring     | Resource Monitoring       | Monitor the performance of the z/OS, AIX <sup>®</sup> , Linux, and Windows systems in your enterprise.                   |
|                         | System Status             | Quickly assess the workload performance<br>on the systems in your enterprise, and<br>define the systems to be monitored. |

Table 15. z/OSMF optional plug-ins and associated tasks

Table 15. z/OSMF optional plug-ins and associated tasks (continued)

| Plug-in name        | Tasks provided by plug-in | Task description                                                                                                    |
|---------------------|---------------------------|----------------------------------------------------------------------------------------------------|
| Software Deployment | Software Management       | Manage your z/OS software inventory,<br>deploy SMP/E packaged and installed<br>software, and generate reports about your<br>software. |
| Workload Management | Workload Management       | Administer and operate WLM, and manage WLM service definitions and policies.                                                          |

Your decision on which plug-ins to configure will depend in part on your installation's readiness to perform the various z/OS system customization updates associated with each plug-in. When planning for the plug-ins, review the system setup requirements for each plug-in, as described in Appendix C, "Customizing your z/OS system for the z/OSMF plug-ins," on page 247.

Besides the optional plug-ins that are supplied with z/OSMF, your installation can choose to add applications from other sources (IBM or other vendors) to your configuration. In such cases, a z/OSMF administrator can use the Import Manager task to import the applications into z/OSMF. For more information, see the online help for the Import Manager task.

As an example, z/OS System Display and Search Facility (SDSF) supplies a plug-in for use with z/OSMF. For the installation and customization requirements for a particular application, see the documentation that is provided with the application. For example, the set-up requirements for the SDSF plug-in are described in the topic about z/OSMF considerations in z/OS SDSF Operation and Customization.

Further, your installation can create its own applications for use with z/OSMF. For information, see *IBM z/OS Management Facility Programming Guide*.

## Overview of z/OSMF system management tasks

Depending on the plug-ins that your installation selects when configuring z/OSMF, the product offers a number of traditional system programmer tasks. Brief overviews of each task are provided in the following sections:

- "Capacity Provisioning task overview" on page 66
- "Configuration Assistant task overview" on page 67
- "Incident Log task overview" on page 69
- "ISPF task overview" on page 70
- "Notifications in z/OSMF" on page 72
- "Notification Settings task overview" on page 73
  - "Resource Monitoring task overview" on page 74
- "Resource Management task overview" on page 76
- "Software Services task overview" on page 77
  - "Software Management task overview" on page 79
  - "System Status task overview" on page 81
- "Usage Statistics task in z/OSMF" on page 82
  - "Workflows task overview" on page 82
  - "Workload Management task overview" on page 84.

For authenticated users, context sensitive help is accessible at all times to assist with these tasks. In each page, you can click on the help link to open a new window with help information for the page. Similarly, each message displayed in the interface includes a link to the help for that message.

To allow users in your installation to access z/OSMF, your security administrator must authorize the users to resources on the z/OS system. As an aid to your security administrator, z/OSMF includes sample REXX programs with RACF commands for authorizing users. More information about security is provided in Chapter 7, "Setting up security for the z/OSMF plug-ins," on page 87.

When introducing the z/OSMF product to your environment, it is recommended that your installation use the concept of *roles* to group similar users for managing user access to tasks. z/OSMF supports your installation's security requirements for specific user permissions for each of the tasks. Role definitions can be managed entirely through your security product, based on your installation's requirements and policies. Information about the z/OSMF profiles and resources is provided in Chapter 7, "Setting up security for the z/OSMF plug-ins," on page 87.

# **Capacity Provisioning task overview**

The z/OS Capacity Provisioning Manager can help you to monitor your systems for capacity bottlenecks, and manage the physical capacity of your servers and the defined capacity and group capacity limits in use. Based on On/Off Capacity on Demand (CoD), temporary capacity is activated and deactivated with a policy that you define. The Capacity Provisioning task in z/OSMF provides a browser-based user interface for working with the z/OS Capacity Provisioning Manager. Through this task, you can manage your domain configurations and policies and request various reports on the status of the z/OS Capacity Provisioning Manager.

Figure 10 shows the main page for the Capacity Provisioning task.

| IBM z/OS Management Facility                                                    |                                                                                    | Welcome zounifad 🕶 🕜 🕶 🎫                                                                                                    | -   |
|---------------------------------------------------------------------------------|------------------------------------------------------------------------------------|----------------------------------------------------------------------------------------------------|-----|
| <ul><li>Welcome</li><li>Notifications</li></ul>                                 | Welcome X Capacity Provis X                                                        |                                                                                                    |     |
| <ul> <li>Workflows</li> <li>Configuration</li> <li>Links</li> </ul>             | Capacity Provisioning                                                              | Help                                                                                                    |     |
| Performance     Capacity Provisioning     Resource Monitoring     System Status | organizes the allocation of On/Off Capacity of<br>capacity allocation in a policy. | ge additional capacity of System z servers. The Provisioning Manager monitors the workload on a set of z/OS systems and<br>on Demand and Defined Capacity. Define the systems to be observed in a domain configuration and the rules for additional<br>ng. To get started, select one of the following actions. |     |
| <ul> <li>Workload Management</li> <li>Problem Determination</li> </ul>          | View Status and Define Connections Provisioning Manager Manage                     | View the status of your Provisioning Manager. Use this link to define connections to your Provisioning Manager.                                                                                                    | III |
| z/OS Classic Interfaces<br>z/OSMF Administration                                | Domain Configurations<br>Policies                                                  | Define, modify, view, import, export, or install and activate a domain configuration.<br>Define, modify, view, import, export, or install and activate a provisioning policy.                                                                                                    |     |
| > z/OSMF Settings                                                               | Settings<br>Settings                                                               | Set preferences for the time zone settings before you start working.                                                                                                    |     |
| Refresh                                                                         |                                                                                    |                                                                                                    |     |
|                                                                                 |                                                                                    |                                                                                                    | •   |

Figure 10. Capacity Provisioning task main page

To open the Capacity Provisioning task, in the navigation area, expand the Performance category and select **Capacity Provisioning**. In the Capacity Provisioning task, the Overview tab provides the launch point for the actions for which your user ID is authorized. If you are authorized to work with domain configurations and policies (*Edit* authorization), the Manage section on the Overview tab is shown. Otherwise, this section is hidden.

## Key features

With the Capacity Provisioning task, you can:

- Manage domain configurations and policies. You can manage domain configurations and policies. Specifically, you can define new domain configurations and policies, or view or modify existing domain configurations or policies.
- **Install domain configurations and policies.** You can transfer a domain configuration or policy from the z/OSMF repository to the domain configuration or policy repository of your domain.
- Activate domain configurations and policies. You can:

- Change the domain configuration that the provisioning manager uses to control the domain. To do so, select a different configuration from the domain configuration repository.
- Activate policies from the policy repository.

You can activate a domain configuration or a policy immediately after it has been installed.

- **Import and export domain configurations and policies.** You can import a domain configuration into z/OSMF from your local workstation or from a domain configuration repository. You can use an export operation to transfer the data in the reverse direction. Similarly, you can import and export policies, but these are stored in the policy repository on the domain.
- Manage connections to your Provisioning Manager. You can manage connections to the Provisioning Manager, and use them to transfer provisioning policies and domain configurations to the Provisioning Manager, or to query various status reports. To connect to the Provisioning Manager, you must connect to the CIM server on the system on which the Provisioning Manager runs. You can use the Provisioning Manager running on the same system in which z/OSMF is running, or connect to a remote Provisioning Manager.
- View the status of your Provisioning Manager. You can request the following report types:
  - Domain status. This report contains information about the current set-up of the domain that is managed by the Provisioning Manager.
  - Active configuration. This report contains information about the active domain configuration and the status of its elements. Besides the name and the status of the active configuration, you can inspect details about the CPCs and systems that belong to the active configuration.
  - Active policy. This report contains information about the active policy and its status. You can view detailed information about each policy element.

For information about using this task, see the online help.

## **Configuration Assistant task overview**

The Configuration Assistant task can help to simplify the configuration of the TCP/IP policy-based networking functions. This task provides centralized configuration of TCP/IP networking policies and can help reduce the amount of time required to create network configuration files.

| IBM z/OS Management Facility                                                                                                    |                                                                                                    |                                                                                                    | Welcom                                                                                                    | ne user1 <del>-</del> | 0 - | IBM. |
|----------------------------------------------------------------------------------------------------|----------------------------------------------------------------------------------------------------|----------------------------------------------------------------------------------------------------|----------------------------------------------------------------------------------------------------|-----------------------|-----|------|
| Welcome Notifications ( 4 )                                                                                                    | Welcome ×                                                                                                    | Configuration A ×                                                                                                    |                                                                                                    |                       |     |      |
| <ul> <li>Welcome</li> <li>Notifications ( 4 )</li> <li>Workflows</li> <li>Configuration</li> <li>Configuration Assistant</li> <li>Links</li> <li>z/OS Classic Interfaces</li> <li>z/OSMF Administration <ul> <li>Application Linking Manager</li> <li>Import Manager</li> <li>Links</li> <li>z/OSMF Settings</li> <li>FTP Servers</li> <li>Systems</li> </ul> </li> <li>Refresh</li> </ul> | Welcome to V<br>Use this task to cre<br>Provisioning and M<br>Manage z/OS C<br>Manage policy-l<br>Create or<br>© Open and<br>saveDa<br>2<br>Proceed | /2R1 Configuration<br>bate and manage configur<br>anagement for z/OS netwo<br>Cloud configuration<br>based networking function<br>import a new backing store<br>ta<br>bout Configuration<br>See what is ne<br>First time user<br>SMF Migrate backin<br>p Tasks Workflows to g<br>Link to tutorials | s re * Minutes to allow backing store to oper <b>n Assistant:</b> w in this release. s can learn about Configuration Assistant. g stores from Windows to z/OSMF. uide the setup of required applications. | :y-based networking   |     | Help |
|                                                                                                    |                                                                                                    |                                                                                                    |                                                                                                    |                       |     |      |

Figure 11. Configuration Assistant task main page

To open the Configuration Assistant task, in the navigation area, expand the Configuration category and select **Configuration Assistant**. The main page for the Configuration Assistant task is displayed, as shown in Figure 11.

## **Key features**

With the Configuration Assistant task, you can:

- Create and manage policies for the following TCP/IP, policy-based networking disciplines:
  - IP Security, including IKE
  - Network Security Services (NSS)
  - Defense Manager daemon (DMD)
  - Application Transparent TLS (AT-TLS)
  - Intrusion Detection Services (IDS)
  - Policy-based Routing (PBR)
  - Quality of Service (QoS).
  - Cloud Policy (Cloud)
- Provide Application Setup Task within the z/OSMF Workflow. Review Application Setup Task using the z/OSMF Workflow Tutorial in Configuration Assistant Help.
  - Provision network resources using the IBM Cloud Provisioning and Management for z/OS services.

The Configuration Assistant task is used for managing network resources in the IBM Cloud Provisioning
 and Management for z/OS provisioning tasks. For setup considerations, see Chapter 5, "Preparing to use
 Cloud Provisioning," on page 47.

For information about getting started, see the Welcome page in the Configuration Assistant task. Here you can find extensive help, which you can reference at any time. On the web, you can find information

about the Configuration Assistant at the z/OS Communications Server web site: http://www.ibm.com/ software/network/commserver/zos/support/.

## Incident Log task overview

When a problem occurs on a z/OS system, you might need to determine what happened and why, and then find the fix or report the problem to IBM or an independent software vendor (ISV). Typically, you need to get to the root of the problem quickly, but the task of gathering diagnostic data and sending it to a support team can be very time-consuming. To assist you with diagnosing and reporting the problem, z/OSMF offers a problem data management solution, the Incident Log task.

The Incident Log task streamlines and automates time-consuming and manual parts of the problem data management process. Specifically, the Incident Log task gathers and displays system-detected and user-initiated incidents, collects associated logs and dumps at the time of the problem, and facilitates sending that data to IBM or another vendor for further diagnostics. Using the Incident Log task reduces the possibility of errors while obtaining, aggregating and sending the collection of diagnostic data to IBM or an ISV.

To open the Incident Log task, in the navigation area, expand the Problem Determination category and select **Incident Log**. The Incident Log page is displayed.

| nc  | ident Log                                                  |                                                                                           |                                                                                                    |                                                |             |                   |                  |                          |                       |                |   |  |
|-----|------------------------------------------------------------|-------------------------------------------------------------------------------------------|----------------------------------------------------------------------------------------------------|------------------------------------------------|-------------|-------------------|------------------|--------------------------|-----------------------|----------------|---|--|
|     | Ac                                                         | tions 💌                                                                                   |                                                                                                    |                                                |             |                   |                  |                          |                       |                |   |  |
|     | Incident Type<br>Fiter                                     | Description<br>Filter                                                                     |                                                                                                    | Date and Time<br>Dates from Oct<br>12:00:00 AM |             | Sysplex<br>Filter | System<br>Filter | Problem Number<br>Fitter | Tracking ID<br>Filter | Notes<br>Fiter |   |  |
| 1   | User initiated                                             | BUFFERUSAGE AFTER DELETION                                                                |                                                                                                    | Oct 22, 2012 5                                 | 04:52 PM    | UTCPLXCB          | CB86             |                          |                       |                | 1 |  |
| 1   | User Initiated                                             | BUFFERUSAGE AFTER DELETION                                                                | Oct 22, 2012 4:5<br>Oct 22, 2012 3:5<br>Oct 22, 2012 2:5<br>Oct 22, 2012 2:5<br>Set Tracking ID<br>Set Tracking ID<br>Set Problem Number<br>Add Notes |                                                | 56:34 PM    | UTCPLXCB          | C886             |                          |                       |                |   |  |
|     | User Initiated                                             | BUFFERUSAGE BEFORE DELETION                                                               |                                                                                                    |                                                | 52:12 PM    | UTCPLXCB          | C886             |                          |                       |                |   |  |
|     | User Initiated                                             | BUFFERUSAGE TEST                                                                          |                                                                                                    |                                                | 52:00 PM    | UTCPLXCB          | C886             |                          |                       |                |   |  |
| 2   | ABEND S00F4                                                | COMPID=DF115.CSECT=IGWDARD1+0D26.DATE=09/1<br>NONE _ABND=0F4,RC=00000024,RSN=010E5AB8     |                                                                                                    |                                                | 05:46 AM    | UTCPLXCB          | CB88             | 12345,999.001            |                       |                |   |  |
| 1   | ABEND SOEC6                                                | COMPON=BPX,COMPD=SCPX1,ISSUER=BPXMPCE,1<br>+157A_ABEND=S0EC6,REASON=08010407              |                                                                                                    |                                                | Set Problem | 1.24 AM           | UTCPLXCB         | C886                     |                       |                |   |  |
|     | User Initiated                                             | ALEX                                                                                      |                                                                                                    |                                                | 4:47 PM     | UTCPLXCB          | CB86             |                          |                       |                |   |  |
|     | ABEND S00C4                                                | COMPON+HZR, COMPID+SCRTD, ISSUER+HZRMIREC.                                                | Delete Incident<br>Send Diagnostic<br>View Diagnostic                                                                                                 |                                                | 5.58 AM     | UTCPLXCB          | C886             |                          |                       |                |   |  |
|     | User initiated                                             | ABEND+40D,RC+10,COMPON+RTM2,COMPID+SCRT<br>- UNRECOVERABLE ABEND FAILURE                  |                                                                                                    | ostic Details                                  | 3.51 AM     | UTCPLXCB          | C888             |                          |                       |                |   |  |
| 1   | ABEND                                                      | COMPON=CTT TC=WLJFSV29 ISSUER=CTTDIE - TE<br>- CAT ADDRESS=22652AD0, JOB#=04000077        | FTP Job St<br>Allow Next                                                                                                    | 1993 (A. 1997)                                 | MA 00:91    | UTCPLXCB          | C688             |                          |                       |                |   |  |
|     | ABEND S01FB                                                | COMPON=JSS-REC, COMPD=SC188, ISSUER=EES867<br>SCHEDULING SUBROUTINE RECOVERY EXIT ROUTINE |                                                                                                    | Oct 19, 2012 8                                 | 06:54 PM    | UTCPLXCB          | C889             |                          |                       |                |   |  |
|     | ABEND S00C7                                                | JE53 2.1.0 FLNO=020 ISDRVR FCT=2458DBC6 S0C<br>IATISJL PSW=471C1000A49B439A 293/1604      | 7-40404040 N                                                                                                    | Oct 19, 2012 8                                 | 04:26 PM    | UTCPLXCB          | CB86             |                          |                       |                |   |  |
|     | ABEND 500C7                                                | JES3 2.1.0 FLNO=019 ISDRVR FCT=2458D358 S0C<br>IATISJL PSW=471C1000A49B439A 293/1604      | 7-40404040 W                                                                                                    | Oct 19, 2012 8                                 | 04:24 PM    | UTCPLXCB          | C886             |                          |                       |                |   |  |
| 1   | ABEND SOOC7                                                | JES3 2.1.0 FLNO=018 ISDRVR FCT=2458C680 S0C<br>IATISJL PSW=471C1000A498439A 293/1604      | 7-40404040 N                                                                                                    | Oct 19, 2012 8                                 | 04.22 PM    | UTCPLXCB          | C886             |                          |                       |                |   |  |
| ٦   | ABEND S01FB COMPON-JSS-REC.COMPID=SC188.ISSUER=EES8670.JOB |                                                                                           | 001.19.2012.8                                                                                                    | 04 19 PM                                       | UTCRUXCE.   | CRAS              |                  |                          | 1                     | >              |   |  |
| Tot | al: 42, Filtered                                           | 42, Selected: 1                                                                           |                                                                                                    |                                                |             |                   |                  |                          |                       |                |   |  |

Figure 12 shows a sample view from the Incident Log task.

Figure 12. Incident Log task sample view

## Key features

With the Incident Log task, you can:

- Manage the incidents that occurred on a system or in a sysplex. The Incident Log task provides a consolidated view of all incidents occurring on all participating systems in the sysplex (those that communicate through the same sysplex dump directory).
- **Browse the logs collected for an incident.** When an incident occurs, the Incident Log task collects and saves the associated SVC dumps and diagnostic log snapshots. You can browse the error log, error log summary, and operations log.
- Allow the next dump of an incident with the same MVS symptom string. The Incident Log task provides the ability to update the DAE data set, so that you can capture the next instance of an SVC dump being suppressed by DAE.
- Send diagnostic data and attachments to IBM or another vendor for further diagnostics. The Incident Log task provides a wizard that you can use to send diagnostic data and additional attachments to IBM or another vendor. You can send files using standard FTP or SFTP, or using the z/OS Problem Documentation Upload Utility (PDUU), which supports parallel FTP and encryption. For more information about PDUU, see z/OS MVS Diagnosis: Tools and Service Aids.
- Associate the incident with problems recorded in other problem management systems. The Incident Log task allows you to correlate an incident with an IBM problem number, an ISV problem number, or with a problem record in your installation's problem management system.
- **Track additional information with an incident.** The Incident Log task allows you to specify additional information that you want to track about an incident, such as who is assigned to resolve the issue, which business applications are impacted, which component is the source of the issue, and which solution has been implemented.
- Monitor the status of an FTP or SFTP job. An FTP or SFTP job is created when you send diagnostic data to IBM or another vendor. The Incident Log task allows you to browse or cancel these jobs and view or delete the status of these jobs.

For information about using this task, see the online help.

# **ISPF** task overview

The ISPF task allows you to access your host system ISPF applications from z/OSMF. For system administrators, the ISPF task provides a web-based alternative to using traditional, 3270 based ISPF.

Through the ISPF task, you can:

- Access any applications that you usually access through z/OS ISPF on the host system, such as Hardware Configuration Definition (HCD).
- Run TSO commands
- Use multiple sessions in parallel (split screen mode)
- · Customize the ISPF settings as you do with ISPF on the host system
- Use dynamic areas in ISPF and attributes such as color highlighting
- Use ISPF functions and utilities (for example, ISPF option 3).

The ISPF task works with ISPF on your host z/OS system. User access to ISPF applications is controlled through the same authorizations that exist for your z/OS system.

To open the ISPF task, in the navigation area, expand the z/OS Classic Interfaces category and select **ISPF**. The main page for the ISPF task is displayed, as shown in Figure 13 on page 71.

|                    |                                            |                      | insert on TSO Messages Setti | ngs ne |
|--------------------|--------------------------------------------|----------------------|------------------------------|--------|
| - PRIMARY X        |                                            |                      |                              | 30     |
| Menu Utilities     | Compilers Options Status Help              |                      |                              |        |
|                    | z/OS Primary Option Menu                   |                      |                              |        |
| Option ===>        | 1/05 Fridary option Henr                   |                      |                              |        |
| 18 86000 Verter 10 |                                            |                      |                              |        |
| 0 Settings         | Terminal and user parameters               | User ID , : IBMUSER  |                              |        |
| 1 View             | Display source data or listings            | Time. , , : 23:05    |                              |        |
| 2 Edit             | Create or change source data               | Terminal. : 3278     |                              |        |
| 3 Utilities        | Perform utility functions                  | Screen : 1           |                              |        |
| 4 Foreground       | Interactive language processing            | Language, : ENGLISH  |                              |        |
| 5 Batch            | Submit job for language processing         | Appl ID . : ISR      |                              |        |
| 6 Command          | Enter TSC or Workstation commands          | TSO logon : INJACONT |                              |        |
| 7 Dialog Test      | Perform dialog testing                     | ISO prefix:          |                              |        |
| 9 ISM Products     | IBM program development products           | System ID : 5Y1      |                              |        |
| 10 SCLM            | 5W Configuration Library Manager           | HVS acct. : *        |                              |        |
| 11 Workplace       | ISPF Object/Action Workplace               | Release . : ISPF 7.1 | ~                            |        |
|                    | 2=Split F3=Exit F7=Backward F8=Forward F9- |                      |                              |        |

Figure 13. ISPF task main page

### Usage considerations for ISPF task users

Some TSO/E and ISPF functions are restricted or unavailable under z/OSMF ISPF. Users should be aware of the following usage considerations:

- z/OS creates an address space for each ISPF task session that is started. An individual z/OSMF user can have up to ten active ISPF task sessions. To conserve system resources, your system is limited to a total of 50 active ISPF task sessions at any one time.
- In some situations, logon pre-prompt exits IKJEFLD and IKJEFLD1 that set the Don't Prompt control switch bit on can prevent z/OSMF ISPF users from logging on, or might not work with z/OSMF ISPF.
- z/OSMF users can be canceled by the MVS operator, based on user ID, and ASID if needed. In some cases, however, these operations might have to be performed twice to take affect.
- An ISPF task user cannot:
  - Switch to TSO/E native mode from within a z/OSMF ISPF session.
  - Log in remotely to TSO/E on another z/OS system from z/OSMF ISPF.
  - Log in without specifying a valid TSO/E account number in the Account Number field of the ISPF task.
  - Use full-screen applications that run outside of ISPF, such as OMVS, TELNET, or GDDM.
  - Receive TSO/E messages, such as messages from MVS operators or users in TSO/E native mode.
  - Use commands that are not allowed in traditional ISPF, such as TSOLIB and LOGON.
- Most VTAM terminal macros used by full screen applications, such as GTTERM or STFSMODE, are not supported under z/OSMF ISPF. However, you can use the GTSIZE macro or GETDEVSZ macro to obtain the screen size.
- Broadcast messages are not displayed at log on. You can view these messages in the TSO Messages window, which is displayed by clicking the TSO Messages link in the ISPF task main page.
- Session Manager is not available; do not specify ADFMDF03 in your logon procedure. Your logon procedure should use the IBM-supplied terminal monitor program, IKJEFT01, which is specified on the PGM= operand of the EXEC statement.

- In some cases, the Attention button might appear to be unresponsive. If so, try clicking the Attention button again. If the request times out, click Cancel to interrupt the process. Doing so should have the same effect as clicking the Attention button.
- The REXX and CLIST system terminal ID (SYSTERMID) variable is blank for z/OSMF ISPF task sessions.

For information about using this task, see the online help.

# Notifications in z/OSMF

In z/OSMF, a notification is a notice of something that requires your awareness or attention. Notifications might be informational in nature, or might be requests for action from other z/OSMF tasks. The Notifications task of z/OSMF allows you to view and work with the notifications that are assigned to you.

When you have unread notifications, the Notifications task is shown in bold in the navigation area with the number of unread notifications in the form '(x).' For example, **Notifications (3)** indicates that you have three unread notifications. When no unread notifications await your attention, the Notifications task is shown without emphasis in the navigation area.

You might receive notifications that have been assigned to:

- Your user ID specifically
- A SAF security group to which your user ID is connected, as defined through your security management product, such as RACF
- One of the predefined z/OSMF roles to which your user ID can be assigned:
  - z/OSMF User
  - z/OSMF Administrator
  - z/OS Security Administrator.

For some notifications, a hyperlink is provided to a z/OSMF task that requires further action. If a notification is displayed as a hyperlink, you can click it to launch the task in a new tab or window.

To display the Notifications task, select **Notifications** in the navigation area. The Notifications task main page is displayed, as shown in Figure 14 on page 73. The Notifications task is displayed for all authenticated users. Unauthenticated guest users cannot access this task.

| IBM z/OS Management Facility                                                                                     |                                                 | Welcome        | zosmfad + 🔿 + 🏥     | ^ |
|----------------------------------------------------------------------------------------------------|-------------------------------------------------|----------------|---------------------|---|
| Welcome Notifications (1) Workflows Configuration                                                                | Notifications (1) ×                             |                | Help                |   |
| ▶ Links                                                                                                    | Actions 🔻 🔯 Inbox 👻 🖄 New                       |                | Search              |   |
| ▶ Performance                                                                                                    | se No filter applied                            |                |                     |   |
| <ul> <li>Problem Determination</li> <li>Software</li> </ul>                                                      | Description<br>Filter                           | From<br>Filter | <b>To</b><br>Filter | Ш |
| z/OS Classic Interfaces<br>z/OSMF Administration                                                                 | This workflow step is ready for you to perform. | 🔏 zosmfad      | zosmfad             |   |
| <ul> <li>z/OSMF Settings</li> <li>FTP Servers</li> <li>Notification Settings</li> <li>Systems</li> </ul> Refresh | 4                                               |                |                     |   |
|                                                                                                    | ۲. III III III III III III III III III I        |                | •                   | - |

Figure 14. Notifications main page

z/OSMF defines the following limits for notifications, as follows:

#### Notification expiration

Notifications expire after 30 days. When this limit is reached, z/OSMF deletes the expired notifications.

#### Notification maximum

You can retain a maximum number of 500 notifications. When this limit is reached, new notifications cause the oldest to be deleted.

More information about the Notifications task is provided in the online help.

## Notification Settings task overview

| Through the z/OSMF notification framework, users can send different forms of notifications to multiple

recipients. A notification can be sent to a user's email account or mobile phone. These notifications are

received through the Notifications task. You can use the Notification Settings task to define the

l configuration values that are used for notifications related to z/OSMF tasks and z/OS products.

I The Notification Settings task is presented on three tabs, as follows:

**User** Define where you want to receive notifications, in addition to the Notifications task.

### | Mobile Configuration

Define devices, map z/OS products, and define push services.

### **Outgoing Email Configuration**

- Set the mail server properties.
- I

Т

| IBM z/OS Management Facility — PLE                                                                                                    | EX1.CB8A                             |                                                                                                    |                                  | Welcome zosmfad * 👩 * | IBM. |
|----------------------------------------------------------------------------------------------------|--------------------------------------|----------------------------------------------------------------------------------------------------|----------------------------------|-----------------------|------|
| ■ Welcome<br>■ Notifications                                                                                                    |                                      | lotification Settings X<br>LEX1.CB8A                                                                      |                                  |                       |      |
| <ul> <li>Workflows</li> <li>Configuration</li> <li>Links</li> <li>Performance</li> <li>Problem Determination</li> </ul>                                                                                          | Notification<br>Use this task to     | Settings<br>manage your notifications.                                                                    |                                  |                       | Help |
| Incident Log  Software                                                                                                    | User                                 | Mobile Configuration                                                                                      | Outgoing Email Configuration     |                       |      |
| Software Management     z/OS Classic Interfaces     z/OSMF Administration     Application Linking Manager     Import Manager     Links     z/OSMF Settings     FTP Servers     Notification Settings     Systems | Email     #Email     zosr     z/OSMF | else to receive your notifica<br>ail address: ⑦<br>mfad@us.ibm.com<br>mobile application<br>lable Devices | tions (in addition to the z/OSMF | Notifications task):  |      |
| Cystems                                                                                                    | Act                                  | ions 🔻                                                                                                    |                                  |                       |      |
| Refresh                                                                                                    |                                      | Device Name                                                                                               | Platform                         | Push Service Name     |      |
|                                                                                                    | 0                                    | iPhone6-1001oind789323s                                                                                   | sip IOS                          | Apple-production      |      |
|                                                                                                    | ۲                                    | Galaxy S5-1899aefa78932                                                                                   | 23rs Android                     | GCM-production        |      |
|                                                                                                    | Tota                                 | I: 1, Selected: 0                                                                                         |                                  |                       |      |
|                                                                                                    | ОК                                   | Cancel                                                                                                    |                                  |                       |      |

Figure 15. Notification Settings main page

T

You can use the Notification Settings task to:

- Add a mobile device in z/OSMF and link it with any z/OSMF user ID.
- Manage the mobile devices in groups.
- Define and manage push services and encryption keys in z/OSMF.
- Manage the mapping of product and eventGroup to mobile device or groups of mobile devices.

To display the Notification Settings task, expand the z/OSMF Settings category and select Notification
 Settings in the navigation area. The Notification SettingsNotifications Settings task main page is
 displayed, as shown in Figure 15.

| More information about the Notification Settings task is available in the online help.

# **Resource Monitoring task overview**

The Resource Monitoring task provides a web-based user interface that you can use to monitor the performance of the z/OS, AIX, Linux, and Windows systems in your enterprise. With the Resource Monitoring task, you can monitor most of the metrics supported by Resource Measurement Facility<sup>™</sup> (RMF<sup>™</sup>) Monitor III, create and save custom views of the metrics, and display real-time data as bar charts.

For z/OS sysplexes, the Resource Monitoring task takes its input from a single data server on one system in the sysplex. That data server collects data from the RMF Monitor III data gatherer on each image in the sysplex. This function is called the Distributed Data Server (DDS). To allow monitoring of several sysplexes, ensure that each sysplex has an active DDS.

Similarly for Linux, AIX, or Windows system complexes, the Resource Monitoring task collects input from a Cross Platform Distributed Data Server on a z/OS system that gathers data from CIM servers on the systems to be monitored.

The Resource Monitoring task can also monitor single Linux images or guests. Here, the task collects input from the RMF Linux data gatherer (rmfpms).

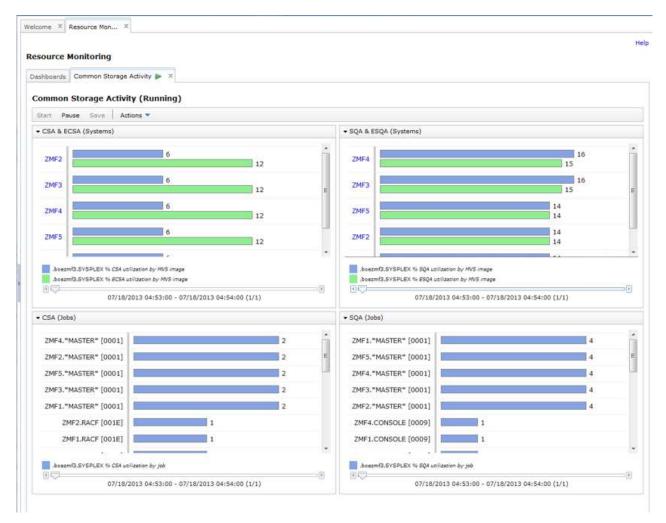

Figure 16. Resource Monitoring task sample view

When the Workload Management plug-in is enabled on your system, the Resource Monitoring task can link automatically to the Workload Management task for additional data. Thus, when the Resource Monitoring task shows performance data related to a WLM workload, service class, or report class, you can view the corresponding WLM service definition in your z/OSMF session.

To display the Resource Monitoring task, expand the Performance category in the navigation area and select **Resource Monitoring**. Figure 16 shows a sample view from the Resource Monitoring task.

Some of the key functions available in the Resource Monitoring task follow:

- **Create monitoring dashboards.** You can create monitoring dashboards or custom views that you can use to monitor the performance of the sysplexes, system complexes, or images in your environment.
- Save monitoring dashboards. You can save monitoring dashboards. Doing so allows you to reuse the monitoring dashboard or template so that you can easily view performance data for your monitored sysplexes, system complexes, or images from the same angle.

- Work with multiple monitoring dashboards. You can work with multiple monitoring dashboards simultaneously. To do so, open the dashboards with which you want to work in a new tab in the z/OSMF work area or in a new browser tab or window.
- **Monitor multiple resources simultaneously.** You can collect data for multiple resources at the same time. To do so, associate the metrics in a dashboard with different resources.
- Create dashboards that are not associated with a specific sysplex. Doing so streamlines the number of dashboards that you have to create because you can create one dashboard and use it for all of the sysplexes in your installation.
- Monitor the performance over time. The Resource Monitoring task provides controls that you can use to browse through the samples that have been collected for the metric groups contained in a monitoring dashboard. Up to 100,000 samples are collected for a dashboard. To browse the samples, use the slider and the backward and forward arrows provided in each metric group.
- **Retrieve historical data.** You can retrieve and view performance data that the RMF Distributed Data Server has collected in the past for the metric groups contained in a monitoring dashboard.
- Export performance data to spreadsheet files. You can export the data collected in monitoring dashboards into CSV format files on your local workstation. Doing so allows you to do further data evaluation using a spreadsheet application.

Before you can start using the Resource Monitoring task, in the System Status task, you must define the z/OS systems and sysplexes to be monitored, as well as any AIX, Linux, and Windows system complexes to be monitored. To display the System Status task, expand the Performance category in the navigation area and select System Status.

## Resource Management task overview

1 The Resource Management task provides function for IBM Cloud Provisioning and Management for

z/OS. Use it along with the Software Services task to provision z/OS software and to manage the
 provisioned software.

Figure 17 on page 77 shows the main page for the Resource Management task.

| IBM z/OS Management Facility                                       |                                        |                                 | Wek                                          | come zosmfad <del>-</del>   | Ø •                        | IEM. |
|--------------------------------------------------------------------|----------------------------------------|---------------------------------|----------------------------------------------|-----------------------------|----------------------------|------|
| <ul> <li>Notifications ( 2 )</li> </ul>                            | ome 🗴 Resource Manag                   | je x                            |                                              |                             |                            |      |
| Workflow Editor                                                    | ource Management                       |                                 |                                              |                             |                            | Help |
| <ul> <li>Cloud Provisioning</li> </ul>                             |                                        |                                 |                                              |                             |                            |      |
| - Ado                                                              |                                        | ganizing resources into resour  | rce pools for running templates for users in | n a tenant. Select a domair | to view the tenant         | s. ^ |
| Marketplace Administration                                         | mains                                  |                                 |                                              |                             | ·· ·· · · · · · ·          | _    |
| Resource Management                                                | Actions *                              |                                 |                                              | 20 1                        | No filter applied          | Find |
| Software Services                                                  | Domain<br>Filter                       | Domain Administrators<br>Filter | Approvers<br>Filter                          |                             |                            |      |
| Configuration                                                      | default                                | ibmuser, zosmfad                |                                              |                             |                            |      |
| Links                                                              | Uciauli                                | Ibinuser, zosiniau              |                                              |                             |                            |      |
| Performance                                                        |                                        |                                 |                                              |                             |                            |      |
| <ul> <li>z/OSMF Administration</li> <li>z/OSMF Settings</li> </ul> |                                        |                                 |                                              |                             |                            |      |
|                                                                    |                                        |                                 |                                              |                             |                            |      |
| Refresh                                                            | otal: 1 Selected: 1                    |                                 |                                              |                             |                            |      |
|                                                                    | Refresh Last refree                    | sh: Aug 26, 2016, 1:19:09 PM    | local time (Aug 26, 2016, 5:19:09 PM GM      | T)                          |                            |      |
|                                                                    |                                        | fic templates and resource po   | ols. Select a domain from the table above    | to view its tenants.        |                            | 1    |
|                                                                    | Actions 🔹                              |                                 |                                              | <b>10</b>                   | No filter applied          | Find |
|                                                                    | Tenant / Template / Resource<br>Filter | e Pool Groups<br>Filter         | User IDs<br>Filter                           | Instances Limit<br>Filter   | Instances Actual<br>Filter |      |
|                                                                    | ] p77ten                               |                                 | ibmuser, zosmfad                             |                             |                            |      |
|                                                                    | default                                |                                 | ibmuser, zosmfad                             |                             |                            | ~    |
|                                                                    |                                        |                                 |                                              |                             |                            |      |

Figure 17. Resource Management task main page

To open the Resource Management task, in the navigation area, expand the Cloud Provisioning category
 and select **Resource Management**.

### Key features

I

I

I

I

I

Т

I

T

I

With the Resource Management task, you can:

#### Create and manage domains

A domain defines the management scope for tenants, services, and resource pools. It consists of a z/OS system or set of systems in a sysplex. To create a domain, you must be defined as a landlord. For each domain, the landlord can assign one or more domain administrators.

#### Create and manage tenants

A tenant consists of a user or group of users that have contracted for use of specified services and pooled z/OS resources that are associated with the services in a domain.

### Add resource pools and software services templates to tenants

A resource pool defines the scope of shared z/OS resources within a domain that has multiple tenants. Adding resource pools to tenants may require the participation of other users, such as network or WLM administrators. You also add software services templates, which are defined with the Software Services task, to tenants.

For information about using this task, see the online help.

# Software Services task overview

The Software Services task provides function for IBM Cloud Provisioning and Management for z/OS. Use
 it along with the Resource Management task to provision z/OS software and to manage the provisioned

software.

Figure 18 shows the overview page for the Software Services task. It shows summary information about
provisioned software (software instances) and the software templates that can be used to provision
software.

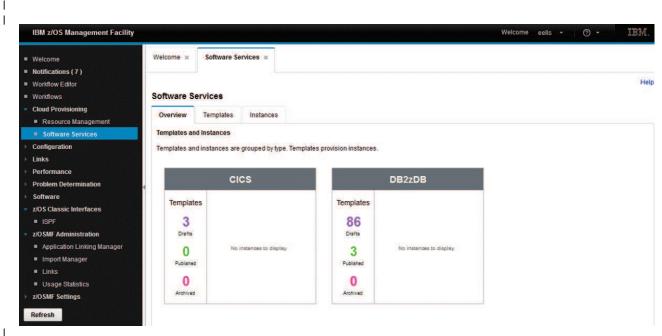

Figure 18. Software Services task main page

To open the Software Services task, in the navigation area, expand the Cloud Provisioning category and select **Software Services**.

## Key features

1

With the Software Services task, you can:

### Add and customize software services templates

Templates consist of z/OSMF workflows and associated actions and variables that can be used to provision z/OS software. Typically, the original source of the workflow, actions, and variable definitions is the software vendor. You can modify the vendor-supplied files for your installation.

### H Make software services templates available to consumers

After you have prepared a software services template, you publish it to make it available to consumers. For example, you might make the published template available as an offering in a consumer marketplace such as the sample Marketplace task provided by IBM.

### Use software services templates to provision software

A Run action provisions software from a software services template.

### Manage software services instances

- The provisioned software is shown in a table of software services instances. You can manage the
  - instances with actions, which invoke commands or workflows. The actions typically include deprovision.

For information about using this task, see the online help.

# Software Management task overview

The Software Management task, previously named the Deployment task, contains the software deployment functions along with additional software management functions. The Software Management task helps you streamline the software management process by providing a centralized location that you can use to manage your z/OS software.

## **Getting started**

To display the Software Management task, in the navigation area, expand the Software category and select Software Management. Figure 19 depicts the main page in the Software Management task.

To start using the capabilities provided in the Software Management task, at least one software instance must be defined. To define a software instance, select **Software Instances**. Then, select **Add** from the Actions menu on the Software Instances page.

| Velcome X Software Ma                    | an, X                                                                                                    |
|------------------------------------------|----------------------------------------------------------------------------------------------------|
|                                          | He                                                                                                    |
| Software Manager                         | nent                                                                                                    |
| Use this task to view deta<br>Learn more | ils about your software inventory, including related products, features, FMIDs, data sets, deployments, and SYSMODs.                         |
| Software Instances                       | Define your software to z/OSMF; deploy software; generate reports about your software.                                                       |
|                                          |                                                                                                    |
| Products                                 | View a consolidated list of the products included in each software instance.                                                                 |
| 10.00000000                              | View a consolidated list of the products included in each software instance.<br>Deploy a software instance, and manage existing deployments. |
| Products<br>Deployments<br>Categories    |                                                                                                    |

Figure 19. Software Management page

## **Key features**

With the Software Management task, you can:

- **Define your software to z/OSMF.** To do so, you must create one or more software instances to represent your installed software. A software instance can contain any software that is SMP/E packaged and installed. For example, a software instance can contain:
  - IBM software installed from ServerPac, CBPDO, or fee-based installation offerings.
  - ISV software.
  - z/OS operating system and related products.
  - Subsystems and related products.

It is recommended that a software instance contain a set of products that should be installed, maintained, migrated, and deployed as a group.

Note that installation of software or service upgrades is outside the scope of the Software Management task. Use SMP/E to assist with the installation process.

- View a list of the products, features, FMIDs, and data sets that are included in your software instances. You can use this information to do the following:
  - Identify which software instances, data sets, or systems might be impacted if you upgrade a product
  - Determine if you have the prerequisites installed for a specific function
  - Determine which data sets will be deployed during a deployment
  - Determine whether the data sets conform to your installation's policies for naming conventions, placements, and so on

- Provide evidence of what is installed to an auditor, procurement team, or operations staff.
- View details about your installed products. For example, you can do the following:
  - Obtain a list of all the products contained in any of your software instances.
  - Determine which products are nearing or have reached end of service support.
  - Identify which software instances contain a product and will be affected by any changes to the product.
  - Identify which systems might potentially be affected by changes to a product.

You can use this information to identify which products need to be ordered for a future upgrade and to provide evidence of what is installed to an auditor or procurement team.

- Generate reports about your software. For example, you can generate the following reports:
  - End of Service. Helps you determine if any of the products contained in your software instances are approaching or have reached end of service support.
  - Missing Critical Service. Helps you determine if any unresolved PE PTFs, HIPERs, or other exception SYSMODs identified by ERROR HOLDDATA are contained in your software instances, and helps you identify the SYSMODs that will resolve those exceptions.
  - **Missing FIXCAT SYSMODs**. Helps you identify any unsatisfied hardware or software requisites that are required for a specific category of software fixes.
  - **Software Instance Comparison**. Helps you determine the functional and service differences between two software instances.
  - **Software Instance Validation**. Helps you verify that the software libraries that are associated with a software instance exist and contain the appropriate parts.
  - SYSMOD Search. Helps you determine if your software instances contain the SYSMODs in which you are interested. This could be useful in determining if you already installed a suggested fix or security APAR and how many software instances are affected by a specific PTF in Error.
- **Deploy SMP/E packaged and installed software.** You can use this capability to copy an instance of SMP/E installed software and save it on DASD volumes shared within the same sysplex (local deployment) or on DASD volumes accessible to another sysplex (remote deployment).

You might perform a deployment to prepare to upgrade one or more of the contained products in a software instance to a new product release level or a higher maintenance level. Or, to create a copy of a software instance so that it can run in a different environment, such as test, development, or production.

• Organize your software instances and deployments. The Software Management task provides a category feature that you can use to organize your software instances and deployments. You can, for example, categorize them by product, subsystem, geography, or business unit.

For information about using this task, see the online help.

# System Status task overview

The System Status task consolidates the performance data from an entire z/OS sysplex into one performance indicator, so that you can quickly assess the performance of the workloads running in your environment.

The System Status task also allows you to control the scope of monitoring that is performed by the Resource Monitoring task. You can specify the z/OS systems and sysplexes to be monitored, as well as the AIX, Linux, and Windows system complexes. Note that monitoring other platforms requires that the RMF Cross Platform Distributed Data Server be installed and configured on a system in your sysplex.

When the Workload Management plug-in is enabled on your system, the System Status task links automatically to the Workload Management task for more data. If the System Status task shows performance data related to system or sysplex, you can view the view the currently active WLM service definition in your z/OSMF session.

To display the System Status task, expand the Performance category in the navigation area and select **System Status**. Figure 20 shows a sample view from the System Status.

| 4 | Actions 👻          |                       |              |                                    |                                        |                            |  |
|---|--------------------|-----------------------|--------------|------------------------------------|----------------------------------------|----------------------------|--|
|   | Resource<br>Filter | System Type<br>Filter | Connectivity | Performance Index Status<br>Filter | Related Service<br>Definition<br>Fiter | Active WLM Policy<br>Fiter |  |
|   | AIX                | AD                    | Connected    |                                    |                                        |                            |  |
|   | LOCALPLEX          | z/OS                  | Connected    | PI-c= 1 for all periods            | WLMDEMO                                | DSHIFT                     |  |
|   | Windows            | Windows               | Connected    |                                    |                                        |                            |  |
|   | boezmt2            | z/05                  | Connected    | 📴 Pl 🖛 1 for all periods           | WLMDEMO                                | DSHIFT                     |  |
|   | boezmf3            | z/05                  | Connected    | PI> 1 for unimportant periods      | WLMDEMO                                | DSHIFT                     |  |
|   | boezmt5            | 2/0S                  | Connected    | 8 PI > 1 for important periods     | WLMDEMO                                | DSHIFT                     |  |
|   | xLinux             | Linux on System x     | Connected    |                                    |                                        |                            |  |
|   | zLinux             | Linux on System 2     | Connected    |                                    |                                        |                            |  |
|   | boezmf1            | z/05                  | Error        |                                    |                                        |                            |  |
|   | pev063             | z/05                  | Unauthorized |                                    |                                        |                            |  |

Automatic refresh

Figure 20. System Status sample view

For information about using this task, see the online help.

# Usage Statistics task in z/OSMF

The Usage Statistics task provides administrators with options for collecting usage statistics about
 z/OSMF.

| A z/OSMF administrator can use the Usage Statistics task to:

- See which users are currently logged in to z/OSMF. You might use this information to send a notification to all of the logged on users, perhaps to inform them of an upcoming event on the system.
- Monitor the usage of each installed plug-in to see which plug-ins are used most often
- Select whether you would like to view usage for z/OSMF tasks or REST services.
- Display a chart that shows the statistical data for the tasks that are currently being used, based on whether you chose to view usage for z/OSMF tasks or REST services.
- Display the month, day, year, and time that the data usage collection started.

| IBM z/OS Management Facility                                                                                                    |                                                         |                                                                    |                                 |                                                                         | v                                                                                   | /elcome zm                      | fdev9 <del>-</del> 🔿                 |     |
|----------------------------------------------------------------------------------------------------|---------------------------------------------------------|--------------------------------------------------------------------|---------------------------------|-------------------------------------------------------------------------|-------------------------------------------------------------------------------------|---------------------------------|--------------------------------------|-----|
| Welcome                                                                                                    | Welcome ×                                               | Usage Statistics × Im                                              | port Manager <sub>×</sub> Syste | ms 😠                                                                    |                                                                                     |                                 |                                      |     |
| Notifications ( 499 )                                                                                                    |                                                         |                                                                    |                                 |                                                                         |                                                                                     |                                 |                                      |     |
| Workflows                                                                                                    |                                                         |                                                                    |                                 |                                                                         |                                                                                     |                                 |                                      |     |
| Configuration                                                                                                    | Usage Sta                                               | tistics                                                            |                                 |                                                                         |                                                                                     |                                 |                                      |     |
| Jobs and Resources                                                                                                    |                                                         |                                                                    |                                 |                                                                         |                                                                                     |                                 |                                      |     |
| SDSF                                                                                                    | View usage fo                                           | or: Tasks 🔯                                                        |                                 |                                                                         |                                                                                     |                                 |                                      |     |
| Links                                                                                                    | Summary of th                                           | he task usage by requests:                                         |                                 |                                                                         | Start of Data Collect                                                               | ion (GMT):                      |                                      |     |
| Performance                                                                                                    |                                                         | Software Managemer                                                 | it(1)                           |                                                                         | Aug 19, 2016 02:14                                                                  | 29 AM                           |                                      |     |
| Problem Determination                                                                                                    |                                                         | Usage Statistics(2)                                                |                                 |                                                                         |                                                                                     |                                 |                                      |     |
| Software                                                                                                    |                                                         | Systems(1)                                                         |                                 |                                                                         | Current Active User                                                                 | s (40 of 40):                   |                                      |     |
|                                                                                                    |                                                         |                                                                    |                                 |                                                                         |                                                                                     |                                 |                                      |     |
| z/OS Classic Interfaces                                                                                                    |                                                         | 1 1 1 1 1 1 1 1 1 1 1 1 1 1 1 1 1 1 1                              |                                 |                                                                         | 100%                                                                                |                                 |                                      |     |
| z/OS Classic Interfaces ISPF                                                                                                    |                                                         |                                                                    |                                 |                                                                         | 100%                                                                                |                                 |                                      |     |
|                                                                                                    | 4 Total                                                 | 5                                                                  |                                 |                                                                         | 100%                                                                                |                                 |                                      |     |
| ISPF                                                                                                    | d Total :<br>Actions ≠                                  | 5<br>Table view: Tree                                              |                                 |                                                                         | 100%                                                                                |                                 |                                      | Sea |
| ISPF Z/OSMF Administration                                                                                                    | Actions +                                               | Table view: Tree                                                   |                                 |                                                                         | 100%                                                                                |                                 |                                      | Sea |
| ISPF Z/OSMF Administration Application Linking Manager                                                                                                    | Actions +                                               |                                                                    |                                 |                                                                         | 100%                                                                                |                                 |                                      | Sea |
| ISPF Z/OSMF Administration Application Linking Manager Import Manager                                                                                                    | Actions +<br>,+ No fill<br>User ID                      | Table view: Tree                                                   |                                 | LTPA2 Token Expiration                                                  | Last Access (GMT)                                                                   | Number of<br>Requests           | % of Total<br>Bequests               | Sea |
| ISPF Z/OSMF Administration Application Linking Manager Import Manager Links                                                                                                    | Actions →<br>;→ No fil                                  | Table view: Tree                                                   | Authentication Type<br>Filtor   | LTPA2 Token Expiration<br>(GMT)<br>Filter                               |                                                                                     | Number of<br>Requests<br>Filter | % of Total<br>Requests<br>Filter     | Sez |
| SPF S/OSMF Administration Application Linking Manager Import Manager Links Usage Statistics                                                                                    | Actions +<br>,+ No fill<br>User ID                      | Table view: Tree                                                   |                                 | LTPA2 Token Expiration<br>(GMT)<br>Filtor<br>Aug 19, 2016 10:40:00 AM   | Last Access (GMT)                                                                   | Requests                        | Requests                             | See |
| ISPF Z/OSMF Administration Application Linking Manager Import Manager Links Usage Statistics Z/OSMF Settings                                                                   | Actions -<br>, No fill User ID Filter                   | Table view: Tree Lter applied Login Status Filtor i21 Active       | Filter                          | (GMT)<br>Filter                                                         | Last Access (GMT)<br>Filter                                                         | Requests<br>Filter              | Requests<br>Filter                   | Sea |
| ISPF     Z/OSMF Administration     Application Linking Manager     Import Manager     Links     Usage Statistics     Z/OSMF Settings     FTP Servers                           | Actions +<br>*+ No fill<br>User ID<br>Filter<br>+ debug | Table view: Tree Iter applied Legin Status Filter Active 43 Active | Filter LTPA2 token              | (GMT)<br>Filter<br>Aug 19, 2016 10:40:00 AM<br>Aug 19, 2016 10:41:00 AM | Last Access (GMT)<br>Filter<br>Aug 19, 2016 02:39:05 AM<br>Aug 19, 2016 02:39:08 AM | Requests<br>Filter<br>108<br>96 | Requests<br>Filter<br>2.47%<br>2.20% | Sea |
| ISPF     Z/OSMF Administration     Application Linking Manager     Import Manager     Links     Usage Statistics     Z/OSMF Settings     FTP Servers     Notification Settings | Actions -<br>,+ No fil<br>User ID<br>Filter<br>+ debug  | Table view: Tree Iter applied Legin Status Filter Active 43 Active | Filter                          | (GMT)<br>Filter<br>Aug 19, 2016 10:40:00 AM                             | Last Access (GMT)<br>Filter<br>Aug 19, 2016 02:39:05 AM                             | Requests<br>Filter<br>108       | Requests<br>Filter<br>2.47%          | Sea |

Figure 21. Usage Statistics main page

Т

Т

Т

To display the Usage Statistics task, expand the z/OSMF Administration and select Usage Statistics. The Usage Statistics task main page is displayed, as shown in Figure 21.

| More information about the Usage Statistics task is available in the online help.

## Workflows task overview

The Workflows task helps you to guide the activities of system programmers, security administrators and others at your installation who are responsible for managing the configuration of the z/OS system. The Workflows task provides a framework for these activities in the form of structured procedures known as *workflows*. The Workflows task of z/OSMF simplifies tasks through guided step-based workflows, and provides administrative functions for assigning workflow responsibilities and following progress.

To display the Workflows task, select **Workflows** in the navigation area. The Workflows task main page is displayed, as shown in Figure 22 on page 83.

| rkflows<br>plifes tasks through quided step-based                             | workflows, and provides administrative (                     | unctions for assi | oran ecitive respo | carbittans and tracking | propries.       |                            |
|-------------------------------------------------------------------------------|--------------------------------------------------------------|-------------------|--------------------|-------------------------|-----------------|----------------------------|
| Actions *                                                                     |                                                              |                   |                    |                         |                 | 5                          |
| Workflow Kene<br>File:                                                        | Description<br>Filter                                        | Version<br>Fitsir | Vendor<br>Filter   | Owner<br>Fiter          | Bystem<br>Fiter | Persent Complete<br>Filter |
| Sanowa                                                                        | Eargie conceptating variable autoattobor<br>and viloarity    | 301               | X/Z PC             | poented.                | UTCPLNCB CBSD   | 0%                         |
| workfow_kanoe_extemps.vm                                                      | Sample demonstrating sub-ethics and<br>papercences           | 1.0               | KYZ HC             | 20emfa0                 | UTCPLXCB CBSD   | 10%                        |
| Basic JCL Sargie sang 678R14                                                  | Basic /CL Sancie using EFBR14                                | 1.0               | KIZHE.             | 204/1/40                | UTCPLNCE GBID   | 102%                       |
| workfore_sample_widents with                                                  | Sample denonstrating variable subattution<br>and victards    | 10                | KYZ HE             | coented                 | UTCPLIED COST   | 11%                        |
| Bangle Semenatrating variable substitution<br>and widants - Workflow_2        | Bandle demonstrating variable substitution<br>and withints   | 3.0               | 10/2 ML            | 24(791)                 | UTCPLXCB.C85D   | 235                        |
| Sample comprising variable substitution<br>and widants - Workflow_D           | Earcle terrorietrating variable substitution<br>and victants | 1.0               | KYZ ME             | antian.                 | UTCPLXCB CBID   | 775                        |
| Basic JCL Sample using EFBR1a<br>Workforw_0                                   | Basic JCL Sancie using EFBR14                                | 1.0               | X12.00             | 2054/3                  | VTCPLACE CBSD   | 102%                       |
| Basic JCL Sample using EFBR14<br>Werkferw_3                                   | Base JCL Sample using EFDR14                                 | 34                | XYZ III.           | 2m%ar2                  | UTCPLXC8 C800   | 192%                       |
| Sance commanding variable substitution<br>and without a real                  | Sample comprisitivity variable subattorion<br>and victority  | 1.0               | K/Zec              | 2HOM                    | UTEPLACE CB8D   | 194                        |
| Basic JCL Sample using EFBR14-<br>Warkflow_2                                  | Basic JCL Sample using EFDR14                                | 1.0               | XVZ DE             | patad                   | UTCHLXCB.CB0D   | 100%                       |
| Sample comprising variable autobulon,<br>and widants - Wentflow_1             | Sample beneristrating variable substitution<br>and volganity | 1.1               | X12.86             | 20emfed                 | UTCPLXCB C880   | 25                         |
| The simplest possible sample workflow -<br>mappend 7,<br>str. 16, Selected: 0 | The ampeat possible sample workflow                          | 68                | Kill He            | zntvara                 | UTCPLXCE CBID   | 0%                         |

Figure 22. Workflows task main page

The Workflows task allows you to assign individual work items in the workflow (the "steps") to performers and track their progress. Based on the workflow, the Workflows task can offer wizards to assist your team with creating system objects (UNIX files and z/OS data set members) and submitting work to run on z/OS, such as batch jobs, REXX scripts, and UNIX shell scripts.

z/OSMF includes a number of sample workflow definition files in the following location: <product-dir>/workflow/, where the default for <product\_dir> is /usr/lpp/zosmf/V2R1. To get started with the Workflows task, try importing a sample workflow definition file into z/OSMF. To do so, open the Workflows task and select the **Create Workflow** action provided in the Workflows table. Then, enter the name of the workload definition file and the workflow variable input file, if one was supplied by the workflow provider.

More information about the Workflows task is provided in the online help. Information about creating workflow definitions for z/OSMF is provided in the IBM publication, *IBM z/OS Management Facility Programming Guide*.

# Workload Management task overview

The Workload Management task in z/OSMF provides a browser-based user interface that you can use to manage z/OS Workload Management (WLM) service definitions that provide guidelines for WLM to use when allocating resources. Specifically, you can define, modify, view, copy, import, export, and print WLM service definitions. You can also install a service definition into the WLM couple data set for the sysplex, activate a service policy, and view the status of WLM on each system in the sysplex.

| orkload Mana                    | generit                                                                                                    |    |
|---------------------------------|----------------------------------------------------------------------------------------------------|----|
| verview                         |                                                                                                    |    |
| ise this task to manag          | z/OS Workload Manager (WLM) service definitions. To get started, select one of the following actions. Learn more                                            |    |
| fanage                          |                                                                                                    |    |
| Service Definitions             | Define, modify, view, copy, import, export, print, or install a service definition.                                                                         |    |
| Service Policies for<br>Sysplex | Activate or view one of the service policies that is defined in the installed service definition.                                                           |    |
| Settings                        | Set preferences for messages, service definition history, couple data set, and sysplex. Verify the code page and time zone settings before y start working. | ou |
| /iew                            |                                                                                                    |    |
| NLM Status                      | View the status of WLM on each system in the sysplex. View details about the installed service definition and the active service policy.                    |    |
|                                 |                                                                                                    |    |
|                                 |                                                                                                    |    |
|                                 |                                                                                                    |    |

Figure 23. Workload Management task main page

When the Resource Monitoring plug-in is enabled on your system, the Workload Management task can link automatically to the Resource Monitoring task and the System Status task. This capability allows you to view performance data for the currently active service classes, service policies, and service definition in your sysplex.

To display the Workload Management task, expand the Performance category in the navigation area and select **Workload Management**. Figure 23 shows the main page for the Workload Management task.

The **Overview** tab serves as the launch point for the actions that your user ID is authorized to access within the Workload Management task. To start using the Workload Management task, select one of the actions listed in the **Overview** tab.

Some of the key functions available in the Workload Management task follow.

• Display list of service definitions. The Workload Management task provides a list of the WLM service definitions that have been defined in z/OSMF along with history information (such as when the service definition was installed or modified), messages, and user activity. The list of service definitions is retrieved from the service definition repository, which refers to the directory in the z/OSMF user file system in which the data for the Workload Management task is stored.

- Work with multiple service definitions. In the Workload Management task, you can work with multiple service definitions simultaneously. To do so, open the service definitions with which you want to work in its own **View**, **Modify**, **Copy**, or **Print Preview** tab. You can also define multiple service definitions at the same time by opening several **New** tabs.
- Install service definitions. The Workload Management task provides features that you can use to install a service definition into the WLM couple data set for the z/OSMF host sysplex.
- Extract the installed service definition. The Workload Management task automatically extracts the service definition that is installed in the WLM couple data set for the z/OSMF host sysplex and stores it in the service definition repository so that you can view it, modify it, or activate one of its service policies.
- Import and export service definitions. The Workload Management task provides features that you can use to import a service definition from or export a service definition to your local workstation or a sequential data set on the z/OSMF host system. The exported service definition is formatted so that it can be opened with the z/OS WLM Administrative Application (also called the WLM ISPF application).
- Provide table view and print preview of the service definition. The Workload Management task provides two views of a service definition.
  - Table View. The table view displays the parts of the service definition as tables. You can display the table view by opening the service definition in the New, View, Modify, or Copy tab. If you open the service definition in the New, Modify, or Copy tab, you can modify the service definition. In the View tab, you cannot modify the service definition.
  - Print Preview. The print preview presents the service definition in HTML format and allows you to select which parts of the service definition you want to preview or print. You can display the print preview by opening the service definition in the **Print Preview** tab.
- Activate service policies. In the Workload Management task, you can specify which policy to activate when you install a service definition or you can activate a service policy that is defined in the service definition currently installed in the WLM couple data set for the sysplex.
- Preview service policies with overrides applied. The Workload Management task allows you to preview an HTML formatted version of the service policy with overrides applied. The HTML formatted service policy contains the information that would be included in the policy if it were activated. To preview a service policy, open the policy in the **Print Preview** tab.
- View the WLM status. The Workload Management task provides an HTML formatted view (WLM Status tab) of the same data that is retrieved when you enter the D WLM, SYSTEMS command on the system console. Specifically, the WLM Status tab displays the status of WLM on each system in the sysplex, and lists details about the installed service definition and the active service policy.
- Define settings. The Workload Management task provides a shared location (Settings tab) where you can specify how long to keep the service definition history and define the code page, time zone, and backup sequential data set for the sysplex. You can also enable consistency checking between z/OSMF and the WLM couple data set, and indicate whether you want the Workload Management task to display or suppress information messages, and whether comments for service definition actions are required.
- Add comments. You can add comments to the service definition history, for example, to explain why a service definition was changed or what was changed. These comments can be added when a modification is made, or at a later time.

Actions that require the Workload Management task to interact with the sysplex are limited to the sysplex in which the z/OSMF host system is a member. Such actions include installing a service definition, activating a service policy, viewing the sysplex status, and so on. If you want to interact with another sysplex, z/OSMF must be installed on a system in that sysplex and you must log into that z/OSMF instance. You can use the service definition import and export functions to copy a service definition from one z/OSMF instance to another.

For information about using this task, see the online help.

I The Workload Management task is used for managing WLM resources in the IBM Cloud Provisioning

and Management for z/OS provisioning tasks. For setup considerations, see Chapter 5, "Preparing to use
 Cloud Provisioning," on page 47.

# Chapter 7. Setting up security for the z/OSMF plug-ins

In z/OSMF, the authorization of users to functions (z/OSMF tasks and links) is based on traditional z/OS security controls, such as user IDs and groups, and SAF resource profiles. This topic describes the actions for setting up security for the z/OSMF tasks and links.

To perform work in z/OSMF, a user requires a valid user ID on the z/OS host system and authorization to one or more z/OSMF tasks on that system. Your security administrator authorizes users to z/OSMF resources through your security management product, such as RACF. After the required plug-ins are added to your system and the associated security controls are established, a user can begin using z/OSMF to perform system management tasks.

## Using the IZUxxSEC sample jobs

As an aid to your security administrator, z/OSMF includes the IZUxxSEC sample jobs, which contain RACF commands for creating resource authorizations for the optional plug-ins. The IZUxxSEC sample jobs are provided as members in the partitioned data set SIZUJCL. This data set is created by default when your installation installs z/OSMF through SMP/E.

Each of the other IZUxxSEC jobs is associated with an optional plug-in, as follows:

#### IZUCPSEC

Capacity Provisioning

### IZUCASEC

Configuration Assistant

#### IZUILSEC

Incident Log

IZUISSEC ISPF

## IZURMSEC

Resource Monitoring

#### IZUDMSEC

Software Deployment

**IZUWMSEC** 

Workload Management

Depending on which plug-ins you choose to enable, review the associated IZUxxSEC job to determine which security commands should be run for your installation.

## Using the IZUAUTH sample job

The data set SIZUJCL also includes the IZUAUTH job, which your security administrator can use for authorizing user IDs to the z/OSMF plug-ins. Specifically, the job contains a number of CONNECT statements for connecting user IDs to the z/OSMF security groups.

## Managing user access to z/OSMF tasks and links

Your installation determines which z/OS users can perform the z/OSMF tasks, and creates authorizations for the users.

Figure 24 shows a simplified view of SAF user authorizations in z/OSMF. To conserve space, this figure includes only a subset of the available tasks.

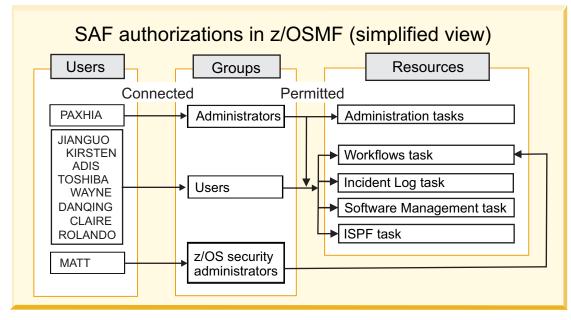

Figure 24. SAF authorizations in z/OSMF: A simplified view

For an installation that uses RACF as its security management product, the z/OSMF configuration process provides a basic set of security definitions. Specifically, z/OSMF provides the IZUxxSEC jobs with sample RACF commands that your security administrator can use to secure z/OSMF resources and users.

The IZUxxSEC jobs contain sample RACF commands for:

- Creating ZMFAPLA resource class profiles for each of the z/OSMF tasks to be enabled on your system
- Creating groups and permitting those groups to the ZMFAPLA resource class profiles. By default, z/OSMF creates the groups IZUADMIN and IZUUSER, which correspond to the administrator and user roles. z/OSMF also creates the group IZUSECAD, which is used to allow a person such as your z/OS security administrator to perform the security-related steps in the Workflows task.

If your installation uses a security management product other than RACF, you must create equivalent commands for your security management product. If so, you can refer to the IZUxxSEC jobs for the authorizations that are needed. For the security structures that are created by the IZUxxSEC jobs, see Appendix A, "Security configuration requirements for z/OSMF," on page 205.

Your security administrator can use the IZUAUTH sample job to authorize users to z/OSMF tasks. When used as provided, the IZUAUTH job connects the supplied user ID to the z/OSMF user group (IZUUSER). The job also contains commented commands for connecting the user to the z/OSMF administrator group and the z/OS Security Administrator group. Each group is permitted to a default set of z/OSMF resources (tasks and links). For the specific group permissions, see Appendix A, "Security configuration requirements for z/OSMF," on page 205.

You can create more user groups as needed, for example, one group per z/OSMF task. Note, however, that the IZUAUTH job is based on the default group assignments. If you create more groups, you must add commands for those groups to the IZUAUTH job.

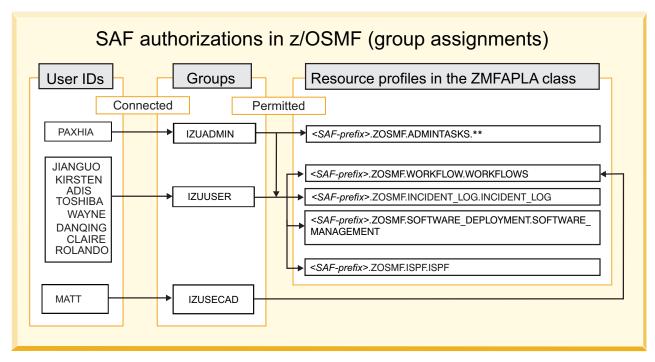

Figure 25. SAF authorizations in z/OSMF: A typical setup

Depending on the plug-ins to be added, your installation might need to create more authorizations to various system resources. Your security administrator can use the commands in the IZUAUTH job for authorizing users to z/OSMF and to the z/OS components used in z/OSMF operations. A change to your security setup will likely require an applicable refresh of your security product and a restart of the z/OSMF server for the changes to take effect.

Figure 25 shows the relationship between users, groups, and z/OSMF resource profiles in a typical z/OSMF security environment. To conserve space, this figure includes only a subset of the available tasks. In the figure, the group names and profiles are shown with the z/OSMF defaults. For the complete set of profiles that are created during the z/OSMF configuration process, and the groups that are permitted to the z/OSMF resources by default, see Appendix A, "Security configuration requirements for z/OSMF," on page 205.

The ZMFAPLA class requires the RACLIST option to ensure optimal performance through the caching of profiles. If you change the profiles, you must refresh the ZMFAPLA class to have the changes take effect.

A user connected to the z/OSMF administrator group or the z/OSMF user group might be connected to other security groups. To allow such users to access z/OSMF without having to log in under a specific group, it is recommended that you have list-of-groups authority checking (GRPLIST option) active. For more information, see z/OS Security Server RACF Security Administrator's Guide.

As shown in Figure 25, the IZUDMSEC job provides a default authorization for the Software Management task through profile *SAF-prefix*.ZOSMF.SOFTWARE\_DEPLOYMENT.SOFTWARE\_ MANAGEMENT. Your installation can create more granular authorizations for this task through more profiles, such as: *SAF-prefix*.ZOSMF.SOFTWARE\_DEPLOYMENT.SOFTWARE\_MANAGEMENT.PRODUCT\_INFO\_FILE.RETRIEVE

For more information, see "Creating access controls for the Software Management task" on page 273.

# Managing guest user access in z/OSMF

z/OSMF includes options for managing the access of *guest users*, that is, users who enter z/OSMF without authorization to tasks. Depending on how a guest user enters z/OSMF, the user is considered either authenticated or non-authenticated, as follows:

- **z/OSMF Authenticated Guest**. A user who logs into z/OSMF with a valid user ID and password (or pass phrase), but who is not permitted to any tasks.
- z/OSMF Guest. A user who does not log into z/OSMF.

z/OSMF automatically applies the guest user classification to users who enter z/OSMF without a task authorization. It is not possible to designate a user as a non-authenticated or authenticated guest user, for example, through a group assignment.

By default, a non-authenticated guest user can access the z/OSMF Welcome page and access the default links. An authenticated guest can access everything a non-authenticated guest can, and also view the online help.

# Chapter 8. Adding plug-ins to a z/OSMF configuration

Enabling the optional plug-ins in z/OSMF requires some customization of the z/OS host system, as described in this document.

Appendix C, "Customizing your z/OS system for the z/OSMF plug-ins," on page 247 describes the z/OS system customization steps that are required for enabling the optional plug-ins in z/OSMF. Which steps you will need to complete depend on which plug-ins you plan to deploy on your system. Review the system setup requirements for each plug-in. When doing the work, you might find it easier to start with plug-ins that require little or no system customization, such as Configuration Assistant or ISPF, and then progress to plug-ins with more extensive requirements, such as Incident Log.

Alternatively, you can use the z/OSMF Configuration Workflow to perform the system customization for each plug-in. If you use the Configuration Workflow, you are guided through these steps. For more information, see "About the Configuration Workflow."

## About the Configuration Workflow

For each plug-in to be added, the Configuration Workflow performs the following actions:

- Creates and updates parmlib members as needed for the plug-ins to be configured. For example, if you configure the Incident Log plug-in, the workflow creates members in the target parmlib data set.
- Prepares your z/OS system for running the tasks that are associated with the plug-ins.
- Verifies the setup for the z/OSMF tasks. If you configure the Incident Log plug-in, the workflow verifies the setup of the following z/OS system components:
  - Sysplex dump directory
  - System logger
  - Common event adapter (CEA)
  - System REXX.

The workflow identifies any areas that might require further action on your part.

- Adds the names of the optional plug-ins to the PLUGINS statement in your IZUPRMxx member.
- Creates authorizations for the z/OSMF tasks. The workflow includes steps that create RACF
   commands for connecting users and groups to the appropriate SAF profiles. If your installation uses a
   security management product other than RACF, your security administrator can refer to the RACF
   commands as a reference.
- Completes the deployment of the plug-ins by restarting the z/OSMF server to make these changes effective.

To run the Configuration Workflow, you require a user ID that is connected to the z/OSMF Administrator
 security group, which is IZUADMIN, by default. Your user ID also requires:

- RACF SPECIAL attribute, which gives the user full control over the RACF profiles in the RACF database.
- Authorizations described in "Grant the user access to the IRRXUTIL program" on page 92 and "Grant the user access to the OPERCMDS resources" on page 92.

If you prefer, you can manually perform the system customization for each plug-in. For descriptions of the customization that must be performed for each plug-in, see Appendix C, "Customizing your z/OS system for the z/OSMF plug-ins," on page 247.

## Grant the user access to the IRRXUTIL program

The Configuration Workflow uses the IRRXUTIL program to retrieve profile information about users, groups, general resources, and general RACF settings administered by the SETROPTS command. Therefore, your user ID requires READ authorization to the resource names listed in Table 16.

Table 16. IRRXUTIL program authorizations required for using the Configuration Workflow

| Resource name            | Class    | Access                                        | Purpose                     |
|--------------------------|----------|-----------------------------------------------|-----------------------------|
| IRR.RADMIN.LISTUSER      | FACILITY | ILITY         READ         Read USER profiles |                             |
| IRR.RADMIN.LISTGRP       | FACILITY | READ                                          | Read group profiles         |
| IRR.RADMIN.RLIST         | FACILITY | ITY READ Read profiles of general resources   |                             |
| IRR.RADMIN.SETROPTS.LIST | FACILITY | READ                                          | Read RACF SETROPTS settings |

The IZUSEC job contains sample RACF commands for creating these authorizations. Figure 26 shows the commands that are provided in the job.

/\* Allow users of the z/OSMF Configuration Workflow to extract profile information \*/
RDEFINE FACILITY IRR.RADMIN.LISTUSER
RDEFINE FACILITY IRR.RADMIN.RLIST
RDEFINE FACILITY IRR.RADMIN.SETROPTS.LIST
/\* Permit the z/OSMF administrator access \*/
PERMIT IRR.RADMIN.LISTUSER CLASS(FACILITY) ID(IZUADMIN) ACCESS(READ)
PERMIT IRR.RADMIN.LISTGRP CLASS(FACILITY) ID(IZUADMIN) ACCESS(READ)
PERMIT IRR.RADMIN.RLIST CLASS(FACILITY) ID(IZUADMIN) ACCESS(READ)

PERMIT IRR.RADMIN.SETROPTS.LIST CLASS(FACILITY) ID(IZUADMIN) ACCESS(READ)

SETROPTS RACLIST (FACILITY) REFRESH

Figure 26. RACF commands for authorizing the users of the Configuration Workflow

#### Grant the user access to the OPERCMDS resources

The Configuration Workflow uses the extended MCS console to issue operator commands. Therefore, your user ID requires READ authorization to the CONSOLE profile of the TSOAUTH class. Also, if the OPERCMDS class is active on your system, your user ID requires READ authorization to the generic profile MVS.MCSOPER.IZU@\*. These authorization requirements are summarized in Table 17.

Table 17. OPERCMDS authorizations required for using the Configuration Workflow

| Resource name     | Class    | Access | Purpose                                                                                           |  |
|-------------------|----------|--------|---------------------------------------------------------------------------------------------------|--|
| MVS.MCSOPER.IZU@* | OPERCMDS | READ   | Allow the user to operate an extended MCS console                                                 |  |
| CONSOLE           | TSOAUTH  | READ   | READ Allow the user to issue the TSO/E<br>CONSOLE command to activate the<br>extended MCS console |  |

The IZUSEC job contains sample RACF commands for creating these authorizations. Figure 27 on page 93 shows the commands that are provided in the job.

```
/* Allow workflow users to issue MVS commands from EMCS consoles */
SETROPTS CLASSACT(TSOAUTH)
SETROPTS RACLIST(TSOAUTH)
RDEFINE TSOAUTH CONSOLE UACC(NONE)
PERMIT CONSOLE CLASS(TSOAUTH) ID(IZUADMIN) ACCESS(READ)
PERMIT CONSOLE CLASS(TSOAUTH) ID(IZUUSER) ACCESS(READ)
SETROPTS RACLIST(TSOAUTH) REFRESH
/* Allow workflow users to access EMCS consoles. The console names are */
/* prefixed with the value "IZU@"
                                                                        */
SETROPTS CLASSACT(OPERCMDS)
SETROPTS RACLIST (OPERCMDS)
RDEFINE OPERCMDS MVS.MCSOPER.IZU@* UACC(NONE)
PERMIT MVS.MCSOPER.IZU@* CLASS(OPERCMDS) ID(IZUADMIN) ACCESS(READ)
PERMIT MVS.MCSOPER.IZU@* CLASS(OPERCMDS) ID(IZUUSER) ACCESS(READ)
SETROPTS RACLIST (OPERCMDS) REFRESH
```

Figure 27. OPERCMDS authorizations that are required for using the Configuration Workflow

#### **Getting started**

To view the configuration workflow, import the following workflow definition file into the Workflows task:

<product\_dir>/workflow/izu.config.setup.xml

where <product\_dir> is the z/OSMF product directory. By default, this is /usr/lpp/zosmf/V2R1.

When creating the configuration workflow, also specify the accompanying variable input file, which was generated when you created the base z/OSMF configuration. This file, which is used to populate the workflow with your configuration values, resides in the following directory path: 

<l

where <user dir> is the user directory. By default, this is /var/zosmf.

More information about the Workflows task is provided in the online help.

#### Steps for adding plug-ins to z/OSMF

To add plug-ins to z/OSMF, follow these steps:

- 1. Run the z/OSMF Configuration Workflow to customize your system for the plug-ins to be added.
- Verify the results of your work by opening a web browser to the Welcome page. For information, see "Step 4: Access the z/OSMF Welcome page" on page 37.

Figure 28 on page 94 shows the Welcome page after you log in with the installer user ID. Notice that the navigation area now includes expandable categories for the optional plug-ins. Figure 28 on page 94 shows the Welcome page as it would appear to the installer, who has access to the z/OSMF Administration and z/OSMF Settings categories by default. A user without administrator access would not see these categories.

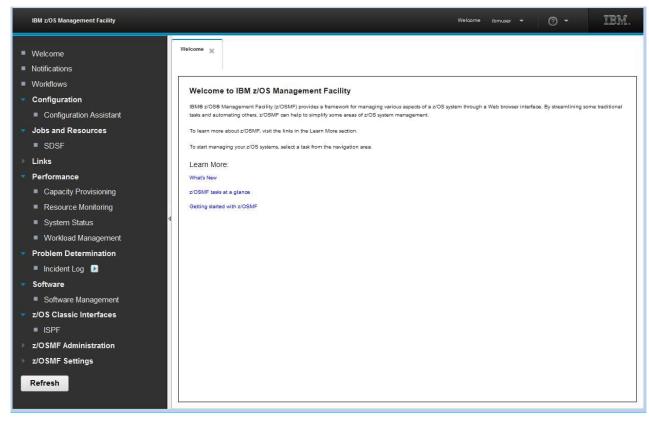

Figure 28. z/OSMF Welcome page (after optional plug-ins are added)

## Chapter 9. Using z/OSMF in a multi-system environment

If you plan to use z/OSMF in a multi-system environment, or across sysplexes, the decisions you make during the configuration process can help to simplify the management of z/OSMF later. You can deploy z/OSMF in such a way that it can be started from any system in your sysplex for availability. This is an important consideration when deploying any application in a sysplex environment.

To support the use of z/OSMF in a multi-system environment:

- The IZUPRMxx member accepts system symbols as values for the configuration settings, such as the host name for z/OSMF.
- Different IZUPRMxx members can be selected on the START command for a particular system, for example, to allow for a different selection of plug-ins to be used on each system.
- As an alternative to specifying a unique hostname on each system through multiple parmlib members, you specify a dynamic VIPA (DVIPA) for the hostname that resolves to the correct IP address.

This chapter assumes that UNIX System Services runs in a shared file system environment in your sysplex. For information about how to establish an UNIX System Services shared file system environment in a sysplex, see *z*/OS UNIX System Services Planning.

Considerations for multi-system environments are described in the following topics:

- "Configuring z/OSMF for availability"
- "Restart z/OSMF processing on another system in the same sysplex" on page 97
- "Additional considerations for a multi-system environment" on page 97
- "Configuring a primary z/OSMF for communicating with secondary instances" on page 98
- "Enabling single sign-on between z/OSMF instances" on page 101.

## Configuring z/OSMF for availability

In a z/OSMF context, *availability* refers to the ability to restart z/OSMF on another system in the sysplex, in the event of a failure in z/OSMF on the original system. Restarting the server is accomplished manually, though the START command. This topic describes how to configure z/OSMF for availability in a sysplex environment. Some considerations described here are applicable to any application that you might want to deploy in a sysplex environment.

#### Make the z/OSMF user directory shareable

Each active instance of z/OSMF requires its own user directory, which contains the persisted data for the instance. By default, the z/OSMF configuration process creates the user directory at the non-sharable mount point /var/zosmf, but you might have selected another mount point for it when you installed z/OSMF. The user directory is specified on the USERDIR= parameter of the START command for z/OSMF.

Generally, you should configure z/OSMF so that one instance can be started on any system in the sysplex. To allow the same instance z/OSMF to be started on other systems in the sysplex, ensure that the user directory mount point is shared by all of the systems on which you might want to start z/OSMF. Or, you can specify a common, root directory for this mount point, such as /sharedapps (with a shared mount point and volume) that is read/write accessible from other systems in the sysplex. Then, you can simply restart the z/OSMF server on another system. If you use a shared security database, this procedure is further simplified because the backup instance can use the same user IDs and groups as your primary instance. For information about mounting file systems, see z/OS UNIX System Services Planning.

If you plan to run more than one instance of z/OSMF in a sysplex, you require a unique user directory (and file system name) for each instance. Consider using the system name to qualify the name of the file system. For example: IZU.<*system-name*>.SIZUUSRD.

#### Ensure that the z/OSMF host name is unique

When using z/OSMF in a multi-system environment, each instance of z/OSMF must have a unique host name. Otherwise, users cannot log in to z/OSMF. This topic describes a technique for using system symbols to create unique host names for cloned z/OSMF configurations.

In the IZUPRMxx parmlib member, you can define a host name for your configuration. You can specify an installation-specific value, or accept the default, HOSTNAME(\*), which instructs z/OSMF to do a host name lookup on the system.

In addition to using system symbols, you can use the z/OS Communications Server dynamic VIPA (DVIPA) function to create a DVIPA address for your sysplex, and use the DVIPA address as the z/OSMF host name. This approach allows users to connect to z/OSMF using the same IP address, regardless of which system is running z/OSMF. In a multiple sysplex environment, you might still use symbols, perhaps to represent a different DVIPA address for each sysplex. For considerations, see "Use a DVIPA address for the z/OSMF host name".

## Use a DVIPA address for the z/OSMF host name

You can use the z/OS Communications Server TCP/IP sysplex networking dynamic VIPA (DVIPA) function to help ensure the availability of z/OSMF. Along with your primary z/OSMF instance, you can create a backup instance in your installation. The backup z/OSMF instance can be started if the primary instance becomes unavailable. With DVIPA, your installation can use the same connection information when your active instance moves from the primary system to the backup system. This action allows z/OSMF to bind again to the same DVIPA address, and resume operation at the same location.

The following example shows the TCP/IP configuration profile statements for the primary and backup systems on which z/OSMF is running. The statements should be identical for both systems. The IP addresses specified in these examples are for illustration purposes only. You should work with your network team to obtain the appropriate host name that resolves to the DVIPA address for your installation.

VIPADYNAMIC VIPADEFINE MOVE IMMEDIATE 255.255.252.0 10.12.5.39 ; z/OSMF VIPADISTRIBUTE DEFINE SYSPLEXPORTS 10.12.5.39 PORT 443 DESTIP 10.1.100.74 10.1.100.75 ENDVIPADYNAMIC

In this example, the VIPADEFINE statement includes the subnet mask 255.255.255.255, which is used as the mask for the single DVIPA that is being defined. You can also define a larger, less-specific, subnet mask. However if you only specify one DVIPA on the VIPADEFINE statement and its corresponding VIPADISTRIBUTE statements, then that DVIPA is the only IP address that is defined and distributed. The PORT parameter included in this example is used to bind the port reserved for the z/OSMF instance that you are configuring to the specified DVIPA. This binding enables z/OSMF to become eligible to receive connection requests.

For an overview of TCP/IP sysplex networking, see *z*/OS Communications Server IP Configuration Guide. For a description of the VIPADYNAMIC statement, see *z*/OS Communication Server IP Configuration Reference.

## Restart z/OSMF processing on another system in the same sysplex

If the z/OSMF user directory is mounted at a shared mount point, as described in *"Configuring z/OSMF for availability,"* moving z/OSMF processing to another system in the same sysplex requires only that you restart the server on the other system.

Example:

1. Stop the z/OSMF server on System A:

```
STOP IZUANG1
STOP IZUSVR1
```

2. Start the z/OSMF server on System B. When starting the server on the new system, specify the user directory on the start command.

```
START IZUANG1
START IZUSVR1,USERDIR='/var/zosmf'
```

Configuration settings for z/OSMF are specified through the IZUPRMxx parmlib member. One or more members can be used in combination, and different combinations of members can be used on each system in the sysplex. If the same statement is used more than once, either in the same member or in multiple members, the value from the last occurrence is used. The IZUPRMxx members are specified on the START command for the z/OSMF server.

Examples:

• Start the z/OSMF server on System C with member IZUPRM00 concatenated with member IZUPRM01.

START IZUANG1 START IZUSVR1,IZUPRM=(00,01)

 Start the z/OSMF server on System D with member IZUPRM00 concatenated with member IZUPRM02.
 START IZUANG1

```
START IZUSVR1,IZUPRM=(00,02)
```

## Additional considerations for a multi-system environment

This topic describes additional considerations for using z/OSMF in a multi-system environment.

If you plan to run multiple instances of z/OSMF, observe the following considerations:

- The z/OSMF user directory file system can be used by only a single instance of z/OSMF in a sysplex at a given time. To prevent the same z/OSMF user directory system from being accessed by more than one instance of z/OSMF, z/OSMF locks the file system through a global resource serialization ENQ with QNAME ZOSMF. If you start a second instance of z/OSMF using the same file system, that z/OSMF will not be usable. Users who attempt to access the second instance of z/OSMF will encounter an error (message IZUG680E is written to the server job log on the system that fails to start). Further, all log messages from the second instance of z/OSMF are routed to the z/OSMF server job logs directory, rather than to the log in the z/OSMF user directory.
- Running multiple instances of z/OSMF simultaneously in a sysplex, using different z/OSMF user directory file systems, is not recommended for certain z/OSMF tasks. Consider, for example, that the Incident Log task is sysplex-wide in scope; it manages dumps in the sysplex dump directory. If users attempt to access the Incident Log task from different instances of z/OSMF at the same time, significant delays and resource contentions might result.

# Configuring a primary z/OSMF for communicating with secondary instances

z/OSMF can be configured to communicate with another instance of z/OSMF in a remote sysplex. This capability is important because it allows z/OSMF tasks to work with systems on other sysplexes in your enterprise. To enable z/OSMF-to-z/OSMF communication, you must configure a primary z/OSMF for communicating with secondary instances, as described in this topic. The key requirement is to enable the sharing of digital certificates between instances.

This information assumes the use of RACF. If you use another security product, consult the vendor for more information.

## Each z/OSMF instance includes a server runtime and digital certificates

During the configuration process, z/OSMF creates a certificate authority (CA), optionally, and a server certificate, to be used for enabling Secure Sockets Layer (SSL) connections between z/OSMF instances. z/OSMF also creates a SAF key ring, and stores the CA and server certificate in the key ring.

These constructs are named, as follows:

- Key ring name is IZUKeyring.IZUDFLT
- CA name is:

```
CN('z/OSMF CertAuth for Security Domain')
OU('SAF_PREFIX'))
WITHLABEL('zOSMFCA')
```

z/OSMF creates the CA and the server certificate if you uncomment the following commands for creating certificates in the IZUSEC job:

```
//* Create the CA certificate for the z/OSMF server
RACDCERT CERTAUTH GENCERT +
SUBJECTSDN(CN('z/OSMF CertAuth for Security Domain') +
OU('IZUDFLT')) WITHLABEL('zOSMFCA') +
TRUST NOTAFTER(DATE(2023/05/17))
RACDCERT ADDRING(IZUKeyring.IZUDFLT) ID(IZUSVR)
```

```
//* Create the server certificate for the z/OSMF server *
RACDCERT ID( IZUSVR ) GENCERT SUBJECTSDN(CN('PEV051.POK.IBM.COM') +
O('IBM') OU('IZUDFLT')) WITHLABEL('DefaultzOSMFCert.IZUDFLT') , +
SIGNWITH(CERTAUTH LABEL('ZOSMFCA')) NOTAFTER(DATE(2023/05/17))
RACDCERT ALTER(LABEL('DefaultzOSMFCert.IZUDFLT')) ID(IZUSVR) TRUST
RACDCERT ID( IZUSVR ) CONNECT (LABEL('DefaultZOSMFCert.IZUDFLT') +
RING(IZUKeyring.IZUDFLT) DEFAULT)
RACDCERT ID( IZUSVR ) CONNECT (LABEL('ZOSMFCA') +
RING(IZUKeyring.IZUDFLT) CERTAUTH)
```

#### Planning for secure communication between instances

In the sections that follow, the z/OSMF instance that initiates communication is considered to be the *primary* instance. It serves as the repository for the data that is generated by the z/OSMF instances running in your installation. When planning to enable communication between instances of z/OSMF, first determine which of the instances is to be the primary.

The primary instance communicates with other z/OSMF instances through Secure Sockets Layer (SSL) connections. Each SSL connection requires an exchange of digital certificates, which are used to authenticate the z/OSMF server identities. For the SSL connection to be successful, the primary instance must be configured to trust the server certificates from the secondary instances.

For signing the server certificates, each instance uses a certificate authority (CA) certificate. Establishing a trust relationship between instances will require knowing which CA certificate is used to sign each secondary instance server certificate.

Another consideration is whether the instances share the same security database or use separate security databases. Using a shared database can simplify the process of enabling secure communications if the same CA certificate is used by all participating systems. Sharing a RACF database is not feasible for every installation, however. If your installation uses separate security databases, you must ensure that the appropriate certificates are shared by the participating z/OSMF instances.

For more information about digital certificates, see *z*/OS Security Server RACF Security Administrator's Guide.

## Strategies for sharing CA certificates

This topic describes two scenarios for sharing CA certificates between multiple instances: You might choose to use one common CA certificate for all of the instances, or a different CA certificate for each instance. A third situation is also described, wherein the existence of identically named CA certificates can complicate certificate sharing.

If you have not yet created any secondary instances of z/OSMF, you might find it easier to create one CA certificate and use it to sign all of the server certificates in the primary and secondary instances. Using this approach, you export the CA certificate from the primary system and add it to each of the secondary system security databases. Then, you configure the additional instances of z/OSMF on each secondary system. Here, you should not run the IZUSEC job certificate commands on the secondary systems, as mentioned in "Each z/OSMF instance includes a server runtime and digital certificates" on page 98. Instead, use the certificate that you have from the primary system. As a result, the same CA certificate is used to sign the server certificate for each instance. This approach is shown in "Scenario 1: SSL connections using the same CA certificate" on page 100.

If you have already created one or more secondary instances of z/OSMF, and you want to enable them for communication with the primary, determine whether the secondary systems were configured to use identically-named CA certificates or uniquely-named CA certificates. If you created each of the secondary instances with unique SAF prefix values, each secondary instance uses a uniquely named CA certificate. To allow SSL connections in this case, you can make available the secondary system CA certificates on the primary system key ring (that is, export, add, and connect them). As a result, the primary system will trust the secondary system server certificates, and be able to establish SSL connections with those systems. This approach is shown in "Scenario 2: SSL connections using different CA certificates" on page 100.

A third possibility exists. If you created the secondary instances using the default z/OSMF security execs, it is likely that you have identically named CA certificates on each secondary system— and a problem. The CA certificates have identical names (that is, label name and distinguished name), but different key ring material. The reason is that the default z/OSMF commands for creating the CA certificates all specify the same label name and distinguished name, but the resulting CA certificates contain system-specific key ring material.

The differences in key ring material prevent the primary system from trusting the server certificates from the secondary systems, unless the corresponding CA certificates can be added to the primary system key ring. However, you cannot add the secondary system CA certificates to the primary system key ring, because of naming conflicts; those different CA certificates are not "unique" enough to be added to the same database. Attempting to add a certificate into a database that already has a same-named certificate will result in an error and a message such as: IRRD109I The certificate cannot be added... already defined.

This potential problem can be avoided if the same CA certificate (from the primary system) is used by all of the instances (primary and multiple secondaries). Or, if the secondary instances are created with unique cell names, thus ensuring that each system's CA certificate can be added to the same security database.

## Scenario 1: SSL connections using the same CA certificate

In this scenario, you use the primary system CA to generate a common CA certificate, and distribute this CA certificate to the secondary systems. This approach is recommended if the secondary instances do not already exist.

For example, in Figure 29, both the primary z/OSMF and the secondary instances are identified by server certificates that were created using the same CA (Jupiter).

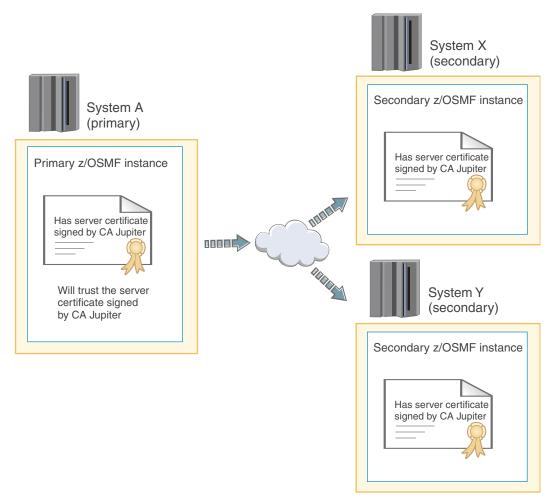

Figure 29. Trust relationship when server certificates are signed by the same CA certificate

Using the same CA to sign the server certificate for each system eliminates the need to import CA certificates from the secondary systems into the primary system security database.

## Scenario 2: SSL connections using different CA certificates

In this scenario, each secondary instance of z/OSMF uses its own certificate authority and CA certificate to sign its server certificates. To enable SSL connections in this scenario, you must add each secondary system CA certificate to the primary system security database. This approach is recommended if the secondary instances already exist, and were created to use uniquely named CA certificates.

For example, in Figure 30, the primary z/OSMF:

- Is identified by a server certificate created by the Jupiter CA
- Holds (in its security database) the CA certificates from CA Saturn and CA Mars, for the secondary instances, System X and System Y, respectively.

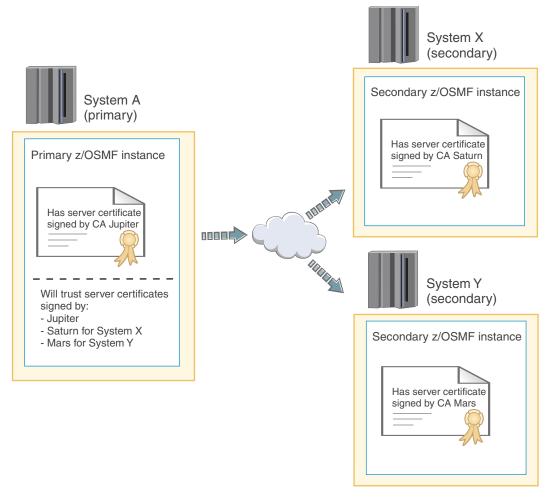

Figure 30. Trust relationship when the server certificates are signed by different CA certificates

To enable SSL connections between instances in this scenario, you would do the following:

- 1. Export the CA certificate from each secondary system
- 2. Import the CA certificates into the primary system security database
- 3. Connect the CA certificates to the primary system.

## Enabling single sign-on between z/OSMF instances

*Single sign-on (SSO)* enables users to log into one z/OSMF instance and to access other z/OSMF instances without getting prompted to log in again. z/OSMF uses the Lightweight Third Party Authentication (LTPA) security protocol to enable a secure single sign-on environment among z/OSMF instances.

The LTPA protocol uses an LTPA token to authenticate a user with the z/OSMF servers that are enabled for single sign-on. The LTPA token contains information about the user and is encrypted using a cryptographic key. The z/OSMF servers pass the LTPA token to other z/OSMF servers through cookies for web resources. If the receiving server uses the same key as the *primary z/OSMF server* -- the server

that generated the key to be used for SSO, the receiving server decrypts the token to obtain the user information, verifies that the token has not expired, and confirms that the user ID exists in its user registry. After the receiving server validates the LTPA token, the server authenticates the user with that z/OSMF instance, and allows the user to access any resource to which the user is authorized.

To establish a single sign-on environment for z/OSMF, the following requirements must be satisfied:

- The z/OSMF servers participating in the single sign-on environment must reside in the same LTPA domain as the primary z/OSMF server. The LTPA domain name is the parent portion of the fully qualified hostname of the z/OSMF servers. For example, if the fully-qualified hostname is *server.yourco.com*, the LTPA domain is *yourco.com*. Due to browser restrictions, the hostname must be qualified with at least three levels (for example *server.yourco.com*). The domain name must have at least two levels (for example, *yourco.com*).
- The servers must share the same LTPA key. For z/OSMF, this is accomplished by invoking the **Enable Single Sign-on** action to synchronize the LTPA key on the primary and secondary z/OSMF servers. For instructions, see the z/OSMF online help.
- The user ID of the user must exist and be the same in all System Authorization Facility (SAF) user registries. It is recommended that you use the same user registry settings for all z/OSMF servers so that users and groups are the same, regardless of the server.
- The value specified for the SAF prefix during the z/OSMF configuration process must be the same for each z/OSMF server you want to enable for single sign-on. By default, the z/OSMF SAF prefix is IZUDFLT.

z/OSMF generates an LTPA keys file when you start the primary z/OSMF sever if an LTPA keys file does not exist. The file is encrypted with a randomly generated key, and a default password of *WebAS* is initially used to protect the file. When establishing a single sign-on environment, it is recommended that administrators change the default password on the primary z/OSMF server, restart the server to generate a new LTPA keys file, and then proceed with enabling single sign-on between one or more z/OSMF instances. For more information about changing the LTPA key password and enabling single sign-on, see the z/OSMF online help.

# Part 3. Post-configuration

You can optionally perform additional tasks to enhance your z/OSMF configuration. z/OSMF administrators are the most likely IT personnel to participate in this activity.

Post-configuration in z/OSMF includes the following topics:

- Chapter 10, "Customizing the Welcome page for guest users," on page 105
- Chapter 11, "Linking z/OSMF tasks and external applications," on page 107
- Chapter 12, "Configuring your system for asynchronous job notifications," on page 109
- Chapter 13, "Adding links to z/OSMF," on page 119
- Chapter 14, "Deleting incidents and diagnostic data," on page 123
- Chapter 15, "Troubleshooting problems," on page 127
- Chapter 16, "Configuration messages," on page 153.

# Chapter 10. Customizing the Welcome page for guest users

Your installation can customize the content of the z/OSMF Welcome page for non-authenticated guest users. You might do so, for example, to provide users with information they should read before logging in to z/OSMF, such as instructions specific to your company. You can even add a small image or graphic, such as your company logo. After the guest user authenticates, the Welcome page is replaced with the standard z/OSMF Welcome page.

### What can be customized

You can customize the following areas of the Welcome page: Header area Horizontal area at the beginning of the main work area Footer area

Horizontal area at the end of the main work area

#### Image area

Small area at the end of the footer.

Figure 31 shows the areas of the z/OSMF Welcome page that can be customized.

| IBM z/OS Management Facility    |                                                                                                    | Log in | 0 - | IBM.      |
|---------------------------------|----------------------------------------------------------------------------------------------------|--------|-----|-----------|
| ■ Welcome<br>▶ Links<br>Refresh | Welcome x         This is a header         Welcome to IBM z/OS Management Facility         IBM® z/OS® Management Facility (z/OSMF) provides a framework for managing various aspects of By streamlining some traditional tasks and automating others, z/OSMF can help to simplify some and Log in to utilize and learn more about z/OSMF.         This is a footer |        |     | nterface. |
|                                 | · · · · · · · · · · · · · · · · · · ·                                                                                                    |        |     |           |

Figure 31. Customizable areas of the z/OSMF Welcome page

As shown in Figure 31, the header and footer areas are styled to appear raised from the Welcome page. If you supply an image file, it is included at the end of the footer area. In Figure 31, the IBM logo is shown in this position.

#### Steps for customizing the Welcome page

A sample Welcome page properties file is supplied with z/OSMF: <product\_dir>/samples/customWelcome.properties

where <product-dir> is the z/OSMF product directory. By default, this is /usr/lpp/zosmf/V2R1.

To customize the Welcome page, follow these steps:

Copy the sample Welcome properties file to the correct location. Copy the sample Welcome properties file to the z/OSMF user file system directory. By default, the directory is /var/zosmf/data. It is recommended that you copy the file using the z/OSMF installer user ID that you created earlier; see "Selecting a user ID for configuration" on page 29. Doing so ensures that the files are stored with the correct ownership and permissions. Note that file permissions are a minimum of 440.

Your Welcome page properties file must be named customWelcome.properties. This name is case sensitive.

If you create a symlink for the properties file, ensure that the file exists and is readable. Otherwise, the file is ignored.

2. Edit the new Welcome properties file, adding your text. As shown in Figure 32, the Welcome properties file contains the following input fields for the customizable areas:

header= footer=

#### Figure 32. Content of the Welcome page properties file

You can specify your text for the header area and footer area, using an editor of your choice. In each area, you can specify up to 256 characters of content, including alphanumeric characters (A-Z a-z 0-9), blanks, mathematical symbols (+ - =  $| ~ () \{ \} \rangle$ ), punctuation marks (? , . ! ; : ' " / []), and the following special characters: %, \$, #, @, ^, \*, and \_. If you exceed this limit, this area is truncated at 256 characters. Specify your input in the form of the ASCII, EBCDIC or Unicode character sets. Do not specify HTML coding; it is ignored. To use Japanese language characters, enter the characters in Unicode. Each Unicode character ( $\langle uxxxx \rangle$ ) is treated as one character.

As an example, Figure 33 shows the Welcome page properties file that was used to customize the Welcome page in Figure 31 on page 105.

header=This is a header footer=This is a footer

#### Figure 33. Example of the Welcome page properties file

3. Add an image file, if required. If you include an image file, such as your company logo, it must be named customLogo and have one of the following image formats: .png, .jpeg, .jpg, .gif, or .bmp. The required name and file type is case sensitive. Other names, if specified, are ignored. If you provide multiple image types, the priority order is: .png, .jpeg, .jpg, .gif, and .bmp.

The image size is limited to the area allotted on the Welcome page, which is about 120x40 pixels. A larger image will be scaled down to that size. A smaller image is not scaled up to that size.

Store the image file in the z/OSMF user file system directory, with the same ownership and permissions as done for the Welcome properties file in Step 1.

If the image file you supply is empty or corrupted, z/OSMF displays the following alternate text in place of the image:

Custom Company Logo

4. View your changes. Refresh your browser to display the customized Welcome page.

# Chapter 11. Linking z/OSMF tasks and external applications

To perform traditional system management tasks in z/OS, you might interact with several different interfaces, such as the TSO command line, graphical user interfaces, and web-style interfaces. In z/OSMF, it is possible to link or connect some of these tasks and external applications together for a smoother user experience. To help manage these connections, z/OSMF provides the Application Linking Manager task.

## Key components

The key components of the Application Linking Manager task include the:

- **Event requestor.** z/OSMF task or external application that requests the launch of a specific function within another task or external application
- Event. Action requested by the event requestor. It includes the type of event and the event parameters.
- **Event type.** Object that connects an event requestor to an event handler. It identifies the handlers that can process an event and the possible parameters that can be supplied with an event.
- **Event handler.** z/OSMF task or external application that can process the event parameters and display the requested information.

Figure 34 depicts the relationship of these components in the application linking process.

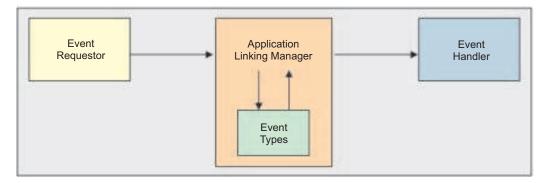

Figure 34. Key components in the application linking process

The process begins with a user action, such as clicking a link. In response to this action, the event requestor creates an event and sends it to the Application Linking Manager. The Application Linking Manager searches the set of known event types for the type identified by the event. If a match is found, the Application Linking Manager searches for event handlers that are registered for this event type. If only one handler is found, it is launched. Otherwise, the user is prompted to select the handler to launch. The Application Linking Manager provides the handler with the parameters that were supplied with the event. The event handler processes the parameters and displays the requested information.

z/OSMF includes a number of predefined event types, requestors, and handlers. For a list, see the topic about the event types, requestors, and handlers that are shipped with z/OSMF in *IBM z/OS Management Facility Programming Guide*.

## Key features

To open the Application Linking Manager task, in the navigation area, expand the z/OSMF Administration category and select **Application Linking Manager**. The task provides a web-based, user interface that you can use to:

• Define new event types, and view and delete existing event types.

• Define new handlers; view, enable, disable, and delete existing handlers; and make a handler the default handler.

For assistance with the Application Linking Manager task, see the online help.

## **Programming interface**

The Application Linking Manager task also provides an application programming interface (API) that you can use to complete the aforementioned actions. For more details about the API, see *IBM z/OS Management Facility Programming Guide*.

# Chapter 12. Configuring your system for asynchronous job notifications

To allow HTTP client applications on your z/OS system to receive asynchronous job notifications, your system must be configured as described in this topic.

The z/OS jobs REST interface provides a set of REST services that allow a client application to perform operations with batch jobs on a z/OS system. Through the z/OS jobs REST interface services, an application can:

- Obtain the status of a job
- List the jobs for an owner, prefix, or job ID
- List the spool files for a job
- Retrieve the contents of a job spool file
- Submit a job to run on z/OS
- Cancel a job
- Change the job class
- Delete a job (cancel a job and purge its output).

The z/OS jobs REST interface services can be invoked by any HTTP client application, running on the z/OS local system or a remote system, either z/OS or non-z/OS. The z/OS jobs REST interface services are described in the document *IBM z/OS Management Facility Programming Guide*.

You can use the asynchronous job notifications function of z/OSMF to allow your programs to be notified when submitted jobs complete. With this function, the program that submits the job through the z/OS jobs REST interface services PUT method specifies a URL when submitting the job. When the job ends, z/OSMF returns an HTTP message to the URL location, indicating the job completion status. The data returned is in the form of a JSON document.

The asynchronous job notifications function is available for the JES2 subsystem only; it is not available for the JES3 subsystem.

The key requirement is that you must create a subscription to the Common Information Model (CIM) jobs indication provider for your system. Also, if the job notifications will require a secure network connection, you must enable an SSL connection between the client application and the server, including the sharing of digital certificates.

This topic is organized as follows:

- "Creating the CIM indication provider subscription"
- "Enabling secure job completion notifications for your programs" on page 115.

For extensive information on CIM indications and their use in a z/OS system (a CIM managed system), see z/OS Common Information Model User's Guide.

## Creating the CIM indication provider subscription

To use the asynchronous job notification function that is provided with z/OS jobs REST interface, your system requires a subscription to the CIM jobs indication provider. You can create the subscription from the z/OSMF installer user ID, through a series of CIM command-line utilities. The subscription must be created on the local system, that is, the system on which z/OSMF is running. This topic provides instructions and considerations for creating the subscription.

As described in *z*/OS *Common Information Model User's Guide*, an indication provider is a CIM provider that recognizes when a particular type of event occurs on the managed system. To use the asynchronous job notification function that is provided with z/OSMF, your system requires a subscription to the CIM jobs indication provider. This indication provider is included with the z/OS operating system, and is defined as the CIM class IBMzOS\_JobsIndicationProvider.

With the subscription created, the HTTP applications on your system can submit work to run on z/OS and be notified of the job completion status. On the submit request (an HTTP PUT method), the application specifies a location for receiving the job completion notification, such as a servlet that you have designed to take action in response to job completions.

Summary of the steps for creating a subscription:

- Select a user ID with sufficient access to CIM resources, such as the z/OSMF installer user ID; see "Selecting the appropriate user ID "
- Ensure that the user profile has the correct environment variable settings for entering CIM line commands; see "Customizing the administrator profile for running CIM commands" on page 111
- From this user ID, create the subscription to the CIM Jobs Indication Provider through a series of CIM line commands; see "Procedure for creating a subscription" on page 111.

## Selecting the appropriate user ID

Choose an appropriate user ID for creating the subscription, one with sufficient access to CIM server resources to create CIM instances. Consider using the same user ID that you used earlier to install z/OSMF, as described in Chapter 3, "Configuring z/OSMF for the first time," on page 13. This user ID is likely to have the correct authorizations already, which it received during the configuration process. In effect, this user ID can serve as a CIM administrator, too. For more information, see "Ensure that the administrator role is authorized to the CIM server" on page 247.

CIM includes the CFZSEC job to help you authorize user IDs to CIM resources. See the topic on CIM server quick setup and verification in *z*/OS Common Information Model User's Guide. After the job is run, ask your security administrator to connect the user ID to the CFZADMGP group.

To perform these authorizations manually, do the following:

- Grant the user CONTROL access to the CIMSERV profile in the WBEM class. This access can be granted through an explicit PERMIT command, or, if the CIM administrator group is already permitted with CONTROL access, you can connect the user to the group. If necessary, refresh the WBEM class.
- Ensure that the user ID under which the CIM server is running has SURROGAT access for the new user ID. If a generic BPX.SRV.\*\* profile is already authorized in the SURROGAT class, no additional action is required. Otherwise, define a discrete profile for the user and authorize it. If necessary, refresh the SURROGAT class.
- Ensure that the user ID under which the CIM server is running has READ access to the following profiles in the SERVAUTH class:
  - CEA.\*
  - CEA.CONNECT
  - CEA.SUBSCRIBE.\*
  - CEA.SUBSCRIBE.ENF\_078\*

Figure 35 on page 111 shows sample RACF commands that a security administrator can use to provide these CEA profile authorizations for the default CIM server user ID:

```
PERMIT CEA.* CLASS(SERVAUTH) ID(CFZSRV) ACCESS(READ)
PERMIT CEA.CONNECT CLASS(SERVAUTH) ID(CFZSRV) ACCESS(READ)
PERMIT CEA.SUBSCRIBE.* CLASS(SERVAUTH) ID(CFZSRV) ACCESS(READ)
PERMIT CEA.SUBSCRIBE.ENF_0078* CLASS(SERVAUTH) ID(CFZSRV) ACCESS(READ)
```

Figure 35. Sample RACF commands for creating CIM authorizations

If necessary, refresh the SERVAUTH class.

### Customizing the administrator profile for running CIM commands

The CIM server commands are UNIX style programs running in a UNIX shell. To ensure that the z/OSMF administrator can use the CIM commands, verify that the administrator profile is properly set up, as described in "Customizing the administrator role for running CIM commands" on page 248.

Alternatively, you can use the following command to temporarily include the CIM profile settings for the duration of a shell session:

. /usr/lpp/wbem/install/profile.add

If so, you must enter this command whenever the z/OSMF administrator logs into the z/OS UNIX shell to run CIM command-line utilities.

## Procedure for creating a subscription

This topic describes the steps for creating a subscription to the CIM jobs indication provider.

#### Before you begin

Ensure that the CIM server is running on your system. To do so, you can enter the following command from the operator console to display information about your active jobs and started tasks: D A,CFZCIM

This example assumes that the CIM server runs as a started task on your system, using the default name CFZCIM.

Check the command output for the CIM server started task. If the CIM server is not already started, follow the steps described in *z/OS Common Information Model User's Guide* to start it. It is recommended that you ensure that the CIM server is started automatically at IPL time. For information about customizing the CIM server startup, see *z/OS Common Information Model User's Guide*.

Determine whether the CIM jobs indication provider subscription already exists. To view the existing subscriptions for your system, enter the following command from the z/OS UNIX shell command line: cimsub -1s -v -n root/PG\_InterOp

If the command output includes an entry like the one shown in Figure 36, the subscription for asynchronous job notification is already in place.

```
Handler: root/PG_InterOp:IBMzOS_Job_Completed_ListenerDestination.<Name>
Query: "SELECT * FROM IBMzOS_Job_Completed"
SubscriptionState: Enabled
```

Figure 36. Subscription values for asynchronous job notification

In Figure 36, <Name> is the name that was specified when the handler instance was created. If the subscription was created using the examples in this topic, for example, <NAME> would be IZU\_Job\_Completed\_Handler.

If the command output is only a partial match with Figure 36 on page 111, observe the following considerations:

- If the handler value is correct, but the query value is not, a subscription was created using a filter other than the value that should be used with the listener destination. You can proceed with creating another subscription with the correct filter, but be aware that multiple notifications for the same completed job might result.
- If both the handler and query values are correct, but the SubscriptionState value is set to disabled, you can enter the following command to enable the subscription: **cimsub -e**

Otherwise, if the handler value is not present or correct, you must create the subscription to enable asynchronous job notification. Follow the procedure described in this topic.

#### About this task

A subscription requires the creation of three CIM instances:

- Filter instance
- Handler instance
- Subscription instance.

The examples in the section show the commands as they would be entered from a shell script.

If a command fails with the following message, verify that the CIM server is running: Pegasus Exception: PGS08000: CIM HTTP or HTTPS connector cannot connect to local CIM server. Connection failed.

to rocar ciri server. connection r

#### Procedure

1. **Obtain the system name.** To obtain the system name, enter the following command from the z/OS UNIX shell command line:

cimcli ei IBMzOS\_ComputerSystem -niq -pl Name

The results should look like the following example, where MY.TEST.SYSTEM.COM is the system name.

Command:

```
SYSTEMNAME=`cimcli ei IBMzOS_ComputerSystem -niq -pl Name |
grep -e "^Name =" |
sed -e "s/Name = //g" |
sed -e "s/\"/g" |
sed -e "s/;//g"`
echo $SYSTEMNAME
Result:
MY.TEST.SYSTEM.COM
```

Record the result. You will use this value in subsequent steps.

2. Create a filter instance. To create the filter instance, enter the following command from the z/OS UNIX shell command line:

```
cimcli ci CIM_IndicationFilter \
  SystemCreationClassName=CIM_ComputerSystem \
  SystemName=$SYSTEMNAME \
  CreationClassName=CIM_IndicationFilter \
  Name=IZU_Job_Completed_Filter \
```

```
Query="SELECT * FROM IBMzOS_Job_Completed" \
QueryLanguage="CIM:CQL" \
SourceNamespace="root/cimv2" \
-n root/PG_InterOp
```

where the value for *\$SYSTEMNAME* is the value that was returned in Step 1 on page 112. The results should look like the following example:

```
Command:
SYSTEMNAME=`cimcli ei IBMzOS ComputerSystem -niq -pl Name |
  grep -e "^Name ="
  sed -e "s/Name = //g" |
 sed -e "s/\"//g" |
  sed -e "s/;//g"
FILTER_REFERENCE=`cimcli ci CIM_IndicationFilter \
  SystemCreationClassName=CIM ComputerSystem \
  SystemName=$SYSTEMNAME \
  CreationClassName=CIM IndicationFilter \
  Name=IZU Job Completed Filter \
  Query="SELECT * FROM IBMzOS Job Completed" \
  QueryLanguage="CIM:CQL" \
  SourceNamespace="root/cimv2" \
  -n root/PG InterOp
  sed -e "s/Returned Path //"
echo $FILTER REFERENCE
Result:
CIM IndicationFilter.CreationClassName="CIM IndicationFilter",
Name="CMPI_Indication_Jobs_Filter_0000",
SystemCreationClassName="CIM ComputerSystem",
SystemName="MY.TEST.SYSTEM.COM"
```

Record the result. You will use this value in a subsequent step.

**3.** Create a handler instance. To create the handler instance, enter the following command from the z/OS UNIX shell command line:

```
cimcli ci IBMzOS_Job_Completed_ListenerDestination \
  SystemCreationClassName=CIM_ComputerSystem \
  SystemName=$SYSTEMNAME \
  CreationClassName=IBMzOS_Job_Completed_ListenerDestination \
  Name=IZU_Job_Completed_Handler \
  -n root/PG_InterOp
```

where the value for \$SYSTEMNAME is the value that was returned in Step 1 on page 112.

The results should look like the following example:

```
Command:
SYSTEMNAME=`cimcli ei IBMzOS_ComputerSystem -niq -pl Name |
  grep -e "^Name =" |
 sed -e "s/Name = //g" |
  sed -e "s/\"//g" |
 sed -e "s/;//g"`
HANDLER REFERENCE=`cimcli ci IBMzOS Job Completed ListenerDestination \
  SystemCreationClassName=CIM ComputerSystem \
  SystemName=$SYSTEMNAME \
  CreationClassName=IBMzOS Job Completed ListenerDestination \
 Name=IZU_Job_Completed_Handler \
  -n root/PG InterOp
  sed -e "s/Returned Path //"`
echo $HANDLER REFERENCE
Result:
IBMzOS Job Completed ListenerDestination.CreationClassName=
"IBMzOS_Job_Completed_ListenerDestination",
Name="IZU Job Completed Handler",
SystemCreationClassName="CIM ComputerSystem",
SystemName="MY.TEST.SYSTEM.COM"
```

Record the result. You will use this value in a subsequent step.

4. **Create the subscription instance.** This step uses the filter and handler references that you collected in the previous steps. To create and enable a subscription instance, enter the following command from the z/OS UNIX shell command line:

```
cimcli ci CIM_IndicationSubscription \
Filter="root/PG_InterOp:"$FILTER_REFERENCE \
Handler="root/PG_InterOp:"$HANDLER_REFERENCE \
SubscriptionState=2 \
-n root/PG_InterOp
```

where \$FILTER REFERENCE and \$HANDLER REFERENCE are the values you collected previously.

The results should look like the following example:

#### Command:

```
<filter and handler commands omitted for this example>

SUBSCRIPTION=`cimcli ci CIM_IndicationSubscription \

Filter="root/PG_InterOp:"$FILTER_REFERENCE \

Handler="root/PG_InterOp |

sed -e "s/Returned Path //"`

echo $SUBSCRIPTION

Result:

CIM_IndicationSubscription.Filter="root/PG_InterOp:CIM_IndicationFilter.CreationClassName=\

"CIM_IndicationFilter\",Name=\"IZU_Job_Completed_Filter\",SystemCreationClassName=\

"CIM_ComputerSystem\",SystemName=\"MY.TEST.SYSTEM.COM\

"",Handler="root/PG_InterOp:IBMZOS_Job_Completed_ListenerDestination.CreationClassName=\

"IBMZOS_Job_Completed_ListenerDestination\",Name=\"IZU_Job_Completed_Handler\

",SystemCreationClassName=\"CIM_ComputerSystem\",SystemName=\"MY.TEST.SYSTEM.COM\""
```

## What to do next

Verify that the subscription was created. To do so, you can enter the following command from the z/OS UNIX shell command line: **cimsub** -1s -v.

If necessary, you can remove the subscription and its related structures, as follows:

- To remove the subscription, filter, and handler instances with one command invocation:
- cimsub -ra -n root/PG\_InterOp -F IZU\_Job\_Completed\_Filter -H IZU\_Job\_Completed\_Handler
- To remove the subscription only: cimsub -rs -n root/PG\_InterOp -F IZU\_Job\_Completed\_Filter -H IZU\_Job\_Completed\_Handler
- To remove the handler only: cimsub -rh -n root/PG\_InterOp -H IBMzOS\_Job\_Completed\_ListenerDestination.IZU\_Job\_Completed\_Handler
- To remove the filter only: cimsub -rf -n root/PG\_InterOp -F IZU\_Job\_Completed\_Filter

## Enabling secure job completion notifications for your programs

Depending on your installation security requirements, you might need to enable secure connections for program that will receive asynchronous job notifications. The communication between the client (your program) and the CIM server can be secured through encryption (SSL). Additionally the CIM server can be authenticated through the use of a certificate. This topic describes the setup required for ensuring that your program can receive job completion notifications through secure SSL connections.

## Configuring the CIM server for SSL connections

If your installation uses a program (such as a servlet) to receive job completion notifications from jobs submitted through z/OS jobs REST interface services, you might require that such connections be secured through SSL. If so, you must ensure that the CIM server on the z/OSMF system is configured to use the AT-TLS feature of z/OS for sending HTTPS transmissions.

For information about how to configure the CIM server HTTPS connection using AT-TLS, see *z*/OS *Common Information Model User's Guide*.

SSL connections can use either one-way or two-way authentication of server certificates. You must determine which type of SSL security is needed for communicating job completion notifications in your enterprise. The job notifications contain job names and other details that your installation might regard as confidential information.

Consider the following:

- If the servlet runs in the same security domain as the z/OSMF (that is, within the same system, keyring, or realm), you might not need to secure the notifications between the CIM server and the servlet. Here, you could specify NO-AUTH security for your SSL connections.
- If the servlet is required to authenticate the job completion notifications it receives, but the CIM server can trust the target servlet, you can use BASIC AUTH security for the SSL connections.
- If two-way authentication is required—that is, the servlet must be able to determine if an incoming request was from an authenticated server—you must use CLIENT CERT security. Here, each connection results in an exchange of certificates between the client (the servlet) and the server (the CIM server).

The remainder of this topic describes the steps needed to set up secure SSL connections for your job completion notifications. The instructions that follow cover both BASIC AUTH and CLIENT-CERT forms

of SSL security setup. In the latter case, the key requirement is to export certificates and to enable the sharing of the certificates between the CIM server and the user-supplied servlet to which the notifications are being sent.

This information assumes the use of RACF. If you use another security product, contact the vendor for more information.

## **Enabling BASIC AUTH connections for your servlet**

This section describes a procedure for enabling the CIM server to send job completion notifications through the HTTPS protocol. This procedure involves using a SAF keyring as the certificate trust store, and configuring the Communication Server Policy Agent, as described in *z*/OS Common Information Model User's Guide.

When Transparent Transport Layer Security (TTLS) is enabled, Policy Agent (PAGENT) must be started before TCP/IP can join the network. Transparent Transport Layer Security (TTLS) is also referred to as *Application Transparent - Transport Layer Security (AT-TLS)*.

Follow these steps:

- 1. Create a SAF keyring to be used by TCP/IP for the CIM server outbound SSL connections.
- 2. Add the signer certificate that is used by the servlet for receiving secure job completion notifications. That is, add the signer certificate of the target server's SSL digital certificate to the SAF keyring that is identified for use by CIM in the Policy Agent TLS policy definition. For example, the default configuration for z/OSMF uses a signer certificate labelled zOSMFCA. Thus, you must add the zOSMFCA certificate (or an alternative, if you used a non-default certificate) to the CIM server keyring that is identified in the Policy Agent TLS policy.
- **3**. Configure the Communication Server Policy Agent. Consider using the z/OSMF Configuration Assistant task to perform this step. For the TLS policy, do the following:
  - a. Create the /etc/pagent.conf file, as described in the *z/OS Common Information Model User's Guide*. For more information, see the Communication Server Configuration Guide and Reference publications.
  - b. Create the /etc/tlsPolicy file, following the instructions in *z*/*OS Common Information Model User's Guide* for securing CIM indications. Use the name of the SAF keyring created in Step 1.
  - c. Create the /etc/stackPagent file, specifying the job name that is used by TCP/IP.
  - d. Add the TCPCONFIG TTLS statement to the TCPIP PROFILE.
- 4. Restart TCP/IP and wait for the following message to be displayed on the system console: EZZ4248E TCPIP WAITING FOR PAGENT TTLS POLICY
- 5. Start the policy agent (PAGENT). On successful start-up, messages similar to the following are written to the console. If you are not using hardware cryptography, you can ignore the last message regarding ICSF:

```
$HASP373 PAGENT STARTED
EZZ84311 PAGENT STARTING
EZZ84321 PAGENT INITIALIZATION COMPLETE
EZZ87711 PAGENT CONFIG POLICY PROCESSING COMPLETE FOR TCPIP : TTLS
EZD15861 PAGENT HAS INSTALLED ALL LOCAL POLICIES FOR TCPIP
EZZ42501 AT-TLS SERVICES ARE AVAILABLE FOR TCPIP
EZD15761 PAGENT IS READY FOR SERVICES CONNECTION REQUESTS
EZD12901 TCPIP ICSF SERVICES ARE CURRENTLY UNAVAILABLE FOR AT-TLS GROUP
group_TLSenable
```

If TCP/IP and the Policy Agent are not configured properly, any attempts by the CIM server to connect through the HTTPS protocol are intercepted by TCP/IP, and an HTTP connection is created instead. No errors are logged by TCP/IP or the CIM server, other than possible SSL errors at the target server to which CIM attempted to connect.

## Enabling CLIENT CERT connections for your servlet

There is little difference between the setups for the CIM server to send job completion notifications through normal SSL and SSL with client certificate authentication. The only difference with using client certificate authentication is that you must ensure that the CIM server keyring has a default personal certificate (and the signer certificate used to create the default personal certificate) and that the CIM server signer certificate is added to the SAF keyring. By default, the keyring is called IZUKeyring.IZUDFLT.

Follow these steps:

 Create a SAF keyring to be used by TCP/IP for the CIM server outbound SSL connections. Add the z/OSMF CA certificate to this keyring. The default name of this CA certificate in a standard z/OSMF installation is "zOSMFCA" and is associated with the IZUSVR1 userid.

You can use the following commands to accomplish this setup. Note that IZUSVR1 is the user ID associated with the CIM server.

RACDCERT ADDRING(CIMServerKeyring.SY1) ID(IZUSVR1)

RACDCERT ID(IZUSVR1) CONNECT(CERTAUTH LABEL('zOSMFCA') RING(CIMServerKeyring.SY1) USAGE(CERTAUTH) )

- 2. Configure the Communication Server Policy Agent to send CIM indications over SSL per the instructions in the CIM Users Guide. This includes the step of adding TCPCONFIG TTLS to the TCPIP PROFILE to enable AT-TLS in the TCP/IP stack. Doing so causes TCP/IP to pause initialization until the Policy Agent has been started.
- 3. Add the signer certificate used by the servlet for receiving secure job completion notifications.
- 4. Configure the Communication Server Policy Agent. Consider using the Configuration Assistant task to perform this step. In the policy, specify the following:
  - a. Create the /etc/pagent.conf file, as described in the CIM User's Guide. You will probably also need to refer to the Communication Server Configuration Guide and Reference manuals.
  - b. Create the /etc/tlsPolicy file, following the instructions in the CIM User's Guide for securing CIM indications. Use the name of the SAF keyring created in Step 1.
  - c. Create the /etc/stackPagent file, specifying the jobname used by TCP/IP
  - d. Add the following statement to the TCPIP PROFILE: TCPCONFIG TTLS
- 5. Restart TCP/IP and wait for the following message to be displayed on the system console: EZZ4248E TCPIP WAITING FOR PAGENT TTLS POLICY
- **6**. Start the policy agent (PAGENT). On successful start-up, a set of message similar to these are written to the console. You can ignore the last message regarding ICSF if you are not using hardware cryptography:

```
$HASP373 PAGENT STARTED
EZZ84311 PAGENT STARTING
EZZ84321 PAGENT INITIALIZATION COMPLETE
EZZ87711 PAGENT CONFIG POLICY PROCESSING COMPLETE FOR TCPIP : TTLS
EZD15861 PAGENT HAS INSTALLED ALL LOCAL POLICIES FOR TCPIP
EZZ42501 AT-TLS SERVICES ARE AVAILABLE FOR TCPIP
EZD15761 PAGENT IS READY FOR SERVICES CONNECTION REQUESTS
EZD12901 TCPIP ICSF SERVICES ARE CURRENTLY UNAVAILABLE FOR AT-TLS GROUP
group_TLSenable
```

#### Coding considerations for your servlet

To ensure that a servlet that is the target for a notification (that is, specified as the URL for a job completion notification) is secure and only accepts requests from authorized clients, do the following:

1. The servlet's web descriptor must specify SSL with client certificate authentication in the application's web descriptor. For example:

```
<security-constraint>
     <display-name>SecuredConstraint</display-name>
     <web-resource-collection>
       <web-resource-name>Test</web-resource-name>
       <url-pattern>/*</url-pattern>
       <http-method>GET</http-method>
       <http-method>HEAD</http-method>
       <http-method>POST</http-method>
       <http-method>PUT</http-method>
        <http-method>DELETE</http-method>
     </web-resource-collection>
     <user-data-constraint>
        <transport-guarantee>CONFIDENTIAL</transport-guarantee>
     </user-data-constraint>
</security-constraint>
<login-config>
```

## 

2. The servlet POST method processing must check the values of HttpServletRequest AuthType and RemoteUser. These values can be through the HttpServletRequest getAuthType and getRemoteUser methods, respectively. The AuthType value must be "CLIENT-CERT" and the remote user value cannot be null for the servlet to process the request. If the request was sent through normal server authentication SSL (that is, without requiring authentication based on client certificate), or the client certificate was unavailable, the AuthType and RemoteUser values would be null and the servlet should not process the request.

For example, your servlet could use code such as the following to perform this check:

```
public void checkUserAuthorized(HttpServletRequest request,
    IRestResourceHandler handlerForRequest)
    throws AuthorizationException, DataException {
    String authType = request.getAuthType();
    String user = request.getRemoteUser();
    if (authType==null || !authType.equals("CLIENT_CERT")) {
        System.out.println("\nRejecting request from an unauthenticated user.\n");
        Exception ex = new Exception("Rejecting request from an unauthenticated user.");
        throw new AuthorizationException(Level.WARNING, null, null, ex);
    }
}
```

## Considerations for receiving job notifications

SSL connections can use either one-way or two-way authentication of server certificates. To allow for secure communications between your program and z/OSMF, see the instructions that follow.

Do the following:

- 1. You must provide an HTTP server, such as a TomCat server, for receiving the notifications. z/OSMF does not include an HTTP server.
- 2. Generate a server certificate for your server.
- **3**. Ensure that the CIM server running on the local z/OSMF system is configured to use AT-TLS for sending HTTPS transmissions.
- 4. Import the target server's CA certificate into the CIM server keyring

## Chapter 13. Adding links to z/OSMF

Generally, when you want to add a link to the z/OSMF navigation area, you can do so through the Links task of z/OSMF. In some situations, however, you might be asked at the direction of a vendor to add a link to z/OSMF through the link properties file. If so, you can follow the steps in this section.

After a link is added to the z/OSMF navigation area, you can modify or remove the link through the Links task, as described in the online help.

#### Steps for adding a link to z/OSMF

A sample link properties file is supplied with z/OSMF: cproduct\_dir>/samples/sampleLink.properties

where <product\_dir> is the z/OSMF product directory. By default, this is /usr/lpp/zosmf/V2R1.

To add a link to the z/OSMF navigation area, follow these steps:

- 1. Make a copy of the sample link properties file. Copy the sample link properties file to a read/write directory.
- **2.** Edit the new link properties file with your text. As shown in Figure 37, the link properties file contains the following input fields for a link:

```
LinkName=
LinkURL=
LinkNavigationCategory=
LinkAuthorizedRoles=
LinkSafSuffix=
LinkLaunchWorkArea=
```

Figure 37. Content of the link properties file

In your link properties file, define the link using these input fields:

#### LinkName

Specify a name for the link, as it should be displayed in the z/OSMF navigation area. Specify a value of up to 30 characters, including alphanumeric characters (A-Z a-z 0-9), blanks, mathematical symbols (+ - =  $| \sim () | \rangle$ ), punctuation marks (? , . ! ; : ' " / []), and the following special characters: %, \$, #, @, ^, \*, and \_. Any leading or trailing white space is ignored.

Specify your input in the form of the ASCII, EBCDIC or Unicode character sets. To use Japanese language characters, enter the characters in Unicode. Each Unicode character  $(\uxxxx)$  is treated as one character.

The name you select must be unique among the existing links defined in z/OSMF. It is recommended that you choose a name that will be easily understood by users. Avoid names that might be confused with other links or tasks in z/OSMF.

#### LinkURL

Specify the location for the link (a URL), which is a valid Internet or intranet address, for example:

http://www.ibm.com

The URL can be up to 4000 characters, including alphanumeric characters (A-Z a-z 0-9), blanks, mathematical symbols (+ - =  $| \sim () \{ \} \setminus$ ), punctuation marks (?, . !; : ' " / []), and the following special characters: %, \$, #, @, ^, \*, and \_. Any leading or trailing white space is ignored.

z/OSMF performs limited syntax checking of the specified URL. Ensure that the link location is a syntactically correct URL. Generally, a URL includes a protocol (such as http://), a host name (www.*hostname*.com), and, often, a resource such as a directory path and file.

To link to a file on the host system, ensure that the host name is included in the URL, for example:

file://localhost/C:/tmp/test.html

Note that the ability to connect to a particular location can depend on the user's browser settings.

#### LinkNavigationCategory

|

T

Т

Т

Specify where the link is to appear in the navigation area. You can assign the link to any valid category, or you can have the link appear outside of the categories. If assigned to a category, the link is sorted alphabetically with the other links and tasks in the category. If added outside of the categories, the link is placed after the Welcome task in the navigation area, sorted alphabetically with any other uncategorized links.

To indicate the placement of the link, specify one of the following values:

- 1 z/OSMF Administration.
- 2 Problem Determination.
- 3 Links.
- 4 Configuration.
- 5 Software.
- 7 z/OS Classic Interfaces.
- 9 Performance.
- 10 z/OSMF Settings.
- 11 No category. The link is placed outside of the categories, after the Welcome task.

Specify one value only. Any leading or trailing white space is ignored.

#### LinkAuthorizedRoles

Specify the z/OSMF roles for which users are authorized to use the link. You can limit access to users with one or more of the following roles:

- z/OSMF Guest
- z/OSMF Authenticated Guest
- z/OSMF User
- z/OS Security Administrator
- z/OSMF Administrator

Enter the role name exactly as depicted here. To specify multiple roles names, separate each name with a comma. Any leading or trailing white space is ignored.

If you specify a role incorrectly, the role is ignored. If you specify no roles at all, or omit this property, the link is added to the table displayed in the Links task with no roles assigned to it.

#### LinkSafSuffix

Specify the system authorization facility (SAF) resource name suffix to be used for managing user authorizations to the link. To create a unique resource name for the link, z/OSMF appends this value to the z/OSMF SAF profile prefix (by default, IZUDFLT), followed by ZOSMF.LINK. Specify a unique resource name suffix, for example: IZUDFLT.ZOSMF.LINK.mylink

You can specify a suffix of up to 220 alphanumeric characters (A-Z a-z 0-9) and the following special characters: underscore (\_), dash (-), period (.). The use of a period in a resource name is treated as a qualifier. As such, the first character after a period must be A-Z or a-z.

You must provide a unique SAF resource name suffix for each link. z/OSMF uses the resource name for locating and identifying links.

#### LinkLaunchWorkArea

Specify how the link is to open in the user's z/OSMF session, as follows:

- To have the link open in the user's session as a separate window or tab, set this value to FALSE. The link will open in the user's browser as a new window or tab, based on the user's browser settings.
- To have the link open as a tab in the z/OSMF work area, like a z/OSMF task, set this value to TRUE.

Any other value is ignored and FALSE is used by default.

If you choose to have the link open as z/OSMF tab, verify that the link will work as intended in the z/OSMF work area. You might find that some links display better in a separate browser window or tab. Also, some external web sites might cause the user's browser window to be re-sized or even redirect the browser to a new destination, rather than opening in the z/OSMF work area. Therefore, it is strongly recommended that you verify the general usage of the link in the z/OSMF work area before directing users to use the link.

Figure 38 shows an example of a completed link definition.

```
LinkName=IBM
LinkURL=http://www.ibm.com
LinkNavigationCategory=3
LinkAuthorizedRoles=z/OSMF Guest, z/OSMF User
LinkSafSuffix=IBM_COM
LinkLaunchWorkArea=false
```

Figure 38. Example of a link definition

**3.** Restart the z/OSMF server to make your changes effective. The new link does not appear in the z/OSMF navigation area until after z/OSMF is started.

To start z/OSMF, enter the appropriate START command.

## Managing security for links in z/OSMF

In z/OSMF, a link in the z/OSMF navigation area is treated as a resource. Your installation should determine whether access to a particular link is to be limited to certain users or be unrestricted. This topic describes the security considerations for managing links in z/OSMF.

Managing a link in z/OSMF involves the following steps:

- Defining the link to z/OSMF through the Links task
- Controlling access to the link through the ZMFAPLA resource class profile.

The z/OSMF configuration process defines a generic resource profile for links and permits groups to it. Specifically, links in z/OSMF are protected under the generic resource profile: *<SAF-prefix*>.Z0SMF.LINK.\*\* where *<SAF-prefix*> is the SAF profile prefix that was defined for your configuration (IZUDFLT by default). z/OSMF permits the groups for z/OSMF users (IZUUSER) and z/OSMF administrators (IZUADMIN) to this profile. As a result, these users will be able to see all of the links in the navigation tree. z/OSMF does not, by default, permit the z/OS security administrator role to the ZOSMF.LINK\*\* profile.

For more information about the Links task, see the online help.

## Defining a link as a protected resource

Depending on your installation's security procedures, a link might require further protection through a discrete profile. When planning for new links, it is recommended that the z/OSMF Administrator work with the security administrator to determine whether a new link requires protection through a discrete profile.

In the Links task, the z/OSMF Administrator defines a link by specifying a name for the link and its URL. The Links task also includes a text entry window that requires the z/OSMF Administrator to further qualify the link resource name with a SAF resource name, which can be used if a discrete profile is required for the link. If so, the z/OSMF Administrator can provide this fully-qualified resource name to the security administrator to use to create the user authorizations for the link.

As an example, Figure 39 shows the RACF commands that a security administrator can use to define a discrete profile for a new link (the z/OS Basics Information Center web site) and permit a group (IZUUSER) to that link.

```
RDEFINE ZMFAPLA (IZUDFLT.ZOSMF.LINK.Z_OS_BASICS_INFORMATION_CENTER) UACC(NONE)
PERMIT IZUDFLT.ZOSMF.LINK.Z_OS_BASICS_INFORMATION_CENTER CLASS(ZMFAPLA) ID(IZUUSER) ACC(READ)
```

#### Figure 39. Example: Defining a link resource name and permitting a group to it

If you change a link SAF resource name through the Links task, ensure that the new link resource name is adequately protected through a ZMFAPLA resource profile definition. You might need to create a new profile to properly secure the link.

Deleting an existing link will potentially require that your security administrator delete the discrete profile, if one is used to secure access to the link.

# Chapter 14. Deleting incidents and diagnostic data

For installations that use the Incident Log task, the **ceatool** program provides a command line interface for deleting the incidents that you no longer want to retain.

When an incident occurs, the system typically creates an SVC dump and collects diagnostic log snapshots of the operations log, error log, and error log summary. This data can consume a large amount of system resources, such as DASD space and logstream slots, if incidents are not periodically deleted. To delete incidents, you can use the delete option provided in the **ceatool** command-line interface.

**Tip:** You can also use the **Delete Incident** action provided in the Incident Log task. For instructions, see the topic about *Deleting incidents* in the z/OSMF online help.

## **Overview**

The **ceatool** command-line interface is a utility that you can use to send requests to the z/OS common event adapter (CEA) component. With this utility, you can manage the incidents that were created for the z/OSMF Incident Log task. Specifically, you can use a z/OS UNIX System Services shell, a JCL job, or a cron job to delete incidents and the associated diagnostic data. The diagnostic data to be deleted includes:

- Error log
- Error log summary
- Operations log
- Entry for the dump in the sysplex dump directory
- SVC dump (optional)

**Note:** The utility deletes only incidents that are not associated with a problem number or tracking ID. These incidents are referred to as *inactive incidents*. The utility ignores all active incidents. To delete active incidents, use the **Delete Incident** action provided in the Incident Log task.

## Before invoking the utility

Before invoking the utility, complete the following steps:

- Ensure that the common event adapter (CEA) component and the System REXX (SYSREXX) component are active on your z/OS system. For instructions, see "Ensure that common event adapter (CEA) is configured and active" on page 265 and "Ensuring that System REXX is set up and active" on page 267.
- 2. Ensure that the user ID you are using to invoke the utility is authorized to access SAF resource CEA.CEAPDWB.CEADELETEINCIDENT, which is defined in the SERVAUTH class.
- **3**. Ensure that the PATH environment variable is set to the directory in which the utility is installed. By default, the utility is installed in the /bin directory.
- 4. Ensure that the NLSPATH environment variable contains /usr/lib/nls/msg/%L/%N, which is, by default, the directory in which the CEA message catalog, called *ceamsg.cat*, is installed.

If these requirements are not satisfied, errors will occur when you invoke the utility.

When you configure the Incident Log plug-in for z/OSMF, you specify a high-level qualifier to use for naming log snapshot data sets. By default, this value is CEA. z/OS V2R1 increased the allowable length of this high-level qualifier from four- to eight-characters through the new HLQLONG statement in member CEAPRMxx. If your installation uses systems with a mix of shorter and longer high-level qualifiers, be sure to run the **ceatool** program from a system in your sysplex that specifies the HLQLONG value. Doing so ensures allows the **ceatool** program to locate all dump data sets, regardless of which style of high-level qualifier is used.

## Invoking the utility

The **ceatool** command-line interface must be invoked from the z/OS UNIX System Services shell or a BPXBATCH environment. Figure 40 shows the format of the **ceatool** command, which invokes the utility.

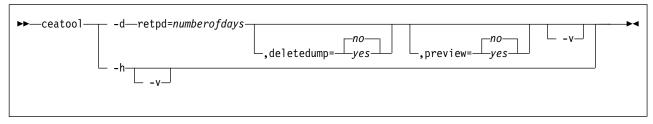

Figure 40. Format of the ceatool command.

This figure shows the valid syntax options for the ceatool command.

Where:

-d Deletes incidents that satisfy the specified criteria. Use the following options to identify the incidents to be deleted:

#### retpd=numberofdays

This is a required parameter that indicates the number of days an incident must be kept before it can be deleted. All inactive incidents that are older than the retention period will be deleted. The value for *numberofdays* can be any whole number in the range of 0 - 9999.

The retention period is derived from the current time. For example, if the retention period is one (retpd=1) and the current time is 10:00 am, all incidents that occurred at or before 10:00 am yesterday will be deleted.

To delete all inactive incidents, use a retention period of zero (retpd=0).

#### deletedump

This is an optional parameter that indicates whether the SVC dumps associated with an incident will be deleted. The value can be:

- **yes** All diagnostic data associated with an incident, including the SVC dumps, will be deleted when the incident is deleted.
- **no** All diagnostic data associated with an incident, except the SVC dumps, will be deleted when the incident is deleted. This is the default.

Specify this value if your installation has procedures or policies for managing dump data sets. Doing so instructs the utility to ignore the dump data sets during delete processing.

#### preview

This is an optional parameter that indicates whether to activate preview mode. The value can be:

- **yes** Preview mode is enabled. In this case, the incidents that match the filter criteria will *not* be deleted. Instead, the tool will provide the number of incidents that are candidates for deletion.
- **no** Preview mode is disabled. In this case, the incidents that match the filter criteria will be deleted. This is the default.
- -v Activates verbose mode, which issues additional diagnostic messages while the **ceatool** command is processing.
- -h Displays usage help for the **ceatool** command.

You can use a JCL or cron job to invoke the utility, or you can enter the commands directly in the z/OS UNIX shell. To invoke the utility using a batch job, see sample job CEATOOL, which is supplied by IBM in SYS1.SAMPLIB(CEATOOL).

**Important:** Do not submit multiple, concurrent requests to delete incidents using the **ceatool** utility. Otherwise, errors might occur.

## **Examples**

Table 18 provides sample commands to invoke the **ceatool** utility and describes the expected result for each command.

| Sample Command                       | Results                                                                                                    |  |
|--------------------------------------|----------------------------------------------------------------------------------------------------|--|
| ceatool -d retpd=7,deletedump=no     | Deletes inactive incidents and the corresponding diagnostic data, excluding SVC dumps, that are older than seven days.                                                                                                    |  |
| ceatool -d retpd=7,deletedump=yes    | Deletes inactive incidents and the corresponding diagnostic data, including SVC dumps, that are older than seven days.                                                                                                    |  |
| ceatool -d retpd=7,deletedump=yes -v | Deletes inactive incidents and the corresponding diagnostic<br>data, including SVC dumps, that are older than seven days.<br>Because verbose mode is requested, additional diagnostic<br>messages are displayed during processing. |  |
| ceatool -d retpd=0                   | Deletes all inactive incidents and the corresponding diagnostic data, excluding SVC dumps.                                                                                                    |  |
| ceatool -d retpd=7,preview=yes       | Displays the number of inactive incidents that are older than<br>seven days. The incidents that satisfy the filter criteria are not<br>deleted.                                                                                    |  |
| ceatool -h                           | Displays help for the <b>ceatool</b> command.                                                                                                    |  |
| ceatool -hv                          | Displays help for the <b>ceatool</b> command, plus an additional message with the build date.                                                                                                    |  |

Table 18. Sample ceatool commands

## Verifying that the incidents were deleted

To verify that the incidents were deleted, complete one of the following steps:

- Display the list of incidents in the z/OSMF Incident Log task, and verify that the incidents in the specified retention period are not listed.
- Check the contents of the sysplex dump directory, and verify that the incidents in the specified retention period are not listed.

**Note:** If the utility encounters an error during delete processing, the processing will stop and any incidents that were *not* deleted before the error occurred will still be listed in the incident log and the sysplex dump directory.

## **Chapter 15. Troubleshooting problems**

This chapter provides tips and techniques for troubleshooting common problems. Included are procedures and methods for performing problem determination and for determining the status of the different components.

This chapter is organized into topics, as follows:

- "Resources for troubleshooting"
- "Tools and techniques for troubleshooting" on page 128
- "Common problems and scenarios" on page 141.

## **Resources for troubleshooting**

z/OSMF is composed of a number of system "layers," each maintaining a different set of diagnostic information. Some errors that are intercepted at the lowest system levels can surface at the user interface layer. Some errors appear as messages in a CIM log, and others might be issued as standard z/OS messages to the system logs (SYSLOG or OPERLOG).

Table 19 shows a summary of the diagnostic tools and data available for each of the layers in the z/OSMF stack and references for locating the information.

| Component or task                                       | Tools to assist with troubleshooting                                                                                 | Where described                                                                                                    | Associated messages                                                                                                    |
|---------------------------------------------------------|----------------------------------------------------------------------------------------------------|----------------------------------------------------------------------------------------------------|----------------------------------------------------------------------------------------------------|
| Workstation and web<br>browser                          | Environment checker tool                                                                                             | "Verifying your workstation with the environment checker" on page 128.                                                                                                    | N/A                                                                                                    |
| z/OSMF core<br>functions and system<br>management tasks | <ul> <li>The About page</li> <li>z/OSMF log files and tracing.</li> </ul>                                            | <ul> <li>"Finding information about z/OSMF" on page 137</li> <li>"Working with z/OSMF runtime log files" on page 138.</li> <li>"Problems when using Configuration Assistant" on page 148.</li> </ul> | Messages encountered while<br>configuring z/OSMF; see Chapter 16,<br>"Configuration messages," on page 153.<br>z/OSMF messages. For assistance, click<br>on the message help link.<br>For Configuration Assistant, messages<br>and pop-ups are supplied with the task. |
| z/OSMF server                                           | z/OSMF log files and tracing.                                                                                        | "Optionally creating a IZUPRMxx<br>parmlib member" on page 22.                                                                                                    | <ul> <li>Chapter 16, "Configuration<br/>messages," on page 153</li> <li>z/OSMF messages. For assistance,<br/>click on the message help link.</li> </ul>                                                                                                    |
| WebSphere Liberty<br>profile                            | Troubleshooting<br>information is provided<br>in the WebSphere<br>Application Server for<br>z/OS information center. | See the topics at:<br>http://www.ibm.com/software/<br>webservers/appserv/was/library/<br>v85/was-zos/index.html.                                                                                     | Messages prefixed by CW.                                                                                                    |
| CIM server and CIM<br>providers                         | <ul><li>CIM server logging</li><li>CIM server trace</li><li>CIM provider trace.</li></ul>                            | These options are defined in the CIM server configuration properties and set through the <b>cimconfig</b> command; see <i>z</i> /OS Common Information Model User's Guide.                           | z/OS Common Information Model User's<br>Guide.                                                                                                    |
| Common event<br>adapter (CEA)                           | System commands:<br>• MODIFY CEA<br>• MODIFY AXR<br>• TRACE CT.                                                      | z/OS MVS System Commands.                                                                                                    | <ul> <li>z/OS MVS System Messages for<br/>information about:</li> <li>WTO messages</li> <li>CTRACE</li> <li>Reason codes.</li> </ul>                                                                                                    |

Table 19. Summary of tools and information for troubleshooting problems with z/OSMF

## Tools and techniques for troubleshooting

This section describes the tools and techniques available for troubleshooting problems with z/OSMF.

## Verifying your workstation with the environment checker

To work with z/OSMF, your web browser and workstation require a number of settings for proper functioning. z/OSMF includes an environment checker tool to help you verify these settings. The environment checker tool inspects your web browser and workstation operating system for compliance with z/OSMF requirements and recommended settings.

#### Before running the tool

Check to ensure that your workstation is set up correctly for z/OSMF. See "Preparing your workstation for z/OSMF" on page 16.

Ensure that your browser is enabled for JavaScript. For instructions, see Table 21 on page 131 or Table 22 on page 134, as appropriate.

#### Running the tool

To run the tool, do the following:

1. Open a web browser to the environment checker tool:

https://hostname:port/zosmf/IzuUICommon/environment.jsp

where:

- hostname is the hostname or IP address of the system on which z/OSMF is installed
- *port* is the secure application port.

To find the hostname and port, see the link for z/OSMF in message IZUG349I. This message was written to the z/OSMF server job log, as described in "Step 3: Start the z/OSMF server" on page 33.

2. Follow the instructions for your particular browser in the online help for the tool.

#### Understanding the results of the tool

Table 20 describes the layout of the environment checker report.

Table 20. Columns in the environment checker tool results page

| Column             | Description                                                        |
|--------------------|--------------------------------------------------------------------|
| Environment Option | Browser setting that was examined by the environment checker tool. |

Table 20. Columns in the environment checker tool results page (continued)

| Column                          | Description                                                                                                    |
|---------------------------------|----------------------------------------------------------------------------------------------------|
| Settings as of <i>date-time</i> | Findings from the most recent invocation of the tool. This column indicates potential problems with your browser.                                                                                                    |
|                                 | <ul> <li>In the column heading, the date and time (<i>date-time</i>) is represented in ISO 8601 format a standard provided by the International Organization for Standardization (ISO). In this format:</li> <li>Calendar date is represented in year-month-day format (<i>yyyy-mm-dd</i>).</li> <li>Time of day (<i>T</i>) is based on the 24-hour clock: <i>hh:mm:ss:mmm</i>.</li> <li><i>Z</i> indicates zero offset from coordinated universal time (UTC).</li> </ul> |
|                                 | In the report, the status of each setting is indicated, as follows:                                                                                                    |
|                                 | <b>Items marked with a critical icon X</b><br>Setting is not correct for z/OSMF. You must fix this problem before<br>continuing with z/OSMF.                                                                                                    |
|                                 | <b>Items marked with a warning symbol !</b><br>Setting is not optimal for z/OSMF. It is recommended that you update the<br>setting before continuing with z/OSMF.                                                                                                    |
|                                 | <b>No error indication</b><br>Setting is correct for z/OSMF.                                                                                                    |
| Requirements                    | Recommended setting for your environment.                                                                                                    |

For the steps to resolve a problem, see the appropriate entry in the tool's online help. After updating a setting, use the browser reload button to run the environment checker again. Repeat this process until you have resolved all of the errors and warnings.

Figure 41 on page 130 shows an example of the output from the environment checker tool.

| Environment Option         | Settings as of 2013-02-22T02:05:24.311Z                                                                                                    | Requirements                                       |                                               |                                              |                                              |
|----------------------------|----------------------------------------------------------------------------------------------------|----------------------------------------------------|-----------------------------------------------|----------------------------------------------|----------------------------------------------|
| JavaScript                 | JavaScript enabled                                                                                                    | Enable JavaScript                                  |                                               |                                              |                                              |
| Cookies                    | Cookies enabled                                                                                                    | At a minimum, enable c                             | ookies for the z/OSMF se                      | rver site                                    |                                              |
| Pop-up Windows             | A Pop-up windows blocked                                                                                                    | At a minimum, allow pop                            | o-up windows from the z/C                     | SMF server site                              |                                              |
| Frames                     | Frames enabled                                                                                                    | Enable frames                                      |                                               |                                              |                                              |
| Screen Resolution          | 1680 by 1050                                                                                                    | Minimum screen resolut                             | tion of 1024 by 768                           |                                              |                                              |
| Browser Content Dimensions | 1319 by 628                                                                                                    | Minimum browser conte                              | nt dimensions of 800 by                       | 500                                          |                                              |
| Browser Name and Version   | ▲ Firefox 10.0.12<br>Mozilla/5.0 (Windows NT 5.1; rv:10.0.12) Gecko/20100101 Firefox/10.0.12                                                                                                    | Supported browsers by                              |                                               |                                              |                                              |
| Browser User-Agent value   | Mozilla/5.0 (Windows NT 5.1; rv:10.0.12) Gecko/20100101 Firefox/10.0.12                                                                                                    | Browser                                            | Microsoft Windows XP<br>Professional (32-bit) | Microsoft Windows 7<br>Professional (32-bit) | Microsoft Windows 7<br>Professional (64-bit) |
|                            |                                                                                                    | Firefox ESR 17.0.x                                 | Yes                                           | Yes                                          | Yes                                          |
|                            |                                                                                                    | Internet Explorer 8<br>(32-bit)                    | Yes                                           | Yes                                          | Yes                                          |
|                            |                                                                                                    | Internet Explorer 8<br>(64-bit) <sup>1</sup>       | No                                            | No                                           | Yes                                          |
|                            |                                                                                                    | Internet Explorer 9<br>(32-bit)                    | No                                            | Yes                                          | Yes                                          |
|                            |                                                                                                    | Internet Explorer 9<br>(64-bit) <sup>1</sup>       | No                                            | No                                           | Ves                                          |
|                            |                                                                                                    | <sup>1</sup> Requires Microsoft Win                | dows 7 Professional (64-                      | bit).                                        |                                              |
| Operating System           | Microsoft Windows XP                                                                                                    | Microsoft Windows XP P                             | rofessional (32-bit) and I                    | Microsoft Windows 7 Pr                       | ofessional (32-bit and 6                     |
| Add-ons                    | No problem add-ons detected                                                                                                    | The Firebug add-on can affect browser performance. |                                               |                                              |                                              |
|                            | Adobe Acrobat<br>QuickTime Plug-in 7.7.3<br>QuickTime Plug-in 7.7.3<br>QuickTime Plug-in 7.7.3<br>QuickTime Plug-in 7.7.3<br>QuickTime Plug-in 7.7.3<br>QuickTime Plug-in 7.7.3<br>QuickTime Plug-in 7.7.3<br>QuickTime Plug-in 7.7.3<br>Java Deployment Tooliki 6.0.350.10<br>IBM Developer Kif for Windows.Java.1.6.0<br>Java Deployment Tooliki 6.0.0-20120619_01<br>IBM 821 Conference Plugin<br>IE Tab Plug-in<br>Motive Plugin<br>Windows Presentation Foundation<br>Microsofts DRM<br>Windows Media Player Plug-in Dynamic Link Library<br>Windows Media Player Plug-in Dynamic Link Library |                                                    |                                               |                                              |                                              |
| z/OSMF Login ID            | IBM BluePages Add to NAB 1.1<br>ibmuser                                                                                                    | An unauthenticated use                             | r will be "guest"                             |                                              |                                              |
| z/OSMF Version             |                                                                                                    | z/OSMF version                                     | -                                             |                                              |                                              |

Figure 41. Example output from the environment checker tool

If you are using the Internet Explorer browser:

- When working with WLM service definitions, ensure that automatic prompting for file downloads is enabled for the web link (a URL) to the active z/OSMF instance. See "Enabling automatic prompting for file downloads" on page 136.
- When working with Resource Monitoring task, users who plan to export the data collected in a dashboard to a CSV file should ensure that automatic prompting for file downloads is enabled. See "Enabling automatic prompting for file downloads" on page 136.
- Do not use the browser with the Compatibility View feature enabled, which allows web sites to appear as they do when viewed with Internet Explorer Version 7. Some z/OSMF functions might not work correctly because Internet Explorer 7 is not supported.

When using the Internet Explorer 8 browser, you might experience:

- Browser memory issues, if you open multiple tabs. If so, close some unneeded tabs to use less memory.
- Slow responsiveness for certain data-intensive operations. If so, consider using another supported browser.

If you are using Internet Explorer 9 on a Windows 7 system, note that this browser uses Compatibility View mode by default. Here, it is recommended that you switch to Internet Explorer 9 mode, as follows:

- 1. From the *Tools* menu, click **F12 developer Tools** > **Browser Mode: IE9** tab.
- 2. Click Internet Explorer 9.

### Recommended settings for the Mozilla Firefox browser

Table 21 shows the recommended settings for the Mozilla Firefox browser.

Table 21. Recommended settings for Firefox

| Environment Option | Response                                                                                                    |
|--------------------|----------------------------------------------------------------------------------------------------|
| JavaScript         | To work with z/OSMF, your browser must have JavaScript enabled.                                                                               |
|                    | To enable JavaScript, do the following:                                                                                                    |
|                    | 1. From the <i>Tools</i> menu, click <b>Options</b> > <b>Content</b> tab.                                                                     |
|                    | 2. Ensure that the JavaScript check box is selected.                                                                                          |
|                    | 3. Click OK.                                                                                                    |
| Cookies            | To work with z/OSMF, your browser must have cookies enabled—if not for all sites, then at least for the z/OSMF site at your installation.     |
|                    | To enable cookies for use by any site, do the following:                                                                                      |
|                    | 1. From the <i>Tools</i> menu, click <b>Options</b> > <b>Privacy</b> tab.                                                                     |
|                    | 2. Ensure that the Accept cookies from sites check box is selected.                                                                           |
|                    | 3. Click OK.                                                                                                    |
|                    | To enable cookies for only the z/OSMF site, clear the <b>Accept cookies from sites</b> check box. Then, do the following:                     |
|                    | 1. Click Exceptions.                                                                                                    |
|                    | 2. Enter the URL for the $z/OSMF$ site at your installation.                                                                                  |
|                    | 3. Click Enable > Close > OK.                                                                                                    |
| Pop-up Windows     | For proper functioning with $z$ /OSMF, your browser must be enabled for pop-up windows.                                                       |
|                    | To enable your browser for pop-up windows, do the following:                                                                                  |
|                    | 1. From the <i>Tools</i> menu, click <b>Options</b> > <b>Content</b> tab.                                                                     |
|                    | 2. Clear the <b>Block pop-up windows</b> check box.                                                                                           |
|                    | 3. Click OK.                                                                                                    |
|                    | To enable pop-up windows for the z/OSMF site only, ensure that the <b>Block pop-up windows</b> check box is selected. Then, do the following: |
|                    | 1. Click Exceptions.                                                                                                    |
|                    | 2. Enter the URL for the $z/OSMF$ site at your installation.                                                                                  |
|                    | 3. Click Allow > Close > OK.                                                                                                    |
| Frames             | To work with z/OSMF, your browser must have frames enabled. By default, the Firefox browser is enabled for frames.                            |
|                    | If you need to enable your browser for frames, do the following:                                                                              |
|                    | 1. In the browser input area, enter the following URL: about:config.                                                                          |
|                    | 2. If a warranty warning message appears, click the <b>I'll be careful, I promise!</b> button to continue.                                    |
|                    | 3. In the <b>Filter</b> field, enter frames.                                                                                                  |
|                    | 4. Click browser.frames.enabled to set the Value field to true.                                                                               |
|                    | 5. Close the browser to save the changes.                                                                                                    |

Table 21. Recommended settings for Firefox (continued)

| <b>Environment Option</b>  | Response                                                                                                    |
|----------------------------|----------------------------------------------------------------------------------------------------|
| Screen Resolution          | For optimal viewing with z/OSMF, your workstation requires a minimum screen resolution of 1024 by 768 pixels.                                                                                                    |
|                            | To increase the screen resolution, do the following:                                                                                                    |
|                            | 1. Right-click on the desktop and select <b>Properties</b> > <b>Settings</b> tab.                                                                                                    |
|                            | 2. Move the slider to select a screen resolution of at least 1024 by 768 pixels.                                                                                                    |
|                            | 3. Click <b>OK</b> .                                                                                                    |
| Browser Content Dimensions | For optimal viewing with $z/OSMF$ , your browser requires a usable content display area of at least 800 by 600 pixels.                                                                                                |
|                            | A number of factors can affect the size of your browser's usable content display area, such as Windows desktop appearance settings and the inclusion of toolbars for browser plug-ins.                                |
|                            | To check the desktop appearance settings, do the following:                                                                                                    |
|                            | 1. Right-click on the desktop and select <b>Properties</b> to open the <i>Display Properties</i> dialog box.                                                                                                    |
|                            | 2. Click the <b>Appearance</b> tab.                                                                                                    |
|                            | 3. Click Advanced.                                                                                                    |
|                            | 4. From the <b>Item</b> list, select <b>Active Title Bar</b> and verify that it is no larger than necessary (the default is 25 pixels). Similarly, check the setting for <b>Scrollbar</b> (the default is 17 pixels). |
|                            | 5. Click $\mathbf{OK} > \mathbf{OK}$ .                                                                                                    |
|                            | To remove unnecessary toolbars, do the following:                                                                                                    |
|                            | 1. From the <i>View</i> menu in Firefox, click <b>Toolbars</b> .                                                                                                    |
|                            | 2. For any unnecessary toolbars, clear the associated check box.                                                                                                    |
|                            | As an alternative, you can maximize the browser window, thus eliminating the toolbars, by pressing the F11 function key. To restore the window to its previous size, press F11 again.                                 |
| Add-ons                    | For optimal performance with $z$ /OSMF, disable the Firebug add-on in your browser settings.                                                                                                    |
|                            | To disable the Firebug add-on, do the following:                                                                                                    |
|                            | 1. From the <i>Tools</i> menu, click <b>Add-ons</b> > <b>Extensions</b> tab.                                                                                                    |
|                            | 2. Select the Firebug add-on and click the <b>Disable</b> option.                                                                                                    |
|                            | 3. Restart the browser to have the changes take effect.                                                                                                    |

Table 21. Recommended settings for Firefox (continued)

| Environment Option | Response                                                                                                    |
|--------------------|----------------------------------------------------------------------------------------------------|
| Plug-ins           | Some plug-ins, such as JavaScript debuggers, can affect browser performance. For optimal performance with $z/OSMF$ , include only required plug-ins with your browser. |
|                    | In the environment checker report, the <b>Settings</b> column shows the installed plug-inst<br>for your browser. To verify this list, do the following:                |
|                    | 1. In the browser input area, enter the following URL: about:plugins.                                                                                                  |
|                    | <ol><li>Compare the list of installed plug-ins to the list shown in the environment<br/>checker report to determine whether any add-ons should be disabled.</li></ol>  |
|                    | To disable a plug-in, do the following:                                                                                                    |
|                    | 1. From the <i>Tools</i> menu, click <b>Add-ons</b> > <b>Plugins</b> tab.                                                                                              |
|                    | 2. Scroll down the list to locate the plug-in.                                                                                                    |
|                    | 3. Select the plug-in and click the <b>Disable</b> option.                                                                                                    |
|                    | 4. Restart the browser to have the changes take effect.                                                                                                    |

### **Recommended settings for the Windows Internet Explorer browser**

Table 22 shows the recommended settings for the Microsoft Windows Internet Explorer browser. If you are using the Workload Management task, see also "Enabling automatic prompting for file downloads" on page 136.

| <b>Environment Option</b> | Response                                                                                                    |
|---------------------------|----------------------------------------------------------------------------------------------------|
| JavaScript                | To work with $z/OSMF$ , your browser must have JavaScript enabled.                                                                                                    |
|                           | To enable JavaScript, do the following:                                                                                                    |
|                           | 1. From the <i>Tools</i> menu, click <b>Internet Options</b> > <b>Security</b> tab.                                                                                                    |
|                           | 2. Click Custom Level.                                                                                                    |
|                           | 3. Scroll down to Scripting, then Active Scripting.                                                                                                    |
|                           | 4. Click Enable.                                                                                                    |
|                           | 5. Click $OK > OK$ .                                                                                                    |
| Cookies                   | To work with z/OSMF, your browser must have cookies enabled—if not for all sites, then at least for the z/OSMF site at your installation.                                                                                 |
|                           | To enable cookies for use by any site, do the following:                                                                                                    |
|                           | 1. From the <i>Tools</i> menu, click <b>Internet Options</b> > <b>Privacy</b> tab.                                                                                                    |
|                           | 2. Click Advanced.                                                                                                    |
|                           | 3. Select the <b>Override automatic cookie handling</b> check box.                                                                                                    |
|                           | 4. Select Accept for First-party Cookies and Third-party Cookies.                                                                                                    |
|                           | 5. Click <b>OK</b> > <b>OK</b> .                                                                                                    |
|                           | To enable cookies for only the z/OSMF site, clear the <b>Override automatic cookie handling</b> check box and select <b>Block</b> for <i>First-party Cookies</i> and <i>Third-party Cookies</i> . Then, do the following: |
|                           | 1. From the <i>Tools</i> menu, click <b>Internet Options</b> > <b>Privacy</b> tab.                                                                                                    |
|                           | 2. Click Sites.                                                                                                    |
|                           | <b>3</b> . Enter the URL for the $z/OSMF$ site at your installation.                                                                                                    |
|                           | 4. Click Allow.                                                                                                    |
|                           | 5. Click $\mathbf{OK} > \mathbf{OK}$ .                                                                                                    |
| Pop-up Windows            | For proper functioning with $z$ /OSMF, your browser must be enabled for pop-up windows.                                                                                                    |
|                           | To enable your browser for pop-up windows, do the following:                                                                                                    |
|                           | 1. From the <i>Tools</i> menu, click <b>Internet Options</b> > <b>Privacy</b> tab.                                                                                                    |
|                           | 2. Clear the Turn on Pop-up Blocker check box.                                                                                                    |
|                           | 3. Click OK.                                                                                                    |
|                           | To enable pop-up windows for the z/OSMF site only, ensure that the <b>Turn on Pop-up Blocker</b> check box is selected. Then, do the following:                                                                           |
|                           | 1. Select <b>Settings</b>                                                                                                    |
|                           | 2. Enter the URL for the $z/OSMF$ site at your installation.                                                                                                    |
|                           | 3. Click Add.                                                                                                    |
|                           | 4. Click <b>Close</b> > <b>OK</b> .                                                                                                    |

Table 22. Recommended settings for Internet Explorer

| Table 22. Recommended | l settings for Internet | Explorer | (continued) |
|-----------------------|-------------------------|----------|-------------|
|-----------------------|-------------------------|----------|-------------|

| Environment Option         | Response                                                                                                    |
|----------------------------|----------------------------------------------------------------------------------------------------|
| Frames                     | To work with z/OSMF, your browser must have frames enabled.                                                                                                    |
|                            | To enable your browser for frames, do the following:                                                                                                    |
|                            | 1. From the <i>Tools</i> menu, click <b>Internet Options</b> > <b>Security</b> tab.                                                                                                    |
|                            | 2. Click Custom Level.                                                                                                    |
|                            | 3. Scroll down to Miscellaneous, then Launching programs and files in an IFRAME.                                                                                                    |
|                            | 4. Click Enable.                                                                                                    |
|                            | 5. Click OK.                                                                                                    |
| Screen Resolution          | For optimal viewing with z/OSMF, your workstation requires a minimum screen resolution of 1024 by 768 pixels.                                                                                                    |
|                            | To increase the screen resolution, do the following:                                                                                                    |
|                            | 1. Right-click on the desktop and select <b>Properties</b> > <b>Settings</b> tab.                                                                                                    |
|                            | 2. Move the slider to select a screen resolution of at least 1024 by 768 pixels.                                                                                                    |
|                            | 3. Click OK.                                                                                                    |
| Browser Content Dimensions | For optimal viewing with z/OSMF, your browser requires a usable content display area of at least 800 by 600 pixels.                                                                                                   |
|                            | A number of factors can affect the size of your browser's usable content display area<br>such as Windows desktop appearance settings and the inclusion of toolbars for<br>browser plug-ins.                           |
|                            | To check the desktop appearance settings, do the following:                                                                                                    |
|                            | <ol> <li>Right-click on the desktop and select <b>Properties</b> to open the <i>Display Properties</i> dialog box.</li> </ol>                                                                                         |
|                            | 2. Click the <b>Appearance</b> tab.                                                                                                    |
|                            | 3. Click Advanced.                                                                                                    |
|                            | 4. From the <b>Item</b> list, select <b>Active Title Bar</b> and verify that it is no larger than necessary (the default is 25 pixels). Similarly, check the setting for <b>Scrollbar</b> (the default is 17 pixels). |
|                            | 5. Click $\mathbf{OK} > \mathbf{OK}$ .                                                                                                    |
|                            | To remove unnecessary toolbars, do the following:                                                                                                    |
|                            | <ol> <li>From the <i>View</i> menu, click <b>Toolbars</b>.</li> </ol>                                                                                                    |
|                            | <ol> <li>For any unnecessary toolbars, clear the associated check box.</li> </ol>                                                                                                    |
|                            | 2. Tor any unnecessary toolbars, clear the associated check box.                                                                                                    |
|                            | As an alternative, you can maximize the browser window, thus eliminating the toolbars, by pressing the F11 function key. To restore the window to its previous size press F11 again.                                  |
| Add-ons                    | For optimal performance with $z$ /OSMF, it is recommended that you include only required add-ons with your browser.                                                                                                   |
|                            | To disable an add-on, do the following:                                                                                                    |
|                            | 1. From the <i>Tools</i> menu, click <b>Manage Add-ons</b> > <b>Enable or Disable Add-ons</b> .                                                                                                    |
|                            | 2. Scroll down the list to view the add-ons.                                                                                                    |
|                            | 3. To disable an add-on, select it and click the <b>Disable</b> button.                                                                                                    |
|                            | 4. Click <b>OK</b> .                                                                                                    |
|                            | 5. Restart the browser to have the changes take effect.                                                                                                    |

Table 22. Recommended settings for Internet Explorer (continued)

| Environment Option | Response                                                                                                    |
|--------------------|----------------------------------------------------------------------------------------------------|
| Plug-ins           | Some plug-ins, such as JavaScript debuggers, can affect browser performance. For optimal performance with z/OSMF, it is recommended that you include only required plug-ins with your browser. |
|                    | In the environment checker report, the <b>Settings</b> column shows the installed plug-ins for your browser. To verify this list, do the following:                                            |
|                    | 1. From the <i>Tools</i> menu, click <b>Manage Add-ons</b> > <b>Enable or Disable Add-ons</b> .                                                                                                |
|                    | 2. Scroll down the list to view the add-ons.                                                                                                    |
|                    | 3. To disable an add-on, select it and click the <b>Disable</b> button.                                                                                                    |
|                    | 4. Click OK.                                                                                                    |
|                    | 5. Restart the browser to have the changes take effect.                                                                                                    |

#### Enabling automatic prompting for file downloads

If you are using Microsoft Internet Explorer to work with WLM service definitions or RMF exported data, ensure that automatic prompting for file downloads is enabled for the web link (a URL) to the active z/OSMF instance. If the feature is disabled, when you attempt to display the *File Download* dialog box, the browser window refreshes and all of your selections and unsaved changes are discarded. To enable automatic prompting for file downloads, use one of the procedures described in this section, depending on the version of the Internet Explorer browser.

#### Microsoft Internet Explorer Version 8:

#### Procedure

- 1. From the *Tools* menu, click **Internet Options** > **Security** tab.
- 2. Select Trusted sites.
- 3. Click Sites.
- 4. If the URL to the active z/OSMF instance is listed in the Add this web site to the zone field, click Add. Otherwise, enter the URL, and then click Add.
- 5. Click Close.
- 6. Click Custom level.
- 7. In the Settings field, scroll to the Downloads section, and ensure that Automatic prompting for file downloads is enabled.
- 8. Click OK.
- 9. Click OK.

#### Microsoft Internet Explorer Version 9: Procedure

- 1. From the *Tools* menu, click **Internet Options** > **Security** tab.
- 2. Under *Select a zone*, click **Local intranet**.
- 3. Click Sites.
- 4. Click Advanced.
- 5. If the URL to the active z/OSMF instance is listed in the Add this web site to the zone field, click Add. Otherwise, enter the URL, and then click Add.
- 6. Click Close.
- 7. Click OK.
- 8. Click OK.

## Finding information about z/OSMF

z/OSMF includes an *About* page to display the product version details that can be useful to IBM Support during the diagnosis of a problem.

#### About this task

To access the About page for z/OSMF, do the following:

#### Procedure

- 1. Select the Welcome task in the navigation area. The Welcome page opens.
- 2. Click the **About** link in the *Welcome* page. Details about the product build level, and the SMP/E-installed plug-ins and their versions (FMIDs), are displayed in a new browser window. If no plug-ins are installed, this area is empty.

## Working with z/OSMF messages

z/OSMF records messages from the product interface, from tasks performed by z/OSMF users, and from programs running on the z/OS host system. Because of the various layers of functions involved in typical z/OSMF operations, locating a particular message might require you to check more than one location.

The following information provides an overview of the z/OSMF messages and where to find them:

#### **Operator console messages**

z/OSMF writes some messages to the operator console, with timestamps that are assigned by the console. z/OSMF also records these messages in the z/OSMF server joblog, with timestamps that are assigned by the JES subsystem. For example:

16.52.31 STC00049 IZUG400I: The z/OSMF Web application services are initialized.

#### Runtime data messages

z/OSMF collects its runtime data (log and trace messages) in the product logs directory. By default, the product logs directory is located in /var/zosmf/data/logs. The product logs directory contains one or more log files with the name IZUG*n*.log, where *n* is a numeral from 0 to 9.

In a runtime log file, a message might appear, as follows:

[tx000000000000008:\*izubootstrap\*]
2013-09-06T20:52:31.937Z|0000001F|com.ibm.zoszmf.navigation.listener.Boo
tstrap|contextInitialized(ServletContextEvent)
INF0:IZUG400I: The z/OSMF Web application services are initialized.

More information about these messages is provided in "Working with z/OSMF runtime log files" on page 138.

#### Messages from tasks

Messages issued by z/OSMF tasks are written to SYSOUT and the joblog. In addition, some z/OSMF tasks might write messages to the standard UNIX streams (STDOUT and STDERR) or to z/OS data sets. Typically, messages written to the UNIX streams do not have timestamps, for example:

.AUDIT . CWWKZ0001I: Application IzuManagementFacilityWorkload....

Regardless of the message origin, z/OSMF records all of its messages and traces in the z/OSMF server logs directory. By default, the server logs directory is located in /var/zosmf/data/logs/zosmfServer/logs/. The server logs directory contains the following logs:

- trace.log data set contains z/OSMF related trace messages
- messages.log data set contains z/OSMF server messages. These messages have timestamps. For example:

```
[9/6/13 20:52:21:569 GMT] 0000001f
com.ibm.ws.app.manager.internal.statemachine.StartAction A CWWKZ0001I:
Application IzuManagementFacilityWorkloadManagement started in 4.121
seconds.
```

In summary, by checking the operator console messages, the IZUGx.log file, and the messages.log file, you can locate any of the messages written by z/OSMF.

## Working with z/OSMF runtime log files

During normal operations, z/OSMF collects its runtime data (log messages and trace messages) in log files. z/OSMF runtime data is created on the server (*server side*) or sent to the server by the client (*client side*). Both types of messages are written to the z/OSMF runtime log files.

z/OSMF creates the log files in the product logs directory, which is, by default, /var/zosmf/data/logs. z/OSMF names the log files IZUG*n*.log, where *n* is a numeral from 0 to 9.

z/OSMF creates log files in a "cascading" manner. The most current log file is always named IZUG0.log. When this log file reaches its predefined limit, z/OSMF saves it as IZUG1.log and begins writing to a new IZUG0.log file. When the IZUG0.log file is again full, z/OSMF saves it as IZUG1.log after renaming the existing IZUG1.log file to IZUG2.log. z/OSMF continues this process, saving each log file under the next available name, up to a maximum of ten log files. Thereafter, z/OSMF discards the oldest log file (IZUG9.log) whenever a new log file is to be created.

The z/OSMF runtime log files are written in English only, and are tagged as ASCII, using the ISO8859-1 code page. You can view the log files in ASCII format through ISPF option 3.17, using the VA action (View an ASCII file). Other viewing options, such as OBROWSE, or tools such as vi, emacs, or grep, might require that you first convert the files to EBCDIC. To have ASCII files converted to EBCDIC automatically prior to browsing, set the z/OS UNIX System Services environment variable \_BPXK\_AUTOCVT to "ON".

To work with the logs, you require a user ID with z/OSMF administrator authority (that is, a user ID defined to the z/OSMF administrator group). Changing the level of logging and activating trace are performed through the IZUPRMxx parmlib member. For information, see "Optionally creating a IZUPRMxx parmlib member" on page 22.

For examples of z/OSMF runtime log data, and a description of the log file format, see "Examples of working with z/OSMF runtime logs" on page 139.

#### Managing log lock files

When z/OSMF initializes, the log file handler creates a file named IZUG0.log.lck. This file represents a "lock" on the log data. Usually, lock files are cleaned up automatically as part of application shutdown. If the z/OSMF server ends abnormally, however, the lock files might remain. If so, the log file handler appends numbers to the normal lock file name to find a file that is free.

If the server ends abnormally, inspect the log directory and delete the lock files. If additional locks and log files were created, you can sort the files in the directory by timestamp to determine which files are the most recent. Back up these files if you want to preserve them, then clear the logs directory to conserve space.

#### If the IZUG0.log file cannot be accessed

If the current IZUG0.log file becomes unavailable, z/OSMF writes its runtime data to the z/OSMF server logs directory until the problem is resolved. Specifically, z/OSMF writes log and trace data to the following locations:

- Messages are written to the message.log file, which is located in /var/zosmf/data/logs/zosmfServer/ logs/messages.log
- Trace data is written to the trace.log file, which is located in /var/zosmf/data/logs/zosmfServer/logs/ trace.log

#### If client data cannot be written to the server

If a communication problem prevents the client's critical error log data from being written to the z/OSMF logs directory, the unlogged client data is displayed to the end user in a separate browser window. This failover action allows for the client data to be retained until the communication with the z/OS system can be restored. In some situations, IBM Support might request this data for diagnostic purposes. If the browser window is closed, the client data is not retained.

#### Other log files in z/OSMF

Do not confuse the z/OSMF runtime log file with the job log files that are created during the configuration process. In contrast to runtime data, configuration log data is written to a file in the z/OSMF user file system, which is, by default /var/zosmf. If a problem occurs with the configuration log file, the log data is written instead to the directory specified by the /tmp parmlib statement.

## Examples of working with z/OSMF runtime logs

For your reference, this topic describes the attributes of the z/OSMF log files that are created at runtime.

#### Examining log data that originates from the server

Figure 42 shows portions of an example of z/OSMF server side log data.

```
2009-04-29T18:38:51.285Z|00000012|com.ibm.zoszmf.util.eis.cim.ccp.CimClientPool|getWBEMClient(Endpoint, String,
Set<Locale>) INF0:IZUG9111: Connection to "http://null:5988" cannot be established, or was lost and cannot be
re-established using protocol "CIM" .
com.ibm.zoszmf.util.eis.EisConnectionException: IZUG911I: Connection to "http://null:5988" cannot be established,
or was lost and cannot be re-established using protocol "CIM" .
   com.ibm.zoszmf.util.eis.EisException.getEisException(EisException.java:145)
   com.ibm.zoszmf.util.eis.EisException.diagnoseAndThrow(EisException.java:221)
  com.ibm.zoszmf.util.eis.cim.ccp.CimClientPool.getWBEMClient(CimClientPool.java:279)
          0
          0
          0
+-> javax.wbem.WBEMException: JNI Exception type CannotConnectException:
  Cannot connect to local CIM server. Connection failed.
   org.sblim.cimclient.internal.jni.pegasus.CimReturnBuffer.getWBEMException(CimReturnBuffer.java:1244)
   org.sblim.cimclient.internal.jni.pegasus.NativeCimClient.verifyResult(NativeCimClient.java:1834)
          0
          0
          0
[tx0000000000000017:pegadm@IBM-FF0E8EC4FCB.xxx.yyy.com (GET) /zosmf/pdw/PdwServiceServlet/
Incidents?filters=IncidentTime(FROM1240704000000)&dojo.preventCache=1241030163470]
```

Figure 42. Portion of z/OSMF server side log data

As shown in Figure 42, each log record begins with a line divided by 'pipe' (1) characters into the following components:

- Timestamp in ISO8601 format, set to UTC timezone. Example: 2009-03-10T18:04:08.051Z
- Thread ID as an 8 digit hex number. Example: 00000010
- Class name. Example: com.ibm.zoszmf.util.eis.cim.ccp.CimClientPool
- Method name. Example: getClient(Endpoint, String).

The next line of a log record contains the logging level, followed by a colon, followed by the message text. Messages logged at level INFO, WARNING, or SEVERE begin with an eight character message ID at the start of the message text. Message IDs that begin with "IZU" are part of the z/OSMF product.

If the log record includes an exception, the exception is logged next. The exception class is logged, followed by a colon, followed by the message text of the exception. The lines following this make up the traceback information embedded in the exception, which is useful first-failure data capture. If the exception has attached causes, each cause is also logged with "+->" indicating the start of an attached cause.

The final line in every log record is contained in brackets. If the log record is written during a specific user's context, information about that context is logged, as follows:

- "Transaction ID". An internal counter value that applies to all actions between a specific set and clear of a context. This identifier begins with "tx", followed by a sixteen digit hex ID, and ends with a colon ':'.
- Remote user name (null for a guest user). This value is followed by an 'at' symbol (@).
- Remote host name. This value is followed by a space.
- Servlet "verb" is next, contained in parenthesis. Examples include GET and POST.
- URL of the request and query string, ending with the closing bracket ']'.

If the log record is created during an initialization sequence, the transaction ID is printed and the user name is listed as "\*bootstrap\*". No other data are provided.

If the log record is created with no known context, only "[tx:]" appears on the final line.

#### Viewing client side log data

Included with the server statistics in the z/OSMF logs are client side data, which are used to monitor the JavaScript activity of each user login session. Client side log data differs in format from server side log data, as shown in Figure 43.

[tx00000000000ED5:debug209.10.83.13 (POST) /zosmf/IzuUICommon/UILoggerServlet?preventCache=1243956783360] 2009-06-02T15:37:51.933Z |0000001A | com.ibm.zoszmf.util.log.servlet.UILoggerServlet|UILoggerServlet::doPost() SEVERE: [2009-06-02T15:36:47.047Z] IZUG802E: An error occurred. Error: "makeTree error: Error: timeout exceeded" [tx00000000000ED8:debug209.10.83.13 (POST) /zosmf/IzuUICommon/UILoggerServlet?preventCache=1243956783360] 2009-06-02T15:37:52.020Z |0000001A | com.ibm.zoszmf.util.log.servlet.UILoggerServlet|UILoggerServlet::doPost() SEVERE: [2009-06-02T15:36:47.203Z] IZUG802E: An error occurred. Error: "makeTree error: Error: timeout exceeded" [tx000000000000000ED9:debug209.10.83.13 (POST) /zosmf/IzuUICommon/UILoggerServlet?preventCache=1243956783360]

Figure 43. Example of z/OSMF client side log data

Log records that originate from the client side are formatted using the same data as those that originate within the server. However, the "message text" itself is specially formatted to represent the state of the client when the message occurred. This is done to compensate for the fact that client side messages might not be immediately sent to the server.

The following fields are recorded on the client when the message occurs, and are formatted within the message text of a log record as such:

- Client timestamp in brackets []
- Browser name and level
- ENTRY or RETURN, to indicate the beginning or the end of a routine
- Package name, such as AuthorizationServices
- Module name, such as util.ui.messages.Message.js
- Method name, such as \_getMessageType()
- Detailed message.

## **Common problems and scenarios**

z/OSMF is based on a stack of components, starting with the application running in the user's workstation web browser and extending to the base z/OS functions and components that deliver much of the underlying function. This section discusses troubleshooting topics, procedures and tools for recovering from a set of known issues.

Troubleshooting topics are included for the following problems and scenarios:

- "Problems during configuration"
- "Problems when accessing the user interface" on page 142
- "Problems when using Configuration Assistant" on page 148
- "Problems when using the Incident Log task" on page 150
- "Problems when using the ISPF task" on page 149
- "Problems when attempting to send data" on page 152.

## **Problems during configuration**

This topic provides trouble shooting tips for resolving problems related to the configuration and set up of z/OSMF.

Troubleshooting topics are included for the following problems and scenarios:

- "IZUSEC job fails with an authorization failure for the issuer"
- "A z/OSMF script fails because no z/OS UNIX processes are available"
- "You receive message EDC5134I: Function not implemented" on page 142
- "RACDCERT or another RACF command abends during configuration" on page 142.

A problem in the configuration of z/OSMF might be indicated by error messages from the common event adapter (CEA) component of z/OS. For a description of configuration-related CEA reason codes, which might be useful in diagnosing problems in your z/OSMF setup, see Appendix D, "Common event adapter (CEA) reason codes," on page 285.

#### IZUSEC job fails with an authorization failure for the issuer

Symptom: The job IZUSEC fails with an authorization failure message for the z/OSMF issuer's user ID.

**Possible Cause:** Your installation uses the RACF PROTECT-ALL option to protect its data sets, but you did not define the CEA.\* RACF profile.

**Corrective Action:** If your installation uses PROTECT-ALL, you must define a CEA.\* data set profile to RACF and permit CEA and the z/OSMF installer user ID. For example:

ADDSD 'CEA.\*' UACC(NONE) PERMIT 'CEA.\*' ID(CEA) ACCESS(ALTER) PERMIT 'CEA.\*' ID(USER-ID) ACCESS(ALTER)

#### A z/OSMF script fails because no z/OS UNIX processes are available

**Symptom:** A script fails with a message indicating that no z/OS UNIX processes are available for the user ID that was used to run the script.

**Possible Cause:** The user ID exceeds the MAXPROCUSER setting for your system. MAXPROCUSER specifies the maximum number of z/OS UNIX processes that a single user can have active concurrently. Typically, an installation sets a system-wide limit through the MAXPROCUSER setting in the BPXPRMxx member of parmlib, and then sets higher limits for individual users and processes through PROCUSERMAX, a value in the OMVS segment. Though z/OSMF by itself does not add significantly to

the number of z/OS UNIX processes for the user, the MAXPROCUSER setting can be reached when the user is also running a number of other processes on the system besides z/OSMF.

**Corrective Action:** Use the RACF ADDUSER or ALTUSER command (or an equivalent command for your security product) to specify a PROCUSERMAX value for the user ID that is higher than the MAXPROCUSER setting. Try adding 20 to the value that is currently specified through the MAXPROCUSER setting.

Suppose, for example, that your installation has specified a MAXPROCUSER value of 80 in the BPXPRMxx member. Here, you would set the PROCUSERMAX value for this user ID to 100, to allow a greater number of processes for the user ID. For example:

ALTUSER USER-ID OMVS(PROCUSERMAX(100))

If the problem persists, repeat this process by increasing the PROCUSERMAX value by an additional 20, taking care not to exceed any limits that are appropriate for your installation; check with your security administrator.

#### You receive message EDC5134I: Function not implemented

**Symptom:** You receive the following message and error code: atoe\_getcwd error: EDC5134I Function not implemented. (errno2=0x052C04DC)

**Possible Cause:** The error code indicates that the system root directory is not mounted. However, this message is also issued if the OMVS home settings for a user ID include a root directory (/) specification, but the user ID does not have access to the root directory.

**Corrective Action:** Verify that the system root directory is mounted and that the user ID OMVS home settings are correct.

#### **RACDCERT** or another RACF command abends during configuration

**Symptom:** A RACF command abends with code S684 or code 047 during the configuration process. On checking the script log, you find a message such as the following: Script izutsoz.rexx returned with reason code -1668

**Possible Cause:** The RACF command is not defined in AUTHCMD section of your active IKJTSOxx parmlib member.

**Corrective Action:** Verify that the IKJTSOxx member defines the required RACF commands. See the list of IKJTSOxx parmlib updates in the *z/OS Program Directory*. The AUTHCMD section of member IKJTSOxx should list RACDCERT and a number of other RACF commands. You can update the IKJTSOxx member dynamically through the TSO command: PARMLIB UPDATE(xx) where *xx* is the correct suffix.

## Problems when accessing the user interface

This topic provides troubleshooting tips for resolving problems related to the user interface of z/OSMF.

Troubleshooting topics are included for the following problems and scenarios:

- "Browser cannot connect to z/OSMF" on page 143
- "Missing initialization message or JSP processing error when attempting to use z/OSMF" on page 143
- "Certificate error in the Mozilla Firefox browser" on page 144
- "Cannot log into z/OSMF" on page 146
- "Re-authenticating in z/OSMF" on page 146

- "Message or help information is not available" on page 147
- "Action or link that was previously provided is not available" on page 147
- "A script takes too long to run or is not responding" on page 148.

#### Browser cannot connect to z/OSMF

When logging into z/OSMF for the first time, your browser either does not connect, or waits indefinitely. Verify that the browser has network connectivity to the host on which the z/OSMF instance is running. If your network connectivity is functioning properly, there might be an issue with the digital certificates used for SSL connections.

Try the following network diagnostic techniques:

- Entering the command NSLOOKUP to verify that the host name is resolvable
- Pinging the host system for a response
- Running the TRACEROUTE command.

For more information about working with certificates, see "Configuring a primary z/OSMF for communicating with secondary instances" on page 98.

# Missing initialization message or JSP processing error when attempting to use z/OSMF

Symptoms: The following symptoms occur in this sequence:

- 1. You start z/OSMF, but see no message in the operator log about whether z/OSMF started successfully or failed.
- 2. You attempt to access the z/OSMF URL, but encounter a JSP processing error with HTTP code 500, along with text like the following with supporting messages:

JSPG0049E: /NavigationTree.jsp failed to compile

- **3.** You examine the z/OSMF logs and find that they are empty or have no new messages since starting z/OSMF. No .lck file exists either, which suggests that the logs are not active.
- 4. You examine the z/OSMF logs and search for IZUG, looking for message codes. While none exist, you notice that the search reveals the following:

UTLS0002E: The shared library IzuSrvLibs contains a classpath entry which does not resolve to a valid jar file, the library jar file is expected to be found at /usr/lpp/zosmf/V2R1/lib/izugjni.jar.

**Possible Cause:** A failure of the JSP to compile typically means that one or more required classes could not be found. Most likely, this is a problem with a referenced shared library. Failures with the shared libraries typically mean either of the following:

- Shared libraries class path entries are incorrect.
- Class path entries point to missing JAR files.

In this situation, the message shows which paths were not found.

Investigation: Use the following procedure to determine the cause of the error.

1. Examine the contents of the directory where the JARs are supposed to exist:

# ls /usr/lpp/zosmf/V2R1/lib
ls: FSUM6785 File or directory "/usr/lpp/zosmf/V2R1/lib" is not found

2. The directory does not exist, so determine which file systems are mounted.

Corrective Action: Mount the necessary file system in the correct location and restart z/OSMF.

### Certificate error in the Mozilla Firefox browser

When logging into z/OSMF for the first time, you might notice that the Mozilla Firefox browser displays the error message: Secure Connection Failed.

If the error message indicates that the browser does not recognize the Certificate Authority (CA) certificate that is configured for z/OSMF, you can resolve the error by adding the certificate to the browser security exception list, or importing the certificate into the browser. For information, see the following sections:

- "Adding the CA certificate to the security exceptions list"
- "Importing the CA certificate into the browser."

If the error message indicates that the certificate contains the same serial number as another certificate issued by the CA, it is possible that your browser contains a CA certificate from a previous installation of z/OSMF. If so, you can remove the older certificate from the browser, as described in "Removing the CA certificate from the browser" on page 145. Then, try again to access the z/OSMF Welcome page again and allow the new certificate to be stored in the browser.

#### Adding the CA certificate to the security exceptions list

You can allow your browser to bypass the Secure Connection Failed message for z/OSMF.

Do the following:

- 1. On the error page, click **Or you can add an exception**.
- 2. Click Add Exception. The Add Security Exception dialog is displayed.
- 3. Click Get Certificate.
- 4. Click **View** to display a window that describes the problem with your z/OSMF site.

Examine the *Issued To* fields. Verify that the information identifies z/OSMF. The value for *Common Name* (*CN*) should match the host name for your installation of z/OSMF.

Examine the *Issued By* fields. Verify that the certificate was issued by the certificate authority (CA) that was used to generate the server certificate. By default, z/OSMF uses the certificate authority *zOSMFCA*.

To see the other fields of the certificate, select the *details* tab.

- 5. After you have verified the certificate, close the dialog. If you leave the **Permanently store this exception** check box selected, Firefox stores the certificate information to prevent the error from being displayed again for the z/OSMF site.
- 6. Click **Confirm Security Exception** to trust the z/OSMF site.

Your browser will now open to the z/OSMF interface.

#### Importing the CA certificate into the browser

You can import the CA certificate into your browser. Doing so involves exporting the z/OSMF certificate from RACF, transferring the CA certificate to your workstation, and importing the CA certificate into your browser.

The CA certificate is determined by your configuration setting for the variable IZU\_DEFAULT\_CERTAUTH. If this variable is set to Y, z/OSMF creates the CA during the configuration process. Otherwise, no CA is created, and z/OSMF uses CERTAUTH LABEL('zOSMFCA') to sign the certificate. z/OSMF uses the SAF key ring name IZUKeyring.IZU\_SAF\_PROFILE\_PREFIX.

To import the CA certificate into your browser, do the following:

1. List the key rings for the z/OSMF server user ID, using the RACDCERT command, for example:

#### RACDCERT ID(IZUSVR1) LISTRING(\*)

Figure 44 shows an example of the output from the RACDCERT command.

| yital ring information for user I<br>Ring:     | ZUSVR1:    |          |         |
|------------------------------------------------|------------|----------|---------|
| >IZUKeyring.IZUDFLT<<br>Certificate Label Name | Cert Owner | USAGE    | DEFAULT |
|                                                |            |          |         |
| zOSMFCA                                        | CERTAUTH   | CERTAUTH | NO      |
| Verisign Class 3 Primary CA                    | CERTAUTH   | CERTAUTH | NO      |
| Verisign Class 1 Primary CA                    | CERTAUTH   | CERTAUTH | NO      |
| Thawte Server CA                               | CERTAUTH   | CERTAUTH | NO      |
| Thawte Premium Server CA                       | CERTAUTH   | CERTAUTH | NO      |
| Thawte Personal Basic CA                       | CERTAUTH   | CERTAUTH | NO      |
| Thawte Personal Freemail CA                    | CERTAUTH   | CERTAUTH | NO      |
| Thawte Personal Premium CA                     | CERTAUTH   | CERTAUTH | NO      |

Figure 44. Digital ring information for the z/OSMF server user ID

Verify that the configured SAF key ring is shown for the z/OSMF server user ID. Note the key ring name and the certificate label (zOSMFCA, in this case).

2. Export the CA certificate using the RACDCERT command, for example:

RACDCERT EXPORT(LABEL(' zOSMFCA')) CERTAUTH DSN('?????.CERT.AUTH.DER')FORMAT(CERTDER)

- **3**. Transfer this file in binary format to your workstation. Keep the .der extension when you transfer the file.
- 4. To import the certificate into the Firefox browser, do the following:
  - a. From the *Tools* menu, click **Options** > **Advanced** tab.
  - b. Click View Certificates.
  - c. Select the *Authorities* tab.
  - d. Click Import.
  - e. From the Select File menu, navigate to the folder to which you transferred the CA certificate.
  - f. Select the certificate file and click **Open**.
  - g. In the dialog box, select the *Trust this CA to identify web sites* check box. You can also click **View** to examine the certificate.
  - h. To import the certificate to your browser, click OK.

Your browser will now open to the z/OSMF interface.

#### Removing the CA certificate from the browser

You can remove an older CA certificate from the browser to allow the CA certificate for the new release of z/OSMF to be added.

Do the following:

- 1. From the *Tools* menu, click **Options** > **Advanced** tab.
- 2. Click the Encryption tab.
- 3. Click View Certificates.
- 4. Click the **Servers** tab.
- 5. In the *Certificate Name* column, locate the *z/OSMF CertAuth* section.
- 6. Select the certificate files under z/OSMF and click **Delete**.
- 7. Click OK.

Try to access the z/OSMF Welcome page again. If prompted, allow the CA certificate to be stored in the browser. Your browser will now open to the z/OSMF interface.

#### Cannot log into z/OSMF

If a user receives an error while attempting to log into z/OSMF, try troubleshooting with the following steps.

#### Procedure

- 1. Verify that the user ID is correct and try logging in. If the user is still not able to log in, continue to the next step.
- 2. Ensure that the password associated with the user ID is correct. If the user is still not able to log in, continue to the next step.
- **3**. It is possible that the password for the user ID has expired. To check, try logging in to TSO through an emulator.
- 4. If the user is attempting to log in with a password phrase (pass phrase), your installation's security product might need to be updated to allow mixed case passwords. In a system with RACF, for example, your security administrator can use the SETROPTS PASSWORD(MIXEDCASE) option to allow mixed-case passwords at your installation. After this change is made, you must restart the z/OSMF server.

#### What to do next

If none of these steps resolve the problem, contact your system programmer for assistance. The system programmer should check the z/OSMF log files for messages indicating that the user ID is not authorized.

User messages for authentication errors are often general by design, to avoid providing malicious users with valuable information, such as whether a particular user ID is valid. More specific information about this error might be available to your system programmer in the form of messages written to the operator console or to the operator log. Typically, these problems are caused by incorrect passwords or user IDs that have been revoked.

#### Re-authenticating in z/OSMF

When your z/OSMF session expires, you can re-authenticate using the re-authentication dialog box.

#### About this task

Your z/OSMF session expires after a period of time has elapsed. By default, this period is 495 minutes from the time you log into z/OSMF. Your installation can choose to modify this setting (SESSION\_EXPIRE) using the IZUPRMxx parmlib member. z/OSMF. For details, see "Optionally creating a IZUPRMxx parmlib member" on page 22.

The re-authentication dialog box is displayed for 15 minutes. If you re-authenticate before the period ends, the tabs (in the work area) are unaffected by the re-authentication. If you do not respond before the re-authentication period ends, you are logged out, the tabs in the work area are closed, and any unsaved data is lost.

If you launched multiple instances of z/OSMF in the same browser (using new tabs or new windows) and your browser is configured to use the same browser session for new windows or tabs, the session for each instance will expire simultaneously; hence, a re-authentication dialog box is displayed in each tab or window. In this case, you can respond to one re-authentication dialog box and you are automatically re-logged into or logged out of each instance. If you launched multiple z/OSMF instances using different computers or different browsers or using multiple instances of a browser that is not configured to use the same browser session, the browser sessions are treated independently and each z/OSMF instance will require its own re-authentication.

While the re-authentication dialog box is displayed, you cannot interact with any tasks in that z/OSMF instance. You cannot explicitly close the dialog box. You can only close it by choosing to log in or log out.

#### Procedure

- 1. Verify the user ID. You cannot modify the user ID. If it is incorrect, click **Log out**. Otherwise, proceed to Step 2. When you click **Log out**, z/OSMF closes all opened tabs and discards any unsaved changes.
- 2. Enter the password or pass phrase that corresponds with the z/OS user ID.
- 3. Click Log in to re-authenticate.

#### Results

If the password or pass phrase is valid, you are logged in again. If you selected to log out (by clicking **Log out**), the *Welcome* page is displayed. If the password or pass phrase is incorrect, an error message is displayed and the re-authentication dialog box is still displayed. In this case, try logging in again. If you are unable to authenticate before the re-authentication period expires, z/OSMF will automatically log you out.

#### Message or help information is not available

The help information for user interface (UI) pages or messages is not available.

#### Symptom

The user clicks on the help link to open a new window with help information for a UI page or message, but the help is not displayed. Instead, the error message file not found is displayed in the user's web browser.

#### Possible cause

The help files are missing or are not readable. Or, new help files were installed and z/OSMF was not restarted. By default, the z/OSMF help files must reside at the location /var/zosmf/helps/eclipse/plugins.

#### System programmer response

Use the following procedure to resolve this error:

- 1. Verify that symlinks exist in the /var/zosmf/helps/eclipse/plugins subdirectory. The symlinks should refer to the z/OSMF product directory, which, by default, is /usr/lpp/zosmf/V2R1).
- 2. Verify that the EJBROLE resource class is defined properly; it is case sensitive.
- 3. Restart the z/OSMF server, for example, through the MVS START command.

#### **User response**

No action is required.

#### Action or link that was previously provided is not available

**Symptom:** An action or link that was previously provided in the user interface is disabled, not listed, or no longer provided.

#### **Possible Cause:**

- No items have been selected against which to perform the action.
- Too many items have been selected.
- The action or link is not applicable for the selected items.
- The event type is not registered or no handlers are available to process the request.

#### Administrator Action:

- 1. Determine if the user-interface control invokes an event type. For IBM-supplied event requestors, see the topic about the event types, requestors, and handlers that are shipped with z/OSMF in *IBM z/OS Management Facility Programming Guide*.
- 2. If the user-interface control invokes an event type, do the following:
  - a. Verify that the event type is registered in the Application Linking Manager task.
  - b. If the event type is not registered, ensure that the plug-in that registers the event type is configured in z/OSMF.
  - **c.** If the plug-in is configured, you can use the Application Linking Manager task or the API to register the event type, or you can recycle the z/OSMF server to register it automatically. For IBM-supplied event types, to register them manually, specify the information included in the topic about the event types, requestors, and handlers that are shipped with z/OSMF in *IBM z/OS Management Facility Programming Guide*.
  - d. Verify that a handler is registered for the event type and that the user is authorized to access the handler.

User Action: Ensure that items are selected and that the correct number and type of items are selected.

#### A script takes too long to run or is not responding

When using z/OSMF, you might encounter the long-running script dialog, which means that a script is taking a long time to run or that a script has stopped responding. From the dialog, you can decide either to stop executing the script or to continue executing it. If you stop executing the script, the function on that web page that is dependent upon the script might not function properly. If you continue executing the script, the dialog will re-display each time the number of statements executed or the amount of time executing a script exceeds the browser's threshold.

To decrease the number of times the long-running script dialog is displayed, you can increase the maximum amount of time a script is allowed to execute or you can increase the maximum number of statements that can be executed. Whether you are modifying the amount of time or the number of statements is dependent upon the browser. For example, the Firefox threshold is based on time; while the Internet Explorer threshold is based on the number of statements.

For more information about unresponsive or long-running scripts, see the appropriate support web site for your browser:

#### Firefox

• See the following Mozilla web site for information you might find useful: http://support.mozilla.com/ en-US/kb/Warning+Unresponsive+script.

#### Internet Explorer

• See the following Microsoft web site for information you might find useful: http://support.microsoft.com/kb/175500.

## **Problems when using Configuration Assistant**

This section provides a procedure you can use to send troubleshooting documentation to IBM Support.

#### Steps for sending information to IBM Support

In case of a failure in Configuration Assistant, use this procedure to provide troubleshooting documentation to IBM Support.

#### Procedure

1. Transfer z/OSMF runtime log files that contain Configuration Assistant logging.

During normal operations, z/OSMF collects its runtime data (log messages and trace messages) in log
 files. z/OSMF runtime data is created on the server (server side) or sent to the server by the client
 (client side). Both types of messages are written to the z/OSMF runtime log files.

z/OSMF creates the log files in the product logs directory, which is, by default, /var/zosmf/data/
logs. z/OSMF names the log files IZUGn.log, where n is a numeral from 0 to 9. z/OSMF creates log
files in a "cascading" manner. The most current log file is always named IZUG0.log. When this log file
reaches its predefined limit, z/OSMF saves it as IZUG1.log and begins writing to a new IZUG0.log
file. When the IZUG0.log file is again full, z/OSMF saves it as IZUG1.log after renaming the existing
IZUG1.log file to IZUG2.log. z/OSMF continues this process, saving each log file under the next
available name, up to a maximum of ten log files. Thereafter, z/OSMF discards the oldest log file
(IZUG9.log) whenever a new log file is to be created.

- For all used besides Cloud, use the Tools button to select Manage Backing Stores, click Actions > Transfer to transfer your currently active backing store file.
- 3. For issues related to Cloud, zip up the /var/zosmf/data/datastore/NetworkResourceManager directory.
- 4. Package these files to be sent to IBM Service personnel.

## Problems when using the ISPF task

This topic provides troubleshooting tips for common problems that might occur while using the ISPF task.

Troubleshooting topics are included for the following problems and scenarios:

- "Unexpected behavior occurs in the ISPF user session after the user logs on again"
- "Log-on or log-off through the ISPF task takes too long" on page 150
- "Log-on through the ISPF task takes too long, even though the system is enabled for reconnectable user sessions" on page 150.

#### Unexpected behavior occurs in the ISPF user session after the user logs on again

**Symptom:** User logs off from an ISPF session. On logging on again, the user encounters an unexpected behavior, such as one of the following:

- z/OSMF ISPF environment is not reset
- Logon proc is not run
- Region size is not restored
- Session behaves unexpectedly in some other manner.

**Probable cause:** The user required a new session, but the ISPF task reconnected the user to an existing session. To save time and system resources, the ISPF task can reconnect a user to an existing session, rather than creating a new session. This reconnect capability requires that some aspects of the user session be preserved after logoff (the session is not completely ended). In some cases, this processing can pose a problem for users who require that their sessions be completely ended and cleaned up during logoff.

**Corrective Action:** The user can force z/OSMF to create a new session, rather than reconnect to an existing session, by changing one of the logon settings. For example, changing the screen size or region size slightly would result in a new session being created. If this problem occurs frequently or for multiple z/OSMF users, consider deactivating the reconnect capability for the ISPF task. You can do so through parmlib member, CEAPRMxx, which is used to specify options for the common event adapter (CEA) component of z/OS. In CEAPRMxx, the following statements control the reconnect capability for the ISPF task:

- RECONTIME limits the number of reconnectable sessions
- RECONSESSION limits the time that sessions can remain in a reconnectable state.

To deactivate the reconnect capability for the ISPF task, set one or both of these values to zero, as indicated in the commented section of IBM-supplied member, CEAPRM00. For more information about CEAPRM00, see *z*/OS *MVS Initialization and Tuning Reference*.

#### Log-on or log-off through the ISPF task takes too long

**Possible Cause:** The extra time is used by the system during logon processing to perform a complete log-on for the user. Or, to log-off the user and clean-up the user address space.

**Corrective Action:** Enable the use of reconnectable sessions for ISPF task users. Doing so can allow for potentially faster logon processing when existing user sessions are eligible for re-use. Enabling reconnectable user sessions involves modifying the CEA component on your system through parmlib member CEAPRMxx. See the descriptions of statements TSOASMGR, RECONSESSIONS, and RECONTIME in *z/OS MVS Initialization and Tuning Reference*. If reconnectable user sessions are already enabled, consider increasing either the RECONSESSIONS or RECONTIME values.

# Log-on through the ISPF task takes too long, even though the system is enabled for reconnectable user sessions

**Symptom:** User selects the ISPF task, but the resultant log-on takes too long, even though the z/OS system is enabled for reconnectable user sessions.

**Possible Cause:** On a system enabled for reconnectable user sessions, the ISPF task checks for a session to which the user can reconnect. No eligible session was found, however, possibly because the session has expired, based on one or more system limits. Without an available reconnectable session, the ISPF task creates a new session for the user. The additional processing increases the time for the log-on request to complete. Another possibility is that the ISPF task has discarded its reconnectable user sessions as part of normal clean-up. This processing occurs when the ISPF task is idle (has no active users) for at least 15 minutes. After the clean-up is completed, a subsequent user of the ISPF task will always receive a new session.

**Corrective Action:** You can increase the number of reconnectable sessions allowed on your system and the time that sessions can remain connectable. See the descriptions of the RECONTIME and RECONSESSION statements of parmlib member CEAPRMxx in *z/OS MVS Initialization and Tuning Reference.* Regardless of these settings, the ISPF task discards its reconnectable sessions when it is idle for 15 minutes.

## Problems when using the Incident Log task

This topic provides troubleshooting tips for common problems that might occur while using the Incident Log task.

Troubleshooting topics are included for the following problems and scenarios:

- "User cannot access the Incident Log task"
- "User encounters message ICH408I" on page 151
- "CEA address space is blocking the use of the sysplex dump directory" on page 151
- "CEA cannot allocate a data set for dump prepare or snapshot" on page 151
- "Diagnostic log streams and other incident data for deleted incidents are not being deleted over time" on page 151
- "Problems when attempting to send data" on page 152.

#### User cannot access the Incident Log task

**Symptom:** On selecting the Incident Log task, the user receives an error message indicating a lack of authorization to CEA.

**Probable cause:** During the configuration of z/OSMF, the configuration script defines the resource CEA.CEAPDWB\*. However, the resource CEA.\* was already defined by your installation. Because CEA.CEAPDWB\* takes priority over CEA.\* no users are authorized to make CIM requests.

**Corrective Action:** Give z/OSMF users access to CEA.CEAPDWB\*. If you have CEA security definitions configured, you might already have the CEA.\* resource defined.

#### User encounters message ICH408I

ICH408I USER(user ) GROUP(group ) NAME(user ) 031 CATALOG.SYVPLEX.MASTER CL(DATASET ) VOL(volser) INSUFFICIENT ACCESS AUTHORITY FROM CATALOG.\*.MASTER (G) ACCESS INTENT(UPDATE ) ACCESS ALLOWED(NONE )

**Possible Cause:** A user with insufficient authority is attempting to update the master catalog while creating the data diagnostic files. As a result, an Incident Log task request to FTP materials cannot compress (terse) the diagnostic snapshot data set.

**Corrective Action:** Determine whether the user should be allowed to update the master catalog. If so, you can authorize the user to create entries in the master catalog through the appropriate security commands.

To authorize a user to create entries in a user catalog, use the following command:

DEFINE ALIAS(NAME(CEA) RELATE(<usercatalog name>))

#### CEA address space is blocking the use of the sysplex dump directory

**Possible Cause:** CEA holds an exclusive ENQ to serialize on the sysplex dump directory data set while processing a z/OSMF request. Usually, the ENQ is released in microseconds. But sometimes an I/O error could result in holding the ENQ for longer time periods, therefore blocking DUMPSRV from updating the dump directory with information about a new dump, or your installation from doing maintenance on the sysplex dump directory data set.

**Corrective Action:** Use the system console command **F CEA, DROPIPCS** to disconnect CEA from the IPCS sysplex dump directory data set.

#### CEA cannot allocate a data set for dump prepare or snapshot

Possible Cause: CEA alias is not cataloged properly.

**Corrective Action:** If your installation has a user catalog setup instead of using the MASTER catalog, you might need to define the CEA alias to the user catalog. For example:

DEFINE ALIAS(NAME(CEA) RELATE(YOUR\_CATALOG\_NAME))

# Diagnostic log streams and other incident data for deleted incidents are not being deleted over time

**Possible Cause:** If you modified the HLQ parameter value in the CEAPRMxx parmlib member, CEA no longer detects the previously-stored diagnostic data files stored under the old high level qualifier.

**Corrective Action:** Carefully remove the data manually. The data exists in both log stream and data set format. Use caution as to not remove any needed data. Remove data sets and log streams manually. To list the available log streams, enter the following system console command: **D LOGGER,L**.

Most log streams with the status of AVAILABLE are the result of diagnostic snapshots taken at the time of the dump. The old high level qualifier appears in the log streams that were created earlier by CEA. To delete log streams, enter the following command: **SETLOGR FORCE, DELETE, LSN=logstreamname**.

To remove data sets, do the following:

- List the data sets having the same HLQ as the available log streams.
- Delete the data sets.

## Problems when attempting to send data

When you invoke the Send Diagnostic Data wizard from the Incident Log task, the information supplied in the page is used to produce one FTP job for each diagnostic data file being sent. Thus, if an incident has a dump data set and three log snapshot files, four FTP jobs are created (and the FTP Job Status table will have four entries). To debug the FTP jobs, you need access to the job output. Typically, this is done by using z/OS System Display and Search Facility (SDSF) to examine the spooled output from the job.

#### FTP job status codes and other information

The Incident Log task allows you to display the status of the FTP jobs. On the *FTP Job Status* page, you can display the status of all FTP jobs associated with a particular incident or the FTP jobs associated with diagnostic data.

For a description of each FTP job status condition and the actions you can take to resolve errors in the jobs, see the online help for the *FTP Job Status* page.

## **Chapter 16. Configuration messages**

This chapter describes the z/OSMF messages that you might encounter during the configuration process. These messages have a message ID between IZUG000-IZUG399.

For each configuration message, this document provides a detailed explanation of the message; describes the reason codes (if any) listed in each message; and, suggests actions that you can take to resolve the issue. The messages are organized by message ID.

Information about other messages you might encounter while configuring z/OSMF is provided in the following documents:

- Messages for the common event adapter (CEA) component of z/OS are prefixed by CEA. See *z*/OS *MVS System Messages*, which is available online in the IBM z/OS Internet Library.
- Messages for the WebSphere Liberty profile are prefixed by CW. For descriptions of the WebSphere messages, see the Messages topic: http://pic.dhe.ibm.com/infocenter/wasinfo/v8r5/topic/com.ibm.websphere.wlp.zseries.doc/ae/rwlp\_messages.html.
- z/OS-specific messages for the CIM server are prefixed by CFZ. For information about CIM server logging and messages, see z/OS Common Information Model User's Guide.

All other messages for z/OSMF are documented in the z/OSMF node of the IBM Knowledge Center, which is available at https://www.ibm.com/support/knowledgecenter/SSLTBW\_2.1.0/ com.ibm.zosmfmessages.help.doc/izuG00hpMessages.html.

Because of the various layers of function involved in typical z/OSMF operations, locating a particular message might require you to check more than one location. For more information, see "Working with z/OSMF messages" on page 137.

## IZUG000-IZUG399

This topic describes the z/OSMF messages that have a message ID between IZUG000-IZUG399.

| IZUG011I         action z/OSMF procedure-name procedure<br>on timestamp.                                                                                                    | IZUG012W       The user ID executing this procedure is actual-userid. The expected user ID expected-userid should be used instead. |
|----------------------------------------------------------------------------------------------------|----------------------------------------------------------------------------------------------------|
| <b>Explanation:</b> The specified action was taken on the specified procedure. The timestamp indicates the time the action was taken on the procedure.<br>In the message text: |                                                                                                    |
| <i>action</i> The action being performed on the procedure.<br>This can be the start or completion of the procedure.                                                            | In the message text:                                                                                                    |
|                                                                                                    | <i>actual-userid</i><br>User ID executing the procedure.                                                                           |
| procedure-name<br>Name of the procedure.<br>timestamp                                                                                                    | <i>expected-userid</i><br>The user id expected to be executing the<br>procedure.                                                   |
| The timestamp for the procedure being performed.                                                                                                    | <b>System programmer response:</b> The expected user id should be used to execute the procedure.                                   |
| System programmer response: No action is required                                                                                                    | . <b>User response:</b> No action is required.                                                                                     |
| <b>User response:</b> No action is required.                                                                                                    | IZUG013E         The branch-country-name code must be                                                                              |

branch-country-range **alphanumeric** 

characters (A-Z, 0-9).

#### IZUG014E • IZUG020W

**Explanation:** The value specified for the branch or country code does not conform to guidelines.

In the message text:

branch-country-name

Name of the branch or country

*branch-country-range* Range for the branch or country attribute.

**System programmer response:** Specify the correct value.

User response: No action is required.

IZUG014E No roles match the value *the-value* specified with the -role option.

**Explanation:** There were no matches found for the specified value.

In the message text:

the-value

No roles were found matching the specified value.

**System programmer response:** Ensure that the role file or alias exists and retry the operation.

User response: No action is required.

#### IZUG015I The following aliases (and role files) can be specified when authorizing users.

**Explanation:** Specifies that a list of role files will follow based on the request.

System programmer response: No action is required.

User response: No action is required.

IZUG016I Specify *the-alias* or *the-role-file* to authorize the user id to this role.

**Explanation:** The specified alias value is set in the specified role file.

In the message text:

the-alias The alias value in the role file.

the-role-file

The role file.

System programmer response: No action is required.

User response: No action is required.

IZUG017W Unable to access file the-target-file. The file the-default-file will be used.

**Explanation:** The specified file is not accessible. The specified default file will be used.

In the message text:

*the-target-file* The target file to be used.

the-default-file

The default file to be used.

**System programmer response:** Check the specified target file to ensure that the file is accessible and retry the operation.

User response: No action is required.

IZUG018W The property the-property is set to the-value. The value is incorrect. The default value of the-default will be used.

**Explanation:** The specified timeout value is incorrect. The specified default value will be used.

In the message text:

the-property

The property that is set.

the-timeout

The value for the property.

the-default

The default value for the property.

System programmer response: No action is required.

**User response:** No action is required.

**IZUG019I** The *the-procedure* timeout value is set to *the-timeout*.

**Explanation:** The specified timeout value will be used for the specified procedure.

In the message text:

the-procedure

The procedure being performed.

the-timeout

The timeout value for the procedure being performed.

System programmer response: No action is required.

User response: No action is required.

IZUG020W The value prop-value was found for property prop-name1 in file file-name1. The role file file-name2 will not be processed.

**Explanation:** The indicated property was found in the specified file containing the indicated value. At least one valid group name or user id is required in order to process the specified file.

In the message text:

prop-value

The value of the property.

prop-name1 The name of the property.

*file-name1* The name of the file.

file-name2

The name of the file.

**System programmer response:** Specify a valid group name or user id and retry the operation.

User response: No action is required.

**IZUG021E** The argument the-argument is required.

**Explanation:** The specified argument is required and must be supplied.

In the message text:

the-argument

The name of the required argument.

**System programmer response:** Retry the operation and provide the specified argument.

**User response:** No action is required.

**IZUG022W** Argument the-argument is ignored.

Explanation: The specified argument will be ignored.

In the message text:

the-argument

Name of the argument that will be ignored.

System programmer response: No action is required.

User response: No action is required.

IZUG023W An unexpected error has occurred while attempting to *the-procedure*.

**Explanation:** An error was encountered while attempting to run the specified procedure.

In the message text:

the-procedure

The procedure where the error occured.

**System programmer response:** Review the log file for additional information and retry the operation.

**User response:** No action is required.

IZUG024W Te value prop-value was found for properties prop-name1 and prop-name2 in file file-name1. The role file file-name2 will not be processed.

**Explanation:** The indicated properties was found in the specified file containing the indicated value. At least one valid group name or user id is required in order to process the specified file.

In the message text:

prop-value

The value of the property.

prop-name1

The name of the property.

prop-name2

The name of the property.

*file-name1* The name of the file.

file-name2

The name of the file.

**System programmer response:** Specify a valid group name or user id and retry the operation.

User response: No action is required.

IZUG025I The value prop-value for property prop-name was found in file file-name.

**Explanation:** The indicated property was found in the specified file containing the indicated value.

In the message text:

prop-value

The value of the property.

prop-name

The name of the property.

file-name

The name of the file.

System programmer response: No action is required.

User response: No action is required.

IZUG026I The *file-type* file *file-name* is being processed.

**Explanation:** The specified file of the specified type is being processed.

In the message text:

*file-type* The type of file being processed.

file-name

The name of the file being processed.

System programmer response: No action is required.

**User response:** No action is required.

# IZUG027E Multiple selection of plug-ins in *value* are not allowed.

**Explanation:** One or more duplicate entries were found in the value. The specified value is incorrect for the property.

In the message text:

*value* The value containing duplicate entries

#### IZUG028I • IZUG033I

**System programmer response:** Correct the error and retry. Ensure the value for the specified property is valid.

User response: No action is required.

**IZUG028I Completed** procedure-name **for** plugin-name.

**Explanation:** The specified procedure has completed for the specified plug-in.

In the message text:

procedure-name Name of the procedure.

*plugin-name* Name of the plugin.

System programmer response: No action is required.

User response: No action is required.

**IZUG029I** Starting procedure-name for plugin-name.

**Explanation:** The specified procedure is being processed for the specified plug-in.

In the message text:

procedure-name Name of the procedure.

*plugin-name* Name of the plugin.

System programmer response: No action is required.

User response: No action is required.

IZUG030E Script script-name requires the following input options: input-options.

**Explanation:** The valid script options are displayed. For information about the script options, see *IBM z/OS Management Facility Configuration Guide*.

In the message text:

script-name

Name of the script

input-options

Options required by the script.

**System programmer response:** Correct the error and retry the operation.

User response: No action is required.

IZUG031IThe file-name file will be used from the<br/>following location: file-name-location

**Explanation:** The specified file will be used from the specified location.

In the message text:

file-name

Name of the file.

file-name-location

Name of the file location.

System programmer response: No action is required.

User response: No action is required.

IZUG032W The property *var-name* could not be found in *file-name*. Defaulting value to: *value-name* 

**Explanation:** The specified variable could not be found in the specified file. The variable will default to the specified value. The value is obtained from the shipped default file.

In the message text:

var-name

Name of the variable.

file-name

Name of the file.

value-name

Value for the variable.

System programmer response: No action is required.

**User response:** No action is required.

#### IZUG033I Examine each of the output execs and determine which exec is appropriate for your environment. Run one exec only. The output execs are: rexx-exec-name1, rexx-exec-name2

**Explanation:** The z/OSMF configuration process creates sample security execs to assist your security administrator in creating security authorizations for z/OSMF. The execs are tailored, based on the selections you made when running the script izusetup.sh -config, or specified in your override file.

z/OSMF creates several execs to accommodate a number of possible configuration paths, however, your installation should run only one of the execs. Your choice of which exec to run depends on whether:

- You are creating a new z/OSMF configuration or migrating from an earlier release of z/OSMF.
- The configuration process detected a change in the authorization mode for your installation.
- One or more of your selected plug-ins require additional security authorizations on your z/OS system.

In the message text:

rexx-exec-name1

Name of the first generated RACF exec.

rexx-exec-name2

Name of the second generated RACF exec.

Have your security administrator review the execs, and run the exec that is appropriate for your environment. Most likely, one of the following descriptions fits your environment.

- The exec named *configfilename*.cfg.rexx is the appropriate choice for new or first-time z/OSMF configurations. This exec contains the superset of required RACF commands, tailored for the plug-in selections you specified when running the script izusetup.sh -config, or specified in your override file.
- The exec named *configfilename*.cfg.convertFromSAFtoREP.rexx is the appropriate choice if your installation is migrating from an earlier release of z/OSMF for the new configuration. This exec contains the subset of RACF commands that are needed to update an existing security setup to SAF based security.

z/OSMF creates the execs for any izusetup.sh invocation that updates your configuration file, even if you are just adding a plug-in to an existing configuration (izusetup.sh -add). If the plug-ins to be added require no additional security setup, the created execs are "empty" and need not be run. It is recommended that your security administrator review each of the output execs to determine whether they require changes and should be run for your installation.

**System programmer response:** Have your security administrator review the execs and determine which exec to run, based on the guidance information in this message. For more information about the security execs, see *IBM z/OS Management Facility Configuration Guide*.

User response: No action is required.

IZUG034I The z/OSMF configuration process has created a set of sample security execs for your reference in directory directory-name.

**Explanation:** The z/OSMF configuration process creates sample security execs to assist your security administrator in creating security authorizations for z/OSMF. The execs are tailored, based on the selections you made when running the script izusetup.sh -config, or specified in your override file. The execs are stored in the indicated directory.

In the message text:

directory-name

Directory in which the generated sample security execs reside.

**System programmer response:** See the accompanying message for the names of the sample security execs.

User response: No action is required.

#### IZUG035W The default value *file-name* will be used because a fully-qualified path name was not provided for the file.

**Explanation:** A fully-qualified path name was not provided for the file. The default value specified in the property IZU\_CONFIG\_DIR will be used.

In the message text:

file-name

Name of the file.

System programmer response: No action is required.

**User response:** No action is required.

#### IZUG036W The variable var-name could not be found in the configuration file file-name. Defaulting value to: value-name

**Explanation:** The specified variable could not be found in the specified configuration file. The variable will default to the specified value.

In the message text:

var-name

Name of the variable.

#### file-name

Name of the configuration file.

value-name

Value for the variable.

System programmer response: No action is required.

**User response:** No action is required.

IZUG037E The value value in file file is incorrect for property property.

**Explanation:** The specified value is incorrect for the property.

In the message text:

*value* The value for the property

*file* File containing the value.

property

Property containing the value.

**System programmer response:** Correct the error and retry. Ensure the value for the specified property is valid.

User response: No action is required.

IZUG038E The file *file-name* does not conform to the expected format: *release-level*. Migrate the file to the correct format and retry the operation.

**Explanation:** The file is not at the correct release level.

In the message text:

#### IZUG039I • IZUG045E

#### file-name

Name of the file.

release-level

Level of the release.

**System programmer response:** Migrate the file to the correct release level and retry the request.

User response: No action is required.

## IZUG039I The override file *config-file* has been migrated to the format: *release-level*.

**Explanation:** The specified configuration file has been migrated to the specified release level.

In the message text:

config-file

Name of the configuration file.

release-level

Level of the release.

System programmer response: No action is required.

User response: No action is required.

IZUG040W The variable var-name could not be found in the override file file-name. Defaulting value to: value-name

**Explanation:** The specified variable could not be found in the specified override file. The variable will default to the specified value.

In the message text:

var-name

Name of the variable.

file-name

Name of the override file.

value-name

Value for the variable.

System programmer response: No action is required.

User response: No action is required.

# IZUG041E The variables specified in override file *file-name* could not be exported.

**Explanation:** The variables included in the specified override file were not exported because an error occurred.

In the message text:

file-name

Name of the override file.

**System programmer response:** For more information, review the log file that was created for the error.

User response: No action is required.

#### IZUG042I The override file *file-name* conforms to the expected format: *release-level*. No migration will be performed.

**Explanation:** No migration is needed since the specified override file is at the correct version level.

In the message text:

*file-name* Name of the override file.

release-level

Level of the release.

System programmer response: No action is required.

User response: No action is required.

**IZUG043E** Unable to update override file *file-name*.

**Explanation:** The specified override file could not be updated.

In the message text:

file-name

Name of the override file.

**System programmer response:** Ensure that the caller is authorized to update the override file. For more information, review the log file that was created for the error.

User response: No action is required.

IZUG044I The input override file over-file was saved to a backup file back-up-override-file.

**Explanation:** The data of the source override file has been saved to the specified override file.

In the message text:

over-file Name of the override file.

*back-up-override-file* Name of the backup override file.

System programmer response: No action is required.

User response: No action is required.

#### IZUG045E Unable to back up override file data.

**Explanation:** The data of the source override file could not be saved. Ensure that the permission settings are correct for the file and directory.

**System programmer response:** Ensure that the permission settings are correct for the file and directory.

User response: No action is required.

IZUG046I Enter the existing group-name group name that is used to authorize users to the *plug-in-name* resources. Enter *keyword-name* if no group exists.

**Explanation:** The message prompts for the plug-in group name. These group are expected to already exist. If a group does not exist or if the group has not yet been created enter the specified keyword. The RACF exec generated will have the required commands commented out. Once the group has been created, update and uncomment the commands in the RACF exec.

In the message text:

group-name Name of the group

plug-in-name

Name of the plug-in

*keyword-name* Name of the keyword

**System programmer response:** Enter the information or enter the specified keyword if no group exists.

**User response:** No action is required.

IZUG047I Enter the existing group-name group name that is used to authorize users to the plug-in-name resources. Press Enter to accept the default default-value, or enter keyword-name if no group exists.

**Explanation:** The message prompts for the plug-in group name. These groups are expected to already exist. If a group does not exist or if the group has not yet been created enter the specified keyword. The RACF exec generated will have the required commands commented out. Once the group has been created, update and uncomment the commands in the RACF exec.

In the message text:

group-name

Name of the group

*plug-in-name* Name of the plug-in

*default-value* The default value

keyword-name

Name of the keyword

**System programmer response:** Enter the information, press Enter to accept the default, or enter the keyword if no group exists.

**User response:** No action is required.

IZUG048W Group group-name does not exist.

Explanation: The specified group does not exist.

In the message text:

group-name

Name of the group.

**System programmer response:** Ensure that the specified group exists. If not create it and retry.

User response: No action is required.

IZUG049I z/OSMF configuration has detected a current-auth-mode to new-auth-mode authorization mode switch.

**Explanation:** The current authorization mode will be changed to the new authorization mode specified.

In the message text:

current-auth-mode

The current authorization mode.

new-auth-mode

The new authorization mode.

System programmer response: No action is required.

**User response:** No action is required.

#### IZUG050I z/OSMF configuration has detected a current-auth-mode to new-auth-mode authorization mode switch. The data file system file-system must be mounted.

**Explanation:** The authorization mode switch indicated requires the data file system specified be mounted.

In the message text:

current-auth-mode

The current authorization mode.

*new-auth-mode* The new authorization mode.

file-system

The data file system.

System programmer response: No action is required.

User response: No action is required.

IZUG051W The permissions assigned to directory directory-name will be changed to permissions.

**Explanation:** The current assigned permissions for the specified directory will be changed to the new permissions specified.

In the message text:

*directory-name* The directory being checked.

#### IZUG052W • IZUG058E

#### permissions

The new permissions that will be assigned to the specified directory.

System programmer response: No action is required.

**User response:** No action is required.

IZUG052W The group assigned to directory directory-name will be changed to group-name.

**Explanation:** The current assigned group of the specified directory will be changed to the new group specified.

In the message text:

directory-name

The directory being checked.

group-name

The new group that will be assigned to the specified directory.

System programmer response: No action is required.

**User response:** No action is required.

IZUG053W The owner assigned to directory directory-name will be changed to new-owner.

**Explanation:** The current owner of the specified directory will be changed to the new owner specified.

In the message text:

directory-name

Directory being checked.

new-owner

User id of the new owner to be assigned to the specified directory.

System programmer response: No action is required.

User response: No action is required.

IZUG054I To obtain the results of the verification-type verification, review report report-name.

**Explanation:** Review the specified report file to obtain the results of the verification.

In the message text:

verification-type

The type of verification being performed.

report-name

Name of the verification report.

**System programmer response:** Review the specified report.

User response: No action is required.

## IZUG055E Group group-name not permitted to RACF class class-name.

**Explanation:** The specified group name is not permitted to the specified RACF class.

In the message text:

group-name

Name of the group being evailuated.

class-name

Name of the RACF class.

**System programmer response:** For more information, review the log file created for the error and the RACF report.

User response: No action is required.

IZUG056I The file *target-file* was saved to a backup file *back-up-file*.

**Explanation:** The data of the source file has been saved to the specified file.

System programmer response: No action is required.

**User response:** No action is required.

IZUG057E File *file-name* does not exist or is not accessible.

**Explanation:** The specified file does not exist or is not accessible.

In the message text:

file-name

Name of the file.

**System programmer response:** Ensure that the specified file exists and is accessible. Retry your request.

User response: No action is required.

IZUG058E File *file-name* is incomplete. The property *configuration-property* is missing.

**Explanation:** This message indicates that the specified configuration property was not found. The script exits in error.

In the message text:

file-name

The configuration file.

*configuration-property* The configuration property.

**System programmer response:** Ensure that the specified property exists in the specified configuration file.

User response: No action is required.

#### IZUG059I Specify the CEA high level qualifier (HLQ) to use for log snapshot data sets. The HLQ can be 1-4 characters.

**Explanation:** The message prompts for the high level qualifier to use.

**System programmer response:** Enter the high level qualifier value to use.

User response: No action is required.

IZUG060I Specify the CEA high level qualifier (HLQ) to use for log snapshot data sets. The HLQ can be 1-4 characters. Or press Enter to accept the default *default-HLQ-mode*:

**Explanation:** The message prompts for the high level qualifier to use.

**System programmer response:** Enter the high level qualifier value to use or press Enter to use the specified default value.

**User response:** No action is required.

IZUG061I What security mode do you want to use? To use SAF mode, enter S. To use Repository mode, enter R. Or press Enter to accept the current setting current-mode:

**Explanation:** The message prompts for the security mode to use.

In the message text:

current-mode

Current security mode for the z/OSMF configuration.

**System programmer response:** Enter S to use SAF security mode or R to use Repository mode or press Enter to use the current setting for security mode.

**User response:** No action is required.

#### IZUG062I What security mode do you want to use? To use SAF mode, enter S. To use Repository mode, enter R:

**Explanation:** The message prompts for the security mode to use.

**System programmer response:** Enter S to use SAF security mode or R to use Repository mode.

User response: No action is required.

IZUG063E File *file-name* could not be found in *dataset-name*. This file is required for the configuration of Common Event Adapter (CEA) for Incident Log.

**Explanation:** The specified file does not exist in specified data set. This file is used by the Incident Log verification to verify the Inicdent Log configuration. As part of the configuration of CEA for Incident Log, this file is copied to the specified target dataset where it will be used to create a test dump for the verification of Incident Log.

In the message text:

file-name

File name.

dataset-name

Data set name.

**System programmer response:** Ensure that the specified file exists in the specified data set. Retry your request.

User response: No action is required.

IZUG064I Enter the name of the target data set to be used for saving the updated member-name parmlib member. Specify the fully qualified data set name, or press Enter to accept the default: default-member-name:

**Explanation:** The message prompts you for the name of the data set to be used for saving the updated parmlib members, IEADMCnn and CEAPRMnn, which are used for Incident Log task processing. A fully qualified data set name is expected.

In the message text:

member-name

User-specified parmlib member

*default-member-name* Default data set name.

**System programmer response:** Specify the fully qualified data set name, or press Enter to accept the supplied default if it is correct for your environment. If you specify the data set name in quotes, the quotes are ignored. Your input is stored without quotes in the configuration file.

**User response:** No action is required.

IZUG065I Enter the name of the target data set to be used for saving the updated *member-name* parmlib member. Specify the fully qualified data set name, or press Enter to use SYS1.PARMLIB:

**Explanation:** The message prompts you for the name of the data set to be used for saving the updated

#### IZUG066I • IZUG070I

parmlib members, IEADMCnn and CEAPRMnn, which are used for Incident Log task processing. A fully qualified data set name is expected.

In the message text:

member-name

User-specified PARMLIB member.

**System programmer response:** Specify the fully qualified data set name, or press Enter to save the updated member in SYS1.PARMLIB. If you specify the data set name in quotes, the quotes are ignored. Your input is stored without quotes in the configuration file.

User response: No action is required.

IZUG066I Enter the name of the source data set for the IEADMCZM parmlib member. Specify the fully qualified data set name, or press Enter to accept the default data-set-name:

**Explanation:** The message prompts you for the name of the data set that contains the IEADMCZM parmlib member. This is shipped by default in SYS1.SAMPLIB. A fully qualified data set name is expected.

In the message text:

data-set-name

Default data set name.

**System programmer response:** Specify the fully qualified data set name, or press Enter to accept the supplied default if it is correct for your environment. If you specify the data set name in quotes, the quotes are ignored. Your input is stored without quotes in the configuration file.

User response: No action is required.

IZUG067I Enter the name of the source data set for the IEADMCZM parmlib member. Specify the fully qualified data set name, or press Enter to use SYS1.SAMPLIB:

**Explanation:** The message prompts you for the name of the data set that contains the IEADMCZM parmlib member. This is shipped by default in SYS1.SAMPLIB. A fully qualified data set name is expected.

**System programmer response:** Specify the fully qualified data set name, or press Enter to use SYS1.SAMPLIB as the source for the IEADMCZM member. If you specify the data set name in quotes, the quotes are ignored. Your input is stored without quotes in the configuration file.

User response: No action is required.

#### IZUG068W The configuration property *cfg-prop* was found in file *cfg-ovr-file*. This property will be ignored.

**Explanation:** The indicated configuration property was found in either the configuration or override file. The indicated property will be ignored since the property can only be set by manually exporting it or through the use of the environment file specified by environment variable IZU\_ENV\_FILE.

In the message text:

*cfg-prop* Name of the property.

cfg-ovr-file

The configuration or override file.

**System programmer response:** If the intent was to set the specified property, either update the file specified by IZU\_ENV\_FILE with the property and then export IZU\_ENV\_FILE OR manually export the property prior to calling the script. Otherwise, no action is required.

User response: No action is required.

# IZUG069I The configuration property *cfg-prop* is set to the value *cfg-val*.

**Explanation:** The indicated configuration property is set to the indicated value.

In the message text:

cfg-prop Name of the property.

*cfg-val* Value of the property.

System programmer response: No action is required.

User response: No action is required.

IZUG070I If you have AUTOGID enabled, RACF can assign unused GIDs for your group ids. Do you want RACF to automatically assign GIDs to groups created by z/OSMF? For yes, enter Y. For no, enter N:

**Explanation:** RACF can automatically assign unused GIDs to your group ids if AUTOGID is enabled. If selected, all GID properties in the configuration file will be set to AUTOGID. This can also reduce the number of prompts for UIDs.

**System programmer response:** Enter Y to have RACF automatically assign unused GIDs for your z/OSMF created group ids or enter N to assign your own.

User response: No action is required.

IZUG071I If you have AUTOGID enabled, RACF can assign unused GIDs for your group ids. Do you want RACF to automatically assign GIDs to groups created by z/OSMF? For yes, enter Y. For no, enter N. Or press Enter to accept the default default-value:

**Explanation:** RACF can automatically assign unused GIDs to your group ids if AUTOGID is enabled. If selected, all GID properties in the configuration file will be set to AUTOGID. This can also reduce the number of prompts for UIDs.

In the message text:

default-value

The default value to use.

**System programmer response:** Enter Y to have RACF automatically assign unused GIDs for your z/OSMF created group ids or enter N to assign your own.

User response: No action is required.

IZUG072I If you have AUTOUID enabled, RACF can assign unused UIDs for your user ids. Do you want RACF to automatically assign UIDs to user ids created by z/OSMF? For yes, enter Y. For no, enter N:

**Explanation:** RACF can automatically assign unused UIDs to your user ids if AUTOUID is enabled. If selected, all UID properties in the configuration file will be set to AUTOUID. This can also reduce the number of prompts for UIDs.

**System programmer response:** Enter Y to have RACF automatically assign unused UIDs for your z/OSMF created user ids or enter N to assign your own.

User response: No action is required.

IZUG073I If you have AUTOUID enabled, RACF can assign unused UIDs for your user ids. Do you want RACF to automatically assign UIDs to user ids created by z/OSMF? For yes, enter Y. For no, enter N. Or press Enter to accept the default default-value:

**Explanation:** RACF can automatically assign unused UIDs to your user ids if AUTOUID is enabled. If selected, all UID properties in the configuration file will be set to AUTOUID. This can also reduce the number of prompts for UIDs.

In the message text:

default-value

The default value to use.

**System programmer response:** Enter Y to have RACF automatically assign unused UIDs for your z/OSMF

created user ids or enter N to assign your own.

User response: No action is required.

# IZUG074I Clearing cached content for z/OSMF online help at location: *help-dir*.

**Explanation:** While processing your request, z/OSMF deployed or redeployed one or more plug-ins. This activity includes the deletion of the contents of the z/OSMF online help directory. This processing is normal.

In the message text:

help-dir Name of the directory to be processed.

System programmer response: No action is required.

User response: No action is required.

# IZUG075I Environment file *env-file* has been sourced.

**Explanation:** The indicated environment file has been sourced.

In the message text:

env-file Name of the environment file.

System programmer response: No action is required.

**User response:** No action is required.

## IZUG076E An unexpected error occurred.

**Explanation:** An error occurred, but the cause could not be determined.

**System programmer response:** Check the job log for any other messages that might indicate a reason for this error. If the log messages do not explain the cause of the problem, contact IBM Support for assistance.

User response: No action is required.

IZUG077E The value specified for *attribute* is not valid. The value must start with an alpha character (A-Z, a-z) or a special character (# \$ @) and must contain *number* characters.

**Explanation:** The value specified for the variable is not valid.

In the message text:

attribute

Attribute for the prompt.

*number* Minimum and maximum number of characters the variable can contain.

**System programmer response:** Enter a value that starts with an alpha character (A-Z, a-z) or a special character (# \$ @) and contains between the minimum and maximum number of characters specified.

# IZUG078E • IZUG084W

User response: No action is required.

IZUG078E File *file-name* does not exist. This file is required for the configuration of Common Event Adapter (CEA) for Incident Log.

**Explanation:** The specified file does not exist. This file is required for the configuration of the Incident Log plug-in.

In the message text:

file-name

File name.

**System programmer response:** Ensure that the specified file exists. Retry your request.

User response: No action is required.

IZUG079E File *file-name* could not be found in SYS1.SAMPLIB. This file is required for the configuration of Common Event Adapter (CEA) for Incident Log.

**Explanation:** The specified file does not exist in SYS1.SAMPLIB. This file is used by the Incident Log verification to verify the Inicdent Log configuration. As part of the configuration of CEA for Incident Log, this file is copied to the specified target dataset where it will be used to create a test dump for the verification of Incident Log.

In the message text:

file-name

File name.

**System programmer response:** Ensure that the specified file exists in SYS1.SAMPLIB. Retry your request.

User response: No action is required.

# IZUG080I All of the available z/OSMF plug-ins have been configured already.

**Explanation:** All of the plug-ins that were shipped with z/OSMF have been configured with the product already. No other plug-ins remain to be configured.

System programmer response: No action is required.

User response: No action is required.

IZUG081E The plug-in -add request cannot be performed because the specified configuration file *file-name* was not found. This file is required for adding plug-ins.

**Explanation:** The request to add one or more plug-ins could not be completed because the specified input configuration file was not found. This file is required

for configuring plug-ins on your system.

In the message text:

file-name

Name of the configuration file.

**System programmer response:** Ensure that the specified configuration file exists. If not, recreate the configuration file with the values for your existing z/OSMF configuration. Retry your request.

User response: No action is required.

## IZUG082E File system file-system-name at mount point file-system-mount-point must be a ZFS or HFS file system and must be mounted in read-write mode.

**Explanation:** The specified file system at the specified mount point must be of type ZFS or HFS and must be mounted in read-write mode. This can be done by specifying rdwr for the mode when mounting the filesystem.

In the message text:

file-system-name

Name of the file system.

*file-system-mount-point* The mount point of the file system.

**System programmer response:** Ensure the file system is a ZFS or HFS. Also, ensure that the file system is mounted in read-write mode.

User response: No action is required.

# IZUG083I The verification of *verify-type* has completed successfully.

**Explanation:** The verification request completed.

In the message text:

verify-type

Type of verification that was requested.

System programmer response: No action is required.

User response: No action is required.

# IZUG084W The IZU\_DATA\_DIR variable, which identifies the mount point of the z/OSMF data file system, has been reset to the default value mount-point.

**Explanation:** The z/OSMF configuration process has updated the IZU\_DATA\_DIR variable in your configuration file to the default value of /var/zosmf/data. In the previous release of z/OSMF, the z/OSMF data file system was mounted at /var/zosmf by default.

In the message text:

mount-point

Default mount point for the z/OSMF data file system.

**System programmer response:** Determine whether the z/OSMF data file system on your system is currently mounted at the previous default location /var/zosmf. If so, unmount it. You can remount the data file system manually at the new location /var/zosmf/data or you can allow z/OSMF processing to mount it at this location during the processing of the izusetup.sh -config script.

**User response:** No action is required.

IZUG085I The IZU\_IL\_CONFIGURE variable must be set to Y before completing action action.

**Explanation:** The IZU\_IL\_CONFIGURE variable in the configuration file must be set to Y before the specified action can be completed.

In the message text:

action The Incident Log action to be completed.

**System programmer response:** Enter the izusetup.sh -config [ filename.cfg ] command, specifying as input the configuration file that you used previously for setting up z/OSMF. If you omit this file name, the IBM-supplied configuration file (izudflt.cfg) is used. Then, when prompted to configure the Incident Log, enter Y.

**User response:** No action is required.

IZUG086E The Incident Log configuration request failed. The IZU\_IL\_CEA\_CONFIGURE variable in the configuration file must be set to Y before the request can be processed.

**Explanation:** The Incident Log configuration request failed because the IZU\_IL\_CEA\_CONFIGURE variable is not set to Y.

System programmer response: Enter the izusetup.sh -config [ filename.cfg ] command. The configuration file name is optional. If you omit this file name, the IBM-supplied configuration file (izudflt.cfg) is used. Then, when prompted to configure the Incident Log, enter Y.

User response: No action is required.

# IZUG087I The IZU\_IL\_CEA\_CONFIGURE variable must be set to Y before completing action *action*.

**Explanation:** The IZU\_IL\_CEA\_CONFIGURE environment variable in the configuration file must be set to Y before the specified action can be completed.

In the message text:

action The Incident Log action to be completed.

**System programmer response:** Enter the izusetup.sh -config [ filename.cfg ] command. Use the configuration file that you used previously for setting up z/OSMF. If you omit this file name, the IBM-supplied configuration file (izudflt.cfg) is used. Then, when prompted to configure the Incident Log, enter Y.

User response: No action is required.

# IZUG088E The required environment variable env-var is not set.

**Explanation:** For script processing, z/OSMF requires that the indicated environment variable be set to a valid value. However, no value was found for the variable.

In the message text:

*env-var* Name of the variable that was not set.

**System programmer response:** A serious error has occured. Contact IBM Support.

**User response:** No action is required.

# IZUG089E Directory directory-name must be writable.

**Explanation:** Processing of the script has stopped. For processing to continue, the indicated directory must be writable.

In the message text:

*directory-name* Name of the directory.

**System programmer response:** Ensure that the user running the script has permission to write to the directory. After correcting the error, have the user run the script again.

**User response:** No action is required.

IZUG090I Environment variable *env-var* has been set to the default value *env-value*.

**Explanation:** The indicated environment variable has been set to the specified default value.

In the message text:

env-var Name of the variable.

env-value

Value of the variable.

System programmer response: No action is required.

# IZUG0911 • IZUG0971

# IZUG091I Environment variable *env-var* is set to the value *env-value*.

**Explanation:** The indicated environment variable is set to the indicated value.

In the message text:

env-var Name of the variable.

env-value

Value of the variable.

System programmer response: No action is required.

User response: No action is required.

# IZUG092E Path /usr/lib was not found in LIBPATH variable in file *file-name*.

**Explanation:** The path /usr/lib was not found in the LIBPATH variable in the specified file.

In the message text:

file-name

Name of the file that was processed.

**System programmer response:** Ensure that the path /usr/lib in LIBPATH environment variable is set in the specified file.

User response: No action is required.

# IZUG093I The directory *tmpdir-value* will be used for storing temporary files.

**Explanation:** z/OSMF processing will use the indicated directory for storing temporary files.

In the message text:

tmpdir-value

Temporary directory value.

System programmer response: No action is required.

User response: No action is required.

# IZUG094I In the previous configuration of z/OSMF, you allowed z/OSMF to configure the Common Information Model (CIM) server. In the current release of z/OSMF, the CIM configuration procedure is modified.

**Explanation:** The procedure for configuring the CIM server has been modified in the current release of z/OSMF.

System programmer response: No action is required.

User response: No action is required.

## IZUG095I The Common Information Model (CIM) server must be configured and started before proceeding with configuration.

**Explanation:** After reviewing the RACF instructions for the CIM server, and running the exec, your installation must configure and start the CIM server before proceeding with the configuration of z/OSMF.

**System programmer response:** Review the contents of the RACF exec that was created by the z/OSMF configuration process and run the exec, if appropriate. Then, configure and start the CIM server. For information about configuring the CIM server, see *z/OS Common Information Model User's Guide*, SC33-7998, which is available on-line in the IBM z/OS Internet Library.

User response: No action is required.

IZUG096I Do you need assistance in setting up security for the Common Information Model (CIM) server? To have z/OSMF create an exec with sample RACF commands, enter Y. Otherwise, enter N.

**Explanation:** The z/OSMF configuration process includes the option of creating a REXX exec with sample RACF commands. Your security administrator can use these commands for authorizing z/OSMF users to the CIM server.

**System programmer response:** To allow *z*/OSMF to create this exec, enter Y in response to this prompt. Otherwise, enter N.

User response: No action is required.

```
IZUG097IDo you need assistance in setting up<br/>security for the Common Information<br/>Model (CIM) server? To have z/OSMF<br/>create an exec with sample RACF<br/>commands, enter Y. For no, enter N.<br/>Press Enter to accept the default value:
```

**Explanation:** The z/OSMF configuration process includes the option of creating a REXX exec with sample RACF commands. Your security administrator can use these commands for authorizing z/OSMF users to the CIM server.

In the message text:

*value* Default for whether to set up RACF security for the CIM server.

**System programmer response:** Enter Y or N, or accept the default value.

## IZUG098E Unable to remove file file-name.

**Explanation:** z/OSMF processing of the izusetup.sh -finish request was unable to remove the indicated file. Possibly, the file is marked read-only or has permissions that do not allow for write access.

In the message text:

file-name

File that could not be removed.

**System programmer response:** Ensure that the specified file exists. Ensure that the file and the file directory have permissions that allow for write access. Also, verify that the user ID for the request has update access to the file and its directory. Then, retry your request.

User response: No action is required.

## IZUG099W File *file-name* does not exist.

**Explanation:** In processing a izusetup.sh -config request, z/OSMF did not find the indicated file. If the file is needed, z/OSMF processing will create it using IBM defaults.

In the message text:

file-name

File that does not exist.

System programmer response: No action is required.

**User response:** If you are running the izusetup.sh script in interactive mode, the script will prompt you for a number of installation-specific values needed for configuration. In response to each prompt, you must either press Enter to use the default value, or type your installation specific value. Ensure that these values are appropriate for your setup. If you are running the script in fastpath mode, check the override file to ensure that the appropriate values have been specified for your installation.

## **IZUG100E** Unable to register provider *name*.

**Explanation:** The specified provider could not be registered. Typically, this error occurs when the user is not authorized to write to the Common Information Model (CIM) server repository or when the providers are missing.

In the message text:

*name* Name of the provider.

**System programmer response:** Verify that the user is authorized to write to the Common Information Model (CIM) server repository. Ensure that the providers are available.

User response: No action is required.

# IZUG101W The file or parmlib member was not overwritten.

**Explanation:** The specified file or parmlib member was not overwritten.

System programmer response: No action is required.

User response: No action is required.

IZUG102E The request to start the Common Information Model (CIM) server failed because the server is already running.

**Explanation:** The Common Information Model (CIM) server could not be started because it is already running.

**System programmer response:** Shutdown the CIM server by entering the cimserver -s command. Then, re-run the script.

User response: No action is required.

# IZUG104I Provider *name* module has already been registered with the Common Information Model (CIM) server.

**Explanation:** The specified provider module is already registered with the Common Information Model (CIM) server.

In the message text:

*name* Name of the provider.

System programmer response: No action is required.

User response: No action is required.

# IZUG105W Provider *name* module is not registered with the Common Information Model (CIM) server.

**Explanation:** The specified provider module is not registered with the Common Information Model (CIM) server. The script will register it.

In the message text:

*name* Name of the provider.

System programmer response: No action is required.

User response: No action is required.

# IZUG106I The provider *name* module is being registered with the Common Information Model (CIM) server.

**Explanation:** The provider module is not registered with the Common Information Model (CIM) server; therefore, the script is registering it.

In the message text:

*name* Name of the provider.

# IZUG107E • IZUG112I

System programmer response: No action is required.

**User response:** No action is required.

# IZUG107E Unable to register provider *name* module.

**Explanation:** The specified provider module could not be registered. Typically, this error occurs when the user is not authorized to write to the Common Information Model (CIM) server repository or when the providers are missing.

In the message text:

name Name of the provider.

**System programmer response:** Verify that the z/OSMF administrator is authorized to write to the Common Information Model (CIM) server repository. Ensure that the providers are available.

User response: No action is required.

IZUG108W The temporary directory directory-name specified for environment variable TMPDIR does not exist or cannot be accessed. The directory /tmp will be used.

**Explanation:** The specified temporary directory either could not be found or is not writable. Thus, the directory /tmp will be used.

In the message text:

directory-name

Name of the directory specified for the TMPDIR environment variable.

**System programmer response:** Verify that the directory exists. Ensure that the user running the script has permission to write to the directory.

**User response:** No action is required.

## IZUG109E Temporary directory directory-name must exist and be writable: exiting script.

**Explanation:** For script processing, the named temporary directory must exist and be writable. If these requirements are not satisfied, processing of the script stops.

In the message text:

directory-name

Name of the temporary directory.

**System programmer response:** Verify that the directory exists. Ensure that the user running the script has permission to write to the directory. After correcting the error, run the script again.

User response: No action is required.

## IZUG110I The IZU\_INCIDENT\_LOG environment variable must be set to Y before completing action action.

**Explanation:** The IZU\_INCIDENT\_LOG environment variable in the configuration file must be set to Y before the specified action can be completed.

In the message text:

*action* The Incident Log action to be completed.

**System programmer response:** Enter the izusetup.sh -config [ filename.cfg ] command. Use the configuration file that you used for setup. If the file name is omitted, the default configuration file is used. When prompted to configure the Incident Log, enter Y.

User response: No action is required.

IZUG111E The value specified for variable variable-name is not valid. The variable must start with an alphanumeric character (A-Z, a-z, and 0-9) or a special character (# \$ @) and must contain number characters.

**Explanation:** The value specified for the variable is not valid.

In the message text:

variable-name

Name of the input variable.

*number* Minimum and maximum number of characters the variable can contain.

**System programmer response:** Enter a value that starts with an alphanumeric character (A-Z, a-z, and 0-9) or a special character (# \$ @) and contains between the minimum and maximum number of characters specified.

**User response:** No action is required.

IZUG112I Script script-name returned with reason code code.

**Explanation:** The specified script returned with the specified reason code.

In the message text:

script-name

Name of the script.

*code* Reason code.

**System programmer response:** If the reason code is not 0, check the log for errors.

# IZUG113I The output of the command that was passed to script *script-name* is *output*.

**Explanation:** The output of the command that was passed to the specified script is displayed.

In the message text:

script-name

Name of the script.

*output* The output of the command.

System programmer response: No action is required.

**User response:** No action is required.

IZUG114I Command command-name was passed to script script-name.

**Explanation:** The specified command was passed to the specified script.

In the message text:

command-name

The command to execute.

script-name

Name of the script.

System programmer response: No action is required.

**User response:** No action is required.

# IZUG115IThe RACF REXX executable was<br/>generated and saved in file file-name.<br/>Review and execute the script before<br/>proceeding.

**Explanation:** The RACF REXX executable has been created and saved in the specified file. The script sets up the RACF security for z/OSMF.

In the message text:

file-name

Name of the file in which the RACF REXX executable is stored.

**System programmer response:** Review and execute the script. If you do not set up the security, you cannot proceed.

**User response:** No action is required.

## IZUG116E User user-name does not exist.

Explanation: The specified user does not exist.

In the message text:

user-name

User ID of the user.

**System programmer response:** Provide a valid user name and try your request again.

User response: No action is required.

# IZUG117I A *action* of the test incident for the Incident Log has occurred.

**Explanation:** To verify that the Incident Log is configured properly, a test incident is created. Then, a series of tests are run against the incident. After verification is complete, the test incident is deleted. This message indicates that the test incident is either being created or that it is being deleted.

In the message text:

action The action being performed as part of Incident Log verification.

System programmer response: No action is required.

User response: No action is required.

## IZUG118I Checking Incident Log dependencies.

**Explanation:** The PDW\_IVP is being called to determine the status of Incident Log dependencies on the system.

System programmer response: No action is required.

User response: No action is required.

 
 IZUG119I
 Obtaining data for dependency dependency-name.

**Explanation:** Dependency data is being collected for either the SysplexDumpDirectory provider or PDWLogstream provider.

In the message text:

dependency-name

Name of the Incident Log dependency.

System programmer response: No action is required.

**User response:** No action is required.

IZUG120I Creating Incident Log report report-name.

**Explanation:** The specified Incident Log report is being created.

In the message text:

report-name

Name of the Incident Log report.

System programmer response: No action is required.

User response: No action is required.

# IZUG1211 To obtain the results of the Incident Log verification, review report *report-name*.

**Explanation:** Review the Incident Log report to obtain the results of the verification.

In the message text:

# IZUG122E • IZUG130I

### report-name

Name of the Incident Log report.

**System programmer response:** Review the specified report.

User response: No action is required.

### **IZUG122E** Verification failed for *item-name*.

**Explanation:** Verification failed because an error occurred while the specified item was being verified.

In the message text:

item-name

The item being verified.

**System programmer response:** For more information, review the log file created for the error.

**User response:** No action is required.

## IZUG123E An error occurred. The Common Event Adapter (CEA) parmlib member was not activated.

**Explanation:** The CEA parmlib member was not activated because an error occurred.

**System programmer response:** For more information, review the log file created for the error.

User response: No action is required.

## IZUG124I The Common Event Adapter (CEA) parmlib member *member-name* is being activated.

**Explanation:** The specified CEA parmlib member is being activated on the system.

In the message text:

member-name

Name of the CEA parmlib member.

System programmer response: No action is required.

User response: No action is required.

## IZUG126E An error occurred. Variable variable-name is set to value actual-value. The expected value is expected value.

**Explanation:** The specified variable is set to the specified value. The variable must be set to the expected value.

In the message text:

variable-name

Name of the variable.

actual-value

Actual value specified for the variable.

expected value

Value to which z/OSMF expects the variable to be set.

**System programmer response:** For more information, review the log file created for the error and the RACF report.

User response: No action is required.

IZUG127E User *user-name* not connected to group *group-name*.

**Explanation:** The specified user is not connected to the specified group.

In the message text:

user-name

User ID of the user.

*group-name* Name of the group.

**System programmer response:** For more information, review the log file created for the error and the RACF report.

**User response:** No action is required.

IZUG128E User user-name not permitted to RACF class class-name.

**Explanation:** The specified user or group name is not permitted to the specified RACF class.

In the message text:

user-name

User ID of the user.

class-name

Name of the RACF class.

**System programmer response:** For more information, review the log file created for the error and the RACF report.

User response: No action is required.

# IZUG129E Unable to allocate the sysplex dump directory.

**Explanation:** The sysplex dump directory could not be allocated.

**System programmer response:** For more information, review the log file created for the error.

**User response:** No action is required.

IZUG130I Allocating sysplex dump directory on volume volume-name.

**Explanation:** The sysplex dump directory is being allocated on the specified volume.

In the message text:

volume-name

Name of the volume.

System programmer response: No action is required.

**User response:** No action is required.

## IZUG131I Activating sysplex dump directory.

**Explanation:** The sysplex dump directory is being activated.

System programmer response: No action is required.

User response: No action is required.

# IZUG132E Unable to activate sysplex dump directory.

**Explanation:** The sysplex dump directory could not be activated.

**System programmer response:** For more information, review the log file created for the error.

User response: No action is required.

# IZUG133I Enter the cluster transition name (case sensitive) for the server:

**Explanation:** Indicate the cluster transition name to be used. The name is case sensitive.

**System programmer response:** Enter the cluster transition name.

User response: No action is required.

## IZUG134I Enter the cluster transition name (case sensitive) for the server, or press Enter to accept the default *cluster-name*:

**Explanation:** Indicate the cluster transition name to be used.

In the message text:

cluster-name

The default cluster transition name.

**System programmer response:** To use the default cluster transition name, press Enter without entering a value. Otherwise, enter the name of the cluster transition.

**User response:** No action is required.

IZUG135W File *file-name* already exists. Ensure that the environment variables specified in the file have the same value as the corresponding variables in the configuration file.

Explanation: The specified file already exists.

In the message text:

file-name

Name of the file.

**System programmer response:** Ensure that the environment variables specified in the file have the same values as the corresponding variables in the configuration file. After you compare the variables and make any corrections, you can continue.

User response: No action is required.

**IZUG136I** The *item-type file-name* was created.

**Explanation:** The specified file or directory has been created.

In the message text:

item-type

Type of item being created: file or directory.

file-name

Name of the file or directory.

System programmer response: No action is required.

**User response:** No action is required.

## IZUG137E File *file-name* already exists. The value specified in the file for the PEGASUS\_HOME environment variable does not match the value specified in the configuration file for the IZU\_WBEM\_ROOT variable.

**Explanation:** The specified file already exists. An error occurred because the PEGASUS\_HOME variable specified in the file does not have the same value as the IZU\_WBEM\_ROOT variable specified in the configuration file. The values for these two variables must be the same.

In the message text:

file-name

Name of the file.

**System programmer response:** Update the specified file so that the PEGASUS\_HOME variable has the same value as the IZU\_WBEM\_ROOT variable in the configuration file.

User response: No action is required.

IZUG138E Unable to read file *file-name*.

**Explanation:** The permissions specified for the file does not allow read access.

In the message text:

file-name

Name of the file.

**System programmer response:** Enable read access for the file.

# IZUG139I • IZUG145I

## IZUG139I Has the Common Information Model (CIM) server been setup? [Y|N]:

**Explanation:** The message prompts to determine if the Common Information Model (CIM) server has been set up.

System programmer response: Enter Y or N.

User response: No action is required.

# IZUG140I Has the Common Information Model (CIM) server been setup? [Y/N]. Or press Enter to accept the default *value*:

**Explanation:** The message prompts to determine if the Common Information Model (CIM) server has been setup. A default value is provided.

In the message text:

*value* The default response value for the CIM setup option.

**System programmer response:** Enter Y or N, or accept the default. Default is NO

User response: No action is required.

# IZUG141W No data directory specified. Using *directory-name* as the data directory.

**Explanation:** The message indicates that no data directory was specified and that the default data directory will be used.

In the message text:

directory-name

The default data directory.

**System programmer response:** Ensure the default data directory use is correct to the configuration.

User response: No action is required.

IZUG142I Enter the name of the target data set to be used for saving the updated parmlib members ceaprm-parmlib-member and ieadmc-parmlib-member. Specify the fully qualified data set name, or press Enter to accept the default: parmlib-name:

**Explanation:** The message prompts you for the name of the data set to be used for saving the updated parmlib members, IEADMCnn and CEAPRMnn, which are used for Incident Log task processing. A fully qualified data set name is expected.

In the message text:

ceaprm-parmlib-member User-specified CEAPRMxx member

*ieadmc-parmlib-member* The user-specified IEADMCxx member parmlib-name

Default data set name.

**System programmer response:** Specify the fully qualified data set name, or press Enter to accept the supplied default if it is correct for your environment. If you specify the data set name in quotes, the quotes are ignored. Your input is stored without quotes in the configuration file.

User response: No action is required.

IZUG143I Enter the name of the target data set to be used for saving the updated parmlib members *ceaprm-parmlib-member* and *ieadmc-parmlib-member*. Specify the fully qualified data set name, or press Enter to use SYS1.PARMLIB:

**Explanation:** The message prompts you for the name of the data set to be used for saving the updated parmlib members, IEADMCnn and CEAPRMnn, which are used for Incident Log task processing. A fully qualified data set name is expected.

In the message text:

ceaprm-parmlib-member

User-specified CEAPRMxx member.

ieadmc-parmlib-member

User-specified IEADMCxx member.

**System programmer response:** Specify the fully qualified data set name, or press Enter to save the updated members in SYS1.PARMLIB. If you specify the data set name in quotes, the quotes are ignored. Your input is stored without quotes in the configuration file.

User response: No action is required.

# IZUG144I Enter the mount point for the z/OSMF data file system:

**Explanation:** The message prompts for the mount point for where the z/OSMF data file system is to be mounted.

**System programmer response:** Enter the mount point for where the z/OSMF data file system is to be mounted.

User response: No action is required.

# IZUG145I Enter the mount point for the z/OSMF data file system, or press Enter to accept the default *mount-point*:

**Explanation:** The message prompts for the mount point for where the z/OSMF data file system is to be mounted.

In the message text:

mount-point

The default mount point for the z/OSMF data file system.

**System programmer response:** Enter the mount point for where the z/OSMF data file system is to be mounted.

User response: No action is required.

### **IZUG146I** Invoking script script-name-options.

**Explanation:** The message displays the script name and options that are being invoked.

In the message text:

script-name-options

The script name and options that are being invoked.

System programmer response: No action is required.

**User response:** No action is required.

# IZUG147W Path /usr/lib not found in LIBPATH variable.

**Explanation:** The message indicates the path /usr/lib was not found in the LIBPATH environment variable.

**System programmer response:** Set the path /usr/lib in LIBPATH environment variable.

**User response:** No action is required.

## IZUG148I Stopping Common Information Model (CIM) server.

**Explanation:** The message indicates that the CIM server is being stopped.

System programmer response: No action is required.

User response: No action is required.

# IZUG149W Path /usr/lib not found in LIBPATH variable in file *file-name*.

**Explanation:** The message indicates the path /usr/lib was not found in the LIBPATH variable in the specified file.

In the message text:

file-name

The name of the file being checked.

**System programmer response:** Ensure the path /usr/lib in LIBPATH environment variable is set in the specified file.

User response: No action is required.

# IZUG150E Mount point mount-point must be a fully-qualified path name.

**Explanation:** The message indicates the mount point provided is not a fully-qualified path.

In the message text:

mount-point

The mount point for the file system.

**System programmer response:** Provide a fully-qualified path.

**User response:** No action is required.

# IZUG151I z/OSMF data file system will be created using SMS managed storage.

**Explanation:** This message confirms your selection to use the z/OS storage management subsystem (SMS) to manage the storage of the z/OSMF data file system.

System programmer response: No action is required.

User response: No action is required.

```
IZUG157I Enter the z/OSMF data file system type
for the file system: file-system-name, or
press Enter to accept the default
file-system-type:
```

**Explanation:** This message prompts for the type (zfs or hfs) of the specified file system. A default value is provided.

In the message text:

*file-system-name* Name of the file system

*file-system-type* Default file system type.

System programmer response: No action is required.

User response: No action is required.

# IZUG158I Enter the name of the volume to use for creating the z/OSMF data file system, enter an asterisk (\*) to use SMS managed storage, or press Enter to accept the default *volume-name*:

**Explanation:** The message prompts you for the name of the volume to create the z/OSMF data file system. To have the z/OS storage management subsystem (SMS) manage the storage, enter an asterisk (\*). A default value is provided.

In the message text:

volume-name

Default volume name.

**System programmer response:** Perform the requested action. If you specify a volume, the volume must be

# IZUG159I • IZUG166I

on-line. If you specify SMS managed storage, ensure that you have an automatic class selection (ACS) routine in place to assign the appropriate SMS construct, based on the name of the data set to be used for the z/OSMF file system.

User response: No action is required.

IZUG159I Enter the size (in cylinders) to allocate for the data file system, or press Enter to accept the default *file-system-size*:

**Explanation:** Enter the initial space allocation, in cylinders, for the z/OSMF data file system. z/OSMF uses 90 percent of this value for the primary allocation and 10 percent for the secondary allocation. The minimum suggested size is 100 cylinders, which causes the script to use 90 cylinders for the primary allocation and 10 cylinders for the secondary allocation. A default value is provided.

In the message text:

## file-system-size

Default size for the file system.

**System programmer response:** Perform the requested action.

User response: No action is required.

# IZUG160E The file extension specified for the override file is incorrect. The file must have a .ovr extension.

**Explanation:** An error occurred because the specified override file does not have a .ovr extension.

**System programmer response:** Modify the override file name so that it has the .ovr extension.

User response: No action is required.

IZUG161E Directory directory-name must be a fully-qualified path name.

**Explanation:** The message indicates that the directory provided is not a fully-qualified path.

In the message text:

directory-name

Name of the directory.

**System programmer response:** Provide a fully-qualified path.

User response: No action is required.

# IZUG162I Select the plug-ins to be configured. Multiple plug-ins can be selected by separating plug-ins with a comma.

**Explanation:** The message indicates that multiple plug-ins may be selected by separating plug-in ids with a comma.

System programmer response: No action is required.

User response: No action is required.

| IZUG163I | Select <i>plug-in-id</i> to configure |
|----------|---------------------------------------|
|          | plug-in-name.                         |

**Explanation:** The message indicates the plug-in ID and plug-in name for selection.

In the message text:

plug-in-id

Identifier of the plug-in

plug-in-name

Name of the plug-in.

System programmer response: No action is required.

User response: No action is required.

# IZUG164I Which plug-ins do you want to configure?

**Explanation:** Enter the plug-in IDs for selection. For multiple selections, separate plug-in IDs with a comma.

**System programmer response:** Select the plug-in ids for configuration.

**User response:** No action is required.

# IZUG165I You have selected to configure *plug-in-name*.

**Explanation:** The message indicates the specified plug-in was selected for configuration.

In the message text:

plug-in-name

Name of the plug-in.

System programmer response: No action is required.

User response: No action is required.

# IZUG166I No configuration prompts are required for the plug-in *plug-in-name*.

**Explanation:** The message indicates there are no prompts to be displayed for the selected plug-in.

In the message text:

plug-in-name

Name of the plug-in.

System programmer response: No action is required.

# IZUG167E Value *plug-in-id* is ignored. Plug-in was already selected.

**Explanation:** The plug-in ID is ignored because the plug-in has already been selected for configuration.

In the message text:

plug-in-id

Plug-in ID.

System programmer response: No action is required.

User response: No action is required.

## **IZUG168E** Expecting *number* arguments.

**Explanation:** The message indicates the value that represents the number of plug-ins is incorrect.

In the message text:

number Number of plug-ins.

System programmer response: No action is required.

**User response:** No action is required.

IZUG169E Configuration file variable variable-name is not valid.

**Explanation:** The message indicates the configuration file variable is not valid.

In the message text:

variable-name

The configuration file variable.

System programmer response: No action is required.

User response: No action is required.

IZUG170E Log file variable variable-name is not valid.

**Explanation:** The message indicates the log file is not valid.

In the message text:

variable-name

Log file variable.

System programmer response: No action is required.

User response: No action is required.

IZUG171I Do you want to configure the Common Information Model (CIM) server as part of z/OSMF customization? If so, enter Y. To skip this step, enter N:

**Explanation:** Specify whether the z/OS Common Information Model (CIM) server is to be configured as part of the z/OSMF configuration process. z/OSMF requires that the CIM server be operational on your system. To have z/OSMF configure the CIM server for you, enter Y. Otherwise, if you have already configured the CIM server or plan to do this step yourself, specify N.

System programmer response: Enter Y or N.

User response: No action is required.

IZUG172I Do you want to configure the Common Information Model (CIM) server as part of z/OSMF customization? If so, enter Y. To skip this step, enter N. To accept the default, press Enter: *value*:

**Explanation:** Specify whether the z/OS Common Information Model (CIM) server is to be configured as part of the z/OSMF configuration process. z/OSMF requires that the CIM server be operational on your system. To have z/OSMF configure the CIM server for you, enter Y. Otherwise, if you have already configured the CIM server or plan to do this step manually, specify N. To accept the default value displayed in the message, press Enter.

In the message text:

*value* Default selection for setting up the CIM server.

**System programmer response:** Enter Y or N, or accept the default value.

User response: No action is required.

IZUG173I Enter "N" to select none of these plug-ins.

**Explanation:** The value N indicates that no plug-ins are selected.

System programmer response: No action is required.

User response: No action is required.

**IZUG174E** The value value is incorrect for property.

**Explanation:** The specified value is incorrect for the indicated property. During the configuration process, the izusetup.sh script collects installation-specific data that is used in the configuration of the product. The script starts with the variable settings that are contained in the configuration file (izudflt.cfg), and substitutes any installation-specific changes that you supply (through interactive prompting or an optional override file) to tailor the configuration for your environment.

In the message text:

*value* Value that was specified for the property

property

Property containing the value.

**System programmer response:** Specify a valid value for the indicated property and retry the operation. Depending on how you choose to configure z/OSMF,

# IZUG175I • IZUG182I

you might need to respecify this value interactively or as a setting in the optional override file. Some values are case sensitive. For more information, see *IBM z/OS Management Facility Configuration Guide*. Do not edit the izudflt.cfg file directly.

User response: No action is required.

IZUG175I The configuration file *config-file* will be migrated to the format: *release-level*. Enter the *release-level* z/OSMF product file system mount point, or press Enter to accept the default path *default-code-root*:

**Explanation:** The specified configuration file will be migrated to the specified release level. This message prompts for the default code root directory.

**System programmer response:** Enter the root code directory path or press Enter to accept the default.

User response: No action is required.

IZUG176I The configuration file *config-file* conforms to the expected format: *release-level*. No migration will be performed.

**Explanation:** No migration is needed since the specified configuration file is at the correct version level.

System programmer response: No action is required.

User response: No action is required.

# IZUG177I The configuration file *config-file* has been migrated to the format: *release-level*.

**Explanation:** The specified configuration file has been migrated to the specified release level.

System programmer response: No action is required.

User response: No action is required.

## IZUG178I The input configuration file *config-file* was saved to a backup file *back-up-config-file*.

**Explanation:** The data of the source configuration file has been saved to the specified configuration file.

System programmer response: No action is required.

User response: No action is required.

## IZUG179E Unable to back up configuration data.

**Explanation:** The data of the source configuration file could not be saved. Ensure that the permission settings are correct for the file and directory.

**System programmer response:** Ensure that the permission settings are correct for the file and directory.

User response: No action is required.

IZUG180E The configuration file *config-file* does not conform to the expected format: *release-level*. Migrate the configuration file to the correct format and retry the operation.

**Explanation:** The configuration file is not at the correct release level.

**System programmer response:** Migrate the configuration file to the correct release level and retry the request.

User response: No action is required.

# IZUG181E The value for the property plugin-property is set inconsistently in the configuration file and the override file. In the configuration file, plugin-property is set to plugin-property-value. In the override file, plugin-property is set to plugin-property-value.

**Explanation:** In processing a izusetup.sh -add request, z/OSMF detected that the indicated property is specified inconsistently in the configuration file and the override file.

In the message text:

plugin-property

The property name

plugin-property

The property for the plug-in.

*plugin-property-value* The value for the property for the plug-in.

plugin-property

The property for the plug-in.

plugin-property-value

The value for the property for the plug-in.

**System programmer response:** Update the property with the correct value in the configuration file and in the override file. Then, retry the request.

User response: No action is required.

## IZUG182I The property plugin-property is set inconsistently in the configuration file and the override file. The property plugin-property will be set to plugin-property-value.

**Explanation:** In processing a izusetup.sh -add request, z/OSMF detected that the indicated property is specified inconsistently in the configuration file and the override file. Z/OSMF processing will set the property as indicated in the resulting configuration file.

In the message text:

*plugin-property* Property for the plug-in

plugin-property Property for the plug-in

plugin-property-value

The value for the property for the plug-in.

System programmer response: No action is required.

User response:

IZUG183I The property plugin-property in the override file contains the value plugin-property-value. The value for the property plugin-property will be set to plugin-property-value.

**Explanation:** The indicated property was set incorrectly in the override file. z/OSMF processing uses a reset value as indicated and ignores the value specified in the override file.

In the message text:

*plugin-property* Property for the plug-in

*plugin-property-value* Value of the property

*plugin-property* The property for the plug-in

*plugin-property-value* The new value for the property

System programmer response: No action is required.

User response: No action is required.

# IZUG184E The property plugin-property in the specified configuration file is set to an incorrect value plugin-property-value.

**Explanation:** In processing the izusetup.sh -add request, z/OSMF processing detected that the indicated variable was set incorrectly in the specified configuration file.

In the message text:

*plugin-property* Property for the plug-in

*plugin-property-value* Value that is incorrect

**System programmer response:** Check the override file for errors. Some variables are initially set to the following value, which is not a valid setting: NO.DEFAULT.VALUE. Correct the errors and try the request again.

User response: No action is required.

# IZUG185I Enter the value for the Common Information Model (CIM) server attribute server-attribute, or press Enter to accept the default server-attribute-value:

**Explanation:** The message prompts for CIM server attribute values.

**System programmer response:** Provide the value for the server attribute.

User response: No action is required.

IZUG186I You have selected to add the following plug-ins.

**Explanation:** This message precedes the list of one or more plug-ins that have been selected for configuration.

System programmer response: No action is required.

User response: No action is required.

## IZUG187I Plug-in: plug-in-name.

**Explanation:** The specified plug-in has been selected for configuration.

In the message text:

*plug-in-name* Name of the plug-in to be added.

**System programmer response:** No action is required.

**User response:** No action is required.

IZUG188I To accept these plug-in selections, press Enter. To edit these selections, enter E.

**Explanation:** The message prompts you to confirm your selection of which plug-ins are to be configured. You can change your selection.

**System programmer response:** Enter E to modify the selection. Press enter with no value to accept the current selection.

**User response:** No action is required.

# IZUG189I No plug-ins were selected for configuration.

**Explanation:** The izusetup.sh -add request identified no plug-ins to be added to the z/OSMF configuration.

System programmer response: No action is required.

User response: No action is required.

IZUG190I The plug-in plug-in-name is set to the value plug-in-value, this indicates that it is already configured. The request to add this plug-in is ignored.

# IZUG1911 • IZUG198E

**Explanation:** The plug-in is already configured. Your request is ignored.

In the message text:

plug-in-name

Name of the plug-in

*plug-in-value* Value of the plug-in

System programmer response: No action is required.

User response: No action is required.

# IZUG1911 No security setup procedure is required for the specified plug-ins.

**Explanation:** The RACF setup procedure is not required for the specified plug-ins.

System programmer response: No action is required.

User response: No action is required.

## IZUG192I Enter the Common Information Model (CIM) Server attribute server-attribute:

**Explanation:** You requested that z/OSMF set this CIM server attribute, but no value was supplied for the attribute in the configuration file or override file. Therefore, the script prompts you for the value.

**System programmer response:** Enter the appropriate value for your installation.

**User response:** No action is required.

## IZUG193E Group group-name does not exist.

**Explanation:** In processing the izusetup.sh -verify racf request, z/OSMF detected that the specified group is not defined.

In the message text:

group-name

Name of the group.

**System programmer response:** For more information, check the log file created for the error and the RACF report. Also, examine the generated RACF exec to ensure that the indicated group was created.

User response: No action is required.

IZUG194E The value for variable property-name contains an incorrect character char-value.

**Explanation:** The specified value is incorrect because it contains an incorrect character.

In the message text:

property-name

The incorrect property.

char-value

The incorrect character within the input value.

System programmer response: Correct the value.

User response: No action is required.

IZUG195E The value for variable *property-name* contains one or more spaces. Enter the value without spaces.

**Explanation:** The value specified for the variable is not valid because it contains one or more spaces, which is not allowed.

In the message text:

property-name

Name of the incorrect property.

**System programmer response:** Specify a value that does not contain spaces.

User response: No action is required.

# IZUG196E The variable property-name contains an incorrect value property-value.

Explanation: The specified value is incorrect.

In the message text:

property-name

Name of the property.

*property-value* Value of the property.

System programmer response: Correct the value.

User response: No action is required.

# IZUG197E The file system name *file-system-name* is incorrect. The maximum allowable length is 44 characters.

**Explanation:** The specified value is incorrect.

In the message text:

file-system-name

The incorrect value.

System programmer response: Correct the value.

User response: No action is required.

IZUG198E Parmlib data set *parmlib-name* does not exist.

**Explanation:** The specified parmlib data set does not exist.

In the message text:

parmlib-name Parmlib name.

System programmer response: Ensure that the

specified parmlib exists. Retry your request.

**User response:** No action is required.

IZUG199W File file-name already exists.

**Explanation:** The specified file already exists. Later during the configuration of CEAPRM parmlib member you will be given the option to overwrite the file.

In the message text:

file-name

File name.

System programmer response: No action is required.

User response: No action is required.

IZUG200E z/OSMF process-name process failed with return code return-code.

**Explanation:** The specified z/OSMF process failed with the specified return code.

In the message text:

process-name Name of the z/OSMF process

return-code

Return code indicating the result of the process.

**System programmer response:** For more information, review the log file created for the error.

User response: No action is required.

# IZUG201E User *user-id* could not be primed for z/OSMF. The action failed with return code *return-code*.

**Explanation:** The -prime request failed for the specified user ID. A return code is provided to indicate the cause of the error.

In the message text:

*user-id* User ID that could not be processed by the -prime request

return-code

Return code indicating the result of the process.

The following return codes are valid:

- 1 Usage error.
- 2 Problem with the log directory.
- 3 Error writing to the log file.
- 4 Script encountered an error when running a z/OS UNIX shell command, such as mkdir or cp.
- 5 A repository already exists.

- 6 Specified user ID is not defined to the z/OS system.
- 7 The data directory specified by IZU\_DATA\_DIR does not exist or is not accessible.

This message is accompanied by one or more related messages with more information about the error.

**System programmer response:** For more information, check for related messages. For return code 6, see the z/OSMF log file. After correcting the error, run the script again.

User response: No action is required.

IZUG202E z/OSMF could not make user user-name owner of directory-file name.

**Explanation:** z/OSMF could not make the specified user owner of the specified file or directory.

In the message text:

user-name

User name

*directory-file* Indication of directory or file

*name* Name of the directory or file.

**System programmer response:** Ensure that the caller has permission to set ownership. For more information, review the log file created for the error.

User response: No action is required.

# IZUG203E The request to set permissions for the files in directory *directory-name* failed.

**Explanation:** z/OSMF could not set permissions for the files in the specified directory.

In the message text:

directory-name

Name of the directory.

**System programmer response:** Ensure that the caller has permission to set ownership. For more information, review the log file created for the error.

User response: No action is required.

# IZUG204E The request to set permissions for file *file-name* failed.

**Explanation:** z/OSMF could not set permissions for the specified file.

In the message text:

file-name

File name.

**System programmer response:** Ensure that the caller

# IZUG205E • IZUG212E

has permission to set ownership. For more information, review the log file created for the error.

**User response:** No action is required.

#### IZUG205E The file extension specified for the configuration file is incorrect. The file must have a .cfg extension.

Explanation: An error occurred because the specified configuration file does not have a .cfg extension.

System programmer response: Modify the configuration file name so that it has the .cfg extension.

User response: No action is required.

#### IZUG206E The variables specified in configuration file *file-name* could not be exported.

Explanation: The variables included in the specified configuration file were not exported because an error occurred.

In the message text:

file-name

Name of the configuration file.

System programmer response: For more information, review the log file created for the error.

**User response:** No action is required.

#### IZUG207E File file-name does not exist.

**Explanation:** The specified file does not exist.

In the message text:

file-name

File name.

System programmer response: Ensure that the specified file exists. Retry your request.

**User response:** No action is required.

#### IZUG208E The configuration file is incomplete. The value for variable variable-name is missing.

Explanation: The request could not be completed because an error occurred. The configuration file is missing the specified information.

In the message text:

variable-name

Name of the variable that is missing from the configuration file.

System programmer response: Enter the izusetup.sh -config [ filename.cfg ] command. *filename.cfg* is the name of the configuration file that is missing the specified data. When prompted, provide a value for the specified variable.

IZUG209I

Script script-name supports one or more of the following input options: input-options.

**Explanation:** The valid script options are displayed. For information about the script options, see IBM z/OS Management Facility Configuration Guide.

In the message text:

script-name

Name of the script

input-options

Options supported by the script.

System programmer response: No action is required.

User response: No action is required.

**User response:** No action is required.

#### IZUG210I The script script-name has completed.

Explanation: The specified script completed.

In the message text:

script-name

Name of the script.

**System programmer response:** No action is required.

**User response:** No action is required.

IZUG211E Script script-name encountered errors: exiting script.

Explanation: Processing of the script stopped because one or more errors occurred.

In the message text:

script-name

Name of the script.

System programmer response: For more information, review the log file created for the error. Correct any errors and re-run the script.

User response: No action is required.

#### IZUG212E Directory directory-name does not exist or is not accessible.

Explanation: The specified directory does not exist or is not accessible.

In the message text:

directory-name

Name of the directory.

System programmer response: Ensure that the specified directory exists and is accessible. Retry your request.

# IZUG213I Log information will be written to file *file-name*.

**Explanation:** Log information will be saved to the specified file.

In the message text:

file-name

Name of the file.

System programmer response: No action is required.

User response: No action is required.

**IZUG214E** Failed to create directory-file directory-file-name.

**Explanation:** The specified file or directory could not be created.

In the message text:

*directory-file* Directory or file

*directory-file-name* Name of the directory or file.

**System programmer response:** Ensure that the caller is authorized to create files or directories. For more information, review the log file created for the error.

User response: No action is required.

# IZUG215I Starting z/OSMF procedure-name procedure.

**Explanation:** The specified procedure is being processed.

In the message text:

procedure-name

Name of the procedure.

System programmer response: No action is required.

User response: No action is required.

# IZUG216E The command is missing one of the required arguments: *argument-name*.

**Explanation:** The command could not be completed because the specified argument was not found.

In the message text:

*argument-name* Name of the argument.

**System programmer response:** Re-enter the command and include the missing argument.

User response: No action is required.

# IZUG217E The command could not be completed because it contains an incorrect argument.

**Explanation:** An incorrect argument was provided with the command. Typically, this error occurs when an argument that is not supported by the command is used or when the argument is misspelled.

**System programmer response:** Verify that the correct argument is being used. Ensure that it is spelled correctly. Correct any errors and re-enter the command.

User response: No action is required.

# IZUG218E The command could not be completed because it contains an incorrect argument argument-name.

**Explanation:** An incorrect argument was provided with the command. The name of the incorrect argument is provided. Typically, this error occurs when an argument that is not supported by the command is used or when the argument is misspelled.

In the message text:

argument-name

Name of the incorrect argument.

**System programmer response:** Verify that the correct argument is being used. Ensure that it is spelled correctly. Correct any errors and enter the command again.

**User response:** No action is required.

IZUG220E The Incident Log configuration request failed. The IZU\_INCIDENT\_LOG variable in the configuration file must be set to Y before the request can be processed.

**Explanation:** The Incident Log configuration request failed because the IZU\_INCIDENT\_LOG variable is not set to Y.

**System programmer response:** Enter the izusetup.sh -config [ filename.cfg ] command. The configuration file name is optional. If the file name is omitted, the default configuration file is used. When prompted to configure the Incident Log, enter Y.

User response: No action is required.

# **IZUG221E** A value must be provided for argument argument-name.

**Explanation:** An error occurred because no value was found for the specified argument.

In the message text:

argument-name Name of the required argument.

# IZUG222E • IZUG229I

**System programmer response:** Correct the input to the request.

User response: No action is required.

IZUG222E Unable to update configuration file *file-name*.

**Explanation:** The specified configuration file could not be updated.

In the message text:

file-name

Name of the configuration file.

**System programmer response:** Ensure that the caller is authorized to update the configuration file. For more information, review the log file created for the error.

User response: No action is required.

IZUG223I For more information, review log file *file-name*.

**Explanation:** For more information, review the log file created for the error.

In the message text:

file-name

Name of the log file.

System programmer response: No action is required.

User response: No action is required.

# IZUG224I The configuration data was saved in file *file-name*.

**Explanation:** The configuration data was saved in the specified file.

In the message text:

file-name

Name of the configuration file.

System programmer response: No action is required.

User response: No action is required.

# IZUG225E Unable to mount file system *file-system-name*.

**Explanation:** The specified file system could not be mounted.

In the message text:

file-system-name

Name of the file system.

**System programmer response:** For more information, review the log file created for the error.

User response: No action is required.

# IZUG226E Unable to allocate file system *file-system-name*.

**Explanation:** The specified file system could not be allocated.

In the message text:

file-system-name

Name of the file system.

**System programmer response:** For more information, review the log file created for the error.

User response: No action is required.

**IZUG227I** Creating directory-file directory-file-name.

**Explanation:** The specified file or directory is being created.

In the message text:

*directory-file* Directory or file

*directory-file-name* Name of the directory or file.

System programmer response: No action is required.

User response: No action is required.

## IZUG228I Enter the fully qualified name of the z/OSMF *file-system-type* file system:

**Explanation:** The message prompts you for the name to be used for the z/OSMF data file system. A fully qualified name is expected.

In the message text:

file-system-type

File system type.

**System programmer response:** Specify the fully qualified name of the z/OSMF data file system. If you specify the file system name in quotes, the quotes are ignored. Your input is stored without quotes in the configuration file.

User response: No action is required.

IZUG229I Enter the fully qualified name of the z/OSMF *file-system-type* file system, or press Enter to accept the default *value* file system name :

**Explanation:** The message prompts you for the name to be used for the z/OSMF data file system. A fully qualified name is expected.

In the message text:

file-system-type

File system type.

value Default file system name.

**System programmer response:** Specify the fully qualified name of the z/OSMF data file system, or press Enter to accept the supplied default if it is correct for your environment. If you specify the file system name in quotes, the quotes are ignored. Your input is stored without quotes in the configuration file.

**User response:** No action is required.

**IZUG230E** The value value is incorrect.

Explanation: The specified value is incorrect.

In the message text:

value Name of the input field.

System programmer response: Correct the value.

User response: No action is required.

IZUG231W A file system with the name file-system-name already exists. Do you want to use the existing file system as the z/OSMF file-system-type file system (Y|N)?

**Explanation:** The specified file system already exists. Indicate whether you want to use the existing file system.

In the message text:

*file-system-name* Name of the file system

*file-system-type* File system type.

**System programmer response:** To use the existing file system, enter Y. Otherwise, enter N. Prior to mounting a new file system, you must unmount the existing file system.

**User response:** No action is required.

IZUG232I The specified z/OSMF file-system-type file system with name-type file-system-name-type was accepted.

**Explanation:** The value specified for the file system name or type was accepted.

In the message text:

*file-system-type* File system type

name-type

The word name or type

file-system-name-type

File system name or file system type.

System programmer response: No action is required.

User response: No action is required.

IZUG233E File system file-system-name could not be mounted. A file system with the same name is already mounted at mount-point.

**Explanation:** The file system could not be mounted at the specified mount point because a file system with the same name is already mounted at another mount point.

In the message text:

*file-system-name* Name of the file system

mount-point

Mount point of the file system.

**System programmer response:** To mount a new file system at that mount point, you must unmount the existing file system and then mount the new file system.

User response: No action is required.

IZUG234I File system file-system-name is already mounted at mount point mount-point. Do you want to use the existing file system as the z/OSMF file-system-type file system (Y | N)?

**Explanation:** The specified file system is already mounted at the mount point. Indicate whether you want to use the existing file system.

In the message text:

file-system-name

Name of the file system

mount-point

Mount point of the file system

file-system-type

File system type.

**System programmer response:** To use the existing file system, enter Y. Otherwise, enter N. Prior to mounting a new file system, you must unmount the existing file system.

User response: No action is required.

IZUG235E The file system could not be mounted at mount point mount-point. File system file-system-name is already mounted at that mount point.

**Explanation:** The file system could not be mounted at the specified mount point because another file system is already mounted at that mount point.

In the message text:

mount-point

Name of the mount point

# IZUG236I • IZUG244I

## file-system-name

Name of the file system.

**System programmer response:** To mount a new file system at that mount point, you must unmount the existing file system and then mount the new file system.

User response: No action is required.

IZUG236I Enter zFS or HFS as the z/OSMF data file system type for the file system: file-system-name:

**Explanation:** This message prompts for the type (zfs or hfs) of the specified file system.

In the message text:

file-system-name

Name of the file system.

System programmer response: No action is required.

User response: No action is required.

IZUG237I Enter the name of the file to save the configuration data (must be .cfg extension), or press Enter to save as file *default-cfg-file*:

**Explanation:** This message prompts the user to provide the name of the configuration file where the configuration data is to be saved. A default name is provided.

In the message text:

default-cfg-file

Configuration file name.

System programmer response: No action is required.

User response: No action is required.

# IZUG238E File name must be specified with the path.

**Explanation:** A value was provided but did not contain a file name.

**System programmer response:** Provide a valid value and retry.

User response: No action is required.

IZUG239W File name *file-name* already exists: Overwrite (Y | N)?

**Explanation:** The specified file name already exists. The message prompts the user to overwrite it.

In the message text:

file-name

File name.

System programmer response: Try the action again.

User response: No action is required.

### IZUG240E Overwrite reply was not (Y). Try again.

**Explanation:** A value of Y was not received to overwrite the file. The message prompts the caller to try again.

System programmer response: Try the action again.

**User response:** No action is required.

# IZUG241E File *file-name* cannot be saved to a read-only file system.

**Explanation:** The file cannot be saved to a read-only file system.

In the message text:

file-name

File name.

**System programmer response:** Review the location of where to save the file and try again.

**User response:** No action is required.

IZUG242I Do one of the following: Enter the system name, enter NONE not to set the name, or press Enter to accept the default system-name:

**Explanation:** The message prompts the caller for the system name value to use. A default value is provided. Enter a value of NONE if you do not want to set the system name.

In the message text:

system-name

Default system name.

System programmer response: No action is required.

User response: No action is required.

## IZUG243I Accepted input: input-value

**Explanation:** The value for the input has been accepted.

In the message text:

input-value

Input value.

System programmer response: No action is required.

**User response:** No action is required.

# IZUG244I Enter the z/OSMF root code directory path:

**Explanation:** The message prompts for the z/OSMF root code directory path.

System programmer response: No action is required.

**User response:** No action is required.

IZUG245I Enter the z/OSMF root code directory path or press Enter to accept the default path *path-name*:

**Explanation:** The message prompts for the root code directory for z/OSMF. A default value is provided.

In the message text:

path-name

Default root code directory path for z/OSMF.

System programmer response: No action is required.

User response: No action is required.

IZUG246I Enter the name of the volume to use for creating the z/OSMF data file system, or enter an asterisk (\*) to use SMS managed storage:

**Explanation:** The message prompts you for the name of the volume to create the z/OSMF data file system. If you enter an asterisk (\*), it indicates that you want the z/OS storage management subsystem (SMS) to manage the storage.

**System programmer response:** Perform the requested action. If you specify a volume, the volume must be on-line. If you specify SMS managed storage, ensure that you have an automatic class selection (ACS) routine in place to assign the appropriate SMS construct, based on the name of the data set to be used for the z/OSMF file system.

**User response:** No action is required.

IZUG247I z/OSMF data file system will be created on volume: volume-name

**Explanation:** The file system will be created on the specified volume.

In the message text:

volume-name

Name of the volume to create the file system.

System programmer response: No action is required.

**User response:** No action is required.

# IZUG248I Enter the size (in cylinders) to allocate for the data file system:

**Explanation:** Enter the initial space allocation, in cylinders, for the z/OSMF data file system. z/OSMF uses 90 percent of this value for the primary allocation and 10 percent for the secondary allocation. The minimum suggested size is 100 cylinders, which causes the script to use 90 cylinders for the primary allocation and 10 cylinders for the secondary allocation.

**System programmer response:** Perform the requested action.

User response: No action is required.

# IZUG249E Volume size must be greater than 10 cylinders.

**Explanation:** The specified volume is too small (less than 10 cylinders).

**System programmer response:** Specify a volume that is at least 10 cylinders in size.

**User response:** No action is required.

IZUG250I The z/OSMF data file system file-system-name has a primary-secondary allocation size of cylinder-size cylinders.

**Explanation:** The specified file system was allocated with the specified number of cylinders for the primary or secondary extent.

In the message text:

file-system-name

Name of the file system

primary-secondary Primary or secondary allocation for the file system.

cylinder-size

Size in cylinders of the allocation.

System programmer response: No action is required.

**User response:** No action is required.

# IZUG251I Allocating z/OSMF data file system file-system-name.

**Explanation:** The procedure to allocate the specified file system has started.

In the message text:

file-system-name

Name of the file system.

System programmer response: No action is required.

User response: No action is required.

**IZUG252I** Mounting file-system-name at mount-point.

**Explanation:** The procedure to mount the specified file system at the specified mount point has started.

In the message text:

file-system-name

Name of the file system

mount-point

Mount point of the file system.

# IZUG253I • IZUG260I

System programmer response: No action is required.

**User response:** No action is required.

IZUG253I Enter the Common Information Model (CIM) administrator user ID, or press Enter to accept the default *default-value*:

**Explanation:** The message prompts for the Common Information Model (CIM) administrator user ID. A default attribute value is provided.

In the message text:

default-value

Default value for the CIM administrator user ID.

**System programmer response:** Perform the requested action, or accept the default.

**User response:** No action is required.

IZUG254E Unable to copy source-file-name to target-file-name.

Explanation: Attempt to copy the specified file failed.

In the message text:

file-name

Name of the file source

target-file-name

Name of the file target

**System programmer response:** Ensure that the caller is authorized to perform the copy.

User response: No action is required.

# IZUG255I Enter the z/OSMF administrator attribute-name:

**Explanation:** The message prompts for the z/OSMF administrator attributes used to create the z/OSMF administrator.

In the message text:

attribute-name

Name of the attribute to create z/OSMF administrator.

System programmer response: No action is required.

User response: No action is required.

## IZUG256I Enter the z/OSMF administrator attribute-name-keyword, or press Enter to accept the default value:

**Explanation:** The message is used to prompt for the z/OSMF administrator attributes. The message individually prompts for the following attributes:

- User ID
- Home directory

- Shell program name
- Logon Procedure Name
- Account number
- Region size

These attributes are used to create the z/OSMF administrator user ID. A default attribute value is provided.

In the message text:

*attribute-name-keyword* Name of the attribute

*value* Default value of the attribute.

**System programmer response:** Enter the requested information, or accept the default.

**User response:** No action is required.

IZUG257W User *user-id* already exists.

Explanation: The user ID provided already exists.

In the message text:

user-id User name.

System programmer response: No action is required.

User response: No action is required.

## IZUG258I Enter the Common Information Model (CIM) administrator user ID:

**Explanation:** The message prompts for the Common Information Model (CIM) administrator user ID.

System programmer response: No action is required.

User response: No action is required.

## IZUG259I Enter the default RACF-defined group for the z/OSMF administrator:

**Explanation:** The message prompts for the default group for the z/OSMF administrator.

System programmer response: No action is required.

User response: No action is required.

# IZUG260I Enter the default RACF-defined group for the z/OSMF administrator, or press Enter to accept the default group-id:

**Explanation:** The message prompts for the default group for the z/OSMF administrator. A default value is provided.

In the message text:

group-id

Name of the default group.

System programmer response: No action is required.

User response: No action is required.

**IZUG261E** Attribute attribute-name **must be** attribute-size.

**Explanation:** The value provided for the attribute does not conform to the expected range or size in the number of characters.

In the message text:

attribute-name

Name of the attribute

*attribute-size* Expected attribute size.

**System programmer response:** Specify the value within the correct range or size.

User response: No action is required.

## **IZUG262I** Enter the server attribute *attribute-name*:

**Explanation:** The message prompts for the name of the z/OSMF server attributes.

In the message text:

*attribute-name* Name of the attribute for the server.

**System programmer response:** Enter the server attribute name.

User response: No action is required.

IZUG263I Enter the server attribute attribute-name, or press Enter to accept the default value value:

**Explanation:** The message prompts for the z/OSMF server attributes. A default value is provided.

In the message text:

attribute-name

Name of the attribute

*value* Name of the attribute to which the default applies.

**System programmer response:** Enter the requested information, or accept the default.

**User response:** No action is required.

IZUG264E Value attribute-name must be alphanumeric and must be attribute-size characters.

**Explanation:** The value provided for the z/OSMF server is incorrect or outside the expected range or size for that attribute.

In the message text:

attribute-name

Name of the attribute for the z/OSMF server.

attribute-size

Size or range for the attribute for the z/OSMF server.

**System programmer response:** Specify with the correct range or size.

User response: No action is required.

# IZUG265I Enter the root directory path of the z/OSMF server:

**Explanation:** The message prompts for the root directory path for the z/OSMF server.

**System programmer response:** Enter the root directory path.

User response: No action is required.

IZUG266I Enter the root directory path of the z/OSMF server, or press Enter to accept the default *server-root-directory*:

**Explanation:** The message prompts for the root directory path for the z/OSMF server. A default value is provided.

In the message text:

server-root-directory Default root directory path of the z/OSMF server.

**System programmer response:** Enter the root directory path or accept the default.

User response: No action is required.

# IZUG267I Enter the SAF profile prefix (case sensitive) for z/OSMF resources:

**Explanation:** The message prompts for the SAF profile prefix.

**System programmer response:** Enter the SAF profile prefix.

**User response:** No action is required.

# IZUG268I Enter the SAF profile prefix (case sensitive) for z/OSMF resources, or press Enter to accept the default saf-profile:

**Explanation:** The message prompts for the SAF profile prefix. A default value is provided.

In the message text:

saf-profile

Default SAF profile prefix.

System programmer response: Enter the SAF profile

prefix, or accept the default.

User response: No action is required.

IZUG271I Do you want to enable the common event adapter (CEA) component and update related parmlib options for using the Incident Log task? For yes, enter Y. For no, enter N:

**Explanation:** The message prompts you to determine whether the Incident Log task is to be configured. When you select to configure the Incident Log task, z/OSMF verifies that the Common Information Model (CIM) server and the common event adapter (CEA) are properly configured. If you have already configured CIM and have set up the CEA parmlib, you still must enter Y. z/OSMF provides additional prompts allowing you to indicate whether the CIM server and the CEA parmlib need to be configured.

If you do not configure the Incident Log task, you cannot complete any other Incident Log set up steps, such as setting up RACF permissions for the Incident Log. In this case, the Incident Log task stills displays in the navigation area in z/OSMF; however, it will not be functional. To remove it from the navigation area, do not authorize any roles to access the Incident Log task.

System programmer response: Enter Y or N.

**User response:** No action is required.

IZUG272I Do you want to enable the common event adapter (CEA) component and update related parmlib options for using the Incident Log task? For yes, enter Y. For no, enter N. Or press Enter to accept the default *value*:

**Explanation:** The message prompts you to determine whether the Incident Log task should be configured. When you select to configure the Incident Log task, the Common Information Model (CIM) server and the common event adapter (CEA) are configured so that they can support the Incident Log task. If you have already configured CIM and have set up the CEA parmlib, you still need to enter Y. When you are asked whether CIM needs to be configured, you can say no. In this case, confirming that you want to set up the Incident Log task gives z/OSMF permission to verify that all of the settings are correct.

If you do not configure the Incident Log task, you cannot complete any other Incident Log set up steps, such as setting up RACF permissions for the Incident Log. The Incident Log task still displays the navigation area in z/OSMF; however, it will not be functional. To remove the Incident Log task from the navigation area, do not authorize any roles to access this task.

In the message text:

*value* Default value to specify setup of the Incident Log task.

**System programmer response:** Enter Y or N, or accept the default, which is Y.

User response: No action is required.

# IZUG273I Enter the dependency-name dependency-attribute:

**Explanation:** The message prompts for the Common Information Model (CIM) or common event adapter (CEA) attributes. The *attribute-name-keyword* can be a group user ID or the keyword AUTOGID, the user ID, or the keyword AUTOUID, or the group name. The *attribute-name* can be a group user ID, user ID, or group name.

In the message text:

dependency-name

Name of the Incident Log dependency

dependency-attribute

Name of the Incident Log attribute.

**System programmer response:** Enter the incident dependency name and log attribute names.

**User response:** No action is required.

# IZUG274I Enter the component-name attribute-name-keyword, or press Enter to accept value:

**Explanation:** The message prompts for the Common Information Model (CIM) or common event adapter (CEA) attributes. The *attribute-name-keyword* can be a group user ID or the keyword AUTOGID, the user ID, or the keyword AUTOUID, or the group name. The *attribute-name* can be a group user ID, user ID, or group name. A default value is provided.

In the message text:

*component-name* Name of the component

attribute-name-keyword Name of the attribute keyword

*value* Default value.

**System programmer response:** Enter the information, or accept the default.

User response: No action is required.

# IZUG275I Enter the member name suffix to use for the *parmlib-member-name* parmlib member, or press Enter to accept the default *suffix-value*:

**Explanation:** The message prompts for the suffix to use for IEADMC and CEAPRM members. A default value is provided.

In the message text:

parmlib-member-name

Name of the parmlib member

suffix-value

Default suffix of the parmlib member.

System programmer response: No action is required.

User response: No action is required.

## IZUG276I Enter the member name suffix to use for the *parmlib-member-name* parmlib member:

**Explanation:** The message prompts for the suffix to use for IEADMC and CEAPRM members.

**System programmer response:** Enter the parmlib suffix.

**User response:** No action is required.

IZUG277I Enter the branch-country-name code, or press Enter to accept the default attribute-value:

**Explanation:** The message prompts for the country code or branch code value. A default is provided.

In the message text:

branch-country-name

Name of the branch or country

attribute-value Default value for the branch or country.

**System programmer response:** Enter the country or branch code, or accept the default.

**User response:** No action is required.

**IZUG278I** Enter the branch-country-name code:

**Explanation:** The message prompts for the country code or branch code value.

In the message text:

*branch-country-name* Name of the branch or country.

**System programmer response:** enter the country or branch code.

User response: No action is required.

IZUG279E The branch-country-name code must be branch-country-range alphanumeric characters (A-Z, 0-9).

**Explanation:** The value specified for the branch or country code does not conform to guidelines.

In the message text:

*branch-country-name* Name of the branch or country

*branch-country-range* Range for the branch or country attribute.

**System programmer response:** Specify the correct value.

User response: No action is required.

IZUG280I Do you want to accept storage value storage-name? (Y | N)?

**Explanation:** The message prompts whether you want to use the existing specified storage option.

System programmer response: Enter Y or N.

User response: No action is required.

## IZUG2811 What storage option do you want to use? Enter V for VOLSER or S for STORCLAS.

**Explanation:** The message prompts for the storage option to use.

System programmer response: Enter a value.

**User response:** No action is required.

**IZUG282I** Enter the name of the SMS-storage-class:

**Explanation:** The message prompts for the name of the specified SMS storage class.

In the message text:

SMS-storage-class

Type of storage option.

**System programmer response:** Enter a storage class name.

User response: No action is required.

IZUG283I Specify one or more of the non-SMS direct access volumes to use. When you are finished entering the values, press Enter again without a value to complete:

**Explanation:** The message prompts for the volumes to use for the storage option.

**System programmer response:** Enter the volume information. When you have entered all of the information for volume, to complete the input press Enter without specifying a value.

# IZUG284I • IZUG292W

IZUG284I Enter the name of the source data set for your existing CEAPRM00 parmlib member. Specify the fully qualified data set name, or press Enter to accept the default *parmlib-name*:

**Explanation:** The message prompts you for the name of the data set that contains your existing CEAPRM00 parmlib member. A fully qualified data set name is expected.

In the message text:

parmlib-name

Default data set name.

**System programmer response:** Specify the fully qualified data set name, or press Enter to accept the supplied default if it is correct for your environment. If you specify the data set name in quotes, the quotes are ignored. Your input is stored without quotes in the configuration file.

User response: No action is required.

IZUG285I Enter the name of the source data set for your existing CEAPRM00 parmlib member. Specify the fully qualified data set name, or press Enter to use SYS1.PARMLIB:

**Explanation:** The message prompts you for the name of the data set that contains your existing CEAPRM00 parmlib member. A fully qualified data set name is expected.

**System programmer response:** Specify the fully qualified data set name, or press Enter to use SYS1.PARMLIB as the source for the CEAPRM00 member. If you specify the data set name in quotes, the quotes are ignored. Your input is stored without quotes in the configuration file.

User response: No action is required.

## IZUG286W Arguments are ignored.

**Explanation:** The additional unknown arguments that have been supplied in the call will be ignored.

**System programmer response:** No action is required.

User response: No action is required.

IZUG287I z/OSMF RACF racf-procedure processing complete. Review and run racf-rexx-file before proceeding with configuration.

**Explanation:** RACF processing has completed for the specified procedure.

In the message text:

racf-procedure

Name of the RACF procedure being performed

*racf-rexx-file* 

Name of the RACF REXX exec.

**System programmer response:** Review and run the REXX script before proceeding.

User response: No action is required.

# IZUG288I The .profile is being created for the user.

**Explanation:** User .profile was not found. Attempting to create a .profile for the user.

System programmer response: No action is required.

**User response:** No action is required.

IZUG289I The .profile is being updated with Common Information Model (CIM) environment variables.

**Explanation:** User .profile does not contain Common Information model (CIM) environment variables. Attempting to update .profile with CIM environment variables.

System programmer response: No action is required.

User response: No action is required.

IZUG290E An attempt to update *file-name* has failed.

**Explanation:** Attempt to update the specified file failed.

In the message text:

file-name

File name.

**System programmer response:** Review log file for details.

**User response:** No action is required.

IZUG291I The .profile update is complete.

**Explanation:** The .profile has been updated.

System programmer response: No action is required.

**User response:** No action is required.

IZUG292W Common Information Model (CIM) environment variables already set up in .profile: wbem-root-value

**Explanation:** The .profile already contains Common Information model (CIM) environment variables.

In the message text:

*wbem-root-value* Home directory of WBEM in the .profile.

**System programmer response:** Ensure that the value in .profile matches the value specified in the configuration.

User response: No action is required.

## **IZUG293I Procedure** *procedure* **is being started**.

**Explanation:** An attempt to start the specified procedure has been made.

In the message text:

procedure

Procedure being started.

System programmer response: No action is required.

User response: No action is required.

# IZUG294E Common Information Model (CIM) server failed to start.

**Explanation:** Attempt to start the Common Information Model (CIM) server failed.

**System programmer response:** Review log file for details.

User response: No action is required.

## **IZUG295E** Verification process *ivp-name* has failed.

Explanation: The verification process has failed.

In the message text:

ivp-name

Name of the IVP task.

**System programmer response:** Review the log file for details.

User response: No action is required.

IZUG296I Verification process *ivp-name* has completed.

**Explanation:** The specified verification process has completed.

In the message text:

ivp-name

Name of the IVP task.

System programmer response: No action is required.

**User response:** No action is required.

## IZUG297I Provider provider-name is already registered with Common Information Model (CIM).

**Explanation:** The specified provider was found to have been already registered with Common Information Model (CIM).

In the message text:

*provider-name* Name of the provider.

System programmer response: No action is required.

User response: No action is required.

IZUG298E Provider provider-name is not registered with Common Information Model (CIM).

**Explanation:** The specified provider is not registered with Common Information Model (CIM).

In the message text:

provider-name

Name of the provider.

System programmer response: No action is required.

User response: No action is required.

# IZUG299I The provider *provider-name* is being registered with Common Information Model (CIM).

**Explanation:** An attempt has been made to register the provider with Common Information Model (CIM).

In the message text:

provider-name

Name of the provider.

System programmer response: No action is required.

User response: No action is required.

IZUG3001 Processing of script script-name has started at date-and-time.

**Explanation:** Script processing has started. The script name, data, and time are included.

In the message text:

script-name

Name of the script

date-and-time

Date and time that script processing started.

System programmer response: No action is required.

# IZUG301I Log directory log-directory does not exist or is not writable: using temporary directory for log file.

**Explanation:** For script processing, the named log directory (**logs**) within the z/OSMF data directory does not exist or the user who is executing the script does not have permission to write to this directory. The log file for processing of the script will be created in the temporary directory.

In the message text:

log-directory

Name of directory for the log files.

System programmer response: No action is required.

User response: No action is required.

| IZUG302I | Log will be written to file |
|----------|-----------------------------|
|          | log-file-path-and-name.     |

**Explanation:** The path name of the log file for script processing is provided.

In the message text:

log-file-path-and-name

Directory and file name of the log.

System programmer response: No action is required.

User response: No action is required.

# IZUG303I Environment name and value being used are *env-var*.

**Explanation:** The name and value for an environment setting is provided.

In the message text:

*env-var* Name and value of an environment setting.

System programmer response: No action is required.

User response: No action is required.

# IZUG304E An error occurred writing to log file log-file-path-and-name: exiting script.

**Explanation:** An error was encountered while attempting to write to the log file.

In the message text:

*log-file-path-and-name* Directory and file name of the log.

**System programmer response:** Check for additional error messages on the screen that describe the error. Rerun after correcting the error.

**User response:** No action is required.

## IZUG305E The script script-name failed with reason code reason-code; see log file log-file-path-and-name.

**Explanation:** The indicated script failed. A return code is provided to help indicate the cause of the error.

In the message text:

script-name Script that failed reason-code

Reason code for the error

log-file-path-and-name

Directory and file name of the log file.

For the **izuadmin.sh** script, the following reason codes are valid:

- 1 Script was called with incorrect arguments.
- 2 Problem with the log directory.
- **3** Error writing to the log file, or the log file is not accessible.
- 4 Required environment variable is missing or set incorrectly. Or, the izuadmin.env file does not exist.
- 5 Required environment setting is missing or incorrect. This error can occur if an expected configuration property or properties file, such as izuapps.properties, is not set, cannot be found, or is not readable.
- 6 Problem found during verification processing.
- 7 Installed z/OS level is incorrect for z/OSMF.
- **105** Exception encountered by an internal script.

For the **izuprime.sh** script, the following reason codes are valid:

- 1 Usage error.
- 2 Problem with the log directory.
- **3** Error writing to the log file.
- 4 Script encountered an error when running a z/OS UNIX shell command, such as mkdir or cp.
- 5 A repository already exists.
- 6 Specified user ID is not defined to the z/OS system.

**System programmer response:** For more information, see the z/OSMF log file for related messages. After correcting the error, run the script again. For reason code 105, contact IBM Support for assistance.

# IZUG306I Script script-name was invoked with options input-options.

**Explanation:** The options specified as input to the named script are provided.

In the message text:

script-name

Name of the script

input-options

Options passed to the script.

System programmer response: No action is required.

User response: No action is required.

# IZUG311E IZU\_APPSERVER\_ROOT server-root-directory is not valid: exiting script.

**Explanation:** The z/OSMF server root directory is not valid. The processing for the script stops.

In the message text:

*server-root-directory* Root directory of the z/OSMF server.

## System programmer response: Set

IZU\_APPSERVER\_ROOT to the valid root directory and run again.

User response: No action is required.

# IZUG312I The administration request is being processed.

**Explanation:** Processing of the administration request has started.

System programmer response: No action is required.

User response: No action is required.

IZUG313E A usage error has occurred: error.

**Explanation:** A problem with the usage has occurred. Context of the error is provided.

In the message text:

*error* Explanation for the incorrect usage.

**System programmer response:** Correct the problem indicated by the explanation of the error and run again.

User response: No action is required.

IZUG314E IZU\_CODE\_ROOT product-root-directory is not valid: exiting script.

**Explanation:** The z/OSMF product root directory is not valid.

In the message text:

product-root-directory Root directory of the z/OSMF product.

**System programmer response:** Set IZU\_CODE\_ROOT to the valid z/OSMF product root directory and run again.

User response: No action is required.

IZUG315E An incorrect environment setting has been detected: *env-var*.

**Explanation:** A problem exists with a setting in the environment file. Context of the error is provided.

In the message text:

env-var Environment setting and associated problem.

**System programmer response:** Review the included environment setting and the associated problem. Correct the error and run again.

User response: No action is required.

# IZUG316E PEGASUS\_HOME directory CIM-server-root-directory is not valid: exiting script.

**Explanation:** The Common Information Model (CIM) server WBEM root directory is not valid. Processing for the script stops.

In the message text:

*CIM-server-root-directory* WBEM root directory of the CIM server.

**System programmer response:** Set PEGASUS\_HOME to the Common Information Model (CIM) server WBEM root directory and run the script again.

User response: No action is required.

# IZUG317E IZU\_CONFIG\_DIR configuration-directory is not valid: exiting script.

**Explanation:** The z/OSMF configuration directory is not valid. Processing for the script stops.

In the message text:

configuration-directory Configuration directory of the z/OSMF product.

**System programmer response:** Set IZU\_CONFIG\_DIR to the valid z/OSMF configuration directory and run again.

# IZUG318E • IZUG321W

# IZUG318E Path path-setting member member-name must exist: exiting script.

**Explanation:** A directory or path that is a member of the specified path setting does not exist. Processing of the script stops.

## In the message text:

## path-setting

Name of the path setting

member-name

Directory or file specified in the path that does not exist.

**System programmer response:** Determine why the file or directory does not exist. Correct the problem and run again.

User response: No action is required.

## IZUG319E Data directory *data-directory* must exist and be writable: exiting script.

**Explanation:** For script processing the z/OSMF data directory must exist and be capable of being written to. Processing of the script stops.

In the message text:

data-directory

Name of the data directory.

**System programmer response:** Ensure the z/OSMF data directory exists. Ensure that the user running the script has permission to write to the directory. After correcting the error run again.

User response: No action is required.

## IZUG320E Users will not be able to launch z/OSMF. The installed z/OS level installed-z/OS-level is earlier than the minimum z/OS level minimum-z/OS-level that is required by z/OSMF.

**Explanation:** z/OSMF cannot be launched because it is installed on a system that is earlier than the minimum supported level of z/OS.

In the message text:

# installed-z/OS-level Installed operating system level

minimum-z/OS-level

Minimum operating system level that z/OSMF requires.

In the message text, the software level for the product (z/OS or z/OSMF) is indicated through a standard convention: *aa.bb.cc*, where:

- *aa* is the version
- *bb* is the release

• *cc* is the modification level.

You can correlate the returned value as follows:

- 04.01.00 indicates V2R1 for the product (z/OS or z/OSMF)
- 03.23.00 indicates V1R13 for the product (z/OS or z/OSMF)
- 03.22.00 indicates V1R12 for the product (z/OS or z/OSMF)

Thus, for example, the value 04.01.00 indicates V2R1 of the product (z/OS or z/OSMF).

**System programmer response:** Upgrade to a z/OS level that is supported by z/OSMF.

User response: No action is required.

IZUG321W The installed z/OSMF level *product-level* is earlier than the z/OS level *os-level*.

**Explanation:** Your system is running z/OSMF level *product-level*, but a newer z/OSMF level might be available from IBM. Most likely, your installation has migrated to a new release of z/OS without upgrading the z/OSMF product. To allow z/OSMF to use the latest functions in z/OS level *os-level*, it is recommended that you upgrade z/OSMF to the latest level. Until you do so, z/OSMF will continue to operate at its current level of functionality.

In the message text:

product-level Installed level of z/OSMF.

*os-level* Operating system level.

In the message text, the software level for the product (z/OS or z/OSMF) is indicated through a standard convention: *aa.bb.cc*, where:

- *aa* is the version
- *bb* is the release
- *cc* is the modification level.

You can correlate the returned value as follows:

- 04.01.00 indicates V2R1 for the product (z/OS or z/OSMF)
- 03.23.00 indicates V1R13 for the product (z/OS or z/OSMF)
- 03.22.00 indicates V1R12 for the product (z/OS or z/OSMF)

Thus, for example, the value 04.01.00 indicates V2R1 of the product (z/OS or z/OSMF)

**System programmer response:** Upgrade z/OSMF to the latest level that is supported on your z/OS system.

## IZUG333I Enter the z/OSMF Unauthenticated unauthenticated-UID, or enter the keyword AUTOUID:

**Explanation:** The message prompts you to input unauthenticated guest user UID in z/OSMF.

In the message text:

unauthenticated-UID unauthenticated user UID.

System programmer response: Enter a valid value.

User response: No action is required.

IZUG334I Enter the z/OSMF Unauthenticated unauthenticated-UID, or enter the keyword AUTOUID, or press Enter to accept the default default-unauthenticated-UID:

**Explanation:** The message prompts you to input unauthenticated guest user UID in z/OSMF. To accept the default, press Enter.

In the message text:

unauthenticated-UID

unauthenticated guest user UID.

default-unauthenticated-UID Default unauthenticated user UID.

System programmer response: Enter a valid value.

User response: No action is required.

IZUG335E A symbolic link is required for the directory: /etc/zosmf. The link could not be created, however, because the directory already exists or etc/zosmf is already defined as the symbolic link for another directory.

**Explanation:** While processing the izusetup.sh -finish script, z/OSMF detected that the z/OSMF configuration directory is set to use a directory name other than the product default: /etc/zosmf. This directory name is specified through the variable IZU\_CONFIG\_DIR. Most likely, your installation chose another name for this directory when configuring z/OSMF on your system.

Because the z/OSMF online help system requires /etc/zosmf as its mount point, z/OSMF attempts to create a symbolic link "etc/zosmf" that resolves to the path name of your specified directory. The link could not be created, however, either because directory /etc/zosmf already exists on your system, or "etc/zosmf" is already defined as a symbolic link for another directory.

**System programmer response:** To resolve this error, take one of the following actions, as appropriate:

- If the directory /etc/zosmf already exists on your system, examine the directory and its contents. Determine whether the directory can be deleted safely, or its contents moved to another directory. If so, take these steps to remove the directory. Then, run the configuration request again.
- Change your installation's specification for the IZU\_CONFIG\_DIR variable to the default value /etc/zosmf, and re-run the z/OSMF configuration process, starting with the izusetup.sh -config invocation. You can specify this directory name in the override file for variable IZU\_CONFIG\_DIR, or interactively, in response to the script prompt for the name of the z/OSMF configuration directory.

**User response:** Contact your z/OSMF administrator or system programmer.

| IZUG336I | Work manager work-manager-name is |
|----------|-----------------------------------|
|          | being created.                    |

Explanation: The work manager is being created.

In the message text:

*work-manager-name* Name of the work manager.

System programmer response: No action is required.

User response: No action is required.

IZUG337I Work manager work-manager-name property property-name is being set to value value.

**Explanation:** The work manager property is being set to the indicated value.

In the message text:

work-manager-name

Name of the work manager

property-name

Name of the property

*value* Value for the property.

System programmer response: No action is required.

**User response:** No action is required.

# IZUG340I Variable substitution entry variable-name is being updated with value.

**Explanation:** The variable substitution entry is being updated with the specified value.

In the message text:

variable-name

Name of the variable

*value* Value of the variable.

System programmer response: No action is required.

# IZUG3411 • IZUG3491

User response: No action is required.

## IZUG3411 Variable substitution entry variable-name is being created with value value.

**Explanation:** The variable substitution entry is being created with the specified value.

In the message text:

variable-name

Name of the variable

value Value of the variable.

System programmer response: No action is required.

**User response:** No action is required.

IZUG343I Shared library shared-library-name with class path class-path and native path native-path is being deleted.

**Explanation:** The specified shared library with the specified class path and native path is being removed.

In the message text:

shared-library-name

Name of the shared library

class-path

classpath value

native-path

Native path value.

System programmer response: No action is required.

User response: No action is required.

IZUG344I Shared library shared-library-name with class path class-path and native path native-path is being created.

**Explanation:** The specified shared library with the specified class path and native path is being created.

In the message text:

shared-library-name

Name of the shared library

class-path

classpath value

native-path

Native path value.

System programmer response: No action is required.

**User response:** No action is required.

## IZUG345I Plug-in *plugin-name* is being removed.

**Explanation:** The specified plug-in is being removed from z/OSMF.

In the message text:

plugin-name

Name of the plug-in.

System programmer response: No action is required.

User response: No action is required.

IZUG346I Plug-in plug-in-name from location file-location is being installed.

**Explanation:** The plug-in is being installed into z/OSMF from the specified location.

In the message text:

plugin-name

Name of the plug-in.

file-location

Location of the Enterprise Archive (EAR) file.

System programmer response: No action is required.

User response: No action is required.

IZUG347I Reference to shared library shared-library-name with scope scope is being added.

**Explanation:** A reference to the shared library is being added with the specified scope.

In the message text:

shared-library-name Name of the shared library

*scope* Scope of the shared library reference.

System programmer response: No action is required.

User response: No action is required.

## IZUG348I Processing of your request has started. This process might require several minutes or more to complete.

**Explanation:** The requested script processing is running, but might take some time to complete. As it runs, the script writes messages to the script log file.

System programmer response: No action is required.

**User response:** No action is required.

IZUG349I The function function-name can be accessed at link link-name after the z/OSMF server is started on your system.

**Explanation:** The requested configuration process completed. z/OSMF will be available to users at the indicated URL after the z/OSMF server is restarted on this system.

In the message text:

function-name

The z/OSMF function that is available.

*link-name* The link for accessing z/OSMF.

System programmer response: No action is required.

User response: No action is required.

IZUG354I Security option option-name with value option-value is being set.

**Explanation:** A security setting in the z/OSMF server is being updated to the specified value.

In the message text:

option-name

Name of the option being set

option-value

Value of the option being set.

System programmer response: No action is required.

**User response:** No action is required.

IZUG356I Plug-in *plugin-name* is being stopped.

**Explanation:** The specified plug-in is being stopped.

In the message text:

plugin-name

Name of the plug-in.

System programmer response: No action is required.

User response: No action is required.

IZUG357I Plug-in *plugin-name* is being started.

Explanation: The specified plug-in is being started.

In the message text:

plugin-name

Name of the plug-in.

System programmer response: No action is required.

User response: No action is required.

IZUG358E Server server-name does not exist.

Explanation: The specified server does not exist.

In the message text:

server-name

Name of the server.

**System programmer response:** Specify a valid server name and repeat this operation.

User response: No action is required.

# IZUG360I Script option option-name is deprecated. The z/OSMF configuration process ignores this option.

**Explanation:** The specified script option is deprecated. The z/OSMF process ignores the option and continues processing as normal. If you received this message when running the izusetup.sh script with the -service option, understand that the -service option is no longer required when you apply z/OSMF service to your system.

In the message text:

option-name

Option that was specified.

**System programmer response:** To avoid receiving this message in the future, do not specify the indicated option. If you received this message when applying z/OSMF service, you are using an obsolete option. Review the HOLDDATA section of the PTF for instructions on applying service to your system.

User response: No action is required.

## IZUG361I Do you want to create a Certificate Authority? For yes, enter Y. For no, enter N:.

**Explanation:** The message prompts you to indicate whether (Y or N) the z/OSMF security setup should include the creation of a Certificate Authority (CA). The CA is used to sign server certificates that are used for secure (SSL) communication between the user's web browser and the z/OSMF server. Y is the default.

If you specify N, you must provide your own CA for enabling secure communications.

System programmer response: Enter a valid value.

User response: No action is required.

# IZUG362I Do you want to create a Certificate Authority? For yes, enter Y. For no, enter N. Or press Enter to accept the default value default-value.

**Explanation:** The message prompts you to indicate whether (Y or N) the z/OSMF security setup should include the creation of a Certificate Authority (CA). The CA is used to sign server certificates that are used for secure (SSL) communication between the user's web browser and the z/OSMF server. The default value is provided.

In the message text:

*default-value* Default value for creating Certificate Authority (Y or N).

**System programmer response:** Enter the a valid value (Y or N) or press Enter to select the default value.

# IZUG363E • IZUG367W

**User response:** No action is required.

# IZUG363E User *user-name* is not permitted to access the digital certificate *certificate-label*.

**Explanation:** The specified user lacks sufficient authorization to the indicated digital certificate.

In the message text:

user-name

Name of the user

*certificate-label* Label of digital certificate.

**System programmer response:** Determine whether the user requires access to the digital certificate. If so, grant access to the user.

User response: No action is required.

IZUG364E User user-name did not connect label certificate-label to keyring certificate-keyring.

**Explanation:** The specified user lacks sufficient authorization to the indicated keyring.

In the message text:

user-name

Name of the user.

*certificate-label* Label of the digital certificate.

certificate-keyring

Keyring of the digital certificate.

**System programmer response:** Determine whether the user requires access to the keyring. If so, grant access to the user.

User response: No action is required.

IZUG365I Process process-name with start command arguments is being updated to include value value-1. The value of the arguments is now value-2.

**Explanation:** The specified argument is being added to the start command arguments for the specified process.

In the message text:

process-name

Name of the server process

*value-1* Value of the new argument being added

*value-2* New value of the start command arguments.

System programmer response: No action is required.

**User response:** No action is required.

## IZUG366E The supplied level of Java does not meet the minimum that is required by z/OSMF. Level found: found-java-level Level required: required-java-level.

**Explanation:** z/OSMF requires the indicated level of Java to be installed and operational on your system. During the configuration process, however, z/OSMF found an incorrect version of Java. To determine the installed level of Java, z/OSMF checks the location specified on the environment variable JAVA\_HOME.

In the message text:

found-java-level

The level of Java that was found on your system.

required-java-level

The minimum level of Java that is required for z/OSMF operation.

**System programmer response:** Determine whether the minimum level of Java is installed and mounted on your system. If so, ensure that the environment variable JAVA\_HOME specifies the correct location. If your installation uses a mount point other than the product default, update the z/OSMF environment variable JAVA\_HOME to refer to the correct location. This action will not affect any other products requiring a different level of Java.

User response: No action is required.

IZUG367W Member target-member-name specifies HLQ value hlq-value for incidents. This setting will be overwritten by member source-member-name and HLQLONG value hlqlong-value. As a result, you might not be able to manage any previously created incidents. Do you want to continue? (Y|N)?

**Explanation:** The existing HLQ value in the indicated source member will be replaced by the HLQLONG value specified in the target member.

In the message text:

target-member-name

The target member name.

hlq-value

The current HLQ value.

source-member-name

source member name.

hlqlong-value

HLQLONG value.

**System programmer response:** Enter Y to continue with this operation. Otherwise, enter N to cancel.

## IZUG368I Enter the z/OSMF unauthenticated user name unauthenticated-name.

**Explanation:** The message prompts you to input unauthenticated guest user name in z/OSMF.

unauthenticated-name

unauthenticated user name.

System programmer response: Enter a valid value.

User response: No action is required.

#### IZUG369I Enter the z/OSMF unauthenticated user name unauthenticated-name, or press Enter to accept the default value default-unauthenticated-name.

**Explanation:** The message prompts you for the unauthenticated guest user name in z/OSMF. To accept the default, press Enter.

#### *unauthenticated-name* unauthenticated guest user name.

*default-unauthenticated-name* Default unauthenticated user name.

**System programmer response:** Enter a valid value, or press Enter the accept the default value.

User response: No action is required.

## IZUG370I User registry is being initialized with user ID user-id.

**Explanation:** The z/OSMF user registry is being initialized with the specified user ID.

In the message text:

*user-id* User ID with which the user registry is being initialized.

System programmer response: No action is required.

User response: No action is required.

## IZUG3711 Role repository is being initialized for user ID user-id.

**Explanation:** The z/OSMF role repository is being initialized for the specified user ID.

In the message text:

*user-id* User ID for which the role repository is being initialized.

System programmer response: No action is required.

User response: No action is required.

#### IZUG372E Command command-name returned an error. Command return code is return-code.

**Explanation:** An error was received from a command invocation.

In the message text:

command-name

Command that returned the error

return-code

Return code from the command.

**System programmer response:** Search the log for other error messages that indicate the problem. Correct the problem indicated by the messages and run again.

User response: No action is required.

#### IZUG373E Repository repository-name was not initialized because it already exists: exiting script.

**Explanation:** A z/OSMF repository was not initialized because it already exists. A z/OSMF repository can only be initialized if it does not exist. Processing of the script stops.

In the message text:

*repository-name* Name of the existing repository.

## **System programmer response:** Do not attempt to initialize the existing repository.

User response: No action is required.

## IZUG374E User ID *user-id* for the z/OSMF administrator must exist: exiting script.

**Explanation:** The z/OSMF repositories were not initialized because the administrator user ID does not exist. Processing of the script stops.

In the message text:

user-id User ID that does not exist.

**System programmer response:** Search the log for other error messages that might indicate the problem. Correct the problem indicated by the messages and run again.

User response: No action is required.

#### IZUG375I Verification has completed for *item-name*.

**Explanation:** Verification has completed for the specified item.

In the message text:

item-name

Item that was verified.

#### IZUG376E • IZUG383I

System programmer response: No action is required.

**User response:** No action is required.

IZUG376E Verification failed for *item-name* because of the following reason: *reason* 

**Explanation:** Verification failed for the item because of the specified reason. Context of the error is provided.

In the message text:

item-name

Item that failed verification

reason Reason verification failed.

**System programmer response:** Perform action to correct the problem based on the indicated reason.

**User response:** No action is required.

## IZUG377E Unable to write to *directory-name*: exiting script.

**Explanation:** Attempt to write to the specified directory failed.

In the message text:

directory-name

Name of the directory being written to.

**System programmer response:** Ensure user has access to write to the directory.

User response: No action is required.

#### IZUG378I Process process-name JVM custom property property-name that has a value of value is being deleted.

**Explanation:** The specified property for the named process is being removed.

In the message text:

process-name

Name of the server process

property-name Name of the property

*value* Value of the property.

System programmer response: No action is required.

**User response:** No action is required.

IZUG379I Process process-name JVM custom property property-name that has a value of value is being created.

**Explanation:** The specified property for the named process is being added.

In the message text:

process-name

Name of the server process

property-name

Name of the property

*value* Value of the property.

System programmer response: No action is required.

User response: No action is required.

IZUG380E Unable to unmount file system *file-system-name*.

**Explanation:** Attempt to unmount the indicated file system failed.

In the message text:

file-system-name

Name of the file system.

**System programmer response:** For more information, see the log file.

**User response:** No action is required.

**IZUG381I** Unmounting *file-system-name*.

**Explanation:** The procedure to unmount the specified file system has started.

In the message text:

*file-system-name* Name of the file system.

System programmer response: No action is required.

User response: No action is required.

IZUG382E File system file-system-name does not exist.

Explanation: The specified file system does not exist.

In the message text:

file-system-name

Name of the file system.

**System programmer response:** Specify a file system that does exist.

User response: No action is required.

IZUG383I File system file-system-name is mounted at mount point mount-point.

**Explanation:** The indicated file system is mounted at that mount point.

In the message text:

*file-system-name* Name of the file system mount-point

Name of the mount point.

System programmer response: No action is required.

User response: No action is required.

IZUG384I Object object-name property property-name, which has a value of value, is being deleted.

**Explanation:** The indicated property for this object is being deleted. The current setting for the property is shown.

You have either selected to change the current setting of a property, or you are deleting the property altogether. When you change the value of a property, the property is first deleted and then created again with the new value. When you delete a property, z/OSMF uses the property default instead.

In the message text:

object-name

Name of the object

property-name Name of the property

*value* Value of the property.

System programmer response: No action is required.

User response: No action is required.

#### IZUG385I The z/OSMF server is not started. To allow the -addlink request to complete, restart the z/OSMF server.

**Explanation:** The -addlink request cannot complete until you start the z/OSMF server.

**System programmer response:** Start the z/OSMF server.

After the server is started, see the z/OSMF log file for an indication of the success or failure of this request. The z/OSMF log file is named IZUG*n*.log, where *n* is a number from 0 to 9. The z/OSMF log file resides in the /logs subdirectory directory of the z/OSMF data file system. Your installation specified the z/OSMF data file system on the IZU\_DATA\_DIR variable when configuring z/OSMF. By default, this is directory /var/zosmf/data.

User response: No action is required.

IZUG386E The command is missing a required argument: *object-name*.

**Explanation:** The command is missing the indicated argument and thus, cannot be performed.

In the message text:

argument-name

Name of the missing argument.

**System programmer response:** Enter the command again with all of its required arguments.

User response: No action is required.

#### **IZUG387I** Setting setting-name has a value of value.

**Explanation:** The setting will be set to the indicated value. The current value of the setting in the z/OSMF configuration is shown.

In the message text:

setting-name

Name of the setting

*value* Value for the setting.

System programmer response: No action is required.

User response: No action is required.

**IZUG388I** Setting setting-name is not set.

**Explanation:** The indicated setting is not currently set in the z/OSMF configuration. z/OSMF will use the setting default.

In the message text:

setting-name Name of the setting

*value* Value for the setting.

System programmer response: No action is required.

**User response:** No action is required.

#### IZUG397I The -addlink request was processed. To verify that the link was added, check the z/OSMF log file.

**Explanation:** To add a link to the z/OSMF navigation area, you invoked the izusetup.sh script with the -addlink option. For an indication of the success or failure of this request, see the z/OSMF log file.

System programmer response: No action is required.

**User response:** To verify that the link was added, check the z/OSMF log file. This file is named IZUG*n*.log, where *n* is a number from 0 to 9. The z/OSMF log file resides in the /logs subdirectory directory of the z/OSMF data file system. Your installation specified the z/OSMF data file system on the IZU\_DATA\_DIR variable when configuring z/OSMF. By default, this is directory /var/zosmf/data.

To modify or remove a link after it is added, you must use the Links task in the z/OSMF navigation area.

#### IZUG398I • IZUG399I

#### IZUG398I The z/OSMF server is not started. To allow the -addlink request to complete, start the server.

**Explanation:** The -addlink request cannot complete until you start the z/OSMF server.

**System programmer response:** Start the z/OSMF server.

After the server is started, see the z/OSMF log file for an indication of the success or failure of this request. The z/OSMF log file is named IZUG*n*.log, where *n* is a number from 0 to 9. The z/OSMF log file resides in the /logs subdirectory directory of the z/OSMF data file system. Your installation specified the z/OSMF data file system on the IZU\_DATA\_DIR variable when configuring z/OSMF. By default, this is directory /var/zosmf/data.

User response: No action is required.

IZUG399I Successfully copied source-file-name to target-file-name.

**Explanation:** The input file was successfully copied to the destination.

In the message text:

*source-file-name* Name of the source file

*target-file-name* Name of the destination file.

System programmer response: No action is required.

User response: No action is required.

Part 4. Appendixes

## Appendix A. Security configuration requirements for z/OSMF

Using z/OSMF requires sufficient authority in z/OS. Specifically, on the z/OS system to be managed, the resources to be accessed on behalf of z/OSMF users (data sets, operator commands, and so on) are secured through the security management product at your installation; for example, Resource Access Control Facility (RACF). z/OSMF provides sample jobs and the information in this document to assist your security administrator. Your security administrator can use the sample jobs to create the groups, user IDs, and resource profiles for your z/OSMF configuration. Subsequently, these z/OSMF constructs require additional permissions to a number of existing groups, user IDs, and resources on your system.

This appendix describes the security configuration requirements for z/OSMF. Included are the resource authorizations that are created when your installation runs the IZUSEC job for the core functions, and the IZUxxSEC jobs for the optional plug-ins. Also listed are the resource authorizations that your installation must define outside of the configuration process.

The security configuration requirements for z/OSMF are described in the sections that follow. Creating these permissions will require the assistance of your security administrator.

- "Class activations that z/OSMF requires"
- "SAF profile prefix for z/OSMF resources" on page 207
- "User IDs that z/OSMF creates during configuration" on page 207
- "Security groups that z/OSMF creates during configuration" on page 207
- "Resource authorizations for the z/OSMF core functions" on page 208
- "Resource authorizations for hardware compression" on page 213
  - "Resource authorizations for hardware cryptography" on page 213
  - "Resource authorizations for Common Information Model" on page 214
  - "Resource authorizations for Capacity Provisioning Manager" on page 215
  - "Resource authorizations for common event adapter (CEA)" on page 216
- "Resource authorizations for the z/OS console services REST interface" on page 216
  - "Resource authorizations for the z/OS data set and file REST interface" on page 217
  - "Resource authorizations for the z/OS jobs REST interface" on page 218
  - "Resource authorizations for Workload Management" on page 219
  - "Resource authorizations for the z/OSMF optional plug-ins" on page 219

#### Class activations that z/OSMF requires

For a RACF installation, the security classes shown in Table 23 must be active when you configure z/OSMF. Commands for activating the classes (with generic profile checking activated) are included in commented sections in the IZUxxSEC jobs. To have the commands issued when the jobs run, uncomment the sections. Or, ask your security administrator to enter the commands directly, as shown in Table 23.

| Class   | Purpose                                                                                                    | RACF commands for activating |
|---------|----------------------------------------------------------------------------------------------------|------------------------------|
| ACCTNUM | Controls access to the account number used for<br>the procedure for the z/OS data set and file REST<br>interface services, as described in "Updating your<br>system for the z/OS data set and file REST<br>interface" on page 19. | SETROPTS CLASSACT(ACCTNUM)   |

Table 23. Class activations that z/OSMF requires

| <ul> <li>Controls access to the z/OSMF application domain. This access is required by:</li> <li>z/OSMF started task user ID (IZUSVR, by default).</li> <li>Security group for z/OSMF administrators (IZUADMIN, by default)</li> <li>Security group for the z/OSMF users (IZUUSER, by default)</li> <li>Security group for the z/OS security administrator (IZUSECAD, by default).</li> <li>If there is no matching profile in the APPL class, RACF allows the user to access the application.</li> <li>Controls the user's ability to connect to the z/OSMF core functions and tasks. z/OSMF defines a resource name for each core function and task.</li> <li>Controls the user's access to profiles when the user takes some action. This access is required by the z/OSMF started task user ID (IZUSVR, by default). Examples include the profiles used to control privileges in the z/OS UNIX environment.</li> <li>Controls the user's ability to use CEA TSO/E address space services. In z/OSMF, this access is menvired breaked.</li> </ul>                                                                                                    | SETROPTS CLASSACT(APPL) GENERIC(APPL)<br>SETROPTS RACLIST(APPL) GENERIC(APPL)<br>SETROPTS CLASSACT(EJBROLE)<br>SETROPTS RACLIST(EJBROLE) GENERIC(EJBROLE)<br>SETROPTS CLASSACT(FACILITY)<br>SETROPTS RACLIST(FACILITY) GENERIC(FACILITY)<br>SETROPTS CLASSACT(SERVAUTH)                                                                                                    |
|----------------------------------------------------------------------------------------------------|----------------------------------------------------------------------------------------------------|
| Controls the user's ability to connect to the z/OSMF core functions and tasks. z/OSMF defines a resource name for each core function and task.<br>Controls the user's access to profiles when the user takes some action. This access is required by the z/OSMF started task user ID (IZUSVR, by default). Examples include the profiles used to control privileges in the z/OS UNIX environment.<br>Controls the user's ability to use CEA TSO/E address space services. In z/OSMF, this access is                                                                                                    | SETROPTS RACLIST(EJBROLE) GENERIC(EJBROLE)<br>SETROPTS CLASSACT(FACILITY)<br>SETROPTS RACLIST(FACILITY) GENERIC(FACILITY)                                                                                                    |
| user takes some action. This access is required by<br>the z/OSMF started task user ID (IZUSVR, by<br>default). Examples include the profiles used to<br>control privileges in the z/OS UNIX environment.<br>Controls the user's ability to use CEA TSO/E<br>address space services. In z/OSMF, this access is                                                                                                    | SETROPTS RACLIST(FACILITY) GENERIC(FACILITY)                                                                                                    |
| address space services. In z/OSMF, this access is                                                                                                    | SETROPTS CLASSACT(SERVAUTH)                                                                                                    |
| <ul> <li>required by:</li> <li>z/OSMF started task user ID (IZUSVR, by default)</li> <li>Callers of the z/OS data set and file REST interface services</li> <li>Users of the ISPF task.</li> </ul>                                                                                                    | SETROPTS RACLIST(SERVAUTH) GENERIC(SERVAUTH)                                                                                                    |
| Allows the z/OSMF started task user ID to<br>request services from z/OS system components,<br>such as the system authorization facility (SAF),<br>workload management (WLM), and SVCDUMP<br>services.                                                                                                    | SETROPTS CLASSACT(SERVER)<br>SETROPTS RACLIST(SERVER) GENERIC(SERVER)                                                                                                    |
| Assigns an identity to the z/OSMF started task<br>during the processing of an MVS START<br>command. By default, the started task runs under<br>the IZUSVR user ID.                                                                                                    | SETROPTS CLASSACT(STARTED)<br>SETROPTS RACLIST(STARTED) GENERIC(STARTED)                                                                                                    |
| Controls access to the procedure for the z/OS<br>data set and file REST interface services, as<br>described in "Updating your system for the z/OS<br>data set and file REST interface" on page 19.                                                                                                    | SETROPTS CLASSACT(TSOPROC)                                                                                                    |
| Controls the user's ability to use the z/OSMF core functions and tasks. z/OSMF defines a resource name for each core function and task.                                                                                                    | SETROPTS CLASSACT(ZMFAPLA)<br>SETROPTS RACLIST(ZMFAPLA) GENERIC(ZMFAPLA)                                                                                                    |
| wseAd control Add a control Add a control Ad | orkload management (WLM), and SVCDUMP<br>ervices.<br>ssigns an identity to the z/OSMF started task<br>uring the processing of an MVS START<br>ommand. By default, the started task runs under<br>the IZUSVR user ID.<br>ontrols access to the procedure for the z/OS<br>ata set and file REST interface services, as<br>escribed in "Updating your system for the z/OS<br>ata set and file REST interface" on page 19.<br>ontrols the user's ability to use the z/OSMF<br>ore functions and tasks. z/OSMF defines a<br>esource name for each core function and task. |

Table 23. Class activations that z/OSMF requires (continued)

|           | Class    | Purpose                                                                                                    | RACF commands for activating                                       |
|-----------|----------|----------------------------------------------------------------------------------------------------|--------------------------------------------------------------------|
| <br> <br> | ZMFCLOUD | Allows the user to use the z/OSMF core<br>functions and tasks related to Cloud Provisioning.<br>z/OSMF defines a resource name for each core<br>function and task related to Cloud Provisioning. | SETROPTS CLASSACT(ZMFCLOUD) GENERIC(ZMFCLOUD)<br>RACLIST(ZMFCLOUD) |
| <br> <br> |          | For more information, see Chapter 5, "Preparing<br>to use Cloud Provisioning," on page 47.<br>The ZMFCLOUD class requires the RACLIST<br>option.                                                 |                                                                    |

Table 23. Class activations that z/OSMF requires (continued)

> If your installation uses a security management product other than RACF, ask your security administrator to create equivalent commands for your security product.

### SAF profile prefix for z/OSMF resources

During the configuration process, your security administrator runs the IZUxxSEC jobs to secure z/OSMF resources. In these jobs, your installation specifies a system authorization facility (SAF) profile prefix to be used for naming z/OSMF resources. The SAF prefix is prepended to the names of z/OSMF resource profiles, and is used in some of the RACF commands contained in the IZUxxSEC jobs.

In the examples in this document, the SAF prefix is shown as *<SAF-prefix*>. By default, the SAF prefix is IZUDFLT. If your installation selects to use a different value, substitute the value in the examples.

### User IDs that z/OSMF creates during configuration

The IZUSEC job creates a set of product user IDs; see Table 24.

Table 24. User IDs that z/OSMF creates during the configuration process

| User ID  | Purpose                                                                                | Default<br>UID | Created by |
|----------|----------------------------------------------------------------------------------------|----------------|------------|
| IZUGUEST | User ID for the z/OSMF server task performing unauthenticated work.                    | 9011           | IZUSEC job |
| IZUSVR   | User ID for the z/OSMF started tasks, which are named IZUANG1 and IZUSVR1, by default. | 9010           | IZUSEC job |

Table 24 shows the IBM default values. Your security administrator can specify different user IDs in place of the IBM default values in the IZUSEC job.

#### Security groups that z/OSMF creates during configuration

The IZUSEC job creates a base set of security groups for your z/OSMF configuration. These groups are necessary for giving users the proper level of access to z/OSMF and z/OS system resources.

Your security team might determine that existing group names would be appropriate for this product. If so, you can use your existing group names in place of the supplied z/OSMF default group names. For example, you might already have a group aligned with administrators; if so, you could use that group, instead of the z/OSMF default group for administrators, IZUADMIN.

Table 25 on page 208 lists the groups that the IZUSEC job creates. Note that the group names can change, based on the values you provide during the configuration process. Table 25 on page 208 shows the IBM default values.

| Group    | Purpose                                                                                                    | Default<br>group ID<br>(GID) | Created by |
|----------|----------------------------------------------------------------------------------------------------|------------------------------|------------|
| IZUADMIN | Security group for the z/OSMF administrator role. Any user IDs connected to this group are considered to be z/OSMF administrators. | 9003                         | IZUSEC job |
| IZUUSER  | Security group for the z/OSMF user role.                                                                                           | 9004                         | IZUSEC job |
| IZUSECAD | Security group for the z/OS security administrator role in z/OSMF.                                                                 | 9006                         | IZUSEC job |
| IZUUNGRP | Security group for the z/OSMF unauthenticated user ID.                                                                             | 9012                         | IZUSEC job |

Table 25. Security groups that z/OSMF creates during the configuration process

## Resource authorizations for the z/OSMF core functions

Table 26 describes the access requirements for the z/OSMF core functions. The IZUSEC job includes sample RACF commands for creating these authorizations on your system. Note that these values can change, based on the values you provide during the configuration process. Table 26 shows the IBM default values.

| Resource<br>class | Resource name                               | Who needs access?                         | Type of<br>access<br>required | Why                                                                                                    |
|-------------------|---------------------------------------------|-------------------------------------------|-------------------------------|----------------------------------------------------------------------------------------------------|
| ACCTNUM           | IZUACCT                                     | IZUADMIN<br>IZUUSER                       | READ                          | Allows callers to access<br>the account number that<br>is used for the procedure<br>for the z/OS data set and<br>file REST interface<br>services, as described in<br>"Updating your system<br>for the z/OS data set and<br>file REST interface" on<br>page 19. |
| APPL              | <saf-prefix></saf-prefix>                   | IZUSVR<br>IZUADMIN<br>IZUUSER<br>IZUSECAD | READ                          | Allow access to the z/OSMF application domain.<br>If there is no matching profile in the APPL class, RACF allows the user to access the application.                                                                                                    |
| CERT              | DefaultzOSMFCert. <saf-prefix></saf-prefix> | Owned by<br>the IZUSVR<br>user ID         | N/A                           | Needed for secure<br>communications between<br>the browser and the<br>z/OSMF server.                                                                                                    |
| CERT              | ZOSMFCA                                     | N/A                                       | N/A                           | Certificate authority;<br>needed for secure<br>communications between<br>the browser and the<br>z/OSMF server.                                                                                                    |

Table 26. Security setup requirements for z/OSMF core functions

I Т

1 1

| Resource<br>class | Resource name                                                     | Who needs access?               | Type of<br>access<br>required | Why                                                                                                    |
|-------------------|-------------------------------------------------------------------|---------------------------------|-------------------------------|----------------------------------------------------------------------------------------------------|
| CSFSERV           | CSF* profiles                                                     | IZUSVR                          | READ                          | z/OS Integrated<br>Cryptographic Service<br>Facility (ICSF) callable<br>services. If your<br>installation uses hardwa:<br>cryptography with ICSF,<br>you must permit the<br>z/OSMF server user ID<br>these services, as<br>described in "Resource<br>authorizations for<br>hardware cryptography"<br>on page 213. |
| EJBROLE           | < <i>SAF-prefix</i> >.IzuManagementFacility.izuUsers              | IZUADMIN<br>IZUUSER             | READ                          | Allow a user to log on to z/OSMF and view the Welcome page.                                                                                                    |
| EJBROLE           | < <i>SAF-prefix</i> >.IzuManagementFacilityHelpApp.izuUsers       | IZUADMIN<br>IZUUSER             | READ                          | Allow a user to connect the z/OSMF online help system.                                                                                                    |
| EJBROLE           | <saf-prefix>.IzuManagementFacilityWorkflow.izuUsers</saf-prefix>  | IZUADMIN<br>IZUUSER<br>IZUSECAD | READ                          | Allow a user to connect the Workflows task.                                                                                                    |
| EJBROLE           | <saf-prefix>.IzuManagementFacilityRestJobs.izuUsers</saf-prefix>  | IZUADMIN<br>IZUUSER             | READ                          | Allow a user to connect<br>the z/OS jobs REST<br>interface.                                                                                                    |
| EJBROLE           | < <i>SAF-prefix</i> >.IzuManagementFacilityImportUtility.izuUsers | IZUADMIN<br>IZUUSER             | READ                          | Allow a user to use the<br>Import Manager task to<br>import plug-ins, event<br>types, event handlers, ar<br>links into z/OSMF.                                                                                                    |
| FACILITY          | BBG.SYNC. <saf-prefix></saf-prefix>                               | IZUSVR                          | CONTROL                       | Allow the z/OSMF serverse to synchronize any Runzidentity with the OS identity.                                                                                                    |
| FACILITY          | BPX.CONSOLE                                                       | IZUSVR                          | READ                          | Allow the user to filter z/OS UNIX messages.<br>Specifically, this setting suppresses the BPXM023 message prefix from any write-to-operator (WTO) messages that z/OSMF writes to the console.                                                                                                    |
| FACILITY          | IRR.DIGTCERT.LIST                                                 | IZUSVR                          | READ                          | Allow the started task<br>user ID to retrieve the<br>status of the certificate.                                                                                                    |
| FACILITY          | IRR.DIGTCERT.LISTRING                                             | IZUSVR                          | READ                          | Allow the started task<br>user ID to list and get th<br>certificate keyring.                                                                                                    |
| KEYRING           | IZUKeyring. <saf-prefix></saf-prefix>                             | IZUSVR                          | N/A                           | Needed for secure communications.                                                                                                    |
| OPERCMDS          | MVS.MCSOPER.IZU@*                                                 | IZUADMIN<br>IZUUSER             | READ                          | Allow the user to operat<br>an extended MCS conso                                                                                                    |
| SERVAUTH          | CEA.CEATSO.TSOREQUEST                                             | IZUADMIN<br>IZUUSER             | READ                          | Allow the HTTP client<br>applications on your z/o<br>system to start and<br>manage TSO/E address<br>spaces.                                                                                                    |

#### Table 26. Security setup requirements for z/OSMF core functions (continued)

I

| Table 26. Security setup requirements for z/OSMF core functions (co | ontinued) |
|---------------------------------------------------------------------|-----------|
|---------------------------------------------------------------------|-----------|

| Resource<br>class | Resource name                         | Who needs access?   | Type of<br>access<br>required | Why                                                                                                    |
|-------------------|---------------------------------------|---------------------|-------------------------------|----------------------------------------------------------------------------------------------------|
| SERVAUTH          | CEA.CEATSO.TSOREQUEST                 | IZUSVR              | READ                          | Allow the z/OSMF serve<br>to start and manage<br>TSO/E address space<br>services.                                                                                                    |
| SERVER            | BBG.ANGEL                             | IZUSVR              | READ                          | Allow the z/OSMF serve<br>to access the angel<br>process.                                                                                                    |
| SERVER            | BBG.AUTHMOD.BBGZSAFM                  | IZUSVR              | READ                          | Allow the z/OSMF serv<br>to access the SAF<br>authorized registry.                                                                                                    |
| SERVER            | BBG.AUTHMOD.BBGZSAFM.SAFCRED          | IZUSVR              | READ                          | Allow the z/OSMF serv<br>to access the SAF<br>authorization services.                                                                                                    |
| SERVER            | BBG.AUTHMOD.BBGZSAFM.ZOSWLM           | IZUSVR              | READ                          | Allow the z/OSMF serv<br>to access the WLM<br>services.                                                                                                    |
| SERVER            | BBG.AUTHMOD.BBGZSAFM.TXRRS            | IZUSVR              | READ                          | Allow the z/OSMF serv<br>to access the transaction<br>services.                                                                                                    |
| SERVER            | BBG.AUTHMOD.BBGZSAFM.ZOSDUMP          | IZUSVR              | READ                          | Allow the z/OSMF serv<br>to access the SVC dump<br>services.                                                                                                    |
| SERVER            | BBG.SECCLASS.ZMFAPLA                  | IZUSVR              | READ                          | Allow the z/OSMF serv<br>to authorize checks for t<br>ZMFAPLA class.                                                                                                    |
| SERVER            | BBG.SECPFX. <saf-prefix></saf-prefix> | IZUSVR              | READ                          | Allow the z/OSMF serv<br>to make authentication<br>calls against the APPL-I                                                                                                    |
| STARTED           | IZUSVR1.jobname                       | IZUADMIN            | N/A                           | Define the started task f<br>the z/OSMF angel<br>process.                                                                                                    |
| STARTED           | IZUANG1.jobname                       | IZUADMIN            | N/A                           | Define the started task f<br>the z/OSMF server<br>process.                                                                                                    |
| TSOAUTH           | CONSOLE                               | IZUADMIN<br>IZUUSER | READ                          | Allow the user to issue<br>the TSO/E CONSOLE<br>command to activate the<br>extended MCS console.                                                                                                    |
| TSOPROC           | IZUFPROC                              | IZUADMIN<br>IZUUSER | READ                          | Allows callers to access<br>the procedure for the<br>z/OS data set and file<br>REST interface services,<br>described in "Updating<br>your system for the z/O<br>data set and file REST<br>interface" on page 19. |

| Resource<br>class | Resource name                                                         | Who needs access?               | Type of<br>access<br>required | Why                                                                                                    |  |
|-------------------|-----------------------------------------------------------------------|---------------------------------|-------------------------------|----------------------------------------------------------------------------------------------------|--|
| ZMFAPLA           | <saf-prefix>.ZOSMF</saf-prefix>                                       | IZUADMIN<br>IZUUSER<br>IZUSECAD | READ                          | Designates the user as a z/OSMF user, rather that a guest user. This authorization is the minimum requirement for allowing a user to do more than log in to z/OSMF and view the Welcome page. Without this authorization, the logged-in user is treated as an authenticated guess. Use the other ZMFAPLA resource names that follow in this table to create specific controls for each core function and task. |  |
| ZMFAPLA           | <pre><saf-prefix>.ZOSMF.ADMINTASKS.APPLINKING</saf-prefix></pre>      | IZUADMIN                        | READ                          | Allow a user to access the Application Linking Manager task.                                                                                                    |  |
| ZMFAPLA           | < <i>SAF-prefix</i> >.ZOSMF.ADMINTASKS.IMPORTMANAGER                  | IZUADMIN                        | READ                          | Allow a user to access the Import Manager task.                                                                                                    |  |
| ZMFAPLA           | <pre><saf-prefix>.ZOSMF.ADMINTASKS.LINKSTASK</saf-prefix></pre>       | IZUADMIN                        | READ                          | Allow a user to access the Links task.                                                                                                    |  |
| ZMFAPLA           | <i>&lt;\$AF-prefix&gt;</i> .ZOSMF.ADMINTASKS.LOGGER                   | IZUADMIN                        | READ                          | Allow a user to manage<br>the settings that control<br>the behavior and conten<br>of the z/OSMF logs. Thi<br>capability is used only in<br>service situations.                                                                                                    |  |
| ZMFAPLA           | <saf-prefix>.ZOSMF.ADMINTASKS.UI_LOG<br/>_MANAGEMENT</saf-prefix>     | IZUADMIN                        | READ                          | Allow a user to manage<br>the settings that control<br>the behavior of the user<br>interface (UI) portion of<br>z/OSMF logging. This<br>capability is used only it<br>service situations.                                                                                                    |  |
| ZMFAPLA           | <pre><saf-prefix>.ZOSMF.ADMINTASKS.USAGESTATISTICS</saf-prefix></pre> | IZUADMIN                        | READ                          | Allow a user to collect<br>usage statistics about<br>z/OSMF.                                                                                                    |  |
| ZMFAPLA           | <\$AF-prefix>.ZOSMF.LINK.linkName                                     | IZUADMIN<br>IZUUSER             | READ                          | Allow a user to view an installation-specified line<br>See Table Notes 3 and 4                                                                                                    |  |
| ZMFAPLA           | < <i>SAF-prefix</i> >.ZOSMF.LINK.SHOPZSERIES                          | IZUADMIN<br>IZUUSER             | READ                          | Allow a user to view the<br>ShopzSeries web site lin                                                                                                    |  |
| ZMFAPLA           | <pre><saf-prefix>.ZOSMF.LINK.SUPPORT_FOR_Z_OS</saf-prefix></pre>      | IZUADMIN<br>IZUUSER             | READ                          | Allow a user to view the Support for z/OS web s link.                                                                                                    |  |
| ZMFAPLA           | <pre><saf-prefix>.ZOSMF.LINK.SYSTEM_Z_REDBOOKS</saf-prefix></pre>     | IZUADMIN<br>IZUUSER             | READ                          | Allow a user to view the<br>IBM Redbooks <sup>®</sup> web site<br>link.                                                                                                    |  |

#### Table 26. Security setup requirements for z/OSMF core functions (continued)

I

| Resource<br>class                                                            | Resource name                                                          | Who needs access?               | Type of<br>access<br>required | Why                                                                                                    |
|------------------------------------------------------------------------------|------------------------------------------------------------------------|---------------------------------|-------------------------------|----------------------------------------------------------------------------------------------------|
| ZMFAPLA                                                                      | MFAPLA < <i>SAF-prefix</i> >.ZOSMF.LINK.WSC_FLASHES _TECHDOCS          |                                 | READ                          | Allow a user to view the WSC Flashes and Techdocs web site link.                                                                                                    |
| ZMFAPLA < <i>\$AF-prefix</i> >.ZOSMF.LINK.Z_OS_BASICS<br>_INFORMATION_CENTER |                                                                        | IZUADMIN<br>IZUUSER             | READ                          | Allow a user to view the z/OS Basic Skills<br>Information Center web site link.                                                                                              |
| ZMFAPLA                                                                      | < <i>SAF-prefix</i> >.ZOSMF.LINK.Z_OS_HOME_PAGE                        | IZUADMIN<br>IZUUSER             | READ                          | Allow a user to view the z/OS Home Page web sit link.                                                                                                    |
| ZMFAPLA                                                                      | <pre><saf-prefix>.ZOSMF.LINK.Z_OS_INTERNET_LIBRARY</saf-prefix></pre>  | IZUADMIN<br>IZUUSER             | READ                          | Allow a user to view the z/OS Library web site link.                                                                                                    |
| ZMFAPLA                                                                      | <pre><saf-prefix>.ZOSMF.NOTIFICATION.MODIFY</saf-prefix></pre>         | IZUADMIN<br>IZUUSER             | READ                          | Allow a user to compose a notification.                                                                                                    |
| ZMFAPLA                                                                      | < <i>SAF-prefix</i> >.ZOSMF.NOTIFICATION.SETTINGS                      | IZUADMIN<br>IZUUSER             | READ                          | Allow a user to define an<br>mail account for receiving<br>notifications from<br>z/OSMF. This action is<br>performed through the<br>Notification Settings task<br>of z/OSMF. |
| ZMFAPLA                                                                      | <i>&lt;\$AF-prefix&gt;</i> .ZOSMF.NOTIFICATION.SETTINGS.ADMIN          | IZUADMIN                        | READ                          | Allow a user to manage<br>the z/OSMF notification<br>settings for mobile<br>devices, push services,<br>and SMTP server<br>properties.                                        |
| ZMFAPLA                                                                      | <pre><saf-prefix>.ZOSMF.SETTINGS.FTP_SERVERS</saf-prefix></pre>        | IZUADMIN<br>IZUUSER             | READ                          | Allow a user to access the FTP Servers task.                                                                                                    |
| ZMFAPLA                                                                      | <pre><saf-prefix>.ZOSMF.SETTINGS.FTP_SERVERS.VIEW</saf-prefix></pre>   | IZUADMIN<br>IZUUSER             | READ                          | Allow a user to access the FTP Servers task <i>View</i> function.                                                                                                    |
| ZMFAPLA                                                                      | <pre><saf-prefix>.ZOSMF.SETTINGS.FTP_SERVERS.MODIFY</saf-prefix></pre> | IZUADMIN                        | READ                          | Allow a user to access the z/OSMF Task Settings task <i>Modify</i> function.                                                                                                 |
| ZMFAPLA                                                                      | <pre><saf-prefix>.ZOSMF.SETTINGS.SYSTEMS</saf-prefix></pre>            | IZUADMIN<br>IZUUSER             | READ                          | Allow a user to access the Systems task.                                                                                                    |
| ZMFAPLA                                                                      | <pre><saf-prefix>.ZOSMF.SETTINGS.SYSTEMS.VIEW</saf-prefix></pre>       | IZUADMIN<br>IZUUSER             | READ                          | Allow a user to access the Systems task <i>View</i> function.                                                                                                    |
| ZMFAPLA                                                                      | <pre><saf-prefix>.ZOSMF.SETTINGS.SYSTEMS.MODIFY</saf-prefix></pre>     | IZUADMIN                        | READ                          | Allow a user to access the z/OSMF Task Settings task <i>Modify</i> function.                                                                                                 |
| ZMFAPLA                                                                      | <pre><saf-prefix>.ZOSMF.WORKFLOW.ADMIN</saf-prefix></pre>              | IZUADMIN                        | READ                          | Allow a user to change<br>the assigned owner of a<br>workflow.                                                                                                    |
| ZMFAPLA                                                                      | <pre><saf-prefix>.ZOSMF.WORKFLOW.WORKFLOWS</saf-prefix></pre>          | IZUADMIN<br>IZUSECAD<br>IZUUSER | READ                          | Allow a user to access the z/OSMF Workflows task.                                                                                                    |
|                                                                              |                                                                        |                                 |                               | See Table Note 5.                                                                                                    |

| Table 26. S | Security setup | requirements | for z/OSMF | core functions | (continued) |
|-------------|----------------|--------------|------------|----------------|-------------|
|-------------|----------------|--------------|------------|----------------|-------------|

1. User authorizations to functions, tasks, and links are controlled through the system authorization facility (SAF) profile prefix. By default, the SAF prefix is IZUDFLT.

|

- 2. Users require READ access to at least the profile *SAF-prefix*>.ZOSMF to do work in z/OSMF. Without this authorization, the user is treated as an authenticated guest, that is, able to log in to z/OSMF and display the Welcome page, but not able to access the z/OSMF functions and tasks.
- **3**. In a default z/OSMF configuration, all users are granted authority to all links through a wildcarded profile: <*SAF-prefix*>.ZOSMF.LINK.\* \*
- 4. You must provide a SAF resource name prefix for any links that you add to z/OSMF. You can control access to specific links by specifying a unique resource name for the link, for example, by including the link name as part of the resource name. For example: IZUDFLT.ZOSMF.LINK.mylink For information about defining links to z/OSMF, see Chapter 13, "Adding links to z/OSMF," on page 119.
- 5. A user with access to the Workflows task can access any of the workflows that are displayed in the Workflows task. By default, the z/OSMF defined security groups IZUADMIN, IZUSECAD, and IZUUSER have access to the Workflows task.
- 6. If your installation uses hardware cryptography with z/OS Integrated Cryptographic Service Facility (ICSF), be aware that services such as CSFRNGL, CSFDSV, CSFOWH, CSFIQF, and others, might be protected through profiles established in your security product. In some cases, z/OSMF uses these services; therefore, you must permit the z/OSMF started task user ID to these profiles. For information, see "Resource authorizations for hardware cryptography."
- 7. All z/OSMF users must have a TSO segment defined in your installation's security database. Failure to have a TSO segment will cause some z/OSMF functions not to work.

### Resource authorizations for hardware compression

| If your installation uses hardware compression through IBM z Systems Data Compression (zEDC), the

| z/OSMF server requires READ access to the FPZ.ACCELERATOR.COMPRESSION resource in the

FACILITY class. Otherwise, if this authorization is not in place, the z/OSMF server runs without the use

I of hardware compression. The system issues an error message, such as the following:

| XAT1 IZUSVRU IZUSVR1 RACF ACCESS violation for IZUSVRU:

(READ,NONE) on FACILITY FPZ.ACCELERATOR.COMPRESSION

| You can ignore the message.

Table 27 shows which permissions must be granted to the z/OSMF server user ID. Commands for the
 creating the permissions are included in commented sections in the IZUSEC job. To have the commands
 issued when the job runs, uncomment the sections.

| <br> | Resource<br>class | Resource name                   | Who needs access? | Type of access required | Why                                                        |
|------|-------------------|---------------------------------|-------------------|-------------------------|------------------------------------------------------------|
|      |                   | FPZ.ACCELERATOR.<br>COMPRESSION | IZUSVR            | READ                    | Enable the z/OSMF server to run with hardware compression. |

Table 27. Security setup requirements for hardware compression with zEDC

## Resource authorizations for hardware cryptography

If your installation uses hardware cryptography with z/OS Integrated Cryptographic Service Facility (ICSF), the z/OSMF server requires access to the ICSF callable services. Table 28 shows which permissions must be granted to the z/OSMF server user ID. Commands for the creating the permissions are included in commented sections in the IZUSEC job. To have the commands issued when the job runs, uncomment the sections.

Table 28. Security setup requirements for hardware cryptography with ICSF

| Resource<br>class | Resource name | Who needs access? | Type of access required | Why                                   |
|-------------------|---------------|-------------------|-------------------------|---------------------------------------|
| CSFSERV           | CSFIQF        | IZUSVR            | READ                    | ICSF query facility callable service. |

| Resource<br>class | Resource name | Who needs access? | Type of access required | Why                                               |
|-------------------|---------------|-------------------|-------------------------|---------------------------------------------------|
| CSFSERV           | CSFENC        | IZUSVR            | READ                    | Encipher callable service.                        |
| CSFSERV           | CSFCVE        | IZUSVR            | READ                    | Cryptographic variable encipher callable service. |
| CSFSERV           | CSFDEC        | IZUSVR            | READ                    | Decipher callable service.                        |
| CSFSERV           | CSFSAE        | IZUSVR            | READ                    | Symmetric algorithm encipher callable service.    |
| CSFSERV           | CSFSAD        | IZUSVR            | READ                    | Symmetric algorithm decipher callable service.    |
| CSFSERV           | CSFOWH        | IZUSVR            | READ                    | One-way hash generate callable service.           |
| CSFSERV           | CSFRNG        | IZUSVR            | READ                    | Random number generate callable service.          |
| CSFSERV           | CSFRNGL       | IZUSVR            | READ                    | Random number generate long callable service.     |
| CSFSERV           | CSFPKG        | IZUSVR            | READ                    | PKA key generate callable service.                |
| CSFSERV           | CSFDSG        | IZUSVR            | READ                    | Digital signature generate service.               |
| CSFSERV           | CSFDSV        | IZUSVR            | READ                    | Digital signature verify callable service.        |
| CSFSERV           | CSFPKT        | IZUSVR            | READ                    | PKA key generate callable service.                |
| CSFSERV           | CSFRKL        | IZUSVR            | READ                    | Retained key list callable service.               |
| CSFSERV           | CSFPKX        | IZUSVR            | READ                    | PKA Public Key Extract callable service.          |
| CSFSERV           | CSFPKE        | IZUSVR            | READ                    | PKA encrypt callable service.                     |
| CSFSERV           | CSFPKD        | IZUSVR            | READ                    | PKA decrypt callable service.                     |
| CSFSERV           | CSFPKI        | IZUSVR            | READ                    | PKA key import callable service.                  |
| CSFSERV           | CSFCKM        | IZUSVR            | READ                    | Multiple clear key import callable service.       |
| CSFSERV           | CSFKGN        | IZUSVR            | READ                    | Multiple clear key import callable service.       |
| CSFSERV           | CSFEDH        | IZUSVR            | READ                    | ECC Diffie-Hellman callable service.              |

Table 28. Security setup requirements for hardware cryptography with ICSF (continued)

## **Resource authorizations for Common Information Model**

If your z/OSMF configuration includes tasks that use the Common Information Model (CIM) server on the host z/OS system, users of the plug-ins require the proper level of access to CIM server resources.

These authorizations are required for using any of the following optional plug-ins or core functions:

- Capacity Provisioning
- Incident Log
- Workload Management
- The asynchronous job notifications function of z/OSMF, which is described in Chapter 12, "Configuring your system for asynchronous job notifications," on page 109.

CIM includes the CFZSEC job to help you create these authorizations. See the chapter on CIM server quick setup and verification in *z/OS Common Information Model User's Guide*. IBM supplies the CFZSEC job in SYS1.SAMPLIB. If your installation does not plan to run the CFZSEC job, ensure that z/OSMF users, and, if configuring the Workload Management plug-in, the z/OSMF server user ID, have UPDATE access to the CIMSERV profile in the WBEM class. If necessary, refresh the WBEM class.

For more information about CIM authorization requirements, see "Reviewing your CIM server setup" on page 247.

Table 29 on page 215 lists the CIM security groups that are required for the optional plug-ins.

| Group    | Purpose                                                                                                    | Default<br>group ID<br>(GID) | Created by                        |
|----------|----------------------------------------------------------------------------------------------------|------------------------------|-----------------------------------|
| CFZADMGP | Security group for the CIM administrator role.                                                                                                    | 9502                         | Member CFZSEC in SYS1.SAMPLIB.    |
| CFZUSRGP | Security group for the CIM user role. This group grants a user<br>access to all resources that are managed through CIM. Depending<br>on how granular you want to control user access to CIM, your<br>installation might have created additional groups to allow access<br>to only a subset of resources managed through CIM. | 9503                         | Member CFZSEC in<br>SYS1.SAMPLIB. |

Table 29. CIM groups that might be required for the optional plug-ins

With the IZUAUTH job, your security administrator can supply the names of the CIM groups, based on your selection of optional plug-ins. These values include the names of the CIM administrators group (by default, CFZADMGP) and the CIM users group (by default, CFZUSRGP). The IZUAUTH job contains commands for connecting users to the groups and thus, depend on the groups to exist.

### **Resource authorizations for Capacity Provisioning Manager**

If your z/OSMF configuration includes the Capacity Provisioning plug-in, users of the plug-in must be defined and authorized for all resources accessed by the Provisioning Manager. IBM provides the CPOSEC1 and CPOSEC2 jobs in SYS1.SAMPLIB to help you create these authorizations when you set up a Capacity Provisioning domain. For more information, see the topic on setting up a Capacity Provisioning domain in *z/OS MVS Capacity Provisioning User's Guide*.

Table 30 lists the default values for the Provisioning Manager. Note that your installation might have selected to use different values for these settings.

| Provisioning Manager setting              | Default value |  |
|-------------------------------------------|---------------|--|
| Domain name                               | DOMAIN1       |  |
| Started task procedure name               | CPOSERV       |  |
| High-level qualifier for runtime data set | СРО           |  |
| Provisioning Manager user                 | CPOSRV        |  |

Table 30. Name information for a Capacity Provisioning domain

With the IZUCPSEC job, your security administrator can supply the names of the security groups that your installation has created for authorizing users to the Provisioning Manager on your system. The IZUAUTH job contains commands for connecting users to the groups and thus, depend on the groups to exist.

Table 31 lists the security groups that are required for the Capacity Provisioning plug-in.

Table 31. Security groups required for the Capacity Provisioning plug-in

| Group   | Purpose                                                                          | Default<br>group ID<br>(GID) | Created by                         |
|---------|----------------------------------------------------------------------------------|------------------------------|------------------------------------|
| CPOCTRL | Security group for users of the Capacity Provisioning task <i>Edit</i> function. |                              | Member CPOSEC1 in<br>SYS1.SAMPLIB. |

| Group    | Purpose                                                                          | Default<br>group ID<br>(GID)                                              | Created by                         |
|----------|----------------------------------------------------------------------------------|---------------------------------------------------------------------------|------------------------------------|
| CPOQUERY | Security group for users of the Capacity Provisioning task <i>View</i> function. | None; your<br>installation<br>must<br>specify a<br>GID for<br>this group. | Member CPOSEC1 in<br>SYS1.SAMPLIB. |

Table 31. Security groups required for the Capacity Provisioning plug-in (continued)

### Resource authorizations for common event adapter (CEA)

If your z/OSMF configuration includes tasks that use the common event adapter (CEA) component on the z/OS host system, users of the plug-ins require the proper level of access to CEA resources. IBM provides the CEASEC job in SYS1.SAMPLIB to help you create these authorizations.

These authorizations are needed if you plan to use one or more of the following z/OSMF tasks:

- Incident Log
- ISPF

Т

CEA has security profiles in the SERVAUTH class for protecting different portions of its processing. When you run the IZUILSEC job, you permit the z/OSMF groups to the CEA resources.

For more information, see the topic on customizing for CEA in *z*/OS *Planning for Installation*.

### Resource authorizations for the z/OS console services REST interface

The user requires the same authority when issuing a command with the z/OS console services as when
 issuing a command through a console on a z/OS system. The required authority is:

- READ access to the MVS.MCSOPER.consolename resource in the OPERCMDS class, where consolename is the name of the EMCS console that is used to issue the command
- READ access to the CONSOLE resource in the TSOAUTH class.

z/OS console services use z/OSMF TSO/E address space services to create a TSO address space as the
 host for an EMCS console. To use TSO/E address space services, the user requires:

- READ access to resource *account* in class ACCTNUM, where *account* is the value specified in the COMMON\_TSO ACCT option in parmlib
- READ access to resource CEA.CEATSO.TSOREQUEST in class SERVAUTH
- READ access to resource *proc* in class TSOPROC, where *proc* is the value specified with the COMMON\_TSO PROC option in parmlib.

Also, the z/OSMF started task user ID, which is IZUSVR by default, requires READ access to resource
 CEA.CEATSO.TSOREQUEST in class SERVAUTH.

To control the parameters that z/OS console services use when creating a TSO address space as the host
 for an EMCS console, use parmlib option COMMON\_TSO ACCT(IZUACCT) REGION(50000)

PROC(IZUFPROC). Configure this setting before z/OS console services are to be used. Otherwise, default
 values are used with z/OS console services.

Table 32 on page 217 summarizes the security requirements for the z/OS console services REST interface.

| Resource<br>class | Resource name           | Who needs access?                                                 | Type of<br>access<br>required | Why                                                                                                    |
|-------------------|-------------------------|-------------------------------------------------------------------|-------------------------------|----------------------------------------------------------------------------------------------------|
| ACCTNUM           | IZUACCT                 | Users of the<br>z/OS<br>console<br>services<br>REST<br>interface. | READ                          | Allow the user to access the account number for the procedure for the z/OS console services, as described in "Updating your system for the z/OS data set and file REST interface" on page 19. |
| OPERCMDS          | MVS.MCSOPER.consolename | Users of the z/OS<br>console<br>services<br>REST<br>interface.    | READ                          | Allow the user to operate the specified extended MCS console.                                                                                                    |
| SERVAUTH          | CEA.CEATSO.TSOREQUEST   | Users of the<br>z/OS<br>console<br>services<br>REST<br>interface. | READ                          | Allow the user to access the CEA TSO/E address<br>space services. This setting allows HTTP client<br>applications on your z/OS system to start and<br>manage TSO/E address spaces.            |
| SERVAUTH          | CEA.CEATSO.TSOREQUEST   | IZUSVR                                                            | READ                          | Allows the z/OSMF server to access the CEA TSO/E address space services. This setting allows the z/OSMF server to start and manage TSO/E address space services.                              |
| TSOAUTH           | CONSOLE                 | Users of the z/OS console services REST interface.                | READ                          | Allow the user to issue the TSO/E CONSOLE command to activate the extended MCS console.                                                                                                    |
| TSOPROC           | IZUFPROC                | IZUADMIN<br>IZUUSER                                               | READ                          | Allow the user to access the procedure for the z/OS console services, as described in "Updating your system for the z/OS data set and file REST interface" on page 19.                        |

Table 32. Security setup requirements for the z/OS console services REST interface

L

## Resource authorizations for the z/OS data set and file REST interface

The z/OS data set and file REST interface requires access to local resources on your z/OS system. Table 33 describes the security requirements for the z/OS data set and file REST interface.

For information about the z/OS data set and file REST interface services, see *IBM z/OS Management Facility Programming Guide*.

| Resource<br>class | Resource name         | Who needs access?   | Type of<br>access<br>required | Why                                                                                                    |
|-------------------|-----------------------|---------------------|-------------------------------|----------------------------------------------------------------------------------------------------|
| ACCTNUM           | IZUACCT               | IZUADMIN<br>IZUUSER | READ                          | Allows callers to access the account number that is<br>used for the procedure for the z/OS data set and file<br>REST interface services, as described in "Updating<br>your system for the z/OS data set and file REST<br>interface" on page 19. |
| SERVAUTH          | CEA.CEATSO.TSOREQUEST | IZUADMIN<br>IZUUSER | READ                          | Allows callers to access the CEA TSO/E address<br>space services. This setting allows HTTP client<br>applications on your z/OS system to start and<br>manage TSO/E address spaces.                                                              |

| Resource<br>class | Resource name         | Who needs access?   | Type of<br>access<br>required | Why                                                                                                    |
|-------------------|-----------------------|---------------------|-------------------------------|----------------------------------------------------------------------------------------------------|
| SERVAUTH          | CEA.CEATSO.TSOREQUEST | IZUSVR              | READ                          | Allows the z/OSMF server to access the CEA TSO/E address space services. This setting allows the z/OSMF server to start and manage TSO/E address space services.                                |
| TSOPROC           | IZUFPROC              | IZUADMIN<br>IZUUSER | READ                          | Allows callers to access the procedure for the z/OS data set and file REST interface services, as described in "Updating your system for the z/OS data set and file REST interface" on page 19. |

Table 33. Security setup requirements for the z/OS data set and file REST interface (continued)

## Resource authorizations for the z/OS jobs REST interface

The z/OS jobs REST interface requires access to local resources on your z/OS system. Table 34 describes the security requirements for the z/OS jobs REST interface. These authorizations allow the CIM server to interact with the common event adapter (CEA) component. CIM includes the CFZSEC job to help you create these authorizations.

Table 34. Security setup requirements for the z/OS jobs REST interface

| Resource<br>class | Resource name           | Who needs access? | Type of<br>access<br>required | Why                                                                                                    |
|-------------------|-------------------------|-------------------|-------------------------------|----------------------------------------------------------------------------------------------------|
| SERVAUTH          | CEA.CONNECT             | CFZSRV            | READ                          | If your installation uses the z/OS jobs REST interface, this setting is needed for interactions with the common event adapter (CEA) component.                               |
| SERVAUTH          | CEA.SUBSCRIBE.*         | CFZSRV            | READ                          | If your installation uses the z/OS jobs REST interface,<br>this setting allows HTTP client applications on your<br>z/OS system to receive asynchronous job<br>notifications. |
| SERVAUTH          | CEA.SUBSCRIBE.ENF_0078* | CFZSRV            | READ                          | If your installation uses the z/OS jobs REST interface,<br>this setting allows HTTP client applications on your<br>z/OS system to receive asynchronous job<br>notifications. |

For programs that use the z/OS jobs REST interface services to perform job modify operations, the caller's user ID must be authorized to the appropriate resources in the JESJOBS class, as shown in Table 35.

Table 35. JESJOBS class authorizations needed for performing job modify operations

| Operation                                        | JESJOBS resource                | Access required |
|--------------------------------------------------|---------------------------------|-----------------|
| Hold a job                                       | HOLD.nodename.userid.jobname    | UPDATE          |
| Release a job                                    | RELEASE.nodename.userid.jobname | UPDATE          |
| Change the job class                             | MODIFY.nodename.userid.jobname  | UPDATE          |
| Cancel a job                                     | CANCEL.nodename.userid.jobname  | ALTER           |
| Delete a job (cancel a job and purge its output) | CANCEL.nodename.userid.jobname  | ALTER           |

For information about the z/OS jobs REST interface services, see *IBM z/OS Management Facility Programming Guide*. For information about JESJOBS class, see *z/OS Security Server RACF Security Administrator's Guide*.

If run asynchronously, the z/OS jobs REST interface services also require that the caller's user ID be authorized to the CIM server and permitted to the JES2-JES3Jobs CIM provider. CIM includes jobs (CFZSEC and CFZRCUST) to help you configure the CIM server, including security authorizations and file system customization. For information, see the chapter on CIM server quick setup and verification in z/OS Common Information Model User's Guide. IBM supplies the CFZSEC job in SYS1.SAMPLIB.

## **Resource authorizations for Workload Management**

If your z/OSMF configuration includes the Workload Management plug-in, users require the proper level of access to workload management (WLM) resources on your system. This access allow a user to view or update the WLM policies.

With the IZUWMSEC job, your security administrator can supply the name of the WLM security group that your installation uses for authorizing users to the z/OS Workload Management component on your system. The IZUAUTH job contains commands for connecting users to the group and thus, depend on the groups to exist.

Table 36 describes the security group that is required for the Workload Management plug-in.

| Group  | Purpose                                                   | Default<br>group ID<br>(GID) | Created by                                                                            |
|--------|-----------------------------------------------------------|------------------------------|---------------------------------------------------------------------------------------|
| WLMGRP | Security group for users of the Workload Management task. | 9600                         | ADDGROUP command or<br>an equivalent security<br>command for creating user<br>groups. |

Table 36. Security group required for the Workload Management plug-in

## Resource authorizations for the z/OSMF optional plug-ins

The z/OSMF optional plug-ins require access to local resources on your z/OS system. Table 37 describes the security requirements that are required for the z/OSMF optional plug-ins. The IZUxxSEC jobs include sample RACF commands for creating these authorizations.

Note that these values can change, based on the values you provide. The values in Table 37 are based on the defaults. If your installation uses a different value, such as a different group name, the generated values can change.

Table 37. Security setup requirements for the z/OSMF optional plug-ins

| Resource<br>class | Resource name                                                                                            | Who needs access?   | Type of<br>access<br>required | Why                                                                                  |
|-------------------|----------------------------------------------------------------------------------------------------|---------------------|-------------------------------|--------------------------------------------------------------------------------------|
| 1 2               | <b>visioning.</b> The following access controls must be set for the Capacity s, see Table Notes 1 and 2. | Provisioning p      | lug-in. For a                 | lditional                                                                            |
| EJBROLE           | <pre><saf-prefix>.IzuManagementFacilityCapacityProvisioning.izuUsers</saf-prefix></pre>                  | IZUADMIN<br>IZUUSER | READ                          | Allow a user to<br>connect to the<br>Capacity<br>Provisioning task.                  |
| ZMFAPLA           | <pre><saf-prefix>.ZOSMF.CAPACITY_PROVISIONING.CAPACITY_<br/>PROVISIONING.EDIT</saf-prefix></pre>         | IZUADMIN            | READ                          | Allow a user to<br>access the Capacity<br>Provisioning task<br><i>Edit</i> function. |

| Resource<br>class | Resource name                                                                                                    | Who needs access?   | Type of<br>access<br>required | Why                                                                                                    |
|-------------------|----------------------------------------------------------------------------------------------------|---------------------|-------------------------------|----------------------------------------------------------------------------------------------------|
| ZMFAPLA           | <\$AF-prefix>.ZOSMF.CAPACITY_PROVISIONING.CAPACITY_<br>PROVISIONING.EDIT.DOMAIN                                                       | IZUADMIN            | READ                          | Allow a user to use<br>the Capacity<br>Provisioning task<br><i>Edit</i> function to edit<br>a Capacity<br>Provisioning<br>domain.                                                                                            |
| ZMFAPLA           | <pre><saf-prefix>.ZOSMF.CAPACITY_PROVISIONING.CAPACITY_<br/>PROVISIONING.EDIT.POLICY</saf-prefix></pre>                               | IZUADMIN            | READ                          | Allow a user to use<br>the Capacity<br>Provisioning task<br><i>Edit</i> function to edit<br>a Capacity<br>Provisioning policy.                                                                                               |
| ZMFAPLA           | <pre><saf-prefix>.ZOSMF.CAPACITY_PROVISIONING.CAPACITY_<br/>PROVISIONING.VIEW</saf-prefix></pre>                                      | IZUADMIN<br>IZUUSER | READ                          | Allow a user to<br>access the Capacity<br>Provisioning task<br><i>View</i> function.                                                                                                    |
| Configuratio      | n Assistant. The following access controls must be set for the Confi                                                                  | guration Assista    | nt plug-in.                   |                                                                                                    |
| EJBROLE           | <saf-prefix>.IzuConfigurationAssistant.izuUsers</saf-prefix>                                                                          | IZUADMIN<br>IZUUSER | READ                          | Allow a user to<br>connect to the<br>Configuration<br>Assistant task.                                                                                                    |
| ZMFAPLA           | <pre><saf-prefix>.ZOSMF.CONFIGURATION_ ASSISTANT.CONFIGURATION_ASSISTANT</saf-prefix></pre>                                           | IZUUSER             | READ                          | Allow a user to<br>access the<br>Configuration<br>Assistant task.                                                                                                    |
|                   | Provisioning and Management for z/OS. The following access contr<br>and Management for z/OS services of the Configuration Assistant p |                     | in order to ι                 | ise the IBM Cloud                                                                                                    |
| SERVAUTH          | EZB.NETWORKUTILS.CLOUD.mvsname                                                                                                    | IZUSVR              | READ                          | Allows the<br>Configuration<br>Assistant plug-in to<br>issue operator<br>commands for IBM<br>Cloud Provisioning<br>and Management<br>for z/OS. <i>mvsname</i><br>is the name of the<br>system where<br>z/OSMF is<br>running. |

#### Table 37. Security setup requirements for the z/OSMF optional plug-ins (continued)

| Resource<br>class | Resource name                                                         | Who needs access? | Type of<br>access<br>required | Why                                                                                                    |
|-------------------|-----------------------------------------------------------------------|-------------------|-------------------------------|----------------------------------------------------------------------------------------------------|
| SERVAUTH          | EZB.NETSTAT. <mvsname>.<tcpprocname>.VIPADCFG</tcpprocname></mvsname> | IZUSVR            | READ                          | Allows the<br>Configuration<br>Assistant plug-in to<br>issue NETSTAT<br>VIPADCFG<br>command. This<br>definition is<br>applicable only<br>when your<br>installation utilizes<br>the SERVAUTH<br>class to restrict<br>usage of the<br>NETSTAT<br>command. When<br>this definition is<br>applicable, IZUSVR<br>must be authorized<br>for each stack<br>defined for IBM<br>Cloud Provisioning<br>and Management<br>for z/OS. |
| OPERCMDS          | MVS.VARY.TCPIP.OBEYFILE                                               | IZUSVR            | CONTROL                       | Allows the<br>Configuration<br>Assistant plug-in to<br>issue the VARY<br>TCPIP OBEYFILE<br>command for IBM<br>Cloud Provisioning<br>and Management<br>for z/OS. This<br>definition is<br>applicable only<br>when your<br>installation utilizes<br>the OPERCMDS<br>class to restrict<br>access to the VARY<br>TCPIP OBEYFILE<br>command.                                                                                  |
| OPERCMDS          | MVS.MCSOPER.ZCDPLM*                                                   | IZUSVR            | READ                          | Allows the<br>Configuration<br>Assistant plug-in to<br>issue various<br>operator commands<br>for IBM Cloud<br>Provisioning and<br>Management for<br>z/OS. The console<br>name for this<br>extended MCS<br>console is the text<br>string, "ZCDPLM'<br>that is appended<br>with the MVS<br>sysclone value of<br>the system of the<br>z/OSMF instance.                                                                      |

### Table 37. Security setup requirements for the z/OSMF optional plug-ins (continued)

| Resource<br>class | Resource name                  | Who needs<br>access? | Type of<br>access<br>required | Why                                                                                                    |
|-------------------|--------------------------------|----------------------|-------------------------------|----------------------------------------------------------------------------------------------------|
| OPERCMDS          | MVS.DISPLAY.XCF                | IZUSVR               | READ                          | Allows the<br>Configuration<br>Assistant plug-in to<br>issue the display<br>XCF operator<br>command for IBM<br>Cloud Provisioning<br>and Management<br>for z/OS. This<br>definition is<br>applicable only<br>when your<br>installation utilizes<br>the OPERCMDS<br>class to restrict<br>access to the<br>display XCF<br>operator command.                                                                                                    |
| OPERCMDS          | MVS.ROUTE. <sysname></sysname> | IZUSVR               | READ                          | Allows the<br>Configuration<br>Assistant plug-in to<br>issue the ROUTE<br>operator command<br>for IBM Cloud<br>Provisioning and<br>Management for<br>z/OS. This<br>definition is<br>applicable only if<br>the installation<br>utilizes this profile<br>to restrict the use of<br>the ROUTE<br>command.                                                                                                    |
| DATASET           | your_stack_include_dataset     | IZUSVR               | ALTER                         | Allows the<br>Configuration<br>Assistant plug-in to<br>write to the<br>configured include<br>datasets when a<br>network resource is<br>provisioned or<br>de-provisioned.<br>There is one<br>include dataset per<br>stack defined for<br>IBM Cloud<br>Provisioning and<br>Management for<br>z/OS. This<br>definition is only<br>applicable when<br>your installation<br>utilizes discrete or<br>generic profiles to<br>protect dataset<br>access. |

| Resource<br>class           | Resource name                                                                  | Who needs access?       | Type of<br>access<br>required | Why                                                                                                    |
|-----------------------------|--------------------------------------------------------------------------------|-------------------------|-------------------------------|----------------------------------------------------------------------------------------------------|
| DATASET                     | your_stack_dynamic_update_dataset                                              | IZUSVR                  | ALTER                         | Allows the<br>Configuration<br>Assistant plug-in to<br>write to the<br>configured dynamic<br>updates datasets<br>when a network<br>resource is<br>provisioned or<br>de-provisioned.<br>There can be one<br>dynamic update<br>dataset per stack<br>defined for IBM<br>Cloud Provisioning<br>and Management<br>for z/OS. This<br>definition is<br>applicable only<br>when your<br>installation utilizes<br>a discrete or generic<br>profiles to protect<br>dataset access. |
| Incident Log<br>Notes 1 and | <b>g.</b> The following access controls must be set for the Incident Log       | g plug-in. For addition | nal authoriza                 | ations, see Table                                                                                                    |
| ALIAS                       | CEA                                                                            | N/A                     | N/A                           | If your installation<br>has a user catalog<br>set-up instead of<br>using the master<br>catalog, you may<br>need to define CEA<br>alias to the user<br>catalog.                                                                                                    |
| DATASET                     | CEA.*                                                                          | IZUADMIN<br>IZUUSER     | ALTER                         | Allow the user to<br>create data sets<br>using the CEA high<br>level qualifier<br>(HLQ).                                                                                                    |
| DATASET                     | your_master_catalog                                                            | IZUADMIN<br>IZUUSER     | UPDATE                        | If your installation<br>has master catalog<br>setup, you might<br>need to permit a<br>user to the master<br>catalog data set<br>class.                                                                                                    |
| EJBROLE                     | <pre><saf-prefix>.IzuManagementFacilityIncidentLog.izuUsers</saf-prefix></pre> | IZUADMIN<br>IZUUSER     | READ                          | Allow a user to<br>connect to the<br>Incident Log task.                                                                                                    |

### Table 37. Security setup requirements for the z/OSMF optional plug-ins (continued)

| Resource<br>class | Resource name                        | Who needs access?   | Type of<br>access<br>required | Why                                                                                                    |
|-------------------|--------------------------------------|---------------------|-------------------------------|----------------------------------------------------------------------------------------------------|
| JESSPOOL          | your_system_name.+MASTER+.SYSLOG.*.* | CEA                 | READ                          | If your installation<br>is using the system<br>log (SYSLOG) as<br>the source for<br>diagnostic log<br>snapshots, the CEA<br>user ID requires<br>READ access to the<br>JESSPOOL class.<br>This authorization<br>allows the JES<br>subsystem to access<br>SYSLOG on behalf<br>of the common<br>event adapter<br>(CEA) component. |
| SERVAUTH          | CEA.CEADOCONSOLECMD                  | IZUADMIN<br>IZUUSER | READ                          | Allow the calling<br>program to issue<br>operator commands<br>to accomplish its<br>function.                                                                                                    |
| SERVAUTH          | CEA.CEADOCMD                         | IZUADMIN<br>IZUUSER | READ                          | Allow a user to cancel the FTP job.                                                                                                    |
| SERVAUTH          | CEA.CEAGETPS                         | IZUADMIN<br>IZUUSER | READ                          | Allow a user to<br>obtain information<br>about the FTP job.                                                                                                    |
| SERVAUTH          | CEA.CEAPDWB.CEACHECKSTATUS           | IZUADMIN<br>IZUUSER | READ                          | Allow a user to<br>check status and<br>return incident<br>information.                                                                                                    |
| SERVAUTH          | CEA.CEAPDWB.CEADELETEINCIDENT        | IZUADMIN<br>IZUUSER | READ                          | Allow a user to<br>delete selected<br>incidents, including<br>the dumps, all<br>diagnostic snapshot<br>files and the<br>corresponding<br>sysplex dump<br>directory entry.                                                                                                    |
| SERVAUTH          | CEA.CEAPDWB.CEAGETINCIDENT           | IZUADMIN<br>IZUUSER | READ                          | Allow a user to<br>obtain data<br>associated with a<br>specific incident.                                                                                                    |
| SERVAUTH          | CEA.CEAPDWB.CEAGETINCIDENTCOLLECTION | IZUADMIN<br>IZUUSER | READ                          | Allow a user to<br>obtain collection of<br>incident data for all<br>incidents matching<br>a filter.                                                                                                    |
| SERVAUTH          | CEA.CEAPDWB.CEAPREPAREINCIDENT       | IZUADMIN<br>IZUUSER | READ                          | Allow a user to<br>prepare data for<br>FTP (locate and<br>compress/terse).                                                                                                    |
| SERVAUTH          | CEA.CEAPDWB.CEASETINCIDENTINFO       | IZUADMIN<br>IZUUSER | READ                          | Allow a user to set<br>information<br>associated with the<br>incident, such as<br>the Notes field.                                                                                                    |

| Resource<br>class | Resource name                                                                                                    | Who needs access?   | Type of<br>access<br>required | Why                                                                                                    |
|-------------------|----------------------------------------------------------------------------------------------------|---------------------|-------------------------------|----------------------------------------------------------------------------------------------------|
| SERVAUTH          | CEA.CEAPDWB.CEASETPROBLEMTRACKINGNUMBER                                                                                                    | IZUADMIN<br>IZUUSER | READ                          | Allow a user to set<br>a problem ID, such<br>as a PMR number,<br>or problem<br>management<br>tracking ID.           |
| SERVAUTH          | CEA.CEAPDWB.CEAUNSUPPRESSDUMP                                                                                                    | IZUADMIN<br>IZUUSER | READ                          | Allow user to allow<br>a dump that has<br>been marked for<br>suppression<br>through DAE to be<br>taken.             |
| ZMFAPLA           | <\$AF-prefix>.ZOSMF.INCIDENT_LOG.INCIDENT_LOG                                                                                                    | IZUADMIN<br>IZUUSER | READ                          | Allow a user to<br>access the Incident<br>Log task.                                                                 |
| ISPF. The fol     | lowing access controls must be set for the ISPF plug-in. For additional                                                                                                    | l authorization     | s, see Table N                | Jote 3.                                                                                                    |
| EJBROLE           | <saf-prefix>.IzuManagementFacilityISPF.izuUsers</saf-prefix>                                                                                                    | IZUADMIN<br>IZUUSER | READ                          | Allow a user to<br>connect to the ISPF<br>task.                                                                     |
| ZMFAPLA           | <saf-prefix>.ZOSMF.ISPF.ISPF</saf-prefix>                                                                                                    | IZUADMIN<br>IZUUSER | READ                          | Allow a user to<br>access the ISPF<br>task.                                                                         |
| Resource Mo       | onitoring. The following access controls must be set for the Resource M                                                                                                    | Monitoring plu      | g-in.                         |                                                                                                    |
| EJBROLE           | <pre><saf-prefix>.IzuManagementFacilityResourceMonitoring.izuUsers</saf-prefix></pre>                                                                                                    | IZUADMIN<br>IZUUSER | READ                          | Allow a user to<br>connect to the<br>Resource<br>Monitoring and<br>System Status tasks                              |
| ZMFAPLA           | < <i>SAF-prefix</i> >.ZOSMF.RESOURCE_MONITORING.PERFDESKS                                                                                                    | IZUADMIN<br>IZUUSER | READ                          | Allow a user to<br>access the Resource<br>Monitoring task.                                                          |
| ZMFAPLA           | < <i>SAF-prefix</i> >.ZOSMF.RESOURCE_MONITORING.OVERVIEW                                                                                                    | IZUADMIN<br>IZUUSER | READ                          | Allow a user to<br>access the System<br>Status task.                                                                |
| Software De       | ployment. The following access controls must be set for the Software                                                                                                    | Deployment p        | lug-in.                       |                                                                                                    |
| EJBROLE           | <pre><saf-prefix>.IzuManagementFacilitySoftwareDeployment.izuUsers</saf-prefix></pre>                                                                                                    | IZUADMIN<br>IZUUSER | READ                          | Allow a user to<br>connect to the<br>Deployment task.                                                               |
| ZMFAPLA           | <pre><saf-prefix>.ZOSMF.SOFTWARE_DEPLOYMENT.SOFTWARE_<br/>MANAGEMENT</saf-prefix></pre>                                                                                                    | IZUADMIN<br>IZUUSER | READ                          | Allow a user to<br>access the<br>Deployment task.                                                                   |
| ZMFAPLA           | <pre><saf-prefix>.ZOSMF.SOFTWARE_<br/>DEPLOYMENT.DATA.objectType.objectSuffix<br/>For information about possible values for objectType and objectSuffix,<br/>see "Creating access controls for the Software Management task"<br/>on page 273.</saf-prefix></pre>                                                                                                    | IZUADMIN<br>IZUUSER | CONTROL                       | Allow a user to<br>access the<br>Deployment task<br>objects.                                                        |
| ZMFAPLA           | <pre><pre></pre><pre></pre></pre> <pre></pre> <pre></pre> | IZUADMIN            | READ                          | Allow a user to<br>access the<br>Deployment task<br><i>Product Information</i><br><i>File Retrieve</i><br>function. |

Table 37. Security setup requirements for the z/OSMF optional plug-ins (continued)

| Table 37. Security setup requirements for the | <i>z/OSMF</i> optional plug-ins (continued) |
|-----------------------------------------------|---------------------------------------------|
|-----------------------------------------------|---------------------------------------------|

| Resource<br>class | Resource name                                                                            | Who needs access?   | Type of<br>access<br>required | Why                                                                                 |
|-------------------|------------------------------------------------------------------------------------------|---------------------|-------------------------------|-------------------------------------------------------------------------------------|
| EJBROLE           | <saf-<br>prefix&gt;.IzuManagementFacilityWorkloadManagement.izuUsers</saf-<br>           | IZUADMIN<br>IZUUSER | READ                          | Allow a user to<br>connect to the<br>Workload<br>Management task.                   |
| FACILITY          | MVSADMIN.WLM.POLICY                                                                      | IZUSVR              | READ                          | Allow the z/OSMF server to access the WLM policies.                                 |
| ZMFAPLA           | <pre><saf- prefix="">.ZOSMF.WORKLOAD_MANAGEMENT.WORKLOAD_ MANAGEMENT.VIEW</saf-></pre>   | IZUADMIN<br>IZUUSER | READ                          | Allow a user to<br>access the<br>Workload<br>Management <i>View</i><br>function.    |
| ZMFAPLA           | <saf-<br>prefix&gt;.ZOSMF.WORKLOAD_MANAGEMENT.WORKLOAD_<br/>MANAGEMENT.MODIFY</saf-<br>  | IZUADMIN            | READ                          | Allow a user to<br>access the<br>Workload<br>Management <i>Modify</i><br>function.  |
| ZMFAPLA           | <saf-<br>prefix&gt;.ZOSMF.WORKLOAD_MANAGEMENT.WORKLOAD_<br/>MANAGEMENT.INSTALL</saf-<br> | IZUADMIN            | READ                          | Allow a user to<br>access the<br>Workload<br>Management <i>Install</i><br>function. |

#### Table Notes:

- 1. This plug-in requires the CIM server; thus, you must also create the authorizations described in "Resource authorizations for Common Information Model" on page 214.
- 2. Users of this plug-in must be authorized for resources that are accessed by the Provisioning Manager. IBM provides the CPOSEC1 and CPOSEC2 jobs in SYS1.SAMPLIB to help you create these authorizations. For more information, see the topic on setting up a Capacity Provisioning domain in *z*/OS MVS Capacity Provisioning User's Guide.
- **3.** Users of this plug-in must be authorized for resources that are accessed by the common event adapter (CEA) component of z/OS. IBM provides the CEASEC job in SYS1.SAMPLIB to help you create these authorizations. See "Resource authorizations for common event adapter (CEA)" on page 216.
- If your installation plans to use the IBM Cloud Provisioning tasks, you might have additional WLM authorizations to create. See "Resource authorizations for WLM administrators" on page 52.

## Appendix B. Migrating from an earlier release of z/OSMF

This appendix describes how to migrate to z/OSMF V2R1 with APAR PI54286 applied:

- If you are migrating from z/OSMF V1R13 or earlier, see the actions that are described in "Migration from z/OS V1R13."
- If you are migrating from z/OSMF V2R1 prior to APAR PI54286, see the actions that are described in "Migration from z/OS V2R1" on page 242.

## Migration from z/OS V1R13

This topic describes z/OSMF migration actions that are required for migrating from a z/OSMF V1R13 system.

This topic is organized in phases of the migration, as follows:

- "Actions to perform before installing z/OSMF V2R1 with APAR PI54286"
- "Actions to perform before configuring z/OSMF V2R1" on page 228
- "Actions to perform after activating z/OSMF V2R1" on page 235
- "Clean-up actions to perform when satisfied with the new release with APAR PI54286" on page 237

## Actions to perform before installing z/OSMF V2R1 with APAR PI54286

This topic describes z/OSMF migration actions that you can perform on your current (old) system. You do not need the z/OSMF V2R1 level of code to make these changes, and the changes do not require the z/OSMF V2R1 level of code to run after they are made.

This topic describes the following migration actions:

- "Review the ServerPac process"
- "Review the SAF profile prefix" on page 228

#### **Review the ServerPac process**

If your installation has used ServerPac in the past to install z/OSMF, see the information that follows for the changes in this release.

Observe the following considerations:

• If you select the **ServerPac full system replacement installation type**, the ServerPac process creates a default z/OSMF instance for you, using a ServerPac post-installation job. Unlike previous releases, the default instance does not include any of the optional plug-ins, such as Configuration Assistant, Incident Log, and so on. Instead, the instance uses a base z/OSMF configuration (core functions only).

It is recommended that you use the base configuration to verify your initial setup, for example, by starting the z/OSMF server and logging in to the z/OSMF Welcome page. When you are satisfied with the base configuration, you can add plug-ins to the configuration later, after completing the ServerPac installation. For information, see Chapter 8, "Adding plug-ins to a z/OSMF configuration," on page 91.

• If you select the **software upgrade installation type**, you require the planning and configuration information in this document to create a z/OSMF configuration. Your system programmer can create a customized version of the IZUPRMxx member on your system, and define plug-ins to it.

ServerPac provides customization guidance for configuring z/OSMF. See the copy of *ServerPac: Installing Your Order* that is supplied with your order.

# Review the SAF profile prefix Description

Does your security product use the SAF profile prefix BBNBASE for z/OSMF resources? If so, be aware of the following changes, which occurred with z/OSMF V2R1.

- In previous releases, the configuration variable IZU\_WAS\_PROFILE\_PREFIX was used to identify the WebSphere SAF profile prefix, which was BBNBASE by default. With the removal of IBM WebSphere Application Server OEM Edition for z/OS in z/OSMF V2R1, this variable is no longer specified.
- In z/OSMF V2R1, the configuration variable IZU\_SAF\_PROFILE\_PREFIX is added. Use this value to specify the SAF profile prefix for a z/OSMF. By default, the prefix is IZUDFLT.

Table 38 provides more details about this migration action. Use this information to plan your changes to the system.

| Element or feature:                                  | z/OSMF                                        |  |
|------------------------------------------------------|-----------------------------------------------|--|
| When change was introduced:                          | z/OSMF V2R1.                                  |  |
| Applies to migration from:                           | z/OSMF V1R13.                                 |  |
| Timing:                                              | Before installing z/OSMF V2R1.                |  |
| Is the migration action required?                    | Yes, if you want to use the current defaults. |  |
| Target system hardware requirements:                 | None.                                         |  |
| Target system software requirements:                 | None.                                         |  |
| Other system (coexistence or fallback) requirements: | None.                                         |  |
| Restrictions:                                        | None.                                         |  |
| System impacts:                                      | None.                                         |  |
| Related IBM Health Checker for z/OS check:           | None.                                         |  |
|                                                      |                                               |  |

Table 38. Information about this migration action

#### Steps to take

If your installation is migrating from an earlier release of z/OSMF, it is recommended that you review the use of the BBNBASE prefix and determine whether your security product definitions for z/OSMF should be revised to use the new prefix IZUDFLT.

**Tip:** To identify all of the affected profiles in a RACF database, you can use this RACF command: SEARCH ALL CLASS(ZMFAPLA) FILTER(BBNBASE.\*\*).

#### **Reference information**

For information about configuring z/OSMF, see IBM z/OS Management Facility Configuration Guide.

## Actions to perform before configuring z/OSMF V2R1

This topic describes z/OSMF migration actions that you can perform after you have installed z/OSMF V2R1, but before you create a new configuration. These actions might require the z/OSMF V2R1 level of code to be installed, but do not require it to be active.

This topic describes the following migration actions:

- "Evaluate your usage of the zOSMFAD user ID from previous releases" on page 229
- "Check the security profile for the Software Management task" on page 230
- "Authorize the z/OSMF server to create PassTickets" on page 231
- "Install the z/OSMF cataloged procedures" on page 232

- "Verify that the z/OSMF server has sufficient authorization" on page 233
- "Defining the z/OSMF started procedures to RACF" on page 234

#### Evaluate your usage of the zOSMFAD user ID from previous releases Description

In previous releases of z/OSMF, the configuration process created a special user ID known as the z/OSMF administrator user ID. By default, the user ID was ZOSMFAD. You used this user ID for running configuration scripts and performing administration tasks, such as adding users and working with z/OSMF log files.

As of z/OSMF V2R1, the configuration process no longer creates, or requires the use of, the administrator user ID. Though z/OSMF retains the concept of an administrator role, you can use any existing user ID for this purpose, as long as you define the user ID to the z/OSMF administrator security group (IZUADMIN).

If you do not use the z/OSMF administrator user ID for any other purposes, you can remove it and its associated authorizations as part of the migration to z/OSMF V2R1.

Table 39 provides more details about this migration action. Use this information to plan your changes to the system.

| Product:                                             | z/OSMF                         |
|------------------------------------------------------|--------------------------------|
| When change was introduced:                          | z/OSMF V2R1.                   |
| Applies to migration from:                           | z/OSMF V1R13.                  |
| Timing:                                              | Before installing z/OSMF V2R1. |
| Is the migration action required?                    | No, but recommended.           |
| Target system hardware requirements:                 | None.                          |
| Target system software requirements:                 | None.                          |
| Other system (coexistence or fallback) requirements: | None.                          |
| Restrictions:                                        | None.                          |
| System impacts:                                      | None.                          |
| Related IBM Health Checker for z/OS check:           | None.                          |
|                                                      |                                |

Table 39. Information about this migration action

#### Steps to take

If you want to continue using the ZOSMFAD user ID (or whichever value you specified for IZU\_ADMIN\_NAME) in a previous release, you must ensure that it has superuser authority, which is needed for running the z/OSMF configuration scripts. At a minimum, ensure that ZOSMFAD has the following UNIXPRIV class profile privileges:

- CONTROL access to SUPERUSER.FILESYS
- UPDATE access to SUPERUSER.FILESYS.MOUNT
- READ access to SUPERUSER.FILESYS.CHOWN
- READ access to SUPERUSER.FILESYS.CHANGEPERMS
- READ access to SUPERUSER.FILESYS.PFSCTL

If you do not want to continue using the ZOSMFAD user ID, you can remove this user ID and its associated authorizations. For a RACF installation, your security administrator can use a utility to identify the user ID objects and authorizations in the RACF database, including the following examples:

• z/OSMF administrator user ID. By default, this is ZOSMFAD.

#### Migration actions for z/OSMF with APAR PI54286

- Directories and files that were created for the ZOSMFAD user ID, such as /home/zosmfad
- Administrator user ID authorizations to z/OSMF resources, as follows:
  - WebSphere Application Server administrators group (WSCFG1)
  - CIM server administrators group (CFZADMGP)
  - Capacity Provisioning Query Group (CPOQUERY)
  - Capacity Provisioning Control Group (CPOCTRL)
  - Workload Management group (WLMGRP)

#### **Reference information**

For information about configuring z/OSMF, see *IBM z/OS Management Facility Configuration Guide*.

#### Check the security profile for the Software Management task Description

In z/OSMF V1R13 (prior to APAR PM73833), the deployment functions were provided in the Deployment task. In z/OSMF V2R1, the name of this task is changed to Software Management to reflect the software management functions that are provided in addition to the deployment functions.

Table 40 provides more details about this migration action. Use this information to plan your changes to the system.

| Product:                                             | z/OSMF                                                                                         |
|------------------------------------------------------|------------------------------------------------------------------------------------------------|
|                                                      | 2/00/01                                                                                        |
| When change was introduced:                          | z/OSMF V2R1.                                                                                   |
| Applies to migration from:                           | z/OSMF V1R13.                                                                                  |
| Timing:                                              | Before installing z/OSMF V2R1.                                                                 |
| Is the migration action required?                    | Yes, if your installation created a discrete profile to control access to the Deployment task. |
| Target system hardware requirements:                 | None.                                                                                          |
| Target system software requirements:                 | None.                                                                                          |
| Other system (coexistence or fallback) requirements: | None.                                                                                          |
| Restrictions:                                        | None.                                                                                          |
| System impacts:                                      | None.                                                                                          |
| Related IBM Health Checker for z/OS check:           | None.                                                                                          |
|                                                      |                                                                                                |

Table 40. Information about this migration action

#### Steps to take

If your installation used SAF Authorization Mode in z/OSMF V1R13 and used the following default, generic profile to control access to the Deployment task, no migration actions are required:

<safPrefix>.ZOSMF.SOFTWARE DEPLOYMENT.\*\*

If your installation chose not to use the generic profile and instead created a discrete profile to control access to the Deployment task, a migration action is required. For example, suppose your installation created the following profile to control access to the Deployment task in z/OSMF V1R13:

<safPrefix>.ZOSMF.SOFTWARE\_DEPLOYMENT.DEPLOYMENT

Because the name changed in z/OSMF V2R1, your installation must create a generic profile like the default or a discrete profile like the following to control access to the Software Management task:

<safPrefix>.ZOSMF.SOFTWARE DEPLOYMENT.SOFTWARE MANAGEMENT

#### **Reference information**

For information about creating authorizations for z/OSMF plug-ins, see *IBM z/OS Management Facility Configuration Guide*.

#### Authorize the z/OSMF server to create PassTickets Description

If your current (old) system includes the Capacity Provisioning plug-in or the Resource Monitoring plug-in, these functions might be using PassTickets for secure communication with a remote server, as an alternative to passwords. If so, you must ensure that the z/OSMF server user ID is authorized to create PassTickets in the same way that you did for the WebSphere servant user ID on previous systems. By default, this user ID is WSSRU1.

Table 41 provides more details about this migration action. Use this information to plan your changes to the system.

| Product:                                             | z/OSMF                                                                                                    |
|------------------------------------------------------|----------------------------------------------------------------------------------------------------|
| When change was introduced:                          | z/OSMF V2R1.                                                                                                    |
| Applies to migration from:                           | z/OSMF V1R13.                                                                                                    |
| Timing:                                              | Before installing z/OSMF V2R1.                                                                                                    |
| Is the migration action required?                    | Yes, if your current (old) system includes the Capacity<br>Provisioning plug-in or the Resource Monitoring plug-in,<br>and these functions are using PassTickets for secure<br>communication with a remote server. |
| Target system hardware requirements:                 | None.                                                                                                    |
| Target system software requirements:                 | None.                                                                                                    |
| Other system (coexistence or fallback) requirements: | None.                                                                                                    |
| Restrictions:                                        | None.                                                                                                    |
| System impacts:                                      | None.                                                                                                    |
| Related IBM Health Checker for z/OS check:           | None.                                                                                                    |
|                                                      |                                                                                                    |

Table 41. Information about this migration action

#### Steps to take

Follow these steps:

 For the Capacity Provisioning plug-in, determine whether your installation is using PassTickets to authenticate requests against the CIM server on a remote system. If so, you defined the profile IRRPTAUTH.CFZAPPL.\* in the PTKTDATA class. To authorize the z/OSMF server to create PassTickets, grant the z/OSMF started task user ID at least UPDATE access authority to this resource. For example:
 PERMIT IRRPTAUTH.CFZAPPL.\* CLASS(PTKTDATA) ID(passticket creator userid)

PERMIT IRRPTAUTH.CFZAPPL.\* CLASS(PTKTDATA) ID(*passticket\_creator\_userid*) ACCESS(UPDATE) SETROPTS RACLIST(PTKTDATA) REFRESH

where passticket\_creator\_userid is the z/OSMF started task user ID. By default, this is IZUSVR.

• For the Resource Monitoring plug-in, determine whether your installation is using PassTickets to authenticate requests against the RMF Distributed Data Server (DDS) on a remote system. If so, you

#### Migration actions for z/OSMF with APAR PI54286

defined the profile IRRPTAUTH.GPMSERVE.\* in the PTKTDATA class. To enable PassTicket creation for the z/OSMF server, give the z/OSMF started task user ID at least UPDATE access authority. For example: PERMIT IRRPTAUTH.GPMSERVE.\* CLASS(PTKTDATA) ID(passticket\_creator\_userid) ACCESS(UPDATE) SETROPTS RACLIST(PTKTDATA) REFRESH

where *passticket\_creator\_userid* is the z/OSMF started task user ID. By default, this is IZUSVR.

#### **Reference information**

For more information, see the following references:

- For information about PassTickets, see z/OS Security Server RACF Security Administrator's Guide
- For information about clean-up actions for IBM WebSphere Application Server OEM Edition for z/OS, see "Remove WebSphere constructs from previous releases" on page 239.

#### Install the z/OSMF cataloged procedures Description

z/OSMF requires that several cataloged procedures be installed on your system, as described in this topic.

Table 42 provides more details about this migration action. Use this information to plan your changes to the system.

| Product:                                             | z/OSMF                         |
|------------------------------------------------------|--------------------------------|
| When change was introduced:                          | z/OSMF V2R1.                   |
| Applies to migration from:                           | z/OSMF V1R13.                  |
| Timing:                                              | Before installing z/OSMF V2R1. |
| Is the migration action required?                    | Yes.                           |
| Target system hardware requirements:                 | None.                          |
| Target system software requirements:                 | None.                          |
| Other system (coexistence or fallback) requirements: | None.                          |
| Restrictions:                                        | None.                          |
| System impacts:                                      | None.                          |
| Related IBM Health Checker for z/OS check:           | None.                          |
|                                                      |                                |

Table 42. Information about this migration action

#### Steps to take

z/OSMF requires that the following cataloged procedures be installed on your system:

- **Started procedures for the z/OSMF server:** z/OSMF processing is managed through the z/OSMF server, which runs as a pair of started tasks on your system, IZUANG1 and IZUSVR1.
- Logon procedure for the z/OS data set and file REST interface: When you install the PTFs for APAR PM98630 and the corequisite APARs, z/OSMF requires that a TSO logon procedure be installed in your system proclib. The procedure is used internally by the z/OS data set and file REST interface services. IBM supplies a default procedure, IZUFPROC, which you must install prior to configuration. The default procedure should be sufficient for most z/OS installations. Review the procedure before installing it, however, to ensure that it is suitable for use in your environment.

If appropriate, you can use an alternative logon procedure, if it provides the same function as the shipped IZUFPROC procedure. Specifically, your logon procedure must contain, at a minimum, all of

the DD statements from IZUFPROC; these must reference your system data sets that contain the z/OS UNIX REXX exec programs and ISPF libraries. Also, if your installation uses an actual (non-temporary) data set for ISPFPROF, the logon procedure must be configured to allow profile sharing.

IBM supplies the catalogued procedures for z/OSMF in your order, as follows:

- ServerPac and CustomPac orders: For a ServerPac order, IBM supplies the cataloged procedures in SYS1.IBM.PROCLIB. For a CustomPac order, you can rename this data set through the installation dialog.
- **CBPDO orders:** For a CBPDO order, the data set name is SYS1.PROCLIB; you can rename this data set. During installation, you can optionally catalog the data set, or you can defer this step.

Ensure that the z/OSMF catalogued procedures reside in the SMP/E defined PROCLIB, as follows:

- ServerPac and CustomPac users: Ensure that SYS1.IBM.PROCLIB (or whatever you renamed it to) resides in the JES PROCLIB concatenation. Or, copy its contents to a data set in the JES PROCLIB concatenation.
- **CBPDO users:** Ensure that SYS1.PROCLIB (or whatever you renamed it to) resides in the JES PROCLIB concatenation (and is catalogued). Or, copy its contents to a data set in the JES PROCLIB concatenation.

Note that these steps are the same as you would do for any SMP/E installed cataloged procedure that is provided with z/OS.

#### **Reference information**

For information about starting the started tasks, and optionally setting them up to start after every IPL, see *IBM z/OS Management Facility Configuration Guide*.

#### Verify that the z/OSMF server has sufficient authorization Description

To ensure that the z/OSMF server can perform as required, verify that the z/OSMF started task user ID has sufficient permissions for your environment. By default, this user ID is IZUSVR, but you might have specified another user ID during the configuration process.

By default, both of the z/OSMF started tasks (IZUANG1 and IZUSVR1) run under the started task user ID, IZUSVR.

Table 43 provides more details about this migration action. Use this information to plan your changes to the system.

| Product:                                             | z/OSMF                         |
|------------------------------------------------------|--------------------------------|
| When change was introduced:                          | z/OSMF V2R1.                   |
| Applies to migration from:                           | z/OSMF V1R13.                  |
| Timing:                                              | Before installing z/OSMF V2R1. |
| Is the migration action required?                    | Yes.                           |
| Target system hardware requirements:                 | None.                          |
| Target system software requirements:                 | None.                          |
| Other system (coexistence or fallback) requirements: | None.                          |
| Restrictions:                                        | None.                          |
| System impacts:                                      | None.                          |
| Related IBM Health Checker for z/OS check:           | None.                          |
|                                                      |                                |

Table 43. Information about this migration action

#### Migration actions for z/OSMF with APAR PI54286

#### Steps to take

To assign a user identity to the started tasks, you can specify a job name (JOBNAME=) on the START command. Here, the job name is used as part of the SAF resource name that is passed to the your security product. If you omit the JOBNAME= specification, the default member names will be used: IZUANG1 and IZUSVR1.

Ensure that the job name is defined in the security profiles for the started tasks. For considerations, see *IBM z/OS Management Facility Configuration Guide*.

#### **Reference information**

For information about starting the started tasks, see IBM z/OS Management Facility Configuration Guide.

#### Defining the z/OSMF started procedures to RACF Description

When you create the new z/OSMF configuration, as described in *IBM z/OS Management Facility Configuration Guide*, you must define the z/OSMF started procedures to RACF.

Table 44 provides more details about this migration action. Use this information to plan your changes to the system.

Table 44. Information about this migration action

| z/OSMF                         |
|--------------------------------|
| z/OSMF V2R1.                   |
| z/OSMF V1R13.                  |
| Before installing z/OSMF V2R1. |
| Yes.                           |
| None.                          |
| None.                          |
| None.                          |
| None.                          |
| None.                          |
| None.                          |
|                                |

#### Steps to take

During the z/OSMF configuration process, the IZUSEC sample job contains RACF commands for defining the z/OSMF started procedures to the STARTED class. Figure 45 shows the commands that are provided in the job.

/\* Define the STARTED profiles for the z/OSMF server \*/
RDEFINE STARTED IZUSVR1.\* UACC(NONE) STDATA(USER(IZUSVR)
GROUP(IZUADMIN) PRIVILEGED(NO) TRUSTED(NO) TRACE(YES))"
RDEFINE STARTED IZUANG1.\* UACC(NONE) STDATA(USER(IZUSVR)
GROUP(IZUADMIN) PRIVILEGED(NO) TRUSTED(NO) TRACE(YES))"

Figure 45. RACF commands for defining the started procedures to the STARTED class

You can create more specific profiles to associate the started tasks with particular job names. Doing so allows you to run the started tasks under another user ID, as needed, based on job name. Use this method to control the started tasks behavior, rather than modifying the started procedures directly. Note that any user ID that is used for running the started tasks must have the same security authorizations as the started task user ID. By default, this user ID is IZUSVR.

With the STARTED class, you can modify the security definitions for started procedures dynamically, using the RDEFINE, RALTER, and RLIST commands.

#### **Reference information**

For more information about using started procedures, see *z*/OS Security Server RACF Security Administrator's Guide.

## Actions to perform after activating z/OSMF V2R1

This topic describes z/OSMF migration actions that you can perform after you have started the z/OSMF server on your system. These actions require the z/OSMF V2R1 level of code to be installed and active.

This topic describes the following migration actions:

- "Notify users of the correct URL to use for z/OSMF"
- "Recreate all table filters in the z/OSMF user interface" on page 236

## Notify users of the correct URL to use for z/OSMF Description

When you migrate to z/OSMF V2R1, the product URL is changed. Be sure to provide users with the new URL to use for accessing z/OSMF through a web browser. Users can add the URL to the browser bookmarks list. Similarly, when the prior z/OSMF release is no longer in use at your installation, ask users to remove the URL bookmark for the prior release.

Table 45 provides more details about this migration action. Use this information to plan your changes to the system.

| Product:                                             | z/OSMF                      |
|------------------------------------------------------|-----------------------------|
| When change was introduced:                          | z/OSMF V2R1.                |
| Applies to migration from:                           | z/OSMF V1R13.               |
| Timing:                                              | After starting z/OSMF V2R1. |
| Is the migration action required?                    | Yes.                        |
| Target system hardware requirements:                 | None.                       |
| Target system software requirements:                 | None.                       |
| Other system (coexistence or fallback) requirements: | None.                       |
| Restrictions:                                        | None.                       |
| System impacts:                                      | None.                       |
| Related IBM Health Checker for z/OS check:           | None.                       |
|                                                      |                             |

Table 45. Information about this migration action

#### Steps to take

To find the URL for z/OSMF on your system, see message IZUG349I, For the URL, see message IZUG349I, which was written to the z/OSMF server job log, as described in "Step 3: Start the z/OSMF server" on page 33.

#### Migration actions for z/OSMF with APAR PI54286

The URL for the z/OSMF Welcome page has the following format: https://hostname:port/zosmf/

#### where:

- hostname is the hostname or IP address of the system in which z/OSMF is installed
- *port* is the secure application port for the z/OSMF configuration. *port* is optional. If you specified a secure port for SSL encrypted traffic during the configuration process (through variable IZU\_HTTP\_SSL\_PORT), that value is required to log in. Otherwise, it is assumed that you are using port 443, the default.

#### **Reference information**

For information about configuring z/OSMF, see IBM z/OS Management Facility Configuration Guide.

## Recreate all table filters in the z/OSMF user interface Description

To display a subset of the items in a table in the IBM z/OS Management Facility (z/OSMF) user interface, you must define filter rules that show only the items in which you are interested. Before z/OSMF V2R1, the filter rules you set were saved and reapplied for subsequent views of the table. Starting with z/OSMF V2R1 (with APAR PI54286), z/OSMF provides a modern, intuitive interface that is consistent with other IBM products. The enhanced user interface does not support the filter rules that were preserved in previous z/OSMF releases; therefore, when you display a table in z/OSMF V2R1 (with APAR PI54286), you might see more data or different data than you are accustom to seeing. To show only the items in which you are interested, recreate the filter rules you set in previous releases of z/OSMF.

Table 46 provides more details about this migration action. Use this information to plan your changes to the system.

| Product:                                             | z/OSMF                                                                    |
|------------------------------------------------------|---------------------------------------------------------------------------|
| When change was introduced:                          | z/OSMF V2R1 with APAR PI54286                                             |
| Applies to migration from:                           | z/OSMF V2R1 and z/OSMF V1R13, both without APAR PI54286.                  |
| Timing:                                              | After starting z/OSMF V2R1.                                               |
| Is the migration action required?                    | Yes, if users want to view only a subset of the data included in a table. |
| Target system hardware requirements:                 | None.                                                                     |
| Target system software requirements:                 | None.                                                                     |
| Other system (coexistence or fallback) requirements: | None.                                                                     |
| Restrictions:                                        | None.                                                                     |
| System impacts:                                      | None.                                                                     |
| Related IBM Health Checker for z/OS check:           | None.                                                                     |
|                                                      |                                                                           |

Table 46. Information about this migration action

#### Steps to take

Follow these steps:

- 1. Log into the z/OSMF V2R1 user interface.
- 2. Navigate to the tables for which you previously set filters.
- 3. In the filter row in the table, click the *Filter* link. The Build Filter window is displayed.

- 4. In the columns field (the first field), select the name of the column to be filtered, if needed. This field lists all the columns in the table that are visible and filterable, and it includes an *Any Column* option so that you can apply the filter rule to any column in the table.
- 5. In the filter condition field (the second field), select the filter condition.
- 6. In the value field, select or specify the value for which to filter. All the fields that follow the filter condition field are value fields. The number of value fields displayed depends on the type of data being filtered and the filter condition. If a value field is enabled, a value is required.

To filter a single column for multiple values, create a separate filter rule for each value.

- 7. To create additional rules, click the add filter rule icon -- a plus (+) sign -- and specify the column, condition, and value for the new rule.
- **8**. To remove a rule, click the remove rule icon -- a minus (-) sign. If the remove rule icon is disabled, the rule cannot be removed.
- 9. If you specified more than one filter rule, in the **Match** field, indicate whether all the rules (**All rules**) or at least one rule (**Any rule**) must be satisfied for an item to be displayed in the table. By default, **All rules** is selected.

If the **Match** field is disabled (grayed out), you cannot change the relationship between the rules. In this case, all rules must be satisfied.

- **10**. If you want the filter criteria to be case sensitive for all the rules you specified, select **Match case**. Otherwise, case is ignored.
- 11. Click **Filter** to filter the table.

#### **Reference information**

For more information, see the following references:

- For information about configuring z/OSMF, see IBM z/OS Management Facility Configuration Guide.
- For information about z/OSMF tables, see the *Getting Started with z/OSMF* section in the help system that is shipped with z/OSMF.

# Clean-up actions to perform when satisfied with the new release with APAR PI54286

This topic describes z/OSMF migration actions that you can perform after you have started the z/OSMF server on your system. These actions require the z/OSMF V2R1 level of code to be installed and active.

This topic describes the following migration actions:

- "Review the new z/OSMF service process"
- "Check the security for ports 32207 and 32208" on page 238
- "Remove WebSphere constructs from previous releases" on page 239
- "Remove the APF authorization for SYS1.MIGLIB(AMATERSE)" on page 240
- "Remove the SURROGAT class profiles for z/OSMF V1R12" on page 241
- "Remove the most-generic profile for z/OSMF authorizations" on page 241

#### Review the new z/OSMF service process Description

In previous releases of z/OSMF, applying service sometimes required that you run the **izusetup.sh** script with the -service option. This action was needed to update the Enterprise Archive (EAR) files in z/OSMF.

#### Migration actions for z/OSMF with APAR PI54286

As of z/OSMF V2R1, you are no longer required to perform this step. Instead, you need only restart the z/OSMF server. With this change, the -service option is deprecated and will likely be removed from z/OSMF in a future release. For instructions on applying z/OSMF service items, see the associated APAR cover letter.

Table 47 provides more details about this migration action. Use this information to plan your changes to the system.

| Table 47. | Information | about this | migration | action |
|-----------|-------------|------------|-----------|--------|
|           |             |            | g. an e   |        |

| Product:                                             | z/OSMF                                                         |
|------------------------------------------------------|----------------------------------------------------------------|
| When change was introduced:                          | z/OSMF V2R1.                                                   |
| Applies to migration from:                           | z/OSMF V1R13.                                                  |
| Timing:                                              | After starting z/OSMF V2R1.                                    |
| Is the migration action required?                    | Yes, to understand that the -service option is no longer used. |
| Target system hardware requirements:                 | None.                                                          |
| Target system software requirements:                 | None.                                                          |
| Other system (coexistence or fallback) requirements: | None.                                                          |
| Restrictions:                                        | None.                                                          |
| System impacts:                                      | None.                                                          |
| Related IBM Health Checker for z/OS check:           | None.                                                          |

#### Steps to take

Be aware that service installation no longer uses the -service option.

#### **Reference information**

For information about configuring z/OSMF, see IBM z/OS Management Facility Configuration Guide.

## Check the security for ports 32207 and 32208 Description

With the removal of IBM WebSphere Application Server OEM Edition for z/OS in z/OSMF V2R1, the specification of HTTP port values is changed. You can use the z/OSMF supplied port settings, or specify new values during the z/OSMF configuration process.

The port values are specified through the following configuration variables:

- IZU\_HTTP\_SSL\_PORT, which specifies the port number for SSL encrypted traffic from your z/OSMF configuration. As of z/OSMF V2R1, the default port number is changed from 32208 (the WebSphere default), to 443, which follows the Internet Engineering Task Force (IETF) standard.
- IZU\_HTTP\_PORT, which was added in z/OSMF V2R1. This variable specifies the port number for non-encrypted traffic, which is 80, by default. Note that if your installation is migrating from an earlier release of z/OSMF, however, you might have specified port number 32207 for this value, which is the WebSphere default.

Table 48 provides more details about this migration action. Use this information to plan your changes to the system.

Table 48. Information about this migration action

Product:

z/OSMF

| When change was introduced:                          | z/OSMF V2R1.                                  |
|------------------------------------------------------|-----------------------------------------------|
| Applies to migration from:                           | z/OSMF V1R13.                                 |
| Timing:                                              | After starting z/OSMF V2R1.                   |
| Is the migration action required?                    | Yes, if you want to use the current defaults. |
| Target system hardware requirements:                 | None.                                         |
| Target system software requirements:                 | None.                                         |
| Other system (coexistence or fallback) requirements: | None.                                         |
| Restrictions:                                        | None.                                         |
| System impacts:                                      | None.                                         |
| Related IBM Health Checker for z/OS check:           | None.                                         |

Table 48. Information about this migration action (continued)

#### Steps to take

If your installation is migrating from an earlier release of z/OSMF, you might have used port numbers 32207 and 32208 forz/OSMF web traffic. These earlier values are not persisted when you migrate to z/OSMF V2R1. Determine whether ports 32207 and 32208 should remain active on your system, and update the settings or close the ports, as required by your installation security policies.

#### **Reference information**

For information about configuring z/OSMF, see *IBM z/OS Management Facility Configuration Guide*.

#### Remove WebSphere constructs from previous releases Description

In previous releases of z/OSMF, your installation configured an instance of IBM WebSphere Application Server OEM Edition for z/OS for each instance of z/OSMF. This process produced a number of WebSphere constructs on your system, such as configuration files and log files, and the WebSphere servant region user ID. As of z/OSMF V2R1, these constructs are no longer needed; you can remove them.

Table 49 provides more details about this migration action. Use this information to plan your changes to the system.

| Product:                                             | z/OSMF                                                                  |
|------------------------------------------------------|-------------------------------------------------------------------------|
| When change was introduced:                          | z/OSMF V2R1.                                                            |
| Applies to migration from:                           | z/OSMF V1R13.                                                           |
| Timing:                                              | After starting z/OSMF V2R1.                                             |
| Is the migration action required?                    | No, but recommended to clean up the system with unnecessary constructs. |
| Target system hardware requirements:                 | None.                                                                   |
| Target system software requirements:                 | None.                                                                   |
| Other system (coexistence or fallback) requirements: | None.                                                                   |
| Restrictions:                                        | None.                                                                   |
| System impacts:                                      | None.                                                                   |
| Related IBM Health Checker for z/OS check:           | None.                                                                   |
|                                                      |                                                                         |

Table 49. Information about this migration action

#### Migration actions for z/OSMF with APAR PI54286

#### Steps to take

To find the residual constructs, check the directories and files under mount point /zWebSphereOEM/V7R0/ config1. You can remove these constructs as part of your migration to z/OSMF V2R1.

Also, check for the WebSphere servant region user ID and any associated security authorizations in your security product. In previous releases, this user ID was defined on variable IZU\_SERVANT\_USERID in your configuration file or override file. By default, the user ID is WSSRU1.

#### **Reference information**

For information about configuring z/OSMF, see *IBM z/OS Management Facility Configuration Guide*.

#### Remove the APF authorization for SYS1.MIGLIB(AMATERSE) Description

Beginning in z/OSMF V2R1, the Incident Log task no longer requires that your SYS1.MIGLIB data set be APF-authorized. If no other programs or functions on your system require SYS1.MIGLIB to be APF-authorized, you can remove this authorization when you are satisfied with z/OSMF V2R1, and have no plans to fall back to an earlier release. Otherwise, leave this authorization in place.

Table 50 provides more details about this migration action. Use this information to plan your changes to the system.

| Product:                                             | z/OSMF                                                                                    |
|------------------------------------------------------|-------------------------------------------------------------------------------------------|
| When change was introduced:                          | z/OSMF V2R1.                                                                              |
| Applies to migration from:                           | z/OSMF V1R13.                                                                             |
| Timing:                                              | After starting z/OSMF V2R1.                                                               |
| Is the migration action required?                    | Yes, if the only reason you had APF authorized SYS1.MIGLIB was for the Incident Log task. |
| Target system hardware requirements:                 | None.                                                                                     |
| Target system software requirements:                 | None.                                                                                     |
| Other system (coexistence or fallback) requirements: | None.                                                                                     |
| Restrictions:                                        | None.                                                                                     |
| System impacts:                                      | None.                                                                                     |
| Related IBM Health Checker for z/OS check:           | None.                                                                                     |
|                                                      |                                                                                           |

Table 50. Information about this migration action

#### Steps to take

APF authorizations are defined in the PROGxx member of SYS1.PARMLIB, if your site follows IBM recommendations. If you added SYS1.MIGLIB to the APF list for z/OSMF or the Incident Log task, it is recommended that you remove the explicit authorization. To do so, locate the appropriate PROGxx member and edit it to remove the APF ADD statement associated with SYS1.MIGLIB.

#### **Reference information**

For information about configuring z/OSMF, see IBM z/OS Management Facility Configuration Guide.

#### Remove the SURROGAT class profiles for z/OSMF V1R12

When your installation configured z/OSMF V1R12, the z/OSMF configuration process included RACF commands for creating the SURROGAT class profile BB0.SYNC.*<user ID>* for the administration user ID and for any other user IDs you might have authorized. You can remove these profiles as part of the migration to z/OSMF V2R1.

#### Remove the most-generic profile for z/OSMF authorizations Description

In previous releases of z/OSMF, the generated program **izuconfig1.cfg.rexx** included RACF commands for defining the following generic profile in the ZMFAPLA class, and for creating permissions to it: <SAF-prefix>.ZOSMF.\*\*

where *<SAF-prefix>* is the SAF profile prefix that was defined for your configuration (by default, BBNBASE). If you used **izuconfig1.cfg.rexx** in a previous release, this generic profile was created for your configuration.

As of APAR PI54286, the z/OSMF configuration process no longer creates authorizations based on this most-generic profile. Instead, authorizations are now created based on the following discrete generic profile:

<SAF-prefix>.ZOSMF

In this release, sample job IZUSEC is provided in data set SIZUJCL to help you create the resource names and security authorizations for z/OSMF. Your security administrator can edit and run this job to secure various resources on the z/OS system.

For the profiles and permissions that are created, see the contents of the IZUSEC sample job.

Table 51 provides more details about this migration action. Use this information to plan your changes to the system.

| z/OSMF V2R1 with APAR PI54286 applied.<br>z/OSMF V2R1 without with APAR PI54286 applied, and<br>z/OSMF V1R13.<br>After starting z/OSMF V2R1.                                |
|----------------------------------------------------------------------------------------------------|
| z/OSMF V1R13.                                                                                                    |
| After starting z /OSME V2P1                                                                                                    |
| After starting 2/05/vir v2K1.                                                                                                    |
| Yes, if you have used a generic profile and want to use discrete profiles for more granular control.                                                                        |
| None.                                                                                                    |
| None.                                                                                                    |
| None.                                                                                                    |
| None.                                                                                                    |
| The older generic profiles still work, but you do not have<br>the granularity of more discrete profiles, which provide<br>better control over access to specific resources. |
|                                                                                                    |
|                                                                                                    |

Table 51. Information about this migration action

#### Steps to take

Follow these steps:

#### Migration actions for z/OSMF with APAR PI54286

- 1. Create the discrete profiles that you need for z/OSMF. In a RACF installation, you can use the commands in job IZUSEC to define profiles and create authorizations.
- 2. Ensure that your existing user authorizations are converted to user authorizations based on the discrete profiles. To preserve your existing authorizations, you can copy the access list from an existing profile into another existing profile, using the FROM operand on the **PERMIT** command.
- Remove the most-generic profile for z/OSMF authorizations. In a RACF installation, you can use the following commands to remove the generic profile: RDELETE ZMFAPLA BBNBASE.ZOSMF.\*\* SETROPTS RACLIST(ZMFAPLA) REFRESH

#### **Reference information**

For a list of the authorizations required in z/OSMF, see *IBM z/OS Management Facility Configuration Guide*.

## Migration from z/OS V2R1

This topic describes z/OSMF migration actions that are required for migrating from a z/OSMF V2R1 system prior to APAR PI54286.

This topic is organized in phases of the migration, as follows:

- "Actions to perform before installing z/OSMF V2R1 with APAR PI54286"
- "Actions to perform before configuring z/OSMF V2R1 with APAR PI54286" on page 243
- "Actions to perform after activating z/OSMF V2R1 with APAR PI54286" on page 243
- "Clean-up actions to perform when satisfied with the new release with APAR PI54286" on page 244

## Actions to perform before installing z/OSMF V2R1 with APAR PI54286

This topic describes z/OSMF migration actions that you can perform on your current (old) system. You do not need the z/OSMF V2R1 level of code to make these changes, and the changes do not require the z/OSMF V2R1 level of code to run after they are made.

This topic describes the following migration action:

• "Review the ServerPac process" on page 227

#### **Review the ServerPac process**

If your installation has used ServerPac in the past to install z/OSMF, see the information that follows for the changes in this release.

Observe the following considerations:

• If you select the **ServerPac full system replacement installation type**, the ServerPac process creates a default z/OSMF instance for you, using a ServerPac post-installation job. Unlike previous releases, the default instance does not include any of the optional plug-ins, such as Configuration Assistant, Incident Log, and so on. Instead, the instance uses a base z/OSMF configuration (core functions only).

It is recommended that you use the base configuration to verify your initial setup, for example, by starting the z/OSMF server and logging in to the z/OSMF Welcome page. When you are satisfied with the base configuration, you can add plug-ins to the configuration later, after completing the ServerPac installation. For information, see Chapter 8, "Adding plug-ins to a z/OSMF configuration," on page 91.

• If you select the **software upgrade installation type**, you require the planning and configuration information in this document to create a z/OSMF configuration. Your system programmer can create a customized version of the IZUPRMxx member on your system, and define plug-ins to it.

ServerPac provides customization guidance for configuring z/OSMF. See the copy of *ServerPac: Installing Your Order* that is supplied with your order.

# Actions to perform before configuring z/OSMF V2R1 with APAR PI54286

This topic describes z/OSMF migration actions that you can perform after you have installed z/OSMF V2R1, but before you create a new configuration. These actions might require the z/OSMF V2R1 level of code to be installed, but do not require it to be active.

None.

## Actions to perform after activating z/OSMF V2R1 with APAR PI54286

This topic describes z/OSMF migration actions that you can perform after you have started the z/OSMF server on your system. These actions require the z/OSMF V2R1 level of code to be installed and active.

This topic describes the following migration action:

• "Recreate all table filters in the z/OSMF user interface" on page 236

## Recreate all table filters in the z/OSMF user interface Description

To display a subset of the items in a table in the IBM z/OS Management Facility (z/OSMF) user interface, you must define filter rules that show only the items in which you are interested. Before z/OSMF V2R1, the filter rules you set were saved and reapplied for subsequent views of the table. Starting with z/OSMF V2R1 (with APAR PI54286), z/OSMF provides a modern, intuitive interface that is consistent with other IBM products. The enhanced user interface does not support the filter rules that were preserved in previous z/OSMF releases; therefore, when you display a table in z/OSMF V2R1 (with APAR PI54286), you might see more data or different data than you are accustom to seeing. To show only the items in which you are interested, recreate the filter rules you set in previous releases of z/OSMF.

Table 46 on page 236 provides more details about this migration action. Use this information to plan your changes to the system.

| Product:                                             | z/OSMF                                                                    |
|------------------------------------------------------|---------------------------------------------------------------------------|
| When change was introduced:                          | z/OSMF V2R1 with APAR PI54286                                             |
| Applies to migration from:                           | z/OSMF V2R1 and z/OSMF V1R13, both without APAR PI54286.                  |
| Timing:                                              | After starting z/OSMF V2R1.                                               |
| Is the migration action required?                    | Yes, if users want to view only a subset of the data included in a table. |
| Target system hardware requirements:                 | None.                                                                     |
| Target system software requirements:                 | None.                                                                     |
| Other system (coexistence or fallback) requirements: | None.                                                                     |
| Restrictions:                                        | None.                                                                     |
| System impacts:                                      | None.                                                                     |
| Related IBM Health Checker for z/OS check:           | None.                                                                     |

Table 52. Information about this migration action

#### Steps to take

Follow these steps:

- 1. Log into the z/OSMF V2R1 user interface.
- 2. Navigate to the tables for which you previously set filters.

#### Migration actions for z/OSMF with APAR PI54286

- 3. In the filter row in the table, click the *Filter* link. The Build Filter window is displayed.
- 4. In the columns field (the first field), select the name of the column to be filtered, if needed. This field lists all the columns in the table that are visible and filterable, and it includes an *Any Column* option so that you can apply the filter rule to any column in the table.
- 5. In the filter condition field (the second field), select the filter condition.
- 6. In the value field, select or specify the value for which to filter. All the fields that follow the filter condition field are value fields. The number of value fields displayed depends on the type of data being filtered and the filter condition. If a value field is enabled, a value is required.

To filter a single column for multiple values, create a separate filter rule for each value.

- 7. To create additional rules, click the add filter rule icon -- a plus (+) sign -- and specify the column, condition, and value for the new rule.
- 8. To remove a rule, click the remove rule icon -- a minus (-) sign. If the remove rule icon is disabled, the rule cannot be removed.
- 9. If you specified more than one filter rule, in the **Match** field, indicate whether all the rules (**All rules**) or at least one rule (**Any rule**) must be satisfied for an item to be displayed in the table. By default, **All rules** is selected.

If the **Match** field is disabled (grayed out), you cannot change the relationship between the rules. In this case, all rules must be satisfied.

- **10**. If you want the filter criteria to be case sensitive for all the rules you specified, select **Match case**. Otherwise, case is ignored.
- 11. Click **Filter** to filter the table.

#### **Reference information**

For more information, see the following references:

- For information about configuring z/OSMF, see IBM z/OS Management Facility Configuration Guide.
- For information about z/OSMF tables, see the *Getting Started with z/OSMF* section in the help system that is shipped with z/OSMF.

# Clean-up actions to perform when satisfied with the new release with APAR PI54286

This topic describes z/OSMF migration actions that you can perform after you have started the z/OSMF server on your system. These actions require the z/OSMF V2R1 level of code to be installed and active.

This topic describes the following migration action:

• "Remove the SURROGAT class profiles for z/OSMF V1R12" on page 241

#### Remove the most-generic profile for z/OSMF authorizations Description

In previous releases of z/OSMF, the generated program **izuconfig1.cfg.rexx** included RACF commands for defining the following generic profile in the ZMFAPLA class, and for creating permissions to it: <SAF-prefix>.ZOSMF.\*\*

where *<SAF-prefix>* is the SAF profile prefix that was defined for your configuration (by default, BBNBASE). If you used **izuconfig1.cfg.rexx** in a previous release, this generic profile was created for your configuration.

As of APAR PI54286, the z/OSMF configuration process no longer creates authorizations based on this most-generic profile. Instead, authorizations are now created based on the following discrete generic profile:

<SAF-prefix>.ZOSMF

In this release, sample job IZUSEC is provided in data set SIZUJCL to help you create the resource names and security authorizations for z/OSMF. Your security administrator can edit and run this job to secure various resources on the z/OS system.

For the profiles and permissions that are created, see the contents of the IZUSEC sample job.

Table 51 on page 241 provides more details about this migration action. Use this information to plan your changes to the system.

Table 53. Information about this migration action

| Product:                                             | z/OSMF                                                                                                    |
|------------------------------------------------------|----------------------------------------------------------------------------------------------------|
| When change was introduced:                          | z/OSMF V2R1 with APAR PI54286 applied.                                                                                                    |
| Applies to migration from:                           | z/OSMF V2R1 without with APAR PI54286 applied, and z/OSMF V1R13.                                                                                                    |
| Timing:                                              | After starting z/OSMF V2R1.                                                                                                    |
| Is the migration action required?                    | Yes, if you have used a generic profile and want to use discrete profiles for more granular control.                                                                        |
| Target system hardware requirements:                 | None.                                                                                                    |
| Target system software requirements:                 | None.                                                                                                    |
| Other system (coexistence or fallback) requirements: | None.                                                                                                    |
| Restrictions:                                        | None.                                                                                                    |
| System impacts:                                      | The older generic profiles still work, but you do not have<br>the granularity of more discrete profiles, which provide<br>better control over access to specific resources. |
| Related IBM Health Checker for z/OS check:           | None.                                                                                                    |

#### Steps to take

Follow these steps:

- 1. Create the discrete profiles that you need for z/OSMF. In a RACF installation, you can use the commands in job IZUSEC to define profiles and create authorizations.
- 2. Ensure that your existing user authorizations are converted to user authorizations based on the discrete profiles. To preserve your existing authorizations, you can copy the access list from an existing profile into another existing profile, using the FROM operand on the **PERMIT** command.
- Remove the most-generic profile for z/OSMF authorizations. In a RACF installation, you can use the following commands to remove the generic profile: RDELETE ZMFAPLA BBNBASE.ZOSMF.\*\* SETROPTS RACLIST(ZMFAPLA) REFRESH

### Reference information

For a list of the authorizations required in z/OSMF, see IBM z/OS Management Facility Configuration Guide.

# Appendix C. Customizing your z/OS system for the z/OSMF plug-ins

This appendix describes the z/OS system customization steps that are required for enabling the optional plug-ins in z/OSMF. Which steps you will need to complete depend on which plug-ins you plan to deploy on your system.

Review the system setup requirements for each plug-in, as described in this topic. When doing the work, you might find it easier to start with plug-ins that require little or no system customization, such as Configuration Assistant or ISPF, and then progress to plug-ins with more extensive requirements, such as Incident Log.

Based on your selection of plug-ins, you must complete the associated system prerequisites, as appropriate. The requirements for each plug-in are described in the following topics:

- "Using FTP in your network"
- "Reviewing your CIM server setup"
- "Updating z/OS for the Capacity Provisioning plug-in" on page 249
- "Updating z/OS for the Configuration Assistant plug-in" on page 251
- "Updating z/OS for the Incident Log plug-in" on page 251
- "Updating z/OS for the ISPF plug-in" on page 268
- "Updating z/OS for the Resource Monitoring Plug-in" on page 270
- "Updating z/OS for the Software Deployment plug-in" on page 272
- "Updating z/OS for the Workload Management plug-in" on page 281

### Using FTP in your network

Some z/OSMF tasks use FTP to transmit data. If your network contains a firewall that blocks FTP traffic or does not allow authentication using FTP, you must perform an additional action to allow the traffic to pass.

For considerations, see the online help for the Task Settings task.

## **Reviewing your CIM server setup**

If your installation is using plug-ins that require the CIM server, see this section for additional considerations.

Some z/OSMF tasks require the Common Information Model (CIM) server to be running on the host z/OS system. Using these tasks will require that you ensure that the CIM server is configured on your system, including security authorizations and file system customization:

- Capacity Provisioning
- Incident Log
- Workload Management.

#### Ensure that the administrator role is authorized to the CIM server

If your z/OSMF configuration includes tasks that require the Common Information Model (CIM) server to be active, you must ensure that the z/OSMF administrator group has the proper level of access to CIM server resources. In effect, the z/OSMF administrator is also a CIM administrator. CIM includes the CFZSEC job to help you perform these authorization tasks. See the chapter on CIM server quick setup and verification in *z/OS Common Information Model User's Guide*. After the job is run, your security administrator must connect the z/OSMF administrator user IDs to the CFZADMGP group.

If your installation does not plan to run the CFZSEC job, your security administrator can perform these tasks manually, as follows:

- Grant the z/OSMF administrator group UPDATE access to the CIMSERV profile in the WBEM class. This access can be granted through an explicit PERMIT command, or, if the CIM administrator group is already permitted with UPDATE access, you can connect the z/OSMF administrator user ID to the group. If necessary, refresh the WBEM class.
- 2. Ensure that the user ID under which the CIM server is running has SURROGAT access for the z/OSMF administrator group. If a generic BPX.SRV.\*\* profile is already authorized in the SURROGAT class, no additional action is required. Otherwise, define a discrete profile for the z/OSMF administrator group and authorize it. If necessary, refresh the SURROGAT class.

These updates should be made before logging in to z/OSMF as the administrator, as described in "Step 5: Log into z/OSMF" on page 38.

#### Customizing the administrator role for running CIM commands

The CIM server commands are UNIX style programs that run in the z/OS UNIX shell. To ensure that the z/OSMF administrator can use the CIM commands, verify that the administrator role is properly set up for the z/OS UNIX shell environment, as described in this topic.

The file **profile.add**, which is shipped with the CIM server, provides the environment variables that you need to define for the administrator; see /usr/lpp/wbem/install/profile.add. If your installation used the job CFZRCUST from the installation SAMPLIB to customize the file systems and directories used by the CIM server, this setup is already done.

If your installation did not run the CFZRCUST job, you can perform this setup manually. Copy the contents of the **profile.add** file to the .profile file in the home directory of the z/OSMF administrator user ID. Modify the appropriate settings if you do not plan to use the defaults. The .profile file should be owned by the z/OSMF administrator; this person requires read-write-execute access to the file.

Or, you can use the following command to include the CIM profile settings for the duration of a shell session: ./usr/lpp/wbem/install/profile.add

Here, you must enter this command whenever the z/OSMF administrator logs into the z/OS UNIX shell to run CIM command-line utilities.

#### Ensure that the CIM server is started

If your configuration includes a plug-in that uses the CIM server, ensure that the CIM server is active on your system when using z/OSMF. You can verify that the CIM server is started by entering a command like the following from the operator console:

D A,CFZCIM

This example assumes that the CIM server runs as a started task, using the default name CFZCIM.

If the CIM server is not already started, follow the steps described in *z*/*OS Common Information Model User's Guide* to start it. This book also includes information about customizing your CIM server start-up procedure and details on how to set environment variables for the CIM server.

It is recommended that you ensure that the CIM server is started automatically at IPL time. For information about customizing the CIM server startup, see *z*/OS Common Information Model User's Guide.

## Updating z/OS for the Capacity Provisioning plug-in

If you have selected to configure the Capacity Provisioning plug-in, you might have system customization to perform, as described in this topic. These actions are needed to ensure that users of the Capacity Provisioning task have access to the capacity provisioning domain.

This topic contains the following information:

- "System customization for the Capacity Provisioning task"
- "Enabling PassTicket creation for Capacity Provisioning task users."

#### System customization for the Capacity Provisioning task

Table 54 describes the z/OS system changes that are required or recommended. Some of this work might already be done on your system, or might not be applicable. If so, you can skip the particular setup action.

| Table 54. z/OS setu | in actions for the | e Canacity Pro | visioning task  |
|---------------------|--------------------|----------------|-----------------|
| 10010 0 1. 2/00 001 |                    | cupuony i io   | violonning tuok |

|          | z/OS setup action                                                                                                    | Check when<br>task is<br>completed |
|----------|----------------------------------------------------------------------------------------------------|------------------------------------|
| <u>1</u> | Ensure that a Capacity Provisioning Domain is implemented in your enterprise. For information about setting up and implementing Capacity Provisioning, see <i>z</i> /OS MVS Capacity Provisioning User's Guide.                                                                                                    |                                    |
| <u>2</u> | Ensure that potential users of the Capacity Provisioning task are defined to the Provisioning<br>Manager query security group on the provisioning system (by default, the CPOQUERY group).<br>On a system with RACF, you can query the users in a group through the LISTGRP command.<br>For example:<br>LISTGRP CPOQUERY                             |                                    |
| 3        | Determine whether the CIM server on the provisioning system is currently configured to use PassTicket authentication. If so, proceed to Step 4.<br>Otherwise, you must perform this set-up, following the steps described in <i>z/OS MVS Capacity Provisioning User's Guide</i> .                                                                    |                                    |
| <u>4</u> | Determine whether the Provisioning Manager is running in the same security domain as the z/OSMF system. If so, grant the z/OSMF started task user ID at least UPDATE access authority to the profile IRRPTAUTH.CFZAPPL.* in the PTKTDATA class. On a system with RACF, you can create this authorization through the PERMIT command.<br>For example: |                                    |
|          | PERMIT IRRPTAUTH.CFZAPPL.* CLASS(PTKTDATA)<br>ID(passticket_creator_userid) ACCESS(UPDATE)<br>SETROPTS RACLIST(PTKTDATA) REFRESH                                                                                                    |                                    |
|          | where passticket_creator_userid is the $z/OSMF$ started task user ID. By default, this is IZUSVR.                                                                                                    |                                    |
|          | Otherwise, if the Provisioning Manager is running in a different security domain, follow the steps in "Enabling PassTicket creation for Capacity Provisioning task users."                                                                                                    |                                    |

## Enabling PassTicket creation for Capacity Provisioning task users

Use the following procedure to ensure that Capacity Provisioning task users on the z/OSMF system can access the CIM server on the provisioning system.

#### About this task

In this procedure, you will do the following:

- · Ensure that PassTickets are enabled for every user who might require access to the provisioning system
- Verify that the z/OSMF started task user ID is authorized to generate PassTickets.

The procedure shows how this setup can be done for a system that uses RACF as its security management product. Included are the definitions that are needed to use the secured signon function and to generate PassTickets.

Understand that PassTicket setup must be done on both systems, as follows:

- System on which the PassTicket is to be verified (the provisioning system). This work is assumed to be done; otherwise, you must set up authentication on the provisioning system, as described in *z*/OS MVS *Capacity Provisioning User's Guide*.
- System on which the PassTicket is to be generated (the z/OSMF system), which is described here.

For more information about PassTickets, see z/OS Security Server RACF Security Administrator's Guide.

#### Procedure

1. On the z/OSMF system, activate the security class PTKTDATA, if it is not already active. If you plan to use generic profiles for the PTKTDATA class, include the GENERIC option on the **SETROPTS** command, for example:

SETROPTS CLASSACT(PTKTDATA) SETROPTS RACLIST(PTKTDATA) GENERIC(PTKTDATA)

2. Define the profile CFZAPPL in the PTKTDATA class and associate a secret secured signon key with the profile. The key must be the same on both the system on which the PassTicket is to be generated (the z/OSMF system) and the system on which the PassTicket is to be verified (the provisioning system). For example:

RDEFINE PTKTDATA CFZAPPL SSIGNON(KEYMASKED(*key*)) APPLDATA('NO REPLAY PROTECTION') SETROPTS RACLIST(PTKTDATA) REFRESH

where *key* is a user-supplied 16-digit value used to generate the PassTicket. If a common cryptographic architecture (CCA) product is installed on the systems with the secured signon function, you can encrypt the secured signon key using a KEYENCRYPTED value. If not, you can mask the secured signon key by using the SSIGNON option and a 64-bit KEYMASKED value, as shown in the preceding example. If you plan to use a KEYENCRYPTED value, note that additional authorizations are required, such as access to security profiles in the CSFSERV class, and profiles for PassTicket creation and validation. Review the RACF setup requirements for the CCA product.

**3**. To enable PassTicket creation for Capacity Provisioning task users, define the profile IRRPTAUTH.CFZAPPL.\* in the PTKTDATA class, set the universal access authority to NONE. For example:

RDEFINE PTKTDATA IRRPTAUTH.CFZAPPL.\* UACC(NONE) PERMIT IRRPTAUTH.CFZAPPL.\* CLASS(PTKTDATA) ID(*passticket\_creator\_userid*) ACCESS(UPDATE) SETROPTS RACLIST(PTKTDATA) REFRESH

where *passticket\_creator\_userid* is the z/OSMF started task user ID. By default, this is IZUSVR.

4. Grant the z/OSMF started task user ID permission to generate PassTickets for users. For example: PERMIT IRRPTAUTH.CFZAPPL.\* CLASS(PTKTDATA) ID(passticket\_creator\_userid) ACCESS(UPDATE) SETROPTS RACLIST(PTKTDATA) REFRESH

where *passticket\_creator\_userid* is the z/OSMF started task user ID. By default, this is IZUSVR. 5. Activate the changes, for example: SETROPTS RACLIST(PTKTDATA) REFRESH

## Updating z/OS for the Configuration Assistant plug-in

If your installation uses the Windows desktop version of Configuration Assistant, you can optionally transfer your existing configuration data into the z/OSMF environment.

#### About this task

If you have a backing store that was exported from another version or instance of the Configuration
 Assistant, select Transfer Backing Store File to z/OSMF and provide the fully qualified path and file
 name for the exported backing store, and the z/OSMF backing store name to transfer the file.

Updating z/OS for the Incident Log plug-in

Enabling your z/OS system for the Incident Log plug-in requires customization of the z/OS host system.

The Incident Log task requires that a number of z/OS components and facilities be enabled on your system. Much of this work might already be done on your system; for instructions, see the sections that follow.

#### System components used by the Incident Log task

As shown in Figure 46, a number of base z/OS functions are involved when the Incident Log task is used to manage diagnostic data for your system.

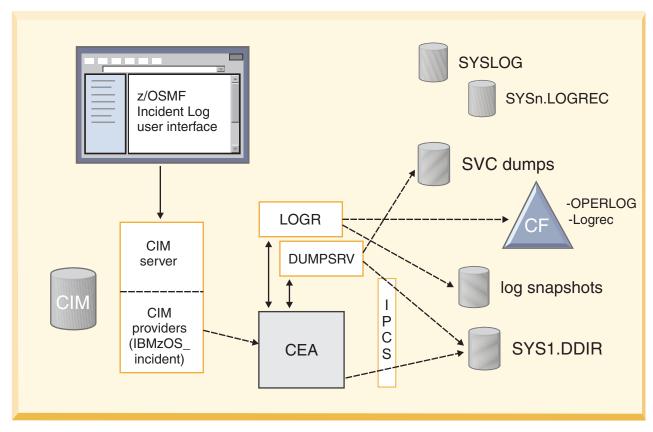

Figure 46. z/OS components that are used in Incident Log task processing

Specifically, z/OSMF and the Incident Log task interact with z/OS system functions in the following ways:

• Common Information Model (CIM) server for handling requests made by z/OSMF

- SDUMP component for managing the capture of OPERLOG, SYSLOG, and logrec snapshots
- · IPCS dump directory services for managing the inventory of dumps related to incidents
- System Logger to capture log snapshots when sysplex-scope recording is requested through the OPERLOG or logrec system logger streams
- Dump analysis and elimination (DAE) for enabling the *Take Next Dump* function of the Incident Log task
- Environmental Record Editing and Printing (EREP) program for formating the logrec data
- Common Event Adapter (CEA) for providing the data that is subsequently displayed in the Incident Log task user interface.

CEA helps to coordinate these system functions on behalf of z/OSMF incidents, in single system and sysplex environments.

Similar to other z/OS components, the CEA address space has the following attributes:

- Is started automatically during z/OS system initialization
- Supports a set of operator commands for interaction, such as MODIFY CEA
- Issues WTO messages (prefixed with CEA)
- Supports an abend code for handling incorrect actions (1D0)
- Requires security profile setup (through the CEA resource profile)
- Supports a variety of reason codes to indicate errors in CEA processing. Reason codes that might appear during z/OSMF operations are listed in Appendix D, "Common event adapter (CEA) reason codes," on page 285.

The role of CEA in z/OSMF processing can be summarized, as follows:

- When CEA becomes active, it establishes an association with your installation's sysplex dump directory (typically SYS1.DDIR), which contains the inventory of SVC dumps taken in your sysplex, plus relevant information about each dump incident. This processing is done for SVC dumps taken on behalf of system abends, as well as those taken through the DUMP command and SLIP traps.
- Whenever an SVC dump is written to a data set, the DUMPSRV address space (on behalf of SVC dump processing) creates a new entry in the sysplex dump directory and informs CEA that the new incident has arrived. Then, CEA attempts to capture log snapshots, as follows:
  - If the system hardcopy log is recorded to the OPERLOG log stream, CEA directs the system logger component to create the log snapshot in a DASD log stream for the specified time duration. If the hardcopy is written to SYSLOG (that is, a single system scope), CEA uses spool allocation interfaces to access the SYSLOG data set and obtain the required snapshot, which is written to a DASD data set.
  - Similarly, if the logrec stream is written to a system logger log stream, CEA directs system logger to create a log snapshot of logrec data for the specified time period. If logrec is written to a data set, CEA invokes EREP to create the log snapshot.
  - Associates the snapshots with the corresponding incidents, based on snapshot data set name.
- When you use the Incident Log task to display incidents, CEA is invoked through the CIM server and uses IPCS functions to read the sysplex dump directory to obtain the inventory of SVC dumps taken on your system. CEA then extracts information from all relevant entries and returns it to z/OSMF for display. Similarly, when you use the Incident Log task to display details about an incident, z/OSMF receives those details from CEA, which obtains the information from the sysplex dump directory.
- When you request z/OSMF to send all or selected diagnostic materials to the specified URL, CEA is invoked to prepare the data, with different options, depending on whether you plan to use standard FTP or the z/OS Problem Documentation Upload Utility (PDUU). Here, all binary log data is formatted before being sent to the target system.
- In some instances, CEA performs its processing using System REXX execs, which are invoked through the AXREXX function.

As a result of this processing, your z/OS incidents are managed reliably on the system closest to the source of the information.

#### System customization needed for the Incident Log task

Table 55 summarizes the z/OS system changes that are required or recommended for enabling the Incident Log task. Much of this work might already be done on your system, or might not be applicable. If so, you can skip the particular setup action. Other setup actions might require modifications to an existing setting, for example, if your installation has already defined a couple data set for the system logger component, you might need to increase the space allocation for system logger log stream records. For assistance with these setup actions, see the procedures referenced in the *Where described* column of Table 55.

|          | z/OS setup action                                                                                                    | Where described                                                                                                    | Check<br>when task<br>is<br>completed |
|----------|----------------------------------------------------------------------------------------------------|----------------------------------------------------------------------------------------------------|---------------------------------------|
| 1        | Ensure that the Common Information Model<br>(CIM) server is configured on your system,<br>including security authorizations and file<br>system customization. | CIM includes jobs to help you perform these tasks (CFZSEC and CFZRCUST). See the chapter on CIM server quick setup and verification in <i>z/OS Common Information Model User's Guide</i> .                                                                                                    |                                       |
| <u>2</u> | Define a couple data set for the system logger component of z/OS.                                                                                             | See "Defining a couple data set for system logger" on page 254.                                                                                                    |                                       |
| 3        | Enable message log snapshots on the host<br>system, or, optionally, on a sysplex-wide basis.                                                                  | <ul> <li>See the following topics:</li> <li>"Setup considerations for log snapshots" on page 256</li> <li>"Enabling the operations log (OPERLOG)" on page 256</li> <li>"Defining and activating the LOGREC log stream" on page 258</li> <li>"Defining diagnostic snapshot log streams" on page 260</li> <li>"Enabling SYSLOG for diagnostic snapshots" on page 260.</li> </ul> |                                       |
| <u>4</u> | Enable error log snapshots on the host system,<br>or, optionally, on a sysplex-wide basis.                                                                    | <ul> <li>See the following topics:</li> <li>"Setup considerations for log snapshots" on page 256</li> <li>"Enabling the operations log (OPERLOG)" on page 256</li> <li>"Defining and activating the LOGREC log stream" on page 258</li> <li>"Defining diagnostic snapshot log streams" on page 260</li> <li>"Enabling SYSLOG for diagnostic snapshots" on page 260.</li> </ul> |                                       |
| <u>5</u> | Set up and configure automatic dump data set allocation (auto-dump).                                                                                          | See "Configuring automatic dump data set allocation" on page 261.                                                                                                    |                                       |
| <u>6</u> | Configure dump analysis and elimination<br>(DAE) to suppress duplicate SVC dumps and<br>use a sysplex-wide scope.                                             | See "Configuring dump analysis and elimination" on page 262.                                                                                                    |                                       |
| <u>7</u> | Verify that a sysplex dump directory is defined for your system. If not, create a sysplex dump directory.                                                     | See "Creating the sysplex dump directory" on page 263.                                                                                                    |                                       |

| Table 55. z/OS setup actions for the Incident Log task |
|--------------------------------------------------------|
|--------------------------------------------------------|

Table 55. z/OS setup actions for the Incident Log task (continued)

|           | z/OS setup action                                                                                                    | Where described                                                                                                    | Check<br>when task<br>is<br>completed |
|-----------|----------------------------------------------------------------------------------------------------|----------------------------------------------------------------------------------------------------|---------------------------------------|
| 8         | Ensure that the common event adapter (CEA) component is configured on your system, including security authorizations. Usually, the CEA address space is started automatically during z/OS initialization. | IBM provides the CEASEC job to help you create<br>the security authorizations for CEA; see member<br>CEASEC in SYS1.SAMPLIB.<br>For information about running CEA, see "Ensure<br>that common event adapter (CEA) is configured<br>and active" on page 265. |                                       |
| <u>9</u>  | Ensure that System REXX (SYSREXX) is set up and active on your system.                                                                                                    | See "Ensuring that System REXX is set up and active" on page 267.                                                                                                    |                                       |
| <u>10</u> | If your installation has chosen to rename a<br>dump data set, ensure that the data set name<br>in the sysplex dump directory is correct.                                                                  | See "Ensuring that dump data set names are correct" on page 268.                                                                                                    |                                       |

## Defining a couple data set for system logger

The Incident Log task requires that a couple data set be defined for the system logger component of z/OS to represent the diagnostic log snapshots. If your installation has not already defined the system logger data set, this topic describes the steps for doing so.

#### How to check if this step is done

To display LOGR couple data sets on a system, enter the following command: D XCF,COUPLE,TYPE=LOGR

Figure 47 shows the expected results:

```
IXC358I 15.15.26 DISPLAY XCF 038
LOGR COUPLE DATA SETS
PRIMARY
          DSN: UTCXCF.SVPLEX6.LOGRR13.PRI
          VOLSER: X6CPLP
                          DEVN: 3D09
          FORMAT TOD
                             MAXSYSTEM
           10/21/2012 12:05:59
                                    32
          ADDITIONAL INFORMATION:
           LOGR COUPLE DATA SET FORMAT LEVEL: HBB7705
            LSR(2000) LSTRR(1000) DSEXTENT(10)
            SMDUPLEX(1)
ALTERNATE DSN: UTCXCF.SVPLEX6.LOGRR13.ALT
          VOLSER: X6CPLA DEVN: 3E08
          FORMAT TOD
                             MAXSYSTEM
          10/21/2012 12:17:05
                                    32
           ADDITIONAL INFORMATION:
           LOGR COUPLE DATA SET FORMAT LEVEL: HBB7705
            LSR(2000) LSTRR(1000) DSEXTENT(10)
            SMDUPLEX(1)
LOGR IN USE BY ALL SYSTEMS
```

Figure 47. Expected results from the D XCF, COUPLE, TYPE=LOGR command

#### If this step is not already done

Define or update the system logger couple data set (LOGR CDS) with a large enough log stream records (LSR) value to allow sufficient space for managing the DASD-only log streams that will be created for capturing diagnostic log snapshots. The LSR value must be large enough to allow for two snapshot log

streams for each dump recorded in z/OSMF, plus two model log streams, which are used as templates for defining the storage attributes for the snapshots. For information about modifying and reformatting a couple data set, see z/OS MVS Setting Up a Sysplex.

System logger supports shared sysplex-scope (coupling facility resident) log streams and single-system DASD-only log streams, as follows:

- Coupling facility (CF) log streams are sysplex-wide in scope; any system in the sysplex can write to these log streams.
- DASD-only log streams can be written to by the local system only. When a DASD-only log stream is closed, it can be read from other systems in the sysplex if it resides on DASD that is shared by the other systems in the sysplex.

The system creates DASD-only log streams for the operations log (OPERLOG) and the sysplex logrec diagnostic snapshots. You do not need to predefine the DASD-only log streams. For the model used, see sample job CEASNPLG, which is supplied by IBM in SYS1.SAMPLIB(CEASNPLG).

Use shared DASD as the target for OPERLOG and logrec snapshots, so that the Incident Log task can access the log snapshots from any system in the sysplex.

In planning the space requirements for your system logger couple data set, plan for two DASD-only log streams per incident. To allow up to 100 incidents, for example, you must allow enough space for 200 log streams.

IBM recommends that you allow space for up to 1000 DASD-only log streams (or 500 incidents). To do so, use the IXCL1DSU format utility, for example:

```
//FMTLGCDS JOB MSGLEVEL=(1,1)
          EXEC PGM=IXCL1DSU
//
//* S SUBMIT, JOB=LOGGER.ZOS17.JCL(FORMAT17)
//* SETXCF COUPLE,ACOUPLE=(LOGGER.OSR13.LARGE.INVNTRY,LOGR3),TYPE=LOGR
//* SETXCF COUPLE, PSWITCH, TYPE=LOGR
//SYSPRINT DD SYSOUT=*
//SYSIN
         DD
DEFINEDS SYSPLEX(PLEX1) DSN(LOGGER.OSR13.LARGE.INVNTRY) VOLSER(LOGR3)
   DATA TYPE(LOGR)
     ITEM NAME(LSR)
                        NUMBER (2000)
    ITEM NAME(LSTRR) NUMBER(25)
    ITEM NAME(DSEXTENT) NUMBER(15)
     ITEM NAME(SMDUPLEX) NUMBER(1)
11
```

If the system logger couple data set lacks sufficient space to contain the diagnostic snapshots, the system issues message CEA0600I to indicate that the log streams could not be created.

To allow the Incident Log task to access diagnostic log snapshots on other systems in the sysplex, the log streams must reside on shared DASD. DASD-only log streams are expected to be written to SMS-managed DASD.

#### **Related information**

For more information, see z/OS MVS Setting Up a Sysplex, which explains the following concepts:

- DASD-only log streams
- Setting up an SMS environment for DASD data sets
- Adding the data sets to the GRSRNL inclusion list
- Managing system logger log stream data sets
- Defining authorization.

## Setup considerations for log snapshots

Enabling your z/OS system for the Incident Log plug-in requires customization of the z/OS host system.

The Incident Log task can work with incident data from throughout your sysplex, or from just the system on which z/OSMF is installed. Your installation should determine the scope of incident related data collection, or *log snapshots*, to be used for the Incident Log task. To obtain the most benefit from the Incident Log task, it is recommended that your installation enable log snapshots on a sysplex-wide basis. If you cannot do so, however, z/OSMF is ready to work with incident data from a single system.

This section describes the system setup to be completed, based on the scope of data collection that you require.

- When message data is collected on a sysplex-wide basis, z/OSMF uses the operations log (OPERLOG) as the source for message data. This processing requires the following system setup:
  - Enabling OPERLOG on each system for which message data is to be collected. See "Enabling the operations log (OPERLOG)."
  - Defining log streams for log snapshots to be obtained by the common event adapter (CEA) component of z/OS. See "Defining diagnostic snapshot log streams" on page 260.
  - Defining a couple data set for sysplex-wide logging through system logger. See "Defining a couple data set for system logger" on page 254.

If you do not enable message data collection on a sysplex wide basis, z/OSMF collects message data for the z/OS host system only, using the system log (SYSLOG) as the source for creating diagnostic snapshots. See "Enabling SYSLOG for diagnostic snapshots" on page 260.

• When error log data is collected on a sysplex-wide basis, z/OSMF uses the logrec log stream as the source for error data. This processing requires that you set up system logger so that logrec data is written to a logger log stream. See "Defining and activating the LOGREC log stream" on page 258.

If you do not enable error log data collection on a sysplex wide basis, z/OSMF collects error log data for the z/OS host system only, using the logrec data set as the source for logrec data.

## Enabling the operations log (OPERLOG)

The operations log (OPERLOG) is a sysplex-wide log of system messages (WTOs) residing in a system logger log stream, comparable to SYSLOG, which is a single system message log residing on JES spool.

If OPERLOG is enabled on your system, z/OSMF can use OPERLOG to collect message data on a sysplex wide basis. Here, OPERLOG must be active in a system logger log stream. For the steps to follow, see "Steps for setting up OPERLOG" on page 257.

If you choose to defer this step, z/OSMF collects message data on a single system basis, using the system log (SYSLOG) as the source.

#### How to check if this step is done

To display the active medium where messages are recorded, enter the following command:  $\tt D$  C,HC

Figure 48 on page 257 shows the expected results:

CNZ4100I 15.19.16 CONSOLE DISPLAY 056 CONSOLES MATCHING COMMAND: D C,HC MSG:CURR=0 LIM=9000 RPLY:CURR=0 LIM=9999 SYS=P02 PFK=00 HARDCOPY LOG=(SYSLOG,OPERLOG) CMDLEVEL=CMDS ROUT=(ALL) LOG BUFFERS IN USE: 0 LOG BUFFER LIMIT: 9999

Figure 48. Expected results from the D C, HC command

#### Steps for setting up OPERLOG

The following instructions are a summary of the details found in *IBM Redbook System Programmer's Guide to: z/OS System Logger*, which is available from http://www.redbooks.ibm.com/. For more information about setting up OPERLOG, see the topic on preparing to use system logger applications in z/OS MVS Setting Up a Sysplex.

#### Before you begin

You must define the logger subsystem.

#### Procedure

1. Define the OPERLOG coupling facility structure in the CFRM policy. For example:

```
//OPERLOG JOB CLASS=A,MSGCLASS=A
//POLICY EXEC PGM=IXCMIAPU
//SYSPRINT DD SYSOUT=A
//SYSIN DD *
DATA TYPE(CFRM)
STRUCTURE NAME(OPERLOG)
SIZE(40448)
INITSIZE(40448)
PREFLIST(FACIL01,FACIL02)
```

- 2. Activate the CFRM policy through the **SETXCF START, POLICY, TYPE=CFRM, POLNAME**=*polname* command, or through the COUPLExx parmlib member.
- **3**. Define the log stream to the LOGR policy. The following example is for illustrative purposes only; follow the recommendations in z/OS MVS Setting Up a Sysplex and z/OS MVS Programming: Assembler Services Guide.

```
//OPERLOG JOB CLASS=A,MSGCLASS=A
//POLICY EXEC PGM=IXCMIAPU
//SYSPRINT DD SYSOUT=A
//SYSIN DD *
DATA TYPE(LOGR)
DEFINE STRUCTURE NAME(OPERLOG)
LOGSNUM(1)
MAXBUFSIZE(4092)
AVGBUFSIZE(512)
DEFINE LOGSTREAM NAME(SYSPLEX.OPERLOG)
STRUCTNAME (OPERLOG)
LS DATACLAS(LOGR24K)
HLQ(IXGLOGR)
LS SIZE(1024)
LOWOFFLOAD(0)
HIGHOFFLOAD(80)
```

STG\_DUPLEX(NO) RETPD(0) AUTODELETE(No)

4. Create the security definitions for RACF (or an equivalent security product). In the following example, the SYSPLEX.OPERLOG of the LOGSTRM resource CLASS is given READ permission, which allows all users to browse the operations log and *userid1* has UPDATE access level, which allows *userid1* to delete records from the log stream. That is, the user ID associated with the job running the IEAMDBLG program. For example:

RDEFINE LOGSTRM SYSPLEX.OPERLOG UACC(READ) PERMIT SYSPLEX.OPERLOG CLASS(LOGSTRM) ID(userid1) ACCESS(UPDATE) SETROPTS CLASSACT(LOGSTRM)

This example is for illustrative purposes only. Follow the guidelines for your installation.

- 5. Define the hardcopy device as OPERLOG in the HARDCOPY statement of the CONSOLxx parmlib member. You can change this setting using the **V OPERLOG, HARDCPY** command.
- 6. After you activate OPERLOG, you must manage the way in which records are handled.

SYS1.SAMPLIB contains a sample program, IEAMDBLG, to read log blocks from the OPERLOG log stream and convert them to SYSLOG format. The program is an example of how to use the services of the system logger component to retrieve and delete records from the OPERLOG log stream. It reads the records created in a given time span, converts them from message data block (MDB) format to hardcopy log format (HCL or JES2 SYSLOG), and writes the SYSLOG-format records to a file. It also has an option to delete from the log stream the records created before a given date.

When you use the delete option, you might want to first copy the records on alternate media and then conditionally delete the records in a separate JCL step to ensure that you have a copy of the data before deleting. If you do not run them on two separate conditional steps, deletion occurs simultaneously with copy without any guarantee that the copy process was successful.

For more information, see the topic on managing log data in z/OS MVS Setting Up a Sysplex.

#### Results

To verify the completion of this work, enter the **DISPLAY CONSOLES, HARDCOPY** command to display the OPERLOG status.

#### What to do next

If you need to deactivate OPERLOG, you can use the **V OPERLOG, HARDCPY, OFF** command.

## Defining and activating the LOGREC log stream

Logrec is the z/OS error log. It contains binary data describing error records that are written on behalf of system abends and other system recording requests. Logrec data is formatted through the batch utility EREP. The single-system version usually resides in a data set named SYS1.LOGREC or *&SYSNAME*.LOGREC. The sysplex version resides in a system logger log stream (the LOGREC log stream).

If the LOGREC log stream is active on your system, z/OSMF uses this log stream to collect logrec data on a sysplex wide basis. For information about defining and activating the LOGREC log stream, see "Steps for setting up the LOGREC log stream" on page 259.

If you choose to defer this step, z/OSMF collects logrec data on a single system basis, using the logrec data set as the source.

#### How to check if this step is done

To display the active medium for collecting logrec data, enter the following command: D LOGREC

Figure 49 shows the expected results:

```
IFB090I 15.22.12 LOGREC DISPLAY 062
CURRENT MEDIUM = DATASET
MEDIUM NAME = SYS1.P02.LOGREC
```

Figure 49. Expected results from the D LOGREC operator command

If the medium is DATASET, the logrec data is recorded using a data set. If the medium is LOGSTREAM, the logrec data is recorded in a LOGR logstream.

#### Steps for setting up the LOGREC log stream

The following instructions are a summary of the details found in *IBM Redbook System Programmer's Guide to: z/OS System Logger*, which is available from http://www.redbooks.ibm.com/. For more information about defining the log stream, see the topic on preparing to use system logger applications in z/OS MVS Setting Up a Sysplex.

#### Before you begin

You must define the logger subsystem.

#### Procedure

1. IPL each system using its own logrec data set specified in the IEASYSxx parmlib member. Then, switch to using the log stream through the **SETLOGRC** command. This process allows your installation to fall back to using the data set if needed. To use the log stream immediately from the IPL, specify LOGREC=LOGSTREAM in IEASYSxx, as follows:

```
IEASYSxx with logrec data set:
LOGCLS=L,
LOGLMT=010000,
LOGREC=SYS1.&SYSNAME..LOGREC, or LOGREC=LOGSTREAM,
MAXUSER=128,
MLPA=00
```

2. Define the LOGREC log stream structure definition in the CFRM policy. For example:

```
//LOGREC JOB CLASS=A,MSGCLASS=A
//POLICY EXEC PGM=IXCMIAPU
//SYSPRINT DD SYSOUT=A
//SYSIN DD *
DATA TYPE(CFRM)
STRUCTURE NAME(LOGREC)
SIZE(2048)
INITSIZE(1024)
PREFLIST(FACIL01,FACIL02)
```

3. Define the system logger policy. For example:

```
//DEFINE EXEC PGM=IXCMIAPU
//SYSPRINT DD SYSOUT=A
//SYSIN DD *
DATA TYPE (LOGR)
DEFINE STRUCTURE NAME(LOGREC)
LOGSNUM(1)
AVGBUFSIZE(4068)
MAXBUFSIZE(4068)
DEFINE LOGSTREAM NAME(SYSPLEX.LOGREC.ALLRECS)
STRUCTNAME(LOGREC)
LS_DATACLAS(LOGR4K)
HLQ(IXGLOGR)
LS_SIZE(1024)
LOWOFFLOAD(0)
```

```
HIGHOFFLOAD(80)
STG_DUPLEX(NO)
RETPD(0)
AUTODELETE(NO)
```

- Change the logrec recording medium: SETLOGRC {LOGSTREAM|DATASET|IGNORE}
- Create the required security definitions. For example: RDEFINE LOGSTRM SYSPLEX.LOGREC.ALLRECS UACC(READ) SETROPTS CLASSACT(LOGSTRM)

#### Results

To verify the completion of this work, enter the **DISPLAY LOGREC** command to display the current logrec error recording medium.

## Defining diagnostic snapshot log streams

For optimal performance of the Incident Log task, it is recommended that your installation define operations log (OPERLOG) and logrec log streams for the CEA component of z/OS. Doing so allows the system logger component to determine the storage characteristics for storing diagnostic snapshots.

#### How to check if this step is done

To display the OPERLOG logstream, enter the following command:

D LOGGER, L, LSN=SYSPLEX.OPERLOG

Figure 50 shows the expected results:

```
15.26.03 LOGGER DISPLAY 070
TXG601T
INVENTORY INFORMATION BY LOGSTREAM
                          STRUCTURE
                                           #CONN STATUS
LOGSTREAM
SYSPLEX.OPERLOG
                          LOGGER_STR1
                                           000004 IN USE
 SYSNAME: P00
   DUPLEXING: LOCAL BUFFERS
  SYSNAME: P01
   DUPLEXING: LOCAL BUFFERS
  SYSNAME: P02
   DUPLEXING: LOCAL BUFFERS
  SYSNAME: P03
   DUPLEXING: LOCAL BUFFERS
  GROUP: PRODUCTION
NUMBER OF LOGSTREAMS: 000001
```

Figure 50. Expected results from the D LOGGER command

#### If this step is not already done

To create the log streams, you can use a batch job like sample job CEASNPLG, which is supplied by IBM in SYS1.SAMPLIB(CEASNPLG). The CEASNPLG job deletes and redefines CEA diagnostic snapshot model log streams, using the IBM utility program, IXCMIAPU. For information about the IXCMIAPU utility, see z/OS MVS Setting Up a Sysplex.

## **Enabling SYSLOG for diagnostic snapshots**

If your installation collects messages about programs and system functions (the hardcopy message set) on a single system basis, the Incident Log task uses the system log (SYSLOG) as the source for diagnostic log snapshots.

Here, you must ensure that the proper security permissions exist, so that the JES subsystem can access SYSLOG on behalf of the common event adapter (CEA) component of z/OS. For example, in a system with RACF as the security management product, your security administrator can enter RACF commands

like those shown in Figure 51, where *CEA\_userid* is the user ID that you use to access CEA.

RDEFINE JESSPOOL SY1.+MASTER+.SYSLOG.\*.\* UACC(NONE) PERMIT SY1.+MASTER+.SYSLOG.\*.\* CLASS(JESSPOOL) ID(*CEA\_userid*) ACC(READ) SETROPTS RACLIST(JESSPOOL)

Figure 51. RACF commands to enable CEA to access SYSLOG

Your installation might not have defined JESSPOOL under RACF authority; if so, your setting for the SETROPTS command will be different.

For more information about RACF commands, see z/OS Security Server RACF Command Language Reference.

## Configuring automatic dump data set allocation

For full functionality, the Incident Log task requires that automatic dump data set allocation (auto-dump) be active on the z/OS host system. If your installation has not already set up auto-dump, this topic describes the steps for doing so. If you choose to defer this step, the Incident Log task runs with limited functionality. If your installation uses automatic dump data set allocation, the Incident Log task uses the resulting dump data set names in the "Send Data" action, which allows your installation to transmit this data to a remote destination through FTP.

To set up automatic dump data set allocation, do the following:

 Define the dump data set naming convention to be used by the system. Specify it using the "DUMPDS NAME=" command, for example:

\$sysplex..DUMP.D&date..T&time..&SYSNAME..&S&seq

2. Determine where the dumps are to be stored. It is recommended that you use an SMS storage class or a shared DASD volume for dumps. Examples:

DUMPDS ADD,SMS=class

DUMPDS ADD,VOL=(volser,volser,volser,..)

If you use a shared volume, ensure that the volume is managed through a shared catalog for the sysplex. Otherwise, for an incident with multi-system dumps, when deleting the incident, only the primary dump is deleted because the remote dumps are not accessible.

 Start the function through the following command: DUMPDS ALLOC=ACTIVE

For more details, see the following information:

- Topic on the DUMPDS command in z/OS MVS System Commands
- Topic on SVC dump in z/OS MVS Diagnosis: Tools and Service Aids.

If your installation does not use automatic dump data set allocation, it is likely that you have defined pre-allocated dump data sets (SYS1.DUMPxx) for the system to use. Typically, an installation archives an SVC dump to another data set as soon as the dump is complete, to avoid having the system overlay the data set with a subsequent dump. The archive data set name is defined by the installation and is not known to the system. If so, the following limitations result:

- Incident Log records identify the pre-allocated dumps. Thus, the same property information is shown for each incident.
- Send Data action does not locate the dump data set because the name is unknown to the Incident Log task. The system, however, continues to process the log snapshots.

To continue using pre-allocated dump data sets, your installation can use an IBM-supplied JCL step to rename the dump data set in the sysplex dump directory, to allow z/OSMF to locate the correct data set. For information, see "Ensuring that dump data set names are correct" on page 268.

Some installations use automatic dump data set allocation, but then, subsequently, copy the dump data sets to another volume (to preserve space in the SMS DASD set). If the copied data set has the same name as the original dump data set, and the data set is cataloged, the Incident Log "Send data" action will locate the copied dump data sets. However, if the copied dump data set has a different name, use the IBM-supplied JCL step to rename the dump data set in the sysplex dump directory, so that the Incident Log task will locate it.

## Configuring dump analysis and elimination

To avoid capturing duplicate problems in the Incident Log task display, ensure that dump analysis and elimination (DAE) is running on the z/OS host system. If your installation has not already configured DAE, this topic summarizes the steps for doing so.

IBM recommends that you enable DAE to suppress SVC dumps with duplicate symptoms for all of the systems in the sysplex (or all systems that you want the Incident Log task to represent). Doing so ensures that the Incident Log task displays only the initial instance of a dump-related incident. If necessary, you can use the *Allow next dump* action on the Incident Log page to allow the system to take and report the next dump that occurs for the same symptoms. You might use this option, for example, after you apply a fix for the problem. The *Allow next dump* action allows you to collect diagnostic data for the next new occurrence of the same problem.

To configure DAE processing for Incident Log processing, create a pair of ADYSETxx parmlib members with the appropriate options specified. Use one member to start DAE processing and the other member to stop DAE processing.

Consider using the following steps:

- 1. Create an ADYSETxx member for starting DAE. To do so, copy the IBM-supplied ADYSET00 member in SYS1.PARMLIB to a new member, for example, ADYSETAA. Do not modify the IBM-supplied member itself.
- 2. Create an ADYSETxx member for stopping DAE. To do so, copy the IBM-supplied ADYSET01 member in SYS1.PARMLIB to a new member, for example, ADYSETBB. Again, do not modify the IBM-supplied member itself.
- **3**. Edit the new members, as follows:
  - In the DAE start-up member, specify the option SUPPRESSALL on the SVCDUMP parameter to suppress duplicate SVC dumps. Also, include the options SHARE, DSN and GLOBAL to use DAE in a sysplex-wide scope. For example:

DAE=START, RECORDS(400), SVCDUMP(MATCH, SUPPRESSALL, UPDATE, NOTIFY(3,30)), SYSMDUMP(MATCH, UPDATE), SHARE(DSN, OPTIONS), DSN(SYS1.DAESH2) GLOBAL(DSN, OPTIONS)

In this example, DSN specifies a cataloged data set SYS1.DAESH2 that resides on a DASD volume with shared access to all of the systems in the sysplex.

• In the DAE shut-down member, include the option GLOBALSTOP on the DAE= parameter. For example:

DAE=STOP,GLOBALSTOP

- 4. Ensure that the active IKJTSOxx parmlib member includes the program name ADYOPCMD in the AUTHCMD NAMES section. For information, see the topic on accessing the DAE data set in z/OS MVS Diagnosis: Tools and Service Aids.
- 5. To start DAE processing, enter the MVS command SET DAE=xx from the operator console, where xx is the suffix of the DAE start-up member. Enter the command for each system in the sysplex, for example, by using the ROUTE command to direct the SET DAE=xx command to the other systems: R0 \*ALL,SET DAE=xx

To ensure that DAE processing is started automatically at IPL-time, include this command in the COMMNDxx parmlib member for the affected systems. If you choose to defer this step, you will need to manually start DAE on each system after each IPL.

**6**. Thereafter, for the IPLed systems in the sysplex, starting or stopping DAE on any one system will result in the other participating systems automatically starting or stopping DAE processing with the same options.

For more information about how to set up DAE, see z/OS MVS Diagnosis: Tools and Service Aids. For more information about the IBM-supplied ADYSETxx parmlib members, see *z*/OS MVS Initialization and Tuning Reference.

## Creating the sysplex dump directory

The sysplex dump directory is a shared VSAM data set that contains information about SVC dumps that have been taken on each of the systems in the sysplex. As each SVC dump is written to a data set, an entry is added by the dumping services address space (DUMPSRV) to the sysplex dump directory to store information like dump data set name, dump title, and symptom string.

The Incident Log task uses the sysplex dump directory as the repository for information about incidents that have occurred in the sysplex. If your installation does not already have a sysplex dump directory, this topic describes the steps for creating one.

#### How to check if this step is done

A sysplex dump directory might already exist for your system. This data set is defined through the SYSDDIR statement, which is typically specified in the parmlib member BLSCUSER. An example of the SYSDDIR statement follows:

SYSDDIR SYS1.DDIR ENV(ESAME)

IBM recommends that you define the SYSDDIR statement in member BLSCUSER. Alternatively, your installation might have specified this statement in member BLSCECT or BLSCECTX, or another member.

If you locate the SYSDDIR statement, verify that the specified sysplex dump directory data set exists, and is accessible to all of the systems in the sysplex (or all of the systems that you want the Incident Log task to represent).

Otherwise, you must create the sysplex dump directory, as described in the section that follows.

#### Steps for creating the sysplex dump directory

To create the sysplex dump directory, follow these steps:

1. Run the BLSCDDIR CLIST, which resides in system data set SYS1.SBLSCLI0(BLSCDDIR). For example:

```
EXEC 'SYS1.SBLSCLI0(BLSCDDIR)'
'DSNAME(SYS1.DDIR) VOLUME(volser) RECORDS(15000)'
```

where:

- DSNAME specifies the data set name for the sysplex dump directory. As supplied by IBM, the CLIST specifies the name, SYS1.DDIR.
- VOLUME specifies the DASD volume. To allow the Incident Log task (running on one system in the sysplex) to deliver a sysplex view of SVC dumps that are taken, select a volume with shared access to all of the systems in the sysplex (or all systems that you want the Incident Log task to represent).
- RECORDS specifies the data set size in records. The Incident Log task requires a sysplex dump directory data set with at least 15,000 records, which is about 60 cylinders. Approximately 50 directory entries are used for each incident and more are used for multi-system dumps.

The CLIST creates SYS1.DDIR as a VSAM data set with SHAREOPTIONS(1,3).

This data set must be cataloged on the current system and any other backup systems running the CIM server, to allow for access by the Incident Log task.

- 2. Specify the dump directory name on the SYSDDIR statement in member BLSCUSER. Alternatively, your installation might use another member, such as BLSCECT or BLSCECTX.
- **3.** Recycle the DUMPSRV address space through the command **CANCEL DUMPSRV**. The DUMPSRV address space restarts automatically. This action registers the dump directory name with the DUMPSRV address space.
- 4. Start BLSJPRMI through the command **START BLSJPRMI**. This action registers the dump directory name to IPCS.

For more information about the BLSCDDIR CLIST, see z/OS MVS IPCS User's Guide.

#### Considerations for using a sysplex dump directory

When using a sysplex dump directory, observe the following considerations:

- The sysplex dump directory (SYS1.DDIR, by default) is a shared VSAM data set serialized with an exclusive ENQ on the data set. This ENQ is used only by
  - DUMPSRV address space, when writing an entry to the directory for a new SVC dump
  - CEA address space, when reading or updating the dump directory for Incident Log requests.
- The sysplex dump directory is different from the IPCS user local dump directory. A local directory is created for each IPCS user to store detailed data related to the IPCS session. The sysplex dump directory is used only to save name and symptom data for all SVC dumps taken, and must not be used as an IPCS user local dump directory.
- Do not access the sysplex dump directory from an IPCS user. Instead, use a batch job to access the directory.
- If new entries are not being added to the Incident Log task, or if requests are not being satisfied, check for contention on the sysplex dump directory using the command **D GRS, C**. Verify that no IPCS user is accessing the sysplex dump directory.

#### Establishing a larger sysplex dump directory

Over time, your sysplex dump directory might become full with the dumps you have saved. To create more space for dumps, you can delete old dumps from the directory. If you must retain the saved dumps, however, you can instead migrate your existing dumps to a larger sysplex dump directory.

To establish a larger sysplex dump directory, follow these steps:

1. Create a new sysplex dump directory data set through the BLSCDDIR CLIST, for example:

EXEC 'SYS1.SBLSCLI0(BLSCDDIR)'

'DSNAME(new.DDIR) VOLUME(volser) RECORDS(25000)'

If your existing dump directory was created with the default size of 15000 records, you might want to specify a larger size. Approximately 50 directory entries are used for each incident and more are used for multi-system dumps.

2. Use the command **IPCS COPYDDIR** to copy the old directory entries to the new directory data set, as follows:

COPYDDIR INDSNAME(SYS1.DDIR) DSNAME(new.DDIR)

- **3**. Update BLSCUSER with the new dump directory name, but make note of the old dump directory name.
- 4. Recycle the DUMPSRV address space (CANCEL DUMPSRV; it restarts automatically). This action registers the new dump directory name to DUMPSRV.
- **5**. Run BLSJPRMI (START BLSJPRMI). This action updates the in-storage copy of the dump directory name.

Your new sysplex dump directory now contains the old dumps and can be used to store new dumps.

## Ensure that common event adapter (CEA) is configured and active

The Incident Log task and the ISPF task of z/OSMF require that the common event adapter (CEA) component be active on your z/OS system. CEA provides the ability to deliver z/OS events to clients, such as the CIM server, and create or manage TSO user address spaces under the ISPF task. Usually, the CEA address space is started automatically during z/OS initialization. If your installation has stopped CEA, it is recommended that you restart it. Otherwise, the Incident Log task and the ISPF task are not operational.

Ensure that the common event adapter (CEA) component is configured on your system, including security authorizations. IBM provides the CEASEC job to help you create the security authorizations for CEA; see member CEASEC in SYS1.SAMPLIB.

The common event adapter (CEA) component of z/OS has security profiles for protecting different portions of its processing. For example, users of the Incident Log task require access to the CEA.CEAPDWB\* profile in the SERVAUTH class. For the profiles related to CEA, see "Resource authorizations for common event adapter (CEA)" on page 216.

z/OSMF requires that CEA runs in full function mode on your system. In this mode, both internal z/OS components and clients such as CIM providers can use CEA indication functions. For information about how to configure CEA, see *z*/OS *Planning for Installation*.

Also, if your installation plans to use the ISPF task, you must ensure that the TRUSTED attribute is assigned to the CEA started task, as described in "Updating z/OS for the ISPF plug-in" on page 268.

#### How to check if CEA is active

To determine whether the CEA address space is active, enter the following command: D A.CEA

Figure 52 on page 266 shows the expected results:

| IEE115I | 15.32.17 | 2010.132 AC | TIVITY 10 | 9        |           |            |       |
|---------|----------|-------------|-----------|----------|-----------|------------|-------|
| JOBS    | M/S      | TS USERS    | SYSAS     | INITS    | ACTIVE/M  |            | OAS   |
| 00018   | 00040    | 00002       | 00043     | 00246    | 00002/0   | 3500       | 00043 |
| CEA     | CEA      | IEFPROC     | NSWPR*0   | A=001A   | PER=YES   | SMC=000    |       |
| 1       |          |             |           | PGN=N/A  | DMN=N/A   | AFF=NONE   |       |
| 1       |          |             |           | CT=000.4 | 25S ET=4  | 5.32.29    |       |
| 1       |          |             |           | WKL=SYST | EM SCL=   | SYSTEM I   | P=1   |
| 1       |          |             |           | RGP=N/A  | SRVR      | =NO QSC=N  | 00    |
| 1       |          |             |           | ADDR SPA | CE ASTE=0 | 5A34680    |       |
| 1       |          |             |           | DSPNAME= | CEACTDSP  | ASTE=1002[ | 0600  |
| 1       |          |             |           | DSPNAME= | CEAPDWB   | ASTE=1002[ | 0580  |
| 1       |          |             |           | DSPNAME= | CEACADS   | ASTE=7EF42 | 2700  |
|         |          |             |           | DSPNAME= | CEACOMP   | ASTE=1002[ | 0480  |
| 1       |          |             |           |          |           |            |       |

Figure 52. Expected results from the D A, CEA command

#### Starting the CEA address space

To start the CEA address space, enter the following command from the operator console: START CEA

It is recommended that you edit your active IEASYSxx parmlib member to identify the CEAPRMxx parmlib member to be used for the next IPL of the system. Specify the CEAPRMxx member suffix on the CEA=xx statement of IEASYSxx. The member specified in IEASYSxx will be in effect after the next system IPL.

To dynamically change the active CEA configuration, enter the MODIFY command, as follows: F CEA,CEA=*xx*, where *xx* is the suffix of the CEAPRMxx member to be used.

You can specify multiple CEAPRMxx members, for example:

F CEA,CEA=(01,02,03)

To check the resulting CEA configuration, enter the following command:

F CEA, D, PARMS

#### Identifying the CEAPRMxx member to use at IPL time

To ensure that common event adapter (CEA) is always active and using the correct settings, it is recommended that you edit your active IEASYSxx parmlib member to identify the CEAPRMxx parmlib member to use for the next IPL of the system. Specify the CEAPRMxx member suffix on the CEA=xx statement of IEASYSxx.

#### Modifying the common event adapter (CEA) settings

At any time during z/OSMF operations, you can modify CEA settings by selecting a new CEAPRMxx member. You can do so dynamically, that is, without having to restart CEA.

You might want to update the CEA settings to do the following:

- Add an eighth volume to CEA. Earlier, during the configuration prompts, if you provided VOLSER values to be used in the target CEAPRMxx member, you specified up to seven volumes as input. If you want to add an eighth volume, for example, to allow more space for diagnostic snapshots, you can update the CEAPRMxx member manually.
- Adjust the duration of OPERLOG or logrec that the system should capture for all future incidents.

If needed, you can restart CEA and specify a new CEAPRMxx member dynamically. To do so, enter the START command, as follows: START CEA. Then, enter the MODIFY command, as follows: F CEA, CEA=xx

where *xx* represents the CEAPRMxx member suffix. You can specify multiple CEAPRMxx members, for example: F CEA,CEA=(01,02,03)

To check the results of these commands, enter the MODIFY command, as follows: F CEA, D, PARMS

For information about how to configure CEA, see *z*/OS Planning for Installation.

## Ensuring that System REXX is set up and active

For full functionality, the Incident Log task requires that the System REXX (SYSREXX) component be set-up and active on your z/OS system.

This topic contains the following information:

- "Ensuring that System REXX is set-up properly"
- "Ensuring that System REXX is active"
- "Starting the SYSREXX address space" on page 268

#### Ensuring that System REXX is set-up properly

Observe the following considerations regarding System REXX set-up:

- Ensure that you have an AXRnn JCL member in PROCLIB, similar to the AXRnn member in SYS1.IBM.PROCLIB.
- If you have an AXRnn member in SYS1.IBM.PROCLIB, ensure that SYS1.IBM.PROCLIB is in the MSTJCLxx IEFPDSI DD concatenation.
- Ensure that the user ID specified for AXRUSER in AXRnn has the correct permissions.

For more information about setting up System REXX, see the following documents:

- z/OS MVS Programming: Authorized Assembler Services Guide
- z/OS MVS Initialization and Tuning Reference.

#### Ensuring that System REXX is active

SYSREXX is started automatically during IPL. If your installation has stopped SYSREXX, it is recommended that you restart it.

If you choose to defer this step, the Incident Log task runs with limited functionality.

#### How to check if this step is done

If the AXR address space is active on the z/OS system, the System REXX component is active. To determine whether the AXR address space is active, enter the following command: D A,AXR

Figure 53 on page 268 shows the expected result:

| IEE115I 1 | 5.34.46 | 2010.132 AC | TIVITY 1 | 11                             |
|-----------|---------|-------------|----------|--------------------------------|
| JOBS      | M/S     | TS USERS    | SYSAS    | INITS ACTIVE/MAX VTAM OAS      |
| 00018     | 00040   | 00002       | 00043    | 00246 00002/03500 00043        |
| AXR       | AXR     | IEFPROC     | NSWPR*   | A=0019 PER=YES SMC=000         |
|           |         |             |          | PGN=N/A DMN=N/A AFF=NONE       |
|           |         |             |          | CT=000.088S ET=45.34.45        |
|           |         |             |          | WKL=STC_WLD SCL=STCLOW P=1     |
|           |         |             |          | RGP=N/A SRVR=NO QSC=NO         |
|           |         |             |          | ADDR SPACE ASTE=05A34640       |
|           |         |             |          | DSPNAME=AXRTRDSP ASTE=1002D880 |
|           |         |             |          | DSPNAME=AXRRXENV ASTE=06BED200 |
|           |         |             |          | DSPNAME=AXRREQCP ASTE=06029180 |
| 1         |         |             |          |                                |

Figure 53. Expected result from the D A,AXR command

#### Starting the SYSREXX address space

To start the SYSREXX component, enter the following command from the operator console:

START AXRPSTRT

For information about configuring System REXX on your system, see z/OS V2R1 Program Directory .

## Ensuring that dump data set names are correct

If your installation has an automation program that copies an SVC dump data set to a different location using a different data set name, you must ensure that the dump data set name is changed accordingly in the sysplex dump directory. This action is necessary to allow the Incident Log task to locate the correct dump.

In your automation program, add a step to rename the dump data set in the sysplex dump directory; Figure 54 provides an example of the JCL you can use.

```
//IPCS EXEC PGM=IKJEFT01,DYNAMNBR=20,REGION=1500K
//IPCSDDIR DD DSN=SYS1.DDIR,DISP=(SHR)
//SYSTSPRT DD SYSOUT=*
//SYSTSIN DD *
IPCS
ALTER DSNAME('OldDump') NEWNAME(DSNAME('NewDump'))
END
/*
```

Figure 54. Sample JCL to rename SVC dumps in the sysplex dump directory

In the example:

- Modify the keyword DSN=SYS1.DDIR to specify the name of your sysplex dump directory (the default name is SYS1.DDIR)
- Modify the values *OldDump* and *NewDump* to use the correct dump data set names.

## Updating z/OS for the ISPF plug-in

If you have selected to configure the ISPF plug-in, you must ensure that each user of the ISPF task is an existing TSO/E user with a valid password.

Specifically, for each user of the ISPF task, ensure that the corresponding user ID:

- Is authorized to TSO/E on the z/OS host system and has a valid password.
- Is authorized to a valid logon procedure and TSO/E account number.

- Is authorized to the JES spool. This authorization allows the user to use various functions in TSO/E, such as the SUBMIT, STATUS, TRANSMIT, and RECEIVE commands, and to access the SYSOUT data sets through the command TSO/E OUTPUT command.
- Has an OMVS segment defined, which allows for access to z/OSMF.
- Has a home directory defined, which is required for z/OSMF.

By default, the ISPF task uses the logon procedure IKJACCNT, which is supplied by IBM in your ServerPac order, and an asterisk ('\*') for the account number. A user can select to use a different logon procedure or account number, as long as the user's logon procedure is properly configured for ISPF and the account number is valid.

#### Assigning the TRUSTED attribute to CEA

To allow the CEA TSO/E address space manager to access or create any resource it needs, the CEA started task requires the TRUSTED(YES) attribute to be set on the RDEFINE STARTED CEA.\*\* definition.

For more information about the RACF TRUSTED attribute, see the topic on associating started procedures and jobs with user IDs in *z/OS Security Server RACF System Programmer's Guide*, and the topic on using started procedures in *z/OS Security Server RACF Security Administrator's Guide*.

#### Customizing for reconnecting user sessions

For potentially faster logons for users of the ISPF task, you can customize your z/OS system to allow the use of reconnectable user sessions. Here, the user session is deactivated after log-off is requested, but the user is not logged off. Instead, the system maintains the session for a period of time so that the user can reconnect to it. Reconnecting to a session is faster and uses fewer resources than creating a new session because the session resources are retained and reused when the user reconnects to the session.

To set up this capability in z/OS, the common event adapter (CEA) component must have certain controls set. See the description of the CEA parmlib member, CEAPRMxx, in *z/OS MVS Initialization and Tuning Reference*, specifically, the descriptions of the RECONTIME and RECONSESSIONS statements. By default, reconnectable user sessions are not enabled.

#### Customizing for profile sharing

Some TSO/E users require the use of multiple ISPF sessions. For example, a user might need to:

- Log on simultaneously through a z/OSMF ISPF session and a telnet 3270 session, or
- Log on through multiple z/OSMF ISPF sessions (this is different than having split screens, which is also allowed).

If you plan to allow the use of multiple ISPF sessions, the user's logon procedure must be configured to allow profile sharing. This option avoids enqueue lock outs and loss of profile updates when the same profile data set is used for concurrent ISPF sessions. With profile sharing enabled, the user's logon procedure is required to allocate ISPF profile data sets with the disposition SHARED, rather than NEW, OLD, or MOD, and the data sets must already exist. Or, these data sets must be temporary data sets. For more information, see the topic on profile sharing in *z/OS ISPF Planning and Customizing*.

Profile sharing is only effective if enabled for each concurrent ISPF session. This includes running a 3270 z/OS ISPF session at the same time as a z/OSMF ISPF session. For a 3270 z/OS ISPF session, invoke ISPF with the SHRPROF option. For a z/OSMF ISPF session, select Profile Sharing "On" from the z/OSMF ISPF User Settings panel. If you intend to run ISPF by using a 3720 z/OS ISPF session and also with a z/OSMF ISPF session using the same user ID, specify the value of "YES" for the keyword PROFILE\_SHARING in the ISPF Configuration Table. Then SHRPROF becomes the default option for the ISPF or ISPSTART command.

Otherwise, the default for the 3270 ISPF command is EXCLPROF which will prevent profile sharing between a z/OSMF ISPF user and a 3270 instance of the same user.

## Updating z/OS for the Resource Monitoring Plug-in

If you selected to configure the Resource Monitoring plug-in, you might have system customization to perform, as described in this topic.

This topic contains the following information:

- "System customization for the Resource Monitoring and System Status tasks"
- "Enabling PassTicket creation for Resource Monitoring task users" on page 271
- "Browser consideration for the Resource Monitoring task" on page 272.

#### System customization for the Resource Monitoring and System Status tasks

Table 56 describes the z/OS system changes that are required or recommended. Some of this work might already be done on your system, or might not be applicable. If so, you can skip the particular setup action.

|          | z/OS setup action                                                                                                    |  |  |  |
|----------|----------------------------------------------------------------------------------------------------|--|--|--|
| <u>1</u> | Enable the optional priced feature, Resource Measurement Facility (RMF), on one of the systems in your enterprise. For information about enabling features, see <i>z/OS Planning for Installation</i> , GA22-7504.                                                                                                    |  |  |  |
| 2        | For data collection and monitoring of your systems, ensure that the RMF Distributed Data<br>Server (DDS) is active on one of the systems in your sysplex. To monitor several sysplexes,<br>ensure that a DDS is running on one system in each sysplex. You can use the following<br>command to check for the existence of GPMSERVE address spaces in your sysplex:<br>ROUTE *ALL,D A,GPMSERVE |  |  |  |
|          | If your installation uses RMF Cross Platform Monitoring (RMF XP), the RACF profile name for the RMF XP DDS is GPM4CIM, rather than GPMSERVE.                                                                                                    |  |  |  |
|          | For information about setting up the DDS and RMF XP, see <i>z/OS RMF User's Guide</i> , SC33-7990.                                                                                                    |  |  |  |
| <u>3</u> | Determine whether the DDS on the target system is currently configured to require<br>authentication. To check, use the following command to display the active DDS options:<br>MODIFY GPMSERVE,OPTIONS                                                                                                    |  |  |  |
|          | If your installation uses RMF XP, the RACF profile name for the RMF XP DDS is GPM4CIM, rather than GPMSERVE.                                                                                                    |  |  |  |
|          | In the command output, check for the HTTP_NOAUTH setting, which indicates the scope of authentication for the DDS, as follows:                                                                                                    |  |  |  |
|          | HTTP_NOAUTH() All hosts must authenticate                                                                                                    |  |  |  |
|          | HTTP_NOAUTH(*) No authentication is required                                                                                                    |  |  |  |
|          | HTTP_NOAUTH( <i>specific_host_or_mask</i> )<br>All hosts except those matching the mask must authenticate.                                                                                                    |  |  |  |
|          | If DDS authentication is not required in your enterprise, you are done. Otherwise, proceed to Step 4.                                                                                                    |  |  |  |

Table 56. z/OS setup actions for the Resource Monitoring and System Status tasks

Table 56. z/OS setup actions for the Resource Monitoring and System Status tasks (continued)

|          | z/OS setup action                                                                                                    | Check when<br>task is<br>completed |
|----------|----------------------------------------------------------------------------------------------------|------------------------------------|
| <u>4</u> | Determine whether your installation security procedures require that the DDS should require authentication from the z/OSMF system and its users, and perform one of the following actions:                                                                                                    |                                    |
|          | • If DDS authentication is required from the z/OSMF system, you must ensure that the PassTicket is set up properly, and that the z/OSMF started task user ID is authorized to generate the PassTicket. See "Enabling PassTicket creation for Resource Monitoring task users."                                                                                                    |                                    |
|          | • If DDS authentication is not required from the z/OSMF system, you can disable DDS authentication for the system on which z/OSMF is running. Doing so allows the Resource Monitoring and System Status tasks to access the DDS on behalf of z/OSMF users without potentially encountering authentication errors. To disable DDS authentication for the system on which z/OSMF is running (the server host name or IP address), modify the HTTP_NOAUTH statement in the GPMSRVxx parmlib member on the DDS system. In the following example, the HTTP_NOAUTH statement is updated to bypass DDS authentication for the host system represented by <i>host_system_IP_address</i> : |                                    |
|          | HTTP_NOAUTH(host_system_IP_address)                                                                                                    |                                    |
|          | For more information about DDS authentication, see z/OS RMF User's Guide, SC33-7990.                                                                                                    |                                    |

# Enabling PassTicket creation for Resource Monitoring task users

If the RMF Distributed Data Server (DDS) requires authentication from the z/OSMF system and its users, follow the steps in this procedure to set up the PassTicket support.

# About this task

In this procedure, you ensure that the PassTicket is set up properly, and that the z/OSMF started task user ID is authorized to generate the PassTicket. The procedure shows how this setup can be done for a system that uses RACF as its security management product.

**Note:** If your installation uses RMF Cross Platform Monitoring (RMF XP), the RACF profile name for the RMF XP DDS is GPM4CIM. Use this profile name instead of GPMSERVE when you complete Steps 2 through 4 in the procedure.

# Procedure

 On the z/OSMF system, activate the security class PTKTDATA, if this class is not already active. If you plan to use generic profiles for the PTKTDATA class, include the GENERIC option on the SETROPTS command, for example:

SETROPTS CLASSACT (PTKTDATA)

- SETROPTS RACLIST(PTKTDATA) GENERIC(PTKTDATA)
- 2. Define the profile GPMSERVE for the DDS in the PTKTDATA class and associate a secret secured signon key with the profile. The key must be the same on both the system on which the PassTicket is to be generated (the z/OSMF system) and the system on which the PassTicket is to be verified (the DDS system). For example:

RDEFINE PTKTDATA GPMSERVE SSIGNON(KEYMASKED(*key*)) SETROPTS RACLIST(PTKTDATA) REFRESH

where *key* is a user-supplied 16-digit value used to generate the PassTicket. If a common cryptographic architecture (CCA) product is installed on the systems with the secured signon function, you can encrypt the secured signon key using a KEYENCRYPTED value. If not, you can mask the secured signon key by using the SSIGNON option and a 64-bit KEYMASKED value, as shown in the preceding example. If you plan to use a KEYENCRYPTED value, note that additional authorizations are

required, such as access to security profiles in the CSFSERV class, and additional profiles for PassTicket creation and PassTicket validation. Be sure to review the RACF setup requirements for the CCA product.

- **3.** To enable PassTicket creation for Resource Monitoring users, define the profile IRRPTAUTH.GPMSERVE.\* in the PTKTDATA class, and set the universal access authority to NONE. You can do enable PassTicket creation for either for all user IDs or for a specific user ID, as shown in the examples that follow.
  - Example (for all user IDs): RDEFINE PTKTDATA IRRPTAUTH.GPMSERVE.\* UACC(NONE)
  - Example (for a specific user ID): RDEFINE PTKTDATA IRRPTAUTH.GPMSERVE.specific dds login userid UACC(NONE)
- 4. Grant the z/OSMF started task user ID permission to generate PassTickets for users.
  - Example (for all user IDs): PERMIT IRRPTAUTH.GPMSERVE.\* CLASS(PTKTDATA) ID(passticket\_creator\_userid) ACCESS(UPDATE)
  - Example (for a specific user ID): PERMIT IRRPTAUTH.GPMSERVE.specific\_dds\_login\_userid CLASS(PTKTDATA) ID(passticket\_creator\_userid) ACCESS(UPDATE)

where *passticket\_creator\_userid* is the user ID of the z/OSMF started task user ID. By default, this is IZUSVR.

5. Activate the changes, for example: SETROPTS RACLIST(PTKTDATA) REFRESH

# Browser consideration for the Resource Monitoring task

Users who plan to use the Internet Explorer with Resource Monitoring task, and who plan to export the data collected in a dashboard to a CSV file, should ensure that the browser is enabled for automatic prompting for file downloads. This setting prevents the file download blocker from being invoked when the user downloads service definitions to the workstation.

Otherwise, if automatic prompting is disabled (the default setting), the download blocker prompts the user to accept these file downloads, causing the browser session to be reloaded and the active tabs to be closed. Users can avoid this disruption by enabling automatic prompting for file downloads.

For more information, see "Enabling automatic prompting for file downloads" on page 136.

# Updating z/OS for the Software Deployment plug-in

If you selected to configure the Software Deployment plug-in, you might have system customization to perform, as described in this topic.

The Software Deployment plug-in contains the Software Management task, which becomes available to users in the navigation area when you configure the plug-in.

The Software Management task:

- Allows all users of the task to access deployment objects. Optionally, your installation can further restrict these authorizations, as described in the topic "Creating access controls for the Software Management task" on page 273.
- Works only with systems in the local sysplex. Optionally, your installation can allow the Software Management task to work with other sysplexes in your installation, as described in "Configuring a primary z/OSMF for communicating with secondary instances" on page 98.

# Creating access controls for the Software Management task

The Software Management task allows users with proper authorization to manage global zones, software instances, deployments, and categories. For some actions, users must also have appropriate authorization to the physical resource these objects describe, such as a target zone or data set. This topic describes how to control user access to the objects in the Software Management task. Creating access controls for the actual physical resource is outside the scope of z/OSMF.

You can use your security product to control access to the task and to create more granular authorizations, such as restricting access to an object or an action. Access to the Software Management task and its objects are controlled through the following default resource profiles, which are defined in the ZMFAPLA class:

<SAF-prefix>.ZOSMF.SOFTWARE\_DEPLOYMENT.\*\* <SAF-prefix>.ZOSMF.SOFTWARE\_DEPLOYMENT.DATA.\*\* <SAF-prefix>.ZOSMF.SOFTWARE\_DEPLOYMENT.SOFTWARE\_MANAGEMENT.PRODUCT\_INFO\_FILE.\*

With the default access authorities, z/OSMF users and administrators are allowed to perform all actions for all software instances, deployments, categories, and global zones, and only z/OSMF administrators are allowed to retrieve information from product information files.

**Important:** All users of the Software Management task should be permitted at least READ access to profile <SAF-prefix>.ZOSMF.SOFTWARE\_DEPLOYMENT.DATA.\*\*. Otherwise, no actions can be performed because users will not have access to any objects.

To further restrict access to the objects and actions, define a SAF resource profile for each object and grant users the appropriate access authority. Regardless of where the physical resource described by an object resides, the SAF profiles for that object must be defined on the z/OS system that hosts the z/OSMF instance to which a user's web browser is connected. The Software Management task uses this z/OS system when performing SAF authorization checking.

Use the SAF resource names, which are generated by the Software Management task, to help you define profiles that will control user access to an object or an action. The SAF resource names for each object are constructed using properties of the object. The casing used for each property value is preserved; therefore, SAF resource names are case sensitive. The SAF resource name format used for each object type and supported actions are described in the sections that follow.

# Authorizing users to software instances

A software instance describes a deployable unit of software, composed of data sets containing SMP/E installed software. To control access to a specific software instance, define a SAF resource profile for that resource. The SAF resource name for a software instance object has the following format:

<SAF-prefix>.ZOSMF.SOFTWARE\_DEPLOYMENT.DATA.SWI.category.systemName.instanceName

where:

• SWI indicates that the object associated with this SAF resource is a software instance.

• **category** is the name of the category assigned to the software instance. If multiple categories are assigned, a separate SAF resource name is created for each category. If no category is assigned, the category value is NOCATEGORY.

To perform an action, users must have the access authority required for that action for all the SAF resource names associated with the software instance.

• **systemName** is the name of the z/OSMF host system that has access to the volumes and data sets where the software instance resides. The system is inherited from the global zone associated with the software instance, and is defined in the Systems task.

• **instanceName** is the name of the software instance.

For example, if you have a software instance named z/OSV2R1\_Test that can be accessed by system AQFT and is assigned to categories z/OS and Test, its SAF resource names would be:

<SAF-prefix>.ZOSMF.SOFTWARE\_DEPLOYMENT.DATA.SWI.z/OS.AQFT.z/OSV2R1\_Test
<SAF-prefix>.ZOSMF.SOFTWARE\_DEPLOYMENT.DATA.SWI.Test.AQFT.z/OSV2R1\_Test

Table 57 lists the access authorities you can assign to software instance resources and the actions that are permitted for each access authority. The Software Management task does not perform authorization checks to determine which software instances to display in a list or table; therefore, all software instances will be displayed regardless of access authority.

| Access Authority | Actions Allowed                                                                                                    |  |  |  |  |
|------------------|----------------------------------------------------------------------------------------------------|--|--|--|--|
| READ             | • View the properties of the software instance.                                                                                                    |  |  |  |  |
|                  | • View information about the products, features, and FMIDs contained in a software instance.                                                                                                    |  |  |  |  |
|                  | • View information about the data sets contained in a software instance.                                                                                                    |  |  |  |  |
|                  | • Copy the properties of the software instance.                                                                                                    |  |  |  |  |
|                  | • Deploy the software instance during a deployment.                                                                                                    |  |  |  |  |
|                  | • Use the software instance as the model for priming a deployment configuration.                                                                                                    |  |  |  |  |
|                  | Generate reports for the software instance.                                                                                                    |  |  |  |  |
| UPDATE           | In addition to the actions specified for READ access, users can perform the following actions:                                                                                                    |  |  |  |  |
|                  | • Modify the software instance properties that are <i>not</i> used to create the SAF resource name for the software instance. This includes modifying the software instance explicitly using the <b>Modify</b> action or implicitly when completing a deployment where the objective is to replace the software instance.                                              |  |  |  |  |
|                  | • Replace the software instance during a deployment.                                                                                                    |  |  |  |  |
|                  | • Retrieve information from SMP/E about the products, features, and FMIDs contained in the software instance and make that information available to z/OSMF.                                                                                                    |  |  |  |  |
| CONTROL          | In addition to the actions specified for READ and UPDATE access, users can perform the following actions:                                                                                                    |  |  |  |  |
|                  | • Create new software instances explicitly using the <b>Add</b> action or implicitly as part of the <b>Copy</b> action or when completing a deployment where the objective is to create a new software instance.                                                                                                    |  |  |  |  |
|                  | • Modify the software instance properties that are used to create the SAF resource<br>name for the software instance and control access to the software instance. This<br>includes modifying the software instance explicitly using the <b>Modify</b> action or<br>implicitly when completing a deployment where the objective is to replace the<br>software instance. |  |  |  |  |
|                  | Remove the software instance.                                                                                                    |  |  |  |  |

Table 57. Actions users can take against software instances by access authority

# Authorizing users to portable software instances

Each software instance archive has a unique SAF resource name that can be used by your security
 management product to control access to the portable software instance. The SAF resource name for a
 portable software instance archive object has the following format:

<safPrefix>.ZOSMF.SOFTWARE\_DEPLOYMENT.DATA.PSWI.category.systemName.portableSwiName

| where:

**PSWI** Indicates that the object associated with this SAF resource is a portable software instance.

# category

I

I

I

I

L

Τ

Is the name of the category assigned to the portable software instance. If multiple categories are assigned, a separate SAF resource name is created for each category. If no category is assigned, the category value is NOCATEGORY. To perform an action, users must have the access authority required for that action for all the SAF resource names associated with the portable software instance.

# systemName

Is the nickname of the z/OSMF host system that has access to the UNIX directory where the portable software instance resides. The system is defined in the z/OSMF Systems task.

# portableSwiName

Is the name of the portable software instance.

The following describes the access authority levels used to control access to portable software instance objects and the actions that are permitted for each access authority. The Software Management task does not perform authorization checks to determine which portable software instances to display in a list or table; therefore, all portable software instances will be displayed regardless of a user's allowed access authority. L

| I         | Access Authority | Actions Allowed                                                                                                    |  |  |  |
|-----------|------------------|----------------------------------------------------------------------------------------------------|--|--|--|
|           | READ             | • View the properties of the portable software instance.                                                                                                    |  |  |  |
| I         |                  | • Deploy the portable software instance during a deployment.                                                                                                    |  |  |  |
| <br>      | UPDATE           | In addition to the actions specified for READ access, users can perform the following action:                                                                                             |  |  |  |
| <br>      |                  | • Modify the portable software instance properties that are not used to create the SAF resource name for the portable software instance.                                                  |  |  |  |
| <br>      | CONTROL          | In addition to the actions specified for READ and UPDATE access, users can perform the following actions:                                                                                 |  |  |  |
| I         |                  | • Create new portable software instances explicitly using the Add action.                                                                                                    |  |  |  |
| <br> <br> |                  | • Modify the portable software instance properties that are used to create the SAF resource name for the portable software instance and control access to the portable software instance. |  |  |  |
| I         |                  | Remove the portable software instance.                                                                                                    |  |  |  |

Table 58. Actions users can take against portable software instances by access authority

# Authorizing users to deployments

A deployment is a checklist that guides users through the process of cloning or deploying a software instance, and it is the object in which z/OSMF stores information about the clone, such as its data set names and locations, catalog structure, and SMP/E zone names. To control access to a specific deployment, define a SAF resource profile for that resource. The SAF resource name for a deployment object has the following format:

# <SAF-prefix>.ZOSMF.SOFTWARE DEPLOYMENT.DATA.DEP.category.deploymentName

where:

- **DEP** indicates that the object associated with this SAF resource is a deployment.
- category is the name of the category assigned to the deployment. If multiple categories are assigned, a separate SAF resource name is created for each category. If no category is assigned, the category value is NOCATEGORY.

To perform an action, users must have the access authority required for that action for all the SAF resource names associated with the deployment.

• **deploymentName** is the name of the deployment.

For example, if you have a deployment named  $z/OS_R21_Production$  that is not assigned to any category, its SAF resource name would be

<SAF-prefix>.ZOSMF.SOFTWARE\_DEPLOYMENT.DATA.DEP.NOCATEGORY.z/OS\_R21\_Production

Table 59 lists the access authorities you can assign to deployment resources and the actions that are permitted for each access authority. The Software Management task does not perform authorization checks to determine which deployments to display in a list or table; therefore, all deployments will be displayed regardless of access authority.

| Access Authority | Actions Allowed                                                                                                    |  |  |  |
|------------------|----------------------------------------------------------------------------------------------------|--|--|--|
| READ             | • View the properties of the deployment.                                                                                                    |  |  |  |
|                  | Copy the properties of the deployment.                                                                                                    |  |  |  |
| UPDATE           | In addition to the actions specified for READ access, users can perform the following actions:                                                                                           |  |  |  |
|                  | • Modify the deployment properties that are <i>not</i> used to create the SAF resource name for the deployment.                                                                          |  |  |  |
|                  | • Cancel the deployment. This action ends the deployment, unlocks the associated software instances, and limits all future actions for the deployment to <b>View</b> and <b>Remove</b> . |  |  |  |
| CONTROL          | In addition to the actions specified for READ and UPDATE access, users can perform the following actions:                                                                                |  |  |  |
|                  | • Create new deployments explicitly using the <b>New</b> action or implicitly as part of the <b>Copy</b> action.                                                                         |  |  |  |
|                  | • Modify the deployment properties that are used to create the SAF resource name for the deployment and control access to the deployment.                                                |  |  |  |
|                  | Remove the deployment.                                                                                                    |  |  |  |

Table 59. Actions users can take against deployments by access authority

# Authorizing users to categories

A category is a string or label used to organize and group software instances and deployments. A category might denote a system, subsystem, software vendor, software life cycle state, business function, or geographic location. There are no predefined categories.

To control access to a specific category, define a SAF resource profile for that resource. The SAF resource name for a category object has the following format:

<SAF-prefix>.ZOSMF.SOFTWARE\_DEPLOYMENT.DATA.CAT.categoryName

where:

- CAT indicates that the object associated with this SAF resource is a category.
- categoryName is the name of the category.

For example, if you have a category named z/OS, its SAF resource name would be

<SAF-prefix>.ZOSMF.SOFTWARE\_DEPLOYMENT.DATA.CAT.z/OS

Table 60 lists the access authorities you can assign to category resources and the actions that are permitted for each access authority. Note that the Software Management task does not perform authorization checks to determine which categories to display in a list or table; therefore, all categories will be displayed regardless of access authority.

| Access Authority | Actions Allowed                                                                                                    |
|------------------|----------------------------------------------------------------------------------------------------|
| READ             | • View the properties of the category.                                                                                              |
|                  | Copy the properties of the category.                                                                                                |
|                  | Assign deployments and software instances to the category.                                                                          |
| UPDATE           | In addition to the actions specified for READ access, users can perform the following action:                                       |
|                  | • Modify the category properties that are <i>not</i> used to create the SAF resource name for the category.                         |
| CONTROL          | In addition to the actions specified for READ and UPDATE access, users can perform the following actions:                           |
|                  | • Create new categories explicitly using the <b>Add</b> action or implicitly as part of the <b>Copy</b> action.                     |
|                  | • Modify the category properties that are used to create the SAF resource name for the category and control access to the category. |
|                  | Remove the category.                                                                                                    |

Table 60. Actions users can take against categories by access authority

# Using categories to authorize users to groups of software instances and deployments

Because category names are part of the SAF resource name for software instances and deployments, you can use categories to control access to groups of software instances and deployments. For example, if you want to give DB2 system programmers CONTROL access to all software instances and deployments in the DB2 category and give other users READ access to these objects, define a SAF profile for the following resource:

<SAF-prefix>.ZOSMF.SOFTWARE DEPLOYMENT.DATA.\*.DB2.\*\*

If your installation is using RACF and your DB2 system programmers are defined in a group called DB2PROG, you can create a profile like the following:

RDEFINE ZMFAPLA + (IZUDFLT.ZOSMF.SOFTWARE\_DEPLOYMENT.DATA.\*.DB2.\*\*) UACC(NONE) PERMIT + IZUDFLT.ZOSMF.SOFTWARE\_DEPLOYMENT.DATA.\*.DB2.\*\* + CLASS(ZMFAPLA) ID(DB2PROG) ACCESS(CONTROL) PERMIT + IZUDFLT.ZOSMF.SOFTWARE\_DEPLOYMENT.DATA.\*.DB2.\*\* + CLASS(ZMFAPLA) ID(IZUUSER) ACCESS(READ)

# Controlling who can manage categories

By default, z/OSMF users and administrators are authorized to add, copy, modify, and remove categories. However, if you plan to use categories to authorize users to groups of software instances and deployments, it is important to control who can perform these actions. Therefore, it is recommended that you permit READ access to the following resource to z/OSMF administrators or trusted users only:

<SAF-prefix>.ZOSMF.SOFTWARE DEPLOYMENT.SOFTWARE MANAGEMENT.CATEGORIES.MODIFY

If your installation is using RACF and you want to allow only administrators to perform these actions, you can define a profile like the following:

RDEFINE ZMFAPLA + (IZUDFLT.ZOSMF.SOFTWARE\_DEPLOYMENT.SOFTWARE\_MANAGEMENT.CATEGORIES.MODIFY) + UACC(NONE) PERMIT + IZUDFLT.ZOSMF.SOFTWARE\_DEPLOYMENT.SOFTWARE\_MANAGEMENT.CATEGORIES.MODIFY + CLASS(ZMFAPLA) ID(IZUADMIN) ACCESS(READ)

Users who are not permitted at least READ access to this profile can only view a list of the categories and assign categories to software instances and deployments. This is true even if other controls exist that would otherwise allow such a user to perform actions on a specific category.

# Ensuring that all objects are assigned to a category

When using categories to control access to groups of software instances and deployments, it is also important to ensure that all software instances and deployments are assigned to a category. To do so, permit no users access to the following resource:

<SAF-prefix>.ZOSMF.SOFTWARE\_DEPLOYMENT.DATA.\*.NOCATEGORY.\*\*

If your installation is using RACF and you want to force all objects to be assigned to at least one category, you can define a profile like the following and permit no users to the profile:

RDEFINE ZMFAPLA +
(IZUDFLT.ZOSMF.SOFTWARE\_DEPLOYMENT.DATA.\*.NOCATEGORY.\*\*) UACC(NONE)

# Controlling who can retrieve product information files

A product information file is a file that contains information about one or more products, such as the product announce date and end of service date. Information extracted from these files are displayed in several views and reports in the Software Management task, such as in the *Products* view and in the End of Service report.

When you retrieve a product information file, z/OSMF reads the file and loads the extracted content into the database where data for the Software Management task is stored. The scope of this action is broad and spans all products in the database; therefore, this action should be carefully controlled.

To control who can retrieve product information files, permit users READ access to the following resource:

<SAF-prefix>.ZOSMF.SOFTWARE DEPLOYMENT.SOFTWARE MANAGEMENT.PRODUCT INFO FILE.RETRIEVE

By default, only z/OSMF administrators are permitted READ access to this resource. That is, by default, only z/OSMF administrators can retrieve product information files.

# Creating product information files for the Software Management task

A *product information file* is a flat file, such as a text file, that contains information about one or more products. This information includes, for example, the product announce date, general availability date, and end of service date. You can create your own product information files or obtain them from a provider, such as IBM, another vendor, or a third party.

z/OSMF displays data from product information files in several views in the Software Management task. For example, this information is displayed in the Products page, the Products, Features, and FMIDs page, and the End of Service report.

# Syntax for product information files

To be processed by z/OSMF, product information files must be formatted as JSON data and have the following syntax:

```
{
  "Version": "date-modified",
  "Products":
  [
    {
        "prodName": "product-name",
        "prodId": "product-identifier",
        "prodVRM": "version-release-modification",
        "GAAnnounceDate": "date-announced",
        "GADate": "general-availability-date",
        "URL": "URL",
        "EOSDate": "end-of-service-date",
        "country": "country"
    }
  ]
}
```

where,

#### date-modified

Date the file was created or last updated. The date must have the format YYYY-MM-DD. The date is required.

## product-name

Name of the product. The name is optional, and is not used by z/OSMF. To omit the product name, exclude the field, type null as the value, or set the value equal to an empty string.

#### product-identifier

Identifier of the product. The product ID is required.

# version-release-modification

Version, release, and modification level of the product. The value has the format *VV.RR.MM*, where *VV* is the two-digit version, *RR* is the two-digit release, and *MM* is the two-digit modification level. The version, release, and modification level are required.

# date-announced

Date the vendor publicly announced the details of the product. The date must have the format YYYY-MM-DD. The date is optional. To omit the date, exclude the field or type null as the value.

#### general-availability-date

Date that a version or release of the product is available to all users. The date must have the format YYYY-MM-DD. The date is optional. To omit the date, exclude the field or type null as the value.

**URL** URL that links to additional information about the product. This information can include, for example, product life cycle dates, product highlights, planning information, and technical descriptions. The URL is optional. To omit the URL, exclude the field, type null as the value, or set the value equal to an empty string.

# end-of-service-date

Last date on which the vendor will deliver standard support services for a given version or release of the product. This date is the general end of service date. It does not account for lifecycle extensions. The date must have the format YYYY-MM-DD. The date is optional. To omit the date, exclude the field or type null as the value.

# country

Country for which the end of service date is applicable. The country is optional. To omit the country, exclude the field, type null as the value, or set the value equal to an empty string.

The information for each product must be contained within separate braces ({ }) inside the brackets ([ ]), and each set of braces must be comma separated. For a sample file that contains the information for two products, see Figure 55.

# Sample product information file

```
{
  "Version": "2011-06-30",
  "Products":
  [
    {
      "prodName": "z/OS",
      "prodId": "5694-A01"
      "prodVRM": "01.10.00"
      "GAAnnounceDate": "2008-08-05",
      "GADate": "2008-09-26"
      "URL": "http://www-03.ibm.com/systems/z/os/zos/",
      "EOSDate": "2011-09-30",
      "country": "US"
    },
    {
      "prodName": "z/OS"
      "prodId": "5694-A01"
      "prodVRM": "01.13.00"
      "GAAnnounceDate": "2011-07-12",
      "GADate": null,
      "URL": "".
      "country": "US"
    }
 ]
}
```

Figure 55. Sample product information file for the Software Management task

# Working with the IBM product information file

The product information file that IBM supplies for System  $z^{\otimes}$  software is located at the following URL: http://public.dhe.ibm.com/services/zosmf/JSONs/IBMProductEOS.txt .

To load the contents of the file into z/OSMF, do one of the following:

- Load directly from the URL.
- Manually download the file at the URL to your local workstation.
- Manually download the file at the URL to a z/OS data set or UNIX file that the primary z/OSMF host system can access.

When transferring the file from a workstation to a z/OS data set or UNIX file, transfer the file in binary format. To avoid errors, do not convert the file to the EBCDIC character set.

After you store the file in your desired location, to retrieve its contents, complete the steps provided in the *Retrieving product information from product information files* topic in the z/OSMF online help.

# Updating z/OS for the Workload Management plug-in

If you selected to configure the Workload Management plug-in, you might have system customization to perform, as described in this topic.

This topic contains the following sections:

- "Authorizing users to the MVSADMIN.WLM.POLICY profile"
- "Authorizing the z/OSMF started task user ID to the MVSADMIN.WLM.POLICY profile"
- "Using authorization levels for the Workload Management task" on page 282
- "Using a browser with WLM service definitions" on page 283.

I The Workload Management task is used for managing WLM resources in the IBM Cloud Provisioning

and Management for z/OS provisioning tasks. For additional setup considerations, see Chapter 5,

"Preparing to use Cloud Provisioning," on page 47.

# Authorizing users to the MVSADMIN.WLM.POLICY profile

Users of the Workload Management task require UPDATE access to resources that are protected by the profile MVSADMIN.WLM.POLICY in class FACILITY. If you run the CFZSEC job when setting up the Common Information Model (CIM) server for z/OSMF, all users who are authorized for the CIM server are automatically authorized for this profile. If this set of authorizations is acceptable in your environment, no further steps are needed.

If not all CIM server users should have access to the MVSADMIN.WLM.POLICY profile, however, you must perform additional steps to avoid creating unwanted authorizations. To do so, complete the following steps:

- Edit the CFZSEC job before running it to remove any unneeded authorization commands from the job step ENWLM.
- Have your security administrator create a separate group for WLM users. Give the group UPDATE access to profile MVSADMIN.WLM.POLICY. If such a group already exists in your environment, you can use the existing group instead of creating a new group.

As an example, the following steps show sample RACF commands for creating a separate WLM group and authorizing it to the MVSADMIN.WLM.POLICY profile:

- Create the WLM group: ADDGROUP "WLMGroupName" OMVS(GID("WLMGroupGID"))
- 2. Authorize the WLM group: PERMIT MVSADMIN.WLM.POLICY CLASS(FACILITY) ID("WLMGroupName") ACCESS(UPDATE)
- Have your changes take effect: SETROPTS RACLIST(FACILITY) REFRESH
- During the z/OSMF configuration process, edit the IZUSEC job before running it and add the name of the WLM security group that your installation uses for authorizing users to the z/OS Workload Management component on your system. The IZUSEC job contains commands for connecting users to the group.

# Authorizing the z/OSMF started task user ID to the MVSADMIN.WLM.POLICY profile

The Workload Management task performs periodic queries of WLM on the z/OS host system. To perform the queries, the Workload Management task uses the z/OSMF started task user ID. Therefore, you must ensure that the z/OSMF started task user ID has READ access to the profile MVSADMIN.WLM.POLICY and authorization to the CIM server.

To manually authorize the z/OSMF started task user ID for the MVSADMIN.WLM.POLICY profile and the CIM server, complete the following steps:

1. Grant the z/OSMF started task user ID read access to the profile MVSADMIN.WLM.POLICY. By default, this user ID is IZUSVR.

In RACF, you can use the following command: PERMIT MVSADMIN.WLM.POLICY CLASS(FACILITY) ID(IZUSVR) ACCESS(READ)

2. Connect the z/OSMF started task user ID to the CIM user group. By default, the CIM user group is CFZUSRGP.

In RACF, you can use the following command:

CONNECT IZUSVR GROUP(CFZUSRGP)

Ensure that the user ID under which the CIM server is running has SURROGAT access for the z/OSMF started task user ID. If a generic BPX.SRV.\*\* profile is already authorized in the SURROGAT class (for example, because you ran the CFZSEC job when setting up the CIM server), no additional action is required. Otherwise, define a discrete profile for the z/OSMF started task user ID and authorize it. If necessary, refresh the SURROGAT class.

# Using authorization levels for the Workload Management task

Using predefined authorization levels, your installation can authorize users to specific functions within the Workload Management task.

The Workload Management task supports the following authorization levels:

- **View** This authorization level allows the user to invoke the Workload Management task, and view service definitions, service policies, and WLM status.
- **Install** This authorization level allows the user to install service definitions and activate service policies. A user authorized for this level also must be authorized for the View level to invoke the Workload Management task.

## Modify

This authorization level allows a user to modify service definitions and to import service definitions from host data sets or local workstation files into z/OSMF. A user authorized for this level also must be authorized for the View level to invoke the Workload Management task. To install service definitions and activate service policies, the user must also be authorized for the Install level.

By default, the z/OSMF administrators security group is authorized for the View, Install, and Modify functions, which is equivalent to a WLM policy administrator. The z/OSMF users security group is authorized for the View function, which is equivalent to a WLM performance analyst.

Your installation can manage user authorizations through your security management product, such as RACF. Grant access authority to the users and groups, as appropriate, as described in Table 61.

| Required<br>authorization<br>level of user or<br>group | Required SAF access authority                                                   |
|--------------------------------------------------------|---------------------------------------------------------------------------------|
| View                                                   | READ access for profile                                                         |
|                                                        | <saf-prefix>.ZOSMF.WORKLOAD_MANAGEMENT.WORKLOAD_MANAGEMENT.VIEW</saf-prefix>    |
| Install                                                | READ access for profile                                                         |
|                                                        | <saf-prefix>.ZOSMF.WORKLOAD_MANAGEMENT.WORKLOAD_MANAGEMENT.INSTALL</saf-prefix> |

Table 61. Workload Management task authorizations for z/OSMF

| Table 61. Workload Management task authoriza | ations for z/OSMF (continued) |
|----------------------------------------------|-------------------------------|
|----------------------------------------------|-------------------------------|

| Required<br>authorization<br>level of user or<br>group | Required SAF access authority                                                  |
|--------------------------------------------------------|--------------------------------------------------------------------------------|
| Modify                                                 | READ access for profile                                                        |
|                                                        | <saf-prefix>.ZOSMF.WORKLOAD_MANAGEMENT.WORKLOAD_MANAGEMENT.MODIFY</saf-prefix> |

If these default settings do not meet your needs, you can change the SAF authority of these respective groups for the profiles shown in Table 61 on page 282.

Alternatively, you can define new custom groups for the Workload Management task. For example, the following RACF commands can be used to define a custom group WLMPOLOP, which is authorized for the View and Install functions. This set of authorizations is equivalent to a WLM policy operator.

```
ADDGROUP WLMPOLOP

PERMIT <SAF-prefix>.ZOSMF.WORKLOAD_MANAGEMENT.WORKLOAD_MANAGEMENT.VIEW

CLASS(ZMFAPLA) ID(WLMPOLOP) ACCESS(READ)

PERMIT <SAF-prefix>.ZOSMF.WORKLOAD_MANAGEMENT.WORKLOAD_MANAGEMENT.INSTALL

CLASS(ZMFAPLA) ID(WLMPOLOP) ACCESS(READ)

SETROPTS RACLIST(ZMFAPLA) REFRESH
```

To authorize a user to this group in RACF, you can use a CONNECT command: CONNECT "userid" GROUP(WLMPOLOP)

Understand that the IZUSEC job does not process any custom groups you might have created. Instead, you must connect users to your custom groups manually.

# Using a browser with WLM service definitions

Users who plan to use the Internet Explorer browser to work with WLM service definitions should ensure that the browser is enabled for automatic prompting for file downloads. This setting prevents the file download blocker from being invoked when the user downloads service definitions to the workstation. Otherwise, if automatic prompting is disabled (the default setting), the download blocker prompts the user to accept these file downloads, causing the browser session to be reloaded and the active tabs to be closed. Users can avoid this disruption by enabling automatic prompting for file downloads. For more information, see "Enabling automatic prompting for file downloads" on page 136.

# Appendix D. Common event adapter (CEA) reason codes

A problem in the configuration of z/OSMF might be indicated by reason codes from the common event adapter (CEA) component of z/OS.

This section describes the configuration-related CEA reason codes and includes a cross-reference of reason codes to CIM messages and z/OSMF messages. Where an associated z/OSMF message is indicated, check the z/OSMF message for more information about the error.

"CEA reason codes for the Incident Log task" describes the CEA reason codes you might encounter during the configuration of the task. "CEA reason codes for the z/OS jobs REST interface services" on page 288 describes the CEA reason codes that an HTTP client application might encounter when using the z/OS jobs REST interface services. For other CEA reason codes, see the topic on using CEA TSO/E address space services in *z/OS MVS Programming: Callable Services for High-Level Languages*.

# CEA reason codes for the Incident Log task

Table 62 describes the CEA reason codes you might encounter when setting up or using the Incident Log task. By default, CEA reason codes without an associated z/OSMF message are accompanied by z/OSMF message IZUP631E.

| Reason<br>code<br>(decimal) | Reason<br>code<br>(hex) | Description                                                                                                    | System programmer action                                                                                                    | CIM<br>message | z/OSMF<br>message | IBM Support<br>information |
|-----------------------------|-------------------------|----------------------------------------------------------------------------------------------------|----------------------------------------------------------------------------------------------------|----------------|-------------------|----------------------------|
| 256                         | 100                     | The CEA address space is not running.                                                                                                    | Follow the steps in "Ensure that<br>common event adapter (CEA) is<br>configured and active" on page<br>265.                                                                                                    | CEZ05002E      | IZUP634E          | CEAUNAVAIL                 |
| 289                         | 121                     | CIM indication processing is not<br>available because the CEA address<br>space is running in minimum<br>(MIN) mode. To support Incident<br>Log processing, CEA must be<br>operated in full mode. | Use the <b>MODIFY CEA,MODE</b><br>command to change the CEA<br>mode of operation to full mode.<br>To do so, enter the command, as<br>follows, from the operator<br>console:<br>F CEA,MODE=FULL<br>Running CEA in full mode<br>requires that z/OS UNIX system<br>services is available. | CEZ05013E      |                   | CEAFORCEMINMODE            |
| 813                         | 32D                     | The user is not authorized for this request.                                                                                                    | Define the appropriate authority for the user.                                                                                                    | CEZ05003E      | IZUP635E          | CEANOINSTRAUTH             |
| 830                         | 33E                     | An abend occurred in the CEA task that interacts with the IPCS environment.                                                                                                    | Report the problem to IBM<br>Support.                                                                                                    | CEZ05001E      | IZUP639E          | CEAIPRQSERVER<br>ABENDED   |
| 834                         | 342                     | The sysplex dump directory is empty.                                                                                                    | Ensure that the sysplex dump directory is not empty.                                                                                                    |                |                   | CEASDDIREMPTY              |
| 835                         | 343                     | A dump incident was not found.<br>Most likely, the incident was<br>deleted by another user.                                                                                                    | No action is required.                                                                                                    | CEZ05004E      | IZUP636E          | CEAADDFAILED               |

Table 62. CEA reason codes related to Incident Log task processing

| Reason<br>code | Reason<br>code |                                                                                                    |                                                                                                    | СІМ       | z/OSMF   | IBM Support                  |
|----------------|----------------|----------------------------------------------------------------------------------------------------|----------------------------------------------------------------------------------------------------|-----------|----------|------------------------------|
| (decimal)      | (hex)          | Description                                                                                                    | System programmer action                                                                                                    | message   | message  | information                  |
| 850            | 352            | The dump analysis and<br>elimination (DAE) data set name<br>(typically SYS1.DAE) could not be<br>determined.<br>Most likely, DAE is not configured<br>or is not running. Or, the user<br>attempted to unsuppress a dump<br>without having write access to the<br>DAE data set. | <ul> <li>Ensure that:</li> <li>DAE is active.</li> <li>DAE is configured, as described in z/OS MVS Diagnosis: Tools and Service Aids.</li> <li>User has write access to the active DAE data set.</li> <li>For more information, see "Configuring dump analysis and elimination" on page 262.</li> </ul> |           | IZUP637E | CEADAEDSN<br>NOTAVAILABLE    |
| 855            | 357            | The called function could not generate a prepared data set name (DSN).                                                                                                    | Verify that the compiled REXX<br>exec CEACDMPP exists and can<br>be run by System REXX.                                                                                                    |           |          | CEAGENPREPARED<br>DSNFAIL    |
| 857            | 359            | An internal CEA error occurred<br>when attempting to invoke a<br>SYSREXX exec.                                                                                                    | If this reason code is accompanied<br>by the following codes (in<br>decimal), check the SYSREXX<br>concatenation for a missing exec:<br>• DIAG=8<br>• DIAG2=851.                                                                                                    | CEZ05000E |          | CEAAXREXXERROR               |
|                |                |                                                                                                    | Also, check message CEZ05000E<br>in SYSLOG. CEAERRO_Msg<br>contains the name of the<br>SYSREXX exec.                                                                                                    |           |          |                              |
| 866            | 362            | The source description for a requested dump incident was not found in the sysplex dump directory.                                                                                                    | <ul> <li>Determine why the dump incident was not identified in the sysplex dump directory. Possible reasons include:</li> <li>Dump has not yet been taken</li> <li>Dump has not yet been written out</li> </ul>                                                                                         | CEZ05001E | IZUP631E | CEADMPINCIDENT<br>NOTFOUND   |
|                |                |                                                                                                    | <ul> <li>Dump is being entered into a<br/>different sysplex dump<br/>directory than the one that is<br/>used by the Incident Log task.</li> </ul>                                                                                                    |           |          |                              |
| 869            | 365            | The System REXX address space<br>or the functions it provides are<br>not available.                                                                                                    | Follow the steps in "Ensuring that<br>System REXX is set up and<br>active" on page 267.                                                                                                    | CEZ05005E | IZUP640E | CEASYSREXX<br>NOTACTIVE      |
| 870            | 366            | System REXX cannot process an exec.                                                                                                    | This problem usually indicates<br>that the run time support for<br>compiled REXX has not been set<br>up. See "Ensuring that System<br>REXX is set up and active" on<br>page 267.                                                                                                    | CEZ05006E | IZUP643E | CEASYSREXXBAD<br>ENVIRONMENT |
| 871            | 367            | System REXX cannot process the exec at this time.                                                                                                    | Try the request again later.                                                                                                    | CEZ05007W | IZUP644E | CEAEXECTIMEOUT               |
| 872            | 368            | System REXX cannot schedule the exec to run at this time.                                                                                                    | Try the request again later.                                                                                                    | CEZ05008W | IZUP645E | CEASYSREXX<br>OVERLOADED     |
| 879            | 36F            | The user is not authorized to view<br>the operations log (OPERLOG)<br>snapshot information.                                                                                                    | Ask the security administrator to<br>authorize the user to the data set,<br>which is specified in the<br>CEAPRMxx parmlib member.                                                                                                    | CEZ05010E |          | CEANOSAF<br>OPERLOGSNAP      |

Table 62. CEA reason codes related to Incident Log task processing (continued)

| Reason<br>code | Reason<br>code |                                                                                                    |                                                                                                    | CIM       | z/OSMF   | IBM Support              |
|----------------|----------------|----------------------------------------------------------------------------------------------------|----------------------------------------------------------------------------------------------------|-----------|----------|--------------------------|
| (decimal)      | (hex)          | Description                                                                                                    | System programmer action                                                                                                    | message   | message  | information              |
| 880            | 370            | The system logger component is not available.                                                                                                    | For an explanation of the logger<br>reason code in CEAERRO_DIAG4,<br>see mapping macro IXGCON. If<br>the system is not running with a<br>logger couple data set, this is a<br>permanent condition for the IPL.<br>Otherwise restart system logger<br>and enter the request again.<br>For more information, see<br>"Defining a couple data set for<br>system logger" on page 254. For<br>information about the IXGCON<br>macro, see z/OS MVS<br>Programming: Authorized<br>Assembler Services Reference<br>EDT-IXG. | CEZ05011E |          | CEALOGGER<br>NOTAVAIL    |
| 881            | 371            | The function that prepares<br>incident materials to be sent<br>through FTP could not allocate a<br>new data set for the tersed<br>diagnostic snapshot.                                                                                                  | Check the CIM trace file for<br>system messages associated with<br>the return code indicating the<br>reason for the failure. For<br>assistance, contact IBM Support.                                                                                                    |           |          | CEABADALLOCNEW           |
| 882            | 372            | The function that prepares an incident to be sent through FTP could not allocate the data set to be tersed.                                                                                                    | Check the CIM trace file for<br>system messages associated with<br>the return code indicating the<br>reason for the failure. For<br>assistance, contact IBM Support.                                                                                                    |           |          | CEATERSE<br>BADALLOC1    |
| 886            | 376            | The operations log (OPERLOG)<br>snapshot was not created. When<br>attempting to access the<br>OPERLOG snapshot, the system<br>logger service IXGCONN received<br>a bad return or reason code<br>indicating that the OPERLOG<br>snapshot does not exist. | Check SYSLOG for message<br>CEA0600I, which contains the<br>return and reason codes.                                                                                                    |           |          | CEANOSNAPSHOT            |
| 888            | 378            | No log data was accumulated in diagnostic snapshot.                                                                                                    | If this problem occurs frequently,<br>adjust the DUMPCAPTURETIME<br>setting in the CEAPRMxx parmlib<br>member.                                                                                                    |           |          | CEAPDWB<br>DIAGDATAEMPTY |
| 889            | 379            | An incorrect format or value was<br>supplied for the IBM PMR<br>number.                                                                                                    | Correct the IBM PMR number and<br>try again. The format of the IBM<br>PMR number should be<br><i>nnnnn.ccc.bbb</i> where <i>nnnnn</i> is the<br>PMR number, <i>bbb</i> is the branch<br>code, and <i>ccc</i> is the country code.                                                                                                    |           |          | CEAWRONG<br>IBMPMRFORMAT |
| 893            | 37D            | An attempt to obtain the enqueue<br>on the sysplex dump directory<br>failed; another program already<br>holds the enqueue.                                                                                                    | Ensure that only one user is<br>attempting to access the dump<br>information at one time. To check<br>for enqueue contention, enter the<br>command <b>D GRS, C</b> at the operator<br>console. Wait for the enqueue to<br>be released and try again.                                                                                                    | CEZ05017E | IZUP641E | CEAIPCSENQ ERROR         |
| 894            | 37E            | The requested function failed to open the sysplex dump directory.                                                                                                    | Verify that the sysplex dump<br>directory (default name<br>SYS1.DDIR) is set up and usable.<br>For more information, see<br>"Creating the sysplex dump<br>directory" on page 263.                                                                                                    | CEZ05016E | IZUP642E | CEASDDIR<br>OPENERROR    |
| 898            | 382            | The component table is corrupted.                                                                                                    | Report the problem to IBM<br>Support.                                                                                                    |           |          | CEAXMLTAGS<br>TOODEEP    |
| 901            | 385            | The diagnostic data to be sent is currently in use.                                                                                                    | Try the request again later.                                                                                                    |           |          | CEAPREPARE<br>OBJINUSE   |
| 902            | 386            | The diagnostic data to be sent is currently in use.                                                                                                    | Try the request again later.                                                                                                    |           |          | CEAPREPAREENQERR         |

| Reason<br>code<br>(decimal) | Reason<br>code<br>(hex) | Description                                                                                                    | System programmer action                                                                                                    | CIM<br>message | z/OSMF<br>message | IBM Support<br>information       |
|-----------------------------|-------------------------|----------------------------------------------------------------------------------------------------|----------------------------------------------------------------------------------------------------|----------------|-------------------|----------------------------------|
| 908                         | 38C                     | The sysplex dump directory has<br>no space available to record new<br>SVC dumps.                                                                                                    | See "Establishing a larger sysplex<br>dump directory" on page 264.                                                                                                    |                |                   | CEACKST<br>INVALIDALLOC<br>VALUE |
| 913                         | 391                     | The JES subsystem is not available.                                                                                                    | Determine why the JES subsystem<br>is not accessible. Perhaps, it has<br>not been started.                                                                                                    |                |                   | CEAJESNOT<br>AVAILABLE           |
| 919                         | 397                     | The Set Incident field data was truncated at 256 characters.                                                                                                    | Specify a smaller amount of data<br>for the user comment field to<br>prevent truncation. Retry the<br>request.                                                                                                    |                |                   | CEASETINCIFVAL<br>DATATRUNC      |
| 920                         | 398                     | The request failed because one or<br>more of the affected dump data<br>sets are migrated.                                                                                                    | If the data set is migrated and<br>automatic recall is enabled for the<br>hierarchical storage manager<br>(HSM), the system issues a recall<br>request for the data set. Wait for<br>the recall request to complete and<br>then retry the request.                                                                                                    |                |                   | CEAMIGRATED<br>DATASETS          |
| 921                         | 399                     | The request failed because one or<br>more of the requested dump data<br>sets are migrated and the<br>hierarchical storage manager<br>(HSM) encountered an error<br>occurred when attempting to<br>recall the data sets. | Determine why HSM is not<br>functioning properly. The problem<br>might be that HSM is inactive or<br>unresponsive. Correct the problem<br>and retry the request.                                                                                                    |                |                   | CEAMIGRATED<br>DATASETSWHSMERR   |
| 922                         | 39A                     | The request failed because CEA<br>could not allocate an internal<br>buffer to satisfy the request.                                                                                                    | Try the request again. If the<br>problem persists, determine why<br>there is insufficient storage on the<br>system. Consider reducing the<br>number of inactive incidents on<br>your system through the <b>ceatool</b><br>program, which is described in<br>Chapter 14, "Deleting incidents<br>and diagnostic data," on page 123.<br>Correct the problem and retry the |                |                   | CEAUNABLETO<br>ALLOCATE3         |
|                             |                         |                                                                                                    | request. If the problem persists,<br>contact IBM Support.                                                                                                    |                |                   |                                  |

Table 62. CEA reason codes related to Incident Log task processing (continued)

# CEA reason codes for the z/OS jobs REST interface services

Table 63 describes the CEA reason codes that an HTTP client application might encounter when using the z/OS jobs REST interface services.

| Reason<br>code<br>(decimal) | Reason<br>code (hex) | Description                                                                | System programmer action                                                                                                    | IBM Support information |
|-----------------------------|----------------------|----------------------------------------------------------------------------|----------------------------------------------------------------------------------------------------|-------------------------|
| 923                         | 39B                  | The request failed because the caller is not authorized to modify the job. | Check with your installation's security<br>administrator to ensure that the caller's<br>user ID is authorized to the appropriate<br>resources in the JESJOBS class. For the<br>specific authorizations required, see<br>"Resource authorizations for the z/OS jobs<br>REST interface" on page 218. | CEANOJESAUTHORITY       |
| 925                         | 39D                  | An internal CEA error occurred.                                            | Report the problem to IBM Support.                                                                                                    | CEANOENTITY POSSIBLE    |
| 926                         | 39E                  | The request failed because the specified job was not found on the system.  | Examine the request to determine whether<br>the job was identified correctly, either<br>through the job name and job ID<br>(jobname/jobid), or the job correlator.                                                                                                    | CEASSIJOBNOTFOUND       |

Table 63. CEA reason codes related to z/OS jobs REST interface processing

# Appendix E. Summary of message changes for z/OSMF V2R1

The messages for z/OSMF are documented in the z/OSMF node of the IBM Knowledge Center, which is available at https://www.ibm.com/support/knowledgecenter/SSLTBW\_2.1.0/ com.ibm.zosmfmessages.help.doc/izuG00hpMessages.html.

# New messages

| Component                   | Messages that are new                                                                         |
|-----------------------------|-----------------------------------------------------------------------------------------------|
| Configuration process       | IZUG101W IZUG333I IZUG334I IZUG361I IZUG362I IZUG363E IZUG364E IZUG366E IZUG367W              |
|                             | IZUG368I IZUG369I IZUG398I                                                                    |
| Core functions              | IZUG408E IZUG409E IZUG411E IZUG456E IZUG457E IZUG458E IZUG473E IZUG474E IZUG476E              |
|                             | IZUG477E IZUG478E IZUG479E IZUG505E IZUG509I IZUG510I IZUG511I IZUG512E IZUG570E              |
|                             | IZUG588E IZUG612E IZUG613E IZUG614E IZUG630E IZUG631E IZUG648E IZUG649E IZUG650E              |
|                             | IZUG671E IZUG679E IZUG845I IZUG846W IZUG882E IZUG1053E IZUG1054E IZUG1055E                    |
|                             | IZUG1056E IZUG1057E IZUG1058I IZUG1059E IZUG1060E IZUG1061E IZUG1062E IZUG1063E               |
|                             | IZUG1064E IZUG1065E IZUG1066W IZUG1067E IZUG1068I IZUG1069E IZUG1070I IZUG1071E               |
|                             | IZUG1072I IZUG1073E IZUG1074E IZUG1075W IZUG1076E IZUG1077E IZUG1078I IZUG1079I               |
|                             | IZUG1100E IZUG1101E IZUG1102E IZUG1103W IZUG1104E IZUG1105E IZUG1106E IZUG1107E               |
|                             | IZUG1109E IZUG1110E IZUG1111E IZUG1112E IZUG1113E IZUG1114E IZUG1115E IZUG1116E               |
|                             | IZUG1117E IZUG1118E IZUG1119I IZUG1120E IZUG1121E IZUG1122E IZUG1123E IZUG1125E               |
|                             | IZUG1126E IZUG1127E IZUG1128I IZUG1129I IZUG1130W IZUG1131I                                   |
| Configuration Workflow      | IZUG2001I IZUG2002I IZUG2003I IZUG2004I IZUG2005I IZUG2006I IZUG2007I IZUG2008I               |
| C                           | IZUG2009I IZUG2010I IZUG2011I IZUG2012I IZUG2014I IZUG2015I IZUG2016I IZUG2017I               |
|                             | IZUG2018I IZUG2019I IZUG2020I IZUG2021I IZUG2022I IZUG2023I IZUG2024I IZUG2025I               |
|                             | IZUG2026I IZUG2027I IZUG2028W IZUG2029I IZUG2030I IZUG2031I IZUG2032I IZUG2033I               |
|                             | IZUG2035I IZUG2036I IZUG2037I IZUG2039I IZUG2040I IZUG2041I IZUG2042I IZUG2043I               |
|                             | IZUG2044I IZUG2045I IZUG2046I IZUG2047I IZUG2048I IZUG2049I IZUG2050I IZUG2061E               |
|                             | IZUG2062E IZUG2063E IZUG2064E IZUG2065E IZUG2068E IZUG2069E IZUG2070E IZUG2071E               |
|                             | IZUG2072E IZUG2073E IZUG2074E IZUG2075E IZUG2077E IZUG2078E IZUG2079E IZUG2080E               |
|                             | IZUG2081E IZUG2082E IZUG2083E IZUG2084E IZUG2085E IZUG2086E IZUG2087E IZUG2088E               |
|                             | IZUG2089E IZUG2091W IZUG2092W IZUG2094W IZUG2096W IZUG2097W IZUG2099W IZUG2100W               |
|                             | IZUG2105W IZUG2108E IZUG2109E IZUG2110E IZUG2111I IZUG2112I IZUG2113W IZUG2114W               |
|                             | IZUG2115E IZUG2116I IZUG2117W IZUG2118W IZUG2120E IZUG2121I IZUG2122E IZUG2123I               |
|                             | IZUG2124W IZUG2125W IZUG2129W IZUG2130I IZUG2131I IZUG2132I IZUG2133W IZUG2134E               |
|                             | IZUG2135E IZUG2136I IZUG2137I IZUG2138I IZUG2139I IZUG2140I IZUG2141I IZUG2142I               |
|                             | IZUG2143E IZUG2144W IZUG2145I IZUG2147I IZUG2148I IZUG2149I IZUG2150I IZUG2151I               |
|                             | IZUG2152I IZUG2153I IZUG2154E IZUG2155I IZUG2156I IZUG2157W IZUG2159W                         |
| Capacity Provisioning task  | IZUCP0806W IZUCP0807E IZUCP0808W IZUCP0809E                                                   |
| Deployment task             | IZUD168E IZUD242W IZUD243I IZUD784E IZUD785W IZUD786I IZUD787I IZUD788I IZUD9734I<br>IZUD995E |
| Workflows task              | IZUWF0104E IZUWF0105E IZUWF0106E IZUWF0107E IZUWF0108E IZUWF0138I IZUWF0142E                  |
|                             | IZUWF0143E IZUWF0144E IZUWF0145E IZUWF0146E IZUWF0147E IZUWF0148E IZUWF0149E                  |
|                             | IZUWF0150E IZUWF0151E IZUWF0152W IZUWF0153I IZUWF0154E IZUWF0155E IZUWF0156E                  |
|                             | IZUWF0157E IZUWF0158E IZUWF0159I IZUWF0160I IZUWF0161I IZUWF0162I IZUWF0163I                  |
|                             | IZUWF0164I IZUWF0165E IZUWF0166I IZUWF0167E IZUWF0168E IZUWF0169E IZUWF0170E                  |
|                             | IZUWF0171E IZUWF0172E IZUWF0173W                                                              |
| Workload Management<br>task | IZUW021E IZUW415W IZUW668W IZUW678E                                                           |

The messages listed in the following table are new in z/OSMF V2R1.

# **Changed messages**

| Component             | Messages that are changed                                                                                                    |
|-----------------------|----------------------------------------------------------------------------------------------------|
| Configuration process | IZUG011I IZUG033I IZUG133I IZUG134I IZUG137E IZUG262I IZUG263I IZUG264I IZUG265I<br>IZUG266I IZUG267I IZUG268I IZUG279E IZUG311E IZUG320E IZUG321W IZUG333I IZUG334I<br>IZUG335E IZUG336I IZUG345I IZUG346I IZUG349I IZUG364E IZUG365I IZUG378I IZUG379I<br>IZUG385I IZUG398I                          |
| Core functions        | IZUG360I IZUG502E IZUG505E IZUG560W IZUG580E IZUG581E IZUG586E IZUG587E IZUG590E<br>IZUG591E IZUG592E IZUG593E IZUG626E IZUG861W IZUG2008I IZUG2109E                                                                                                    |
| Incident Log task     | IZUP162E IZUP606E                                                                                                    |
| Workflows task        | IZUWF0005E IZUWF0012E IZUWF0015E IZUWF0020I IZUWF0021I IZUWF0022I IZUWF0023I<br>IZUWF0024I IZUWF0025I IZUWF0026I IZUWF0028I IZUWF0031E IZUWF0045I IZUWF0046I<br>IZUWF0047I IZUWF0049I IZUWF0051I IZUWF0053E IZUWF0057I IZUWF0058I IZUWF0059I<br>IZUWF0086E IZUWF0089W IZUWF0139E IZUWF0140E IZUWF0141E |

The following messages were changed in z/OSMF V2R1:

# **Deleted messages**

The messages listed in the following table are no longer issued by their respective components in z/OSMF V2R1.

| Component              | Messages no longer issued                                                        |
|------------------------|----------------------------------------------------------------------------------|
| Configuration          | IZUG152I IZUG153I IZUG154I IZUG155E IZUG156E IZUG269I IZUG270I IZUG307I IZUG308I |
|                        | IZUG309I IZUG322W IZUG323E IZUG324E IZUG325E IZUG326E IZUG327E IZUG328E IZUG329E |
|                        | IZUG330E IZUG331E IZUG332I IZUG334E IZUG363I IZUG366I                            |
| Core functions         | IZUG421I IZUG422I IZUG427I IZUG433I IZUG435I IZUG570W IZUG573E IZUG575E IZUG576E |
|                        | IZUG577E IZUG579E IZUG670E IZUG671E IZUG672E IZUG673E IZUG674E IZUG675E          |
| Configuration Workflow | IZUG2004I IZUG2020I IZUG2023I IZUG2027I IZUG2028W IZUG2029I IZUG2030I IZUG2031I  |
|                        | IZUG2032I IZUG2033I IZUG2035I IZUG2043I IZUG2070E IZUG2071E IZUG2074E IZUG2075E  |
|                        | IZUG2081E IZUG2088E IZUG2089E IZUG2097W IZUG2100W                                |
| Deployment task        | IZUD995E                                                                         |

# **Appendix F. Accessibility**

Accessible publications for this product are offered through the z/OS Information Center, which is available at http://www.ibm.com/systems/z/os/zos/bkserv/.

If you experience difficulty with the accessibility of any z/OS information, please send a detailed message to mhvrcfs@us.ibm.com or to the following mailing address:

IBM Corporation Attention: MHVRCFS Reader Comments Department H6MA, Building 707 2455 South Road Poughkeepsie, NY 12601-5400 U.S.A.

Accessibility features help a user who has a physical disability, such as restricted mobility or limited vision, to use software products successfully. The major accessibility features in z/OSMF enable users to:

- Use assistive technologies such as screen readers and screen magnifier software
- · Operate specific or equivalent features using only the keyboard
- Customize display attributes, such as color and font size.

# Using assistive technologies

Assistive technology products, such as screen readers, function with the user interfaces found in z/OSMF. Consult the assistive technology documentation for specific information when using such products to access z/OSMF interfaces.

# Accessibility features for the z/OSMF GUI

Accessibility features help users who have a disability, such as restricted mobility or limited vision, to use information technology products successfully. IBM strives to provide products with usable access for everyone, regardless of age or ability.

The following list includes the major accessibility features in the z/OSMF GUI:

- Keyboard-only operation
- Interfaces that are commonly used by screen readers.

# **Keyboard navigation**

This product uses standard operating system navigation keys. You can use keys or key combinations to perform operations and initiate menu actions that can also be done through mouse actions. You can navigate the z/OSMF GUI from the keyboard by using the shortcut keys for your browser or screen-reader software. See the z/OSMF online help for a list of shortcut keys that z/OSMF supports.

# Customizing your browser display attributes

If you choose to change the text size, be aware that text-only zooming can cause web content to display incorrectly. When you zoom text, you do not change the size of the browser window. As a result, the amount of information that can be displayed changes, with less information displayed as the text size increases. Text-only zooming can also adversely affect the format of the information displayed in your browser.

# IBM and accessibility

See the IBM Human Ability and Accessibility Center for more information about the commitment that IBM has to accessibility.

# **Notices**

This information was developed for products and services offered in the U.S.A.

IBM may not offer the products, services, or features discussed in this document in other countries. Consult your local IBM representative for information on the products and services currently available in your area. Any reference to an IBM product, program, or service is not intended to state or imply that only that IBM product, program, or service may be used. Any functionally equivalent product, program, or service that does not infringe any IBM intellectual property right may be used instead. However, it is the user's responsibility to evaluate and verify the operation of any non-IBM product, program, or service.

IBM may have patents or pending patent applications covering subject matter described in this document. The furnishing of this document does not give you any license to these patents. You can send license inquiries, in writing, to:

IBM Director of Licensing IBM Corporation North Castle Drive Armonk, NY 10504-1785 U.S.A

For license inquiries regarding double-byte character set (DBCS) information, contact the IBM Intellectual Property Department in your country or send inquiries, in writing, to:

Intellectual Property Licensing Legal and Intellectual Property Law IBM Japan, Ltd. 1623-14, Shimotsuruma, Yamato-shi Kanagawa 242-8502 Japan

The following paragraph does not apply to the United Kingdom or any other country where such provisions are inconsistent with local law: INTERNATIONAL BUSINESS MACHINES CORPORATION PROVIDES THIS PUBLICATION "AS IS" WITHOUT WARRANTY OF ANY KIND, EITHER EXPRESS OR IMPLIED, INCLUDING, BUT NOT LIMITED TO, THE IMPLIED WARRANTIES OF NON-INFRINGEMENT, MERCHANTABILITY OR FITNESS FOR A PARTICULAR PURPOSE. Some states do not allow disclaimer of express or implied warranties in certain transactions, therefore, this statement may not apply to you.

This information could include technical inaccuracies or typographical errors. Changes are periodically made to the information herein; these changes will be incorporated in new editions of the publication. IBM may make improvements and/or changes in the product(s) and/or the program(s) described in this publication at any time without notice.

Any references in this information to non-IBM Web sites are provided for convenience only and do not in any manner serve as an endorsement of those Web sites. The materials at those Web sites are not part of the materials for this IBM product and use of those Web sites is at your own risk.

IBM may use or distribute any of the information you supply in any way it believes appropriate without incurring any obligation to you.

Licensees of this program who wish to have information about it for the purpose of enabling: (i) the exchange of information between independently created programs and other programs (including this one) and (ii) the mutual use of the information which has been exchanged, should contact:

Site Counsel IBM Corporation 2455 South Road Poughkeepsie, NY 12601-5400 USA

Such information may be available, subject to appropriate terms and conditions, including in some cases, payment of a fee.

The licensed program described in this information and all licensed material available for it are provided by IBM under terms of the IBM Customer Agreement, IBM International Program License Agreement, or any equivalent agreement between us.

Information concerning non-IBM products was obtained from the suppliers of those products, their published announcements or other publicly available sources. IBM has not tested those products and cannot confirm the accuracy of performance, compatibility or any other claims related to non-IBM products. Questions on the capabilities of non-IBM products should be addressed to the suppliers of those products.

All statements regarding IBM's future direction or intent are subject to change or withdrawal without notice, and represent goals and objectives only.

If you are viewing this information softcopy, the photographs and color illustrations may not appear.

# COPYRIGHT LICENSE:

This information might contain sample application programs in source language, which illustrate programming techniques on various operating platforms. You may copy, modify, and distribute these sample programs in any form without payment to IBM, for the purposes of developing, using, marketing or distributing application programs conforming to the application programming interface for the operating platform for which the sample programs are written. These examples have not been thoroughly tested under all conditions. IBM, therefore, cannot guarantee or imply reliability, serviceability, or function of these programs. The sample programs are provided "AS IS", without warranty of any kind. IBM shall not be liable for any damages arising out of your use of the sample programs.

# Policy for unsupported hardware

Various z/OS elements, such as DFSMS, HCD, JES2, JES3, and MVS, contain code that supports specific hardware servers or devices. In some cases, this device-related element support remains in the product even after the hardware devices pass their announced End of Service date. z/OS may continue to service element code; however, it will not provide service related to unsupported hardware devices. Software problems related to these devices will not be accepted for service, and current service activity will cease if a problem is determined to be associated with out-of-support devices. In such cases, fixes will not be issued.

# Minimum supported hardware

The minimum supported hardware for z/OS releases identified in z/OS announcements can subsequently change when service for particular servers or devices is withdrawn. Likewise, the levels of other software products supported on a particular release of z/OS are subject to the service support lifecycle of those products. Therefore, z/OS and its product publications (for example, panels, samples, messages, and product documentation) can include references to hardware and software that is no longer supported.

- For information about software support lifecycle, see: http://www.ibm.com/software/support/ systemsz/lifecycle/
- For information about currently-supported IBM hardware, contact your IBM representative.

# Programming interface information

This information documents intended programming interfaces that allow the customer to write programs to obtain the services of z/OS or IBM z/OS Management Facility.

# Trademarks

IBM, the IBM logo, and ibm.com<sup>®</sup> are trademarks or registered trademarks of International Business Machines Corp., registered in many jurisdictions worldwide. Other product and service names might be trademarks of IBM or other companies. A current list of IBM trademarks is available on the Web at "Copyright and trademark information" at http://www.ibm.com/legal/copytrade.shtml.

Adobe and the Adobe logo are either registered trademarks or trademarks of Adobe Systems Incorporated in the United States and/or other countries.

Intel is a trademark of Intel Corporation or its subsidiaries in the United States and other countries.

Java and all Java-based trademarks and logos are trademarks or registered trademarks of Oracle and/or its affiliates.

Linux is a registered trademark of Linus Torvalds in the United States, other countries, or both.

Microsoft and Windows are trademarks of Microsoft Corporation in the United States, other countries, or both.

UNIX is a registered trademark of The Open Group in the United States and other countries.

Other company, product, or service names might be trademarks or service marks of others.

# **Glossary of terms and abbreviations**

This glossary defines technical terms and abbreviations used in z/OSMF help information. If you do not find the term you are looking for, refer to the IBM Glossary of Computing Terms. The following cross-references are used in this glossary:

- Contrast with: This refers to a term that has an opposed or substantively different meaning.
- See: This refers the reader to (a) a related term, (b) a term that is the expanded form of an abbreviation or acronym, or (c) a synonym or more preferred term.
- **Synonym for:** This indicates that the term has the same meaning as a preferred term, which is defined in its proper place in the glossary.
- **Synonymous with:** This is a reference from a defined term to all other terms that have the same meaning.
- **Obsolete term for:** This indicates that the term should not be used and refers the reader to the preferred term.

This glossary includes terms and definitions from American National Standard Dictionary for Information Systems, ANSI X3.172-1990, copyright 1990 by the American National Standards Institute (ANSI). Copies may be purchased from the American National Standards Institute, 11 West 42nd Street, New York, New York 10036. Definitions are identified by an asterisk (\*) that appears between the term and the beginning of the definition; a single definition taken from ANSI is identified by an asterisk after the item number for that definition.

# Α

abend See abnormal end.

## abnormal end

The termination of a task, job, or subsystem because of an error condition that recovery facilities cannot resolve during execution.

# active service policy

In the Workload Management task, the service policy that WLM uses to manage the workload on the system.

**AIX** A UNIX operating system developed by IBM that is designed and optimized to run on POWER<sup>®</sup> microprocessor-based hardware such as servers, workstations, and blades.

## allow next dump

In the Incident Log task, the option to have dump analysis and elimination (DAE) take and report the next dump that occurs for the same symptoms.

## alphabetic character

A letter or other symbol, excluding digits, used in a language.

## alphanumeric character

Character set composed of uppercase and lowercase letters and numbers, not symbols.

# **APF** Authorized program facility.

# **APF-authorized**

Pertaining to a program that is authorized by the authorized program facility (APF) to access restricted functions, such as supervisor calls (SVC) or SVC paths.

## application environment

In the Workload Management task, a group of application functions requested by a client that execute in server address spaces.

### authentication

Verification of the identity of a user or the user's eligibility to access an object.

#### automatic control

In the Workload Management task, a method of managing application environments. Under automatic control, the name of the startup JCL procedure has been defined for an application environment, giving WLM the ability to automatically start server address spaces. Contrast with *manual control*.

# В

## batch job

A predefined group of processing actions submitted to the system to be performed with little or no interaction between the user and the system.

# С

# catalog

A directory of files and libraries, with reference to their locations.

## category

A group of related z/OSMF tasks. Each task in a category allows you to address some aspect of the category.

In the Software Management task, a grouping of deployments and software instances that are related in some way. For example, software instances used by a particular business unit might be included in a single category.

# **CDS** See *couple data set*.

#### central processing unit (CPU)

Synonymous with processor.

## CIM server

See Common Information Model server.

**class** An object that contains specifications, such as priority, maximum processing time, and maximum storage, to control the runtime environment of a job.

Parameter on the JCL JOB statement that specifies the class or group to which to assign a job. Assigning jobs to a class helps to:

- Achieve a balance between different types of jobs. A good balance of job class assignments helps to make the most efficient use possible of the system.
- Avoid contention between jobs that use the same resources.

# class file

A compiled Java source file.

#### classification

In the Workload Management task, the first level qualifier in the classification rules. A classification specifies the subsystem type that receives the work request and contains all of the classification rules for that subsystem.

#### classification rules

In the Workload Management task, the rules WLM and subsystems use to assign a service class and, optionally, a report class to a work request.

- **client** A system or process that is dependent on another system or process (usually called the server) to provide it with access to data, services, programs, or resources. Contrast with *server*.
- **clone** To preserve the characteristics of the original but personalize instance-specific data. The result is a new instance of an entity (for example, of a virtual disk, a virtual computer system, or an operating system) rather than a backup of the original.

#### code page

A particular assignment of code points to graphic characters. Within a given code page, a code point can have only one specific meaning. A code page also identifies how undefined code points are handled.

A specification of code points from a defined encoding structure for each graphic character in a set or in a collection of graphic character sets. Within a code page, a code point can have only one specific meaning.

## common event adapter (CEA)

A z/OS component that enables the delivery of z/OS management data to clients, such as the CIM server.

## **Common Information Model (CIM)**

An implementation-neutral, object-oriented schema for describing network management information. The Distributed Management Task Force (DMTF) develops and maintains CIM specifications.

An open standard for systems management that defines the exchange of information between managed elements such as systems, networks, applications, and services.

### Common Information Model Object Manager (CIMOM)

The common conceptual framework for data management that receives, validates, and authenticates the Common Information Model (CIM) requests from the client application. It then directs the requests to the appropriate component or service provider. Synonymous with *Common Information Model server*.

# Common Information Model server (CIM server)

Software, such as OpenPegasus, that allows use of the CIM standard on a system.

An object management engine that exists between the managed system and the management product. z/OSMF interacts with the CIM server (or similar technology) through a layer that converts the data from the CIM model to a format that is usable by the z/OSMF tasks. Synonymous with *Common Information Model Object Manager*.

# component

A set of modules that performs a major function within a system.

# component ID

Alphanumeric identifier that uniquely identifies the z/OS component.

#### content area

In a web page that is based on a page template, the editable region of the page.

Area of the z/OSMF browser interface (the central pane) in which data for the active task is displayed.

### core functions

The base functions of z/OSMF. These functions are enabled when z/OSMF is installed and configured.

### couple data set (CDS)

A data set that contains information related to a sysplex, its systems, cross-system coupling facility (XCF) groups, and their members. See also *sysplex couple data set* and *WLM couple data set*.

# coupling facility

A special logical partition that provides high-speed caching, list processing, and locking functions in a sysplex.

# **CPU** See central processing unit.

#### **CPU** service units

A measure of the task control block (TCB) execution time multiplied by an SRM constant which is CPU model dependent.

### **Custom-built Product Delivery Option (CBPDO)**

A software delivery package consisting of uninstalled products and unintegrated service. Installation requires the use of SMP/E. CBPDO is one of the two entitled methods for installing z/OS; the other method is ServerPac.

# D

#### data set

A named collection of related data records that is stored and retrieved by an assigned name. Equivalent to a file in other operating systems.

#### data type

The type of object associated with an incident, such as a dump or log.

**DDS** See *RMF* Distributed Data Server.

### deploy

To install software into an operational environment.

#### deployment

In the Software Management task, a checklist that guides you through the software deployment process, and the object in which z/OSMF stores your input and any output generated for each step in the checklist.

# description

See incident description.

# destination

Any point or location, such as a program, node, station, printer, or a particular terminal, to which information is to be sent.

# diagnostic

Pertaining to the detection and isolation of an error.

### diagnostic data

The collected information for an incident, such as dumps, OPERLOG, the logrec data set, and the logrec summary.

## diagnostic details

Properties of an incident. The details include additional information about an incident and a list of the diagnostic data collected for the incident.

#### **DNS** See Domain Name System.

#### domain name server

In the Internet suite of protocols, a server program that supplies name-to-address translation by mapping domain names to IP addresses.

# Domain Name System (DNS)

The distributed database system that maps domain names to IP addresses.

### dump analysis and elimination (DAE)

A z/OS service that enables an installation to suppress SVC dumps and ABEND SYSUDUMP dumps that are not needed because they duplicate previously written dumps.

# duration

In the Workload Management task, the amount of service (in service units) that the work can consume before it is switched to the goals of the next period.

# Ε

# **Electronic Technical Response (ETR)**

See problem management record.

#### **Environmental Record Editing and Printing (EREP)**

The program that formats and prepares reports from the data contained in the error recording data set.

- **EREP** See Environmental Record Editing and Printing.
- **error** A discrepancy between a computed, observed, or measured value or condition and the true, specified, or theoretically correct value or condition.

The smallest detectable anomaly or exception that can occur in an information system. Errors may be caused by hardware, software, internal code, media, or external causes, for example, people or environmental abnormalities.

#### error log

A data set or file that is used to record error information about a product or system. See *logrec*.

#### error message

An indication that an error has been detected.

### error summary

A summary log of system errors. This log corresponds to a logrec summary report.

# F

## file permission bits

In z/OS UNIX, information about a file that is used, along with other information, to determine if a process has read, write, or execute/search permission to a file or directory. The bits are divided into three parts, which are owner, group, and other.

# File Transfer Protocol (FTP)

In TCP/IP, an application layer protocol that uses TCP and Telnet services to transfer bulk-data files between machines or hosts.

# firewall

A network configuration, usually both hardware and software, that prevents unauthorized traffic into and out of a secure network.

An intermediate server that functions to isolate a secure network from an insecure network.

#### fixed-length record

A record having the same length as all other records with which it is logically or physically associated. Contrast with *variable-length record*.

FMID See Function Modification Identifier.

## **FTP** See *File Transfer Protocol*.

### FTP data file

See FTP.DATA file.

## FTP job

A job running on z/OS that sends incident-related information to an FTP server.

# FTP job status

The state of the FTP job. For more details about the status of an FTP job, see the FTP job status details help topic.

#### FTP profile

Object that specifies the settings required for z/OSMF to gain access to an FTP server through an organization's FTP firewall or proxy.

# FTP.DATA file

In z/OSMF, an installation-defined data set or UNIX file that is used to override the default system FTP configuration.

### Function Modification Identifier (FMID)

A serviceable function of a z/OS software product, packaged in SMP/E installable format.

# G

GDG See generation data group.

**GDS** See generation data set.

### generation data group (GDG)

A chronological collection of historically related data sets that do not use the virtual storage access method (VSAM); each data set is called a generation data set.

# generation data set (GDS)

One of the data sets in a generation data group (GDG); a GDS is historically related to the other data sets in the group.

# graphical user interface (GUI)

A type of computer interface that presents a visual metaphor of a real-world scene, often of a desktop, by combining high-resolution graphics, pointing devices, menu bars and other menus, overlapping windows, icons and the object-action relationship.

## group A collection of RACF-defined users who can share access authorities for protected resources.

- **guest** In z/OSMF, a user who enters the system without an assigned role. Depending on how a guest user enters z/OSMF, a guest user is considered either authenticated or non-authenticated, as follows:
  - **z/OSMF** Authenticated Guest. The user enters z/OSMF with a valid user ID and password, but is not defined to the z/OSMF user group.
  - **z/OSMF Guest**. The user is neither logged into z/OSMF, nor assigned to the z/OSMF user group.
- **GUI** See graphical user interface.

# Η

## hardcopy log

In systems with multiple console support or a graphic console, a permanent record of system activity.

## **HFS** See *hierarchical file system*.

# hierarchical file system (HFS)

A system for organizing files in a hierarchy, as in a UNIX system.

# HTTP proxy

Object that specifies the settings required for the primary system to gain access to a secondary system through an organization's HTTP proxy server.

# 

**I/O** See *input and output*.

# I/O service units

A measure of individual data set I/O activity and JES spool reads and writes for all data sets associated with an address space.

# **IBM Support Center**

The IBM organization responsible for software service.

# IBM WebSphere Application Server OEM Edition for z/OS

A native Web services runtime environment for select system-level applications that run on z/OS.

# IBM z/OS Management Facility (z/OSMF)

A framework for managing various aspects of z/OS systems. z/OSMF includes an intuitive graphical user interface (GUI) for performing various management tasks. Structurally, z/OSMF is comprised of a web browser user interface and functions provided by z/OS components and the CIM server running in an address space on the host z/OS system.

### IBMLink/ServiceLink

The IBM support site for opening, browsing, or updating customer problem management reports (PMRs). The site includes an interactive online database of PMRs. The contents include open and resolved authorized program analysis reports (APARs) and program temporary fix (PTF) information. The IBMLink/ServiceLink Web site is http://www.ibm.com/ibmlink/servicelink.

#### importance

In the Workload Management task, the degree of importance of a service class goal relative to other service class goals. There are five levels: lowest (5), low (4), medium (3), high (2), and highest (1).

#### incident

An event that is not part of the standard operation of a service and causes or may cause a disruption to or a reduction in the quality of services and customer productivity.

# incident description

In the Incident Log task, the dump title for an incident, as it was specified by the operator or the abending system function.

#### Incident Log task

In z/OSMF, the management task that allows you to display a log of system records with details about each potential system problem. The Incident Log task provides a list of incidents through a summary view (*Incident Log* page) and a selectable detail view (*Diagnostic Details* page). The Incident Log task can help you obtain, aggregate, and send data to IBM Support or an independent software vendor (ISV) and manage the data associated with a particular problem.

## initial program load (IPL)

The process of loading the operating system and other basic software into main storage.

The process by which an operating system is initialized at the beginning of the day or session. At IPL, the system operator enters the installation-specific information the operating system must

have in order to manage the installation's workloads. This information includes system parameters, system data set definitions, and other information needed for the operating system to begin operating.

# input and output (I/O)

Pertaining to a device, process, channel, or communication path involved in data input, data output, or both.

# installation

A particular computing system, including the work it does and the people who manage it, operate it, apply it to problems, service it, and use the results it produces.

#### installed service definition

In the Workload Management task, the service definition that resides in the WLM couple data set for the sysplex.

## Internet Protocol (IP)

A protocol that routes data through a network or interconnected networks. Internet Protocol (IP) acts as an intermediary between the higher protocol layers and the physical network.

**IP** See Internet Protocol.

## **IP** address

The unique 32-bit address (or, for IP version 6, the 128-bit address) that specifies the location of each device or workstation in the Internet. For example, 9.67.97.103 is an IP address. The address field contains two parts: the first part is the network address; the second part is the host number.

- **IPL** See *initial program load*.
- **IPv4** Internet Protocol version 4.
- **IPv6** Internet Protocol version 6.

# J

- JCL See job control language.
- **job** A separately executable unit of work.

# job card

See record.

# job control language (JCL)

A command language that identifies a job to an operating system and describes the job's requirements.

# JOB statement

The JOB statement is the first control statement in a JCL job. It marks the beginning of a job and also specifies the name of the job. The JOB statement also might provide details and parameters that apply to all job steps within the job, such as accounting information and conditions for job termination. It also may contain any comments that help describe the statement.

# L

- **link** In the z/OSMF navigation area, a reference to an external Web resource that can be used when performing system management tasks. Your installation can customize z/OSMF with links to external sites for system management tools and information. z/OSMF comes supplied with several useful links by default.
- **Linux** An open source operating system that runs on a wide range of hardware platforms and has many features that are similar to the UNIX system.

## Linux data gatherer

See RMF Linux data gatherer.

## local deployment

In the Software Management task, deployment of software to DASD volumes shared within the same sysplex where the primary system resides. Contrast with *remote deployment*.

- **lock** The process by which integrity of data is ensured by preventing more than one user from accessing or changing the same data or object at the same time.
- **log in** To connect to a computer system or network by entering identification and authentication information at the workstation.

log out

To discard authentication credentials and corresponding permissions. Once logged out, z/OSMF no longer recognizes the user and reverts to the authority of the z/OSMF Guest role.

# log snapshot

A subset of log data preserved and associated with an incident.

**logrec** The z/OS error log, which contains error information in binary, written to a system-scope data set or a sysplex-wide log stream. See *error log*.

# Μ

## managed system

A system that is being controlled by a given system management application.

#### manual control

In the Workload Management task, a method of managing application environments. Under manual control, the name of the startup JCL procedure has not been defined for an application environment. The installation, therefore, must manually start server address spaces, as needed. Contrast with *automatic control*.

#### member

A partition of a partitioned data set (PDS) or partitioned data set extended (PDSE).

**metric** A measurement type. Each resource that can be monitored for performance, availability, reliability, and other attributes has one or more metrics about which data can be collected.

## metric group

In the Resource Monitoring task, a container that displays the samples that have been collected for the metrics included in the container and provides controls that you can use to browse through the collected samples.

# Monitor III

See RMF Monitor III.

#### monitoring dashboard

In the Resource Monitoring task, a set of metric groups or custom views that you can use to monitor the performance of systems in your enterprise. Through the System Status task, you can control the scope of monitoring to include z/OS systems and sysplexes, AIX system complexes (System p), Linux system complexes (System x and System z), Linux images (System x and System z), and Windows system complexes.

## MSGCLASS

Parameter on the JCL JOB statement that specifies the output class for output listings (SYSOUT). Output classes are defined by the installation to designate unit record devices, such as printers.

# Ν

# navigation area

Area of the z/OSMF browser interface from which the user can select among various systems management tasks. For example, to view potential problems, select the Incident Log task from the z/OSMF navigation area.

# 0

# operations log (OPERLOG)

In a sysplex, the log of operational messages (WTOs and WTORs), which is stored in a z/OS system logger log stream.

# **OPERLOG**

See operations log.

# Ρ

# partitioned data set (PDS)

A data set in direct access storage that is divided into partitions, called members, each of which can contain a program, part of a program, or data. Synonymous with program library. Contrast with *sequential data set*.

# partitioned data set extended (PDSE)

A system-managed data set that contains an indexed directory and members that are similar to the directory and members of partitioned data sets. A PDSE can be used instead of a partitioned data set.

# pass phrase

A string consisting of mixed-case letters, numbers, and special characters, including blanks, that is used to control access to data and systems.

## password

A string of characters known to a user who must specify it to gain full or limited access to a system and to the data stored within it. RACF uses a password to verify the identity of the user.

- **PDS** See partitioned data set.
- **PDSE** See partitioned data set extended.
- **PDUU** See *z/OS* Problem Documentation Upload Utility.

# performance period

In the Workload Management task, a service goal and importance level that is assigned to a service class for a specific duration.

## plug-in

In z/OSMF, a collection of one or more system management tasks. A plug-in can be added to z/OSMF after the base configuration is created.

**PMR** See problem management record.

**policy** See *service policy*.

**port** An access point for data entry or exit.

# port number

The part of a socket address that identifies a port within a host.

#### primary system

z/OS image that hosts the z/OSMF instance an enterprise uses to perform all of its z/OS management tasks.

#### primary z/OSMF instance

z/OSMF instance to which you will connect your browser to perform all z/OS management tasks.

#### problem determination

The process of determining the source of a problem.

The process of isolating the source of a suspected problem to a hardware or software component or product.

#### problem management record (PMR)

The number in the IBM support mechanism that represents a service incident with a customer.

A record of the activities performed during the course of resolving a customer reported problem. Customers with access to IBMLink can view their PMRs.

#### problem number

A tracking number used to refer to a problem reported to a service provider.

#### processor

In a computer, the part that interprets and executes instructions. Two typical components of a processor are a control unit and an arithmetic logic unit.

#### product information file

In the Software Management task, the file that contains product information, such as the product announce date, general availability date, and end of service date.

#### product set

The operating systems, subsystems, or products that should be installed, maintained, migrated, and deployed as a group.

#### profile

A file containing customized settings for a system or user.

**proxy** An application gateway from one network to another for a specific network application such as FTP.

#### R

**RACF** See *Resource Access Control Facility*.

#### reason code

A return code that describes the reason for the failure or partial success of an attempted operation.

**record** A group of related data, words, or fields treated as a unit, such as one name, address, and telephone number.

A self-contained collection of information about a single object. A record is made up of a number of distinct items, called fields. See *fixed-length record*, *variable-length record*.

#### remote deployment

In the Software Management task, deployment of software to DASD volumes accessible to a sysplex where the primary system does not reside. Contrast with *local deployment*.

#### Remote Technical Assistance and Information Network (RETAIN)

Database used by IBM Support Centers to record all known problems with IBM licensed programs.

#### report class

In the Workload Management task, a group of work for which reporting information is collected separately. For example, you can have a report class for information combining two different service classes, or a report class for information on a single transaction.

#### **Repository Authorization Mode**

In previous releases of z/OSMF, the security authorization mode wherein user access to tasks is managed through user and role definitions in the z/OSMF data repository. Authorization to tasks is administered by the z/OSMF Administrator, through the Roles, Users, and Links tasks. As of z/OSMF V2R1, Repository Authorization Mode is no longer a supported option for z/OSMF. Instead, authorizations are managed through your security product, such as RACF. This mode of authorization was formerly known as *SAF Authorization Mode*.

#### resource

A facility of a computing system or operating system required by a job, task, or running program. Resources include main storage, input/output devices, the processing unit, data sets, files, libraries, folders, application servers, and control or processing programs.

In the Workload Management task, an actual physical entity such as a data base or a peripheral device, or an intangible quality such as a certain time of day or a certain day of the week.

#### **Resource Access Control Facility (RACF)**

A component of z/OS Security Server that provides access control by identifying and verifying the users to the system, authorizing access to protected resources, logging detected unauthorized attempts to enter the system, logging unauthorized attempts to enter the system, and logging detected accesses to protected resources.

#### resource group

In the Workload Management task, an amount of processing capacity across one or more z/OS images that is assigned to one or more service classes.

#### **Resource Measurement Facility (RMF)**

A feature of z/OS that measures selected areas of system activity and presents the data collected in the format of printed reports, System Management Facility (SMF) records, or display reports.

#### RETAIN

See Remote Technical Assistance and Information Network.

**RMF** See *Resource Measurement Facility*.

#### RMF Cross Platform Resource Monitoring (RMF XP)

Integrated solution of RMF to monitor the performance of heterogeneous environments, such as AIX running on System p, Linux running on System x or System z, or Windows running on System x.

#### **RMF DDS**

See RMF Distributed Data Server.

#### **RMF** Distributed Data Server (DDS)

The data server in a sysplex that gathers data from the RMF Monitor III distributed on each system in the sysplex.

#### **RMF** Linux data gatherer

An optional tool that gathers performance data for Linux images (System z and Intel). The tool is not supported by IBM, and it is not shipped with z/OSMF.

#### **RMF Monitor III**

A short-term data collector for z/OS images. It provides short-term data collection and online reports for continuous monitoring of system status and for solving performance problems, workflow delay monitoring, and goal attainment supervision.

#### RMF XP

See RMF Cross Platform Resource Monitoring.

**role** In z/OSMF, a functional grouping of task authorizations. A role represents the authorizations associated with that role.

#### S

#### SAF Authorization Mode

In previous releases of z/OSMF, the security authorization mode wherein user access to tasks is controlled through the z/OS system authorization facility (SAF). The authorization definitions used by SAF are managed by the installation's security management product. Authorization to tasks is granted based on user ID or the user's inclusion in a user group. In a system with RACF, for example, user authorization is based on RACF profiles and groups, and is maintained by the security administrator in the RACF database. As of z/OSMF V2R1, SAF Authorization Mode is the only supported option for z/OSMF. With this change, the need to distinguish between authorization *modes* is eliminated.

#### scheduling environment

In the Workload Management task, a list of resource names along with their required states. If a z/OS image satisfies all of the requirements in the scheduling environment associated with a given unit of work, that unit of work can be assigned to that z/OS image. If any of the requirements are not satisfied, then that unit of work cannot be assigned to that z/OS image.

#### secondary system

Any system that is not the primary system.

#### send diagnostic data

In the Incident Log task, the option to collect the information necessary for sending diagnostic data to IBM or another vendor and initiate the FTP action.

#### sequential data set

A data set whose records are organized on the basis of their successive physical positions, such as on magnetic tape.

A data set in which the contents are arranged in successive physical order and are stored as an entity. The data set can contain data, text, a program, or part of a program. Contrast with *partitioned data set (PDS)*.

**server** In a network, hardware or software that provides facilities to clients. Examples of a server are a file server, a printer server, or a mail server.

A computer that contains programs, data, or provides the facilities that other computers on the network can access.

The party that receives remote procedure calls. Contrast with *client*.

#### ServerPac

A software-delivery package consisting of products and service for which IBM has performed the System Modification Program/Extended (SMP/E) installation steps and some of the post-SMP/E installation steps.

#### service

In the Workload Management task, the amount of resources consumed by a work request. The service definition coefficients specified in the service definition and the CPU, SRB, I/O and storage service units are used to calculate service.

#### service class

In the Workload Management task, a group of work that has the same service goals or performance objectives, resource requirements, or availability requirements.

#### service coefficient

In the Workload Management task, a value that specifies which type of resource consumption

should be emphasized in the calculation of service rate. The types of resource consumption are central processing unit (CPU), input and output channel (IOC), main storage occupancy (MSO), and service request block (SRB).

#### service definition

In the Workload Management task, an explicit definition of all the workloads and processing capacity in a sysplex. A service definition consists of the following items: service definition details, service policies, workloads, service classes, resource groups, report classes, classification groups, classifications, application environments, resources, and scheduling environments.

#### service definition details

In the Workload Management task, section of the WLM service definition that contains the name, description, and functionality level of the service definition. It also contains the service definition coefficients and the service options.

#### service policy

In the Workload Management task, a named set of performance goals that WLM uses as a guideline when matching resources to work.

#### service request block (SRB)

A control block that represents a routine that performs a particular function or service in a specified address space.

#### session

The period of time during which a user of a terminal can communicate with an interactive system; usually, the elapsed time from when a terminal is logged into the system until it is logged out of the system.

A logical or virtual connection between two stations, software programs, or devices on a network that allows the two elements to communicate and exchange data.

The time during which an authenticated user is logged in.

#### software deployment

Process of making software available to be used on a system by users and other programs.

#### software instance

For z/OS platform software, the SMP/E target and distribution zones associated with a product set and the target and distribution libraries described by those zones.

Collection of one or more SMP/E target and distribution zone pairs defined under a single global zone, the related libraries, and any additional data sets associated with a product set.

Deployable unit of SMP/E installed software.

#### solution

A combination of products that addresses a particular customer problem or project.

source The initiator of an action or operation.

The input for an action or operation.

In the Incident Log task, it is the name of the data set or log stream in which the dump or log is stored.

#### source software instance

In the Software Management task, the input to the software deployment process. It is the software instance to be deployed.

#### source system

In the Software Management task, the z/OSMF host system that has access to the volumes and data sets where the source software instance resides.

#### SPECIAL attribute

A user attribute that gives the user full control over all of the RACF profiles in the RACF database and allows the user to issue all RACF commands, except for commands and operands related to auditing.

status The current condition or state of a program, object, or device, for example, the status of a printer.

The state of a job or job stream instance.

#### storage service units

A measure of the central storage page frames multiplied by 1/50 of the CPU service units. The 1/50 is a scaling factor designed to bring the storage service component in line with the CPU component.

#### superuser

In z/OS UNIX, a system user who operates with the special privileges needed to perform a specified administrative task.

#### superuser authority

In z/OS UNIX, the unrestricted authority to access and modify any part of the operating system, usually associated with the user who manages the system.

#### SVC dump

A dump that is issued when a z/OS or a DB2 functional recovery routine detects an error.

A representation of the virtual storage for the system when an error occurs. Typically, a system component requests an SVC dump from a recovery routine when an unexpected error occurs. However, an authorized program or the operator can also request an SVC dump when diagnostic dump data is needed to solve a problem.

#### SYSLOG

A Berkeley Software Distribution (BSD) logging system used to collect and manage other subsystem's logging data.

A single-system log of operational messages, stored in JES spool files.

#### sysplex (system complex)

Multiple systems communicating and cooperating with each other through multisystem hardware elements and software services to process the installation's workloads.

#### sysplex couple data set

A couple data set (CDS) that contains sysplex-wide data about systems, groups, and members that use cross-system coupling facility (XCF) services. All systems in a sysplex must be connected to the sysplex CDS. See also *couple data set* and *WLM couple data set*.

#### sysplex dump directory

A shared VSAM data set used to store properties (data values) associated with the SVC dumps created on a z/OS system or sysplex. By default, this data set is named SYS1.DDIR.

#### system

The combination of a configuration (hardware) and the operating system (software). Often referred to simply as the z/OS system.

In z/OSMF, a z/OS image that hosts a z/OSMF instance.

In the Software Management task, the z/OSMF host system that has access to the volumes and data sets where a software instance resides.

#### system-initiated abend

An abend caused by the operating system's inability to process a routine; may be caused by errors in the logic of the source routine. Contrast with *user-initiated abend*.

#### system log (SYSLOG)

In z/OS, the system log data set that includes all entries made by the WTL (write-to-log) macro as well as the hardcopy log. SYSLOG is maintained by JES in JES SPOOL space.

#### system logger

A central logging facility provided by MVS. The system logger provides an integrated MVS logging facility that can be used by system and subsystem components.

The z/OS component that creates sysplex-wide log streams, such as OPERLOG and the sysplex-wide logrec data set.

#### system REXX

The z/OS component that provides a programming interface for running REXX execs outside of TSO/E or the batch environment.

#### SYSREXX

A system function used to invoke REXX execs from a programmable interface imbedded in authorized system code.

#### Т

target The destination for an action or operation.

The output of an action or operation.

#### target software instance

In the Software Management task, the software instance that will be created as a result of a deployment. It is the output of the software deployment process.

#### target system

In the Software Management task, the z/OSMF host system that has access to the volumes and data sets where the target software instance will reside.

task In z/OSMF, a systems management function that is selectable from the product's navigation area.

#### TCP/IP data file

See TCPIP.DATA file.

#### TCPIP.DATA file

In z/OSMF, an installation-defined data set or UNIX file that is used to override the default system TCP/IP configuration.

**terse** The process of compacting (packing) data before transmitting a copy to another site, typically employing FTP as the transmission mechanism. A complementary unpack service is provided to create a similar data set at the receiving site. On z/OS, the AMATERSE service aid program is used to compact data.

#### tracking ID

In the Incident Log task, a local problem tracking number, available to correlate an incident with a problem management system.

#### U

#### user-initiated abend

A request made by user code to the operating system to abnormally terminate a routine. Contrast with *system-initiated abend*.

#### variable-length record

A record having a length independent of the length of other records with which it is logically or physically associated. Contrast with *fixed-length record*.

#### velocity

In the Workload Management task, a type of service class goal that you can use to specify the rate at which you expect work to be processed for a given service class when that work is ready to run. It is a measure of the acceptable processor and storage delays while work is running.

#### virtual storage access method (VSAM)

An access method for direct or sequential processing of fixed-length and variable-length records on disk devices. The records in a VSAM data set or file can be organized in logical sequence by a key field (key sequence), in the physical sequence in which they are written on the data set or file (entry sequence), or by relative-record number.

#### VSAM

See virtual storage access method.

#### W

WLM See Workload Manager.

#### WLM Administrative Application

The Interactive System Productivity Facility (ISPF) application used to specify WLM service definitions.

#### WLM couple data set

A type of data set that is created through the XCF couple data set format utility for the WLM function. The data set contains the service definition information.

#### work qualifier

In the Workload Management task, an attribute of incoming work. Work qualifiers include: subsystem type, subsystem instance, userid, accounting information, transaction name, transaction class, source LU, netid, and LU name.

#### work request

A piece of work, such as a request for service, a batch job, a transaction, or a command.

#### workload

In the Workload Management task, a group of service classes to be tracked, managed, and reported as a unit.

#### Workload Management task

In z/OSMF, the management task that allows you to manage WLM service definitions and to operate WLM. You can use this task to define, modify, view, import, export, print, or install a service definition or activate a service policy.

#### Workload Manager (WLM)

A z/OS component that prioritizes workloads and matches them with available resources.

#### write to operator (WTO)

A system service used to send messages to an operator console informing the operator of errors or system conditions that might need correcting. A response is not required.

#### write to operator with reply (WTOR)

A system service used to send messages to an operator console informing the operator of errors and system conditions that might need correcting. A response is required.

**WTO** See *write-to-operator*.

#### ۷

#### WTOR

See *write-to-operator-with-reply*.

### Ζ

z/OS An IBM mainframe operating system that uses 64-bit real storage.

#### z/OS file system (zFS)

A type of file system that resides in a VSAM linear data set (LDS).

#### z/OS host system

The system on which z/OSMF is running.

#### z/OS Problem Documentation Upload Utility (PDUU)

A parallel File Transfer Protocol (FTP) utility that is designed to send documentation in a more efficient manner to IBM FTP sites. For more information about the utility, see *z*/*OS MVS Diagnosis: Tools and Service Aids*.

#### z/OSMF

See IBM z/OS Management Facility.

**zFS** See *z/OS file system*.

### Index

### **Special characters**

\_BPXK\_AUTOCVT environment variable 138 /tmp directory 139 modifying the default 22 .profile file defining for the administrator 248

### A

About page description 137 About this document xi, xiii accessibility 291 features of the GUI 291 administration task links 121 AGGRGROW setting used for z/OSMF 21, 31 Application Linking Manager task overview 107 authenticated guest description 90 automatic dump data set allocation (auto-dump) using 261 automount facility consideration for using 21 automount process consideration for using 21 AUTOMOVE setting consideration for using 21 AXR address space verifying active state 267

### В

backing store file transferring into z/OSMF 251 base configuration creating 28 description 13 BBNBASE profile prefix migration consideration 228 BBO.SYNC.userid migration action 241 before installing, migration actions z/OSMF 227, 242 BLSCDDIR CLIST example 264 using 263 BLSJPRMI program using 264 BPX.SRV.userid migration action 241 BPX.SRV.ZOSMFAD SURROGAT rule migration action 241 BPXPRMxx parmlib member settings for 20

browser See web browser

# **C**

See certificate authority Capacity Provisioning task overview 66 z/OS customization 249 CBPDO tape configuration steps to use 29 CEA See common event adapter (CEA) CEA high-level qualifier 123 CEAPRMxx parmlib member specifying an eighth volume 266 specifying in IEASYSxx member 265, 266 specifying the HLQ for snapshot data sets 123 CEASEC job using 265 CEASNPLG member of SYS1.SAMPLIB 123, 254, 260 ceatool program description 123 examples 125 invoking 124 certificate authority (CA) using 98, 109, 115 certificate error troubleshooting 143, 144, 145 CFZSEC job using 214, 247 CIM See Common Information Model CIM class 110 CIM indication 109, 110 CIM indication provider subscription 110 CIM server commands 111 customizing the administrator profile 111 CIMSERV profile in the WBEM class 214, 247 class activation 30, 51, 205 clean-up actions after migration 241 client side log data 139, 140 cloud 47 Cloud Provisioning z/OS customization 48, 50 Cloud Provisioning tasks z/OS customization 47, 55 common event adapter (CEA) address space assigning the TRUSTED attribute 266, 269 disconnecting from the sysplex dump directory 151

common event adapter (CEA) (continued) address space (continued) used during Incident Log task processing 251 verifying active state 265 authorizing the z/OSMF administrator 265 CEAPRMxx parmlib member 254, 266 deleting diagnostic data 123 deleting incidents 123 ensuring that CEA is active 265, 266 full function mode 265 high-level qualifier 123 log stream recommendation 260 modifying settings 266 overview 4 RACF security profiles 216, 219 reason codes 285 starting at IPL 254 Common Information Model (CIM) .profile file defining for the administrator 248 server automatic startup 247 logging 127 overview 4 security authorizations 214, 247 starting 111, 248 timeout setting 247 trace 127 configuration for z/OSMF 13 Configuration Assistant for z/OS Communications Server transferring backing store file 251 Configuration Assistant task collecting information for troubleshooting 148 common problems 148 overview 67 troubleshooting 148 z/OS customization 251 configuration file description 13 configuration process authorizations needed 29 overview 13 performers 29 configuration script selecting a user ID 29 Configuration Workflow 91 core functions in a base configuration 63 CSFSERV class profiles 213

### D

disability 291 dump analysis and elimination (DAE) configuring 262 DUMPSRV address space recycling 264 dynamic VIPA using 96

### Ε

environment checker tool using 128

### F

file system 96 Firefox browser certificate error 144 firewall consideration 247 FTP job modifying the device default 22 status codes 152 full function mode for CEA 265 full system replacement installation considerations 5, 29, 227, 242

### G

generic profile checking enabled for security classes 51, 205 guest user access to resources 90 customized Welcome page 105

### Η

high availability planning for 95 high level qualifer (HLQ) for CEA data sets 123 HLQLONG statement 123 host system required software 29

IBM 64-bit SDK for z/OS, Java Technology Edition 4 IBM z Systems Data Compression (zEDC) security authorizations 213 IBM z/OS Management Facility 227 base configuration 13, 28 component overview 4 configuration process 13 filtering tables 236, 243 Lightweight Third Party Authentication (LTPA) 101 multiple instances 95, 97, 98, 101 overview xi, 3, 4, 5, 6 planning checklist 7 post-configuration 103 publications xi single sign-on (SSO) 101 summary of IT roles and skills 7 table filters 236, 243 tasks overview 65 troubleshooting 127 information for 127

IBM z/OS Management Facility (continued) web site xi IBMzOS\_JobsIndicationProvider 110 IKJTSOxx member 142 Incident Log task CEA reason codes 285 common problems 150 configuration updates reference information 251 device for storing data 22 modifying the device default 22 overview 69 temporary directory 22 troubleshooting 150 z/OS customization 253 incidents deleting 123, 125 installer user ID creating a base configuration 29 logging in to z/OSMF 38 requirements for 29 Integrated Cryptographic Service Facility (ICSF) security authorizations 213 ipl-time mount commands 33 ISPF task common problems 149 overview 70 troubleshooting 149 z/OS customization 268 IXCMIAPU utility program 260 IZUANG1 started task cataloged procedure 16, 17, 232, 233, 234 IZUDFLT profile prefix 88 IZUFPROC logon procedure cataloged procedure 16, 18, 19, 232, 233 permissions 16, 18, 19, 232, 233 IZUG0.log.lck file 138 IZUGn.log file 137, 138 izugwrkmanwlmclass setting 22 IZUKeyring.SAF\_PREFIX description 98 izumigrate.sh script 43 IZUMKFS job 31 IZUPRMxx parmlib member syntax rules 22 IZUSEC job 30 IZUSVR user ID 234 permissions 16, 17, 213, 232, 233 IZUSVR1 started task cataloged procedure 16, 17, 232, 233, 234 IZUxxSEC job 87

### J

job IZUMKFS job 31 IZUSEC job 30 IZUxxSEC job 87 priming the user file system 31 job control language (JCL) sample for renaming dumps in the sysplex dump directory 268

### 

link managing security in z/OSMF 121 link properties file 119 log data 139 client side 140 server side 139 log file description 137 working with 138 log format 139 log lock file 138 logging in to z/OSMF 22, 38, 146 LOGREC log stream setting up 258 LTPA See Lightweight Third Party Authentication (LTPA) ltpatimeout setting 146

### Μ

mainframe education xi Management Facility, IBM z/OS 227 managing log lock files 138 marketplace task z/OS customization 59 MAXPROCUSER value consideration 141 messages for z/OSMF 153 messages.log file 137 migration description 41 migrating the configuration values 43 steps 41 migration action, after IPLs z/OSMF 235, 237, 243, 244 migration actions IBM z/OS Management Facility 227 migration actions, before first IPL z/OSMF 228, 243 migration from z/OSMF V1R13 227 migration from z/OSMF V2R1 242 mount point 96 mounting file system ipl-time mount commands 33 multilevel secure (MLS) 16

### Ν

network consideration 247 Notifications Settings task overview 73 Notifications task overview 72

### 0

operations log (OPERLOG) setting up 256, 257 operator console messages 137

### Ρ

PassTicket creation 231, 249, 250, 270 planning checklist 7 plug-in planning your selections 63 port settings for z/OSMF checking 238 post-configuration for z/OSMF 103 primary instance configuring 98, 101 PROCUSERMAX value consideration 141 product information files 279 profile.add file 248 project plan 7 provisioning 47 PTKTDATA security class activating 250, 271

## R

RACDCERT command error message 142 using 117 RACF SPECIAL attribute 29 re-authenticating 22, 146 reason codes for common event adapter 285 Resource Management task overview 76 Resource Monitoring task browser consideration 272 overview 74 z/OS customization 270 runtime log 137, 138, 139

### S

SAF See system authorization facility SAF group name prefix defining 51 SAF profile prefix defining 50, 207 screen resolution minimum supported 16 script izumigrate.sh script 43 startServer.sh script 37 secondary instance configuring 98, 101 Secure Sockets Layer (SSL) connection enabling between client programs and z/OSMF 109, 115 enabling between instances of z/OSMF 98 security administration overview 88 security administrator actions performed by 88 managing links 121 security class activating 30, 51, 205 security concepts 15

security setup default for z/OSMF 205 Send Diagnostic Data wizard troubleshooting 152 server log files 138 server side log data description 139 ServerPac order considerations xi, 5, 29, 227, 242 service applying updates to z/OSMF 6 session expiration setting 22 single sign-on (SSO) enabling between instances of z/OSMF 101 Software Management task migration consideration 230 z/OS customization 98, 272 Software Services task overview 78 software upgrade installation considerations 5, 29, 227, 242 SSI See Secure Sockets Layer (SSL) SSO See single sign-on (SSO) startServer.sh script using 37 subscription choosing a user ID 110 creating 111 customizing the administrator profile 111 Summary of Changes xv superuser authority required for user ID 29 SURROGAT class profile checking 241 SYS1.SAMPLIB data set CEASNPLG member 254, 260 sysplex dump directory creating 263 migrating to a larger directory 264 renaming dumps in the directory 268 space shortage 264 using the BLSCDDIR CLIST 263 SYSREXX See System REXX (SYSREXX) component system authorization facility overview 4 system log (SYSLOG) capturing data from 260 system logger couple data set creating 254 system prerequisites for z/OSMF overview 247 System REXX (SYSREXX) component ensuring that it is active 267

### Т

System Status task

overview 81

temporary directory modifying the default 22

z/OS customization 270

tools for troubleshooting 128 troubleshooting action or link not available 147 browser problems 128 certificate error 143, 144, 145 checking the About page 137 common problems 141 Configuration Assistant task 148 configuration problems 141 EJBROLE class not defined 147 Firefox 131 help not available 147 Incident Log task 150 Internet Explorer 134 ISPF task 149 link not available 147 logon errors 146 messages 153 overview 127 Send Diagnostic Data wizard 152 tools for 127, 128 user interface problems 142 using the runtime logs 137, 138 workstation problems 128 TRUSTED attribute assigning to the CEA addresss space 266, 269

### U

Usage Statistic task overview 82 user file system mounted at IPL 21 priming during configuration 31 user ID selecting for configuration 29 user login error 146

### W

web address for z/OSMF 235 web browser common problems 131, 134, 143 enabling prompting for file downloads 136, 272, 283 Internet Explorer 272, 283 recommended settings 131, 134, 136 supported browsers 16 troubleshooting Firefox 131 Internet Explorer 134, 136 WebSphere Liberty profile 4 messages 153 troubleshooting 127 Welcome page accessing 37 customizing for guests 105 Workflows task overview 82 Workload Management task browser consideration 283 overview 84 z/OS customization 281

workstation logon errors 146 required software 16

### Ζ

z/OS Basic Skills information center xi z/OS console services REST interface RACF security profiles 216 z/OS data set and file REST interface cataloged procedure 16, 18, 19, 232, 233 RACF security profiles 217 setting up 16, 18, 19, 232, 233 z/OS jobs REST interface CEA reason codes 288 post-configuration tasks 109, 110, 115 RACF security profiles 218 z/OS Management Facility, IBM 227 z/OSMF 227 See also IBM z/OS Management Facility filtering tables 236, 243 table filters 236, 243 z/OSMF administrator defining 247 z/OSMF bookmark link 237 z/OSMF installer user ID increasing the PROCUSERMAX value 141 z/OSMF server cataloged procedures 16, 17, 232, 233, 234 defining in COMMNDxx member 36 displaying status 36 setting up 16, 17, 232, 233, 234 started tasks 16, 17, 232, 233, 234 starting 33 stopping 37 verifying operation 33 ZOSMF.\*\*. generic profile removing 241, 244 ZOSMFAD user ID removing after migration 229, 239, 240

# IBW.®

Product Number: 5610-A01

Printed in USA

SA38-0657-09

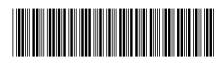